## **UNIVERSIDAD NACIONAL DEL SANTA**

## **FACULTAD DE INGENIERIA**

**Escuela Académico Profesional de Ingeniería de Sistemas e Informática**

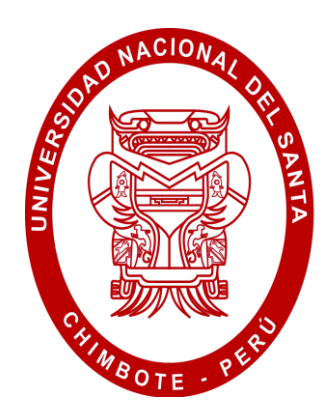

**"DESARROLLO DE UNA APLICACIÓN WEB MÓVIL PARA OPTIMIZAR LAS CONSULTAS DE INFRACCIONES DE TRÁNSITO EN LA GERENCIA DE TRANSPORTE Y TRÁNSITO DE LA MUNICIPALIDAD PROVINCIAL DEL SANTA"**

**"Tesis Para Optar el Título de Ingeniero de Sistemas e Informática"**

**TESISTAS:**

- **Bach. AUGUSTO ALDO CASTILLO PÉREZ**
- **Bach. MARTHA FLOR PÉREZ MEJÍA**

**ASESOR:**

**Ms. DAYÁN FERNANDO MACEDO ALCÁNTARA**

**NVO. CHIMBOTE – PERÚ** 

**AGOSTO – 2017**

## **UNIVERSIDAD NACIONAL DEL SANTA**

## **FACULTAD DE INGENIERIA**

**Escuela Académico Profesional de Ingeniería de Sistemas e Informática**

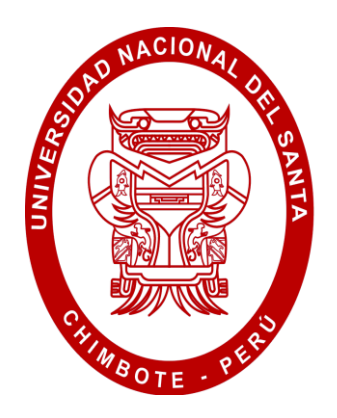

**"DESARROLLO DE UNA APLICACIÓN WEB MÓVIL PARA OPTIMIZAR LAS CONSULTAS DE INFRACCIONES DE TRÁNSITO EN LA GERENCIA DE TRANSPORTE Y TRÁNSITO DE LA MUNICIPALIDAD PROVINCIAL DEL SANTA."**

**"Tesis Para Optar el Título de Ingeniero de Sistemas e Informática"**

**Revisado y Aprobado por:**

**Ms. Dayán Fernando Macedo Alcántara Asesor**

**UNIVERSIDAD NACIONAL DEL SANTA**

## **FACULTAD DE INGENIERIA**

**Escuela Académico Profesional de Ingeniería de Sistemas e Informática**

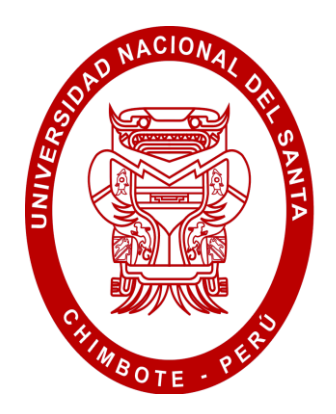

**"DESARROLLO DE UNA APLICACIÓN WEB MÓVIL PARA OPTIMIZAR LAS CONSULTAS DE INFRACCIONES DE TRÁNSITO EN LA GERENCIA DE TRANSPORTE Y TRÁNSITO DE LA MUNICIPALIDAD PROVINCIAL DEL SANTA."**

**"Tesis Para Optar el Título de Ingeniero de Sistemas e Informática"**

**Revisada y Aprobada por el siguiente jurado evaluador:**

**Dr. Juan Pablo Sánchez Chávez Presidente**

**Ms. Dayán Fernando Macedo Alcántara Secretario**

**Ms. Kene Abustamante Reyna Rojas Integrante**

**Mg. Luis Enrique Ramírez Milla Accesitario**

### **DEDICATORIA**

A Dios Todopoderoso por iluminar y guiar mi vida

hacia el logro de mis

objetivos propuestos

A mi familia quien me prestó el tiempo necesario para terminar mi carrera, motivándome con sus consejos, experiencias, dándome así fuerzas para seguir adelante.

**Aldo**

## **DEDICATORIA**

A Dios, por acompañarme

siempre en cada camino y

brindarme las fuerzas

necesarias para seguir

siempre adelante.

A mi Padre, a quién siempre recordaré por su fortaleza y perseverancia.

**Martha**

#### **AGRADECIMIENTO**

En el transcurso de la realización de esta tesis hemos recibido el apoyo de muchas personas a las cuales queremos expresar nuestros sinceros agradecimientos:

A nuestros queridos padres por su esfuerzo, dedicación y cuidado quienes se esfuerzan día a día para ser personas de bien en la sociedad.

A la Municipalidad Provincial del Santa, en especial; al Personal de la Gerencia de Transportes y Tránsito por su valiosa colaboración en brindarnos toda la información requerida.

Un especial agradecimiento a nuestro asesor Ms. Dayán Fernando Macedo Alcántara, quien nos ha guiado y apoyado en todo comento compartiendo sus conocimientos para hacer posibles este informe.

También queremos agradecer a los catedráticos de la Escuela de Ingeniería de Sistemas e Informática por su calidad humana y profesional, que gracias a sus consejos y orientaciones logramos culminar el presente trabajo de investigación.

A la Universidad Nacional del Santa, que nos abrió sus puertas y nos permitió formarnos en ella para lograr nuestro objetivo de ser buenos profesionales.

Finalmente a todos nuestros amigos y compañeros de la Escuela de ingeniería de Sistemas e informática, con quienes hemos compartido gratos y bellos momentos.

A cada uno muchas gracias.

Bach. Augusto Aldo Castillo Pérez y Bach. Martha Flor Pérez Mejía

#### **RESUMEN**

La Gerencia de Transporte y Tránsito de la Municipalidad Provincial del Santa tiene dentro de sus funciones las de planificar, organizar, dirigir y controlar las acciones del transporte urbano, tránsito de la provincia del Santa, en concordancia a los dispositivos y normas legales nacionales y municipales. Pero actualmente el incremento desmesurado del parque automotor y licencias de líneas de transportes públicos han generado un alto índice de infracciones de tránsito en la Provincia del Santa.

La presente tesis tiene como objetivo general, optimizar las consultas de infracciones de tránsito en la Gerencia de Transporte y Tránsito de la Municipalidad Provincial del Santa mediante una aplicación web móvil por lo cual se utilizó el Framework AngularJS para el sistema móvil, el Lenguaje de Programación PHP Laravel y la base de datos Mysql para el Sistema Web. También se utilizó una investigación tipo aplicada y la metodología a utilizar fue ICONIX.

Como resultado se obtuvo la reducción del tiempo de registro de infracciones en 6,23% (174.9 segundos a 164 segundos.); en el caso de los Reportes y/o consultas el tiempo se redujo en 66,11% (206,55 segundos a 70,00 segundos.) y por último en cuanto a la emisión de Resoluciones de Papeletas de Tránsito, el tiempo se redujo en 66,69% (181,650 minutos a 60,5 minutos) utilizando la aplicación web móvil.

Por último otro beneficio que se logró; es la factibilidad técnica, operativa y económica logrando revertir la inversión realizada en la presente investigación en un periodo de 02 años.

#### **ABSTRACT**

The Transportation and transit Management of the Santa Provincial Municipality has within its functions the of to plan, organize, direct and control the actions of urban transport, transit of the province of Santa, in accordance with the legal provisions and regulations nationals and municipals. But currently the excessive increase of the automotive park and licenses of public transport lines has generated a high rate of traffic infractions in the Province of Santa.

The present thesis has as general objective, to optimize the consultations of traffic infractions in the Transport and Traffic Management of the Provincial Municipality of the Santa through a mobile web application for which the AngularJS Framework was used for the mobile system, the Laravel PHP Programming Language and the Mysql database for the Web System. Too was used a type of applied research and the methodology ICONIX.

As a result, it was obtained a reduction of time in infraction registration of 6,23% (from 174.9 seconds to 164 seconds); in the case of Reports and / or queries the time was reduced in 66,11% (from 206,55 seconds to 70,00 seconds) and by last with respect to the issuance of transit resolutions, the time was reduced in 66,69% (From 181,650 minutes to 60,5 minutes) using the mobile web application.

Finally another benefit that was achieved; is the technical, operational and economic feasibility which it achieved to reverse the investment realized in the present research in a period of two years.

## **PRESENTACIÓN**

Señores miembros del Jurado Evaluador:

En cumplimiento a lo dispuesto por el Reglamento General de Grados y Títulos de la Universidad Nacional del Santa, ponemos a vuestra consideración el presente informe de Tesis titulado: **"DESARROLLO DE UNA APLICACIÓN WEB MÓVIL PARA OPTIMIZAR LAS CONSULTAS DE INFRACCIONES DE TRÁNSITO EN LA GERENCIA DE TRANSPORTE Y TRÁNSITO DE LA MUNICIPALIDAD PROVINCIAL DEL SANTA"** como, requisito para optar el Título Profesional de Ingeniero de Sistemas e Informática.

Con el desarrollo de esta investigación se permite brindar a la Gerencia de Transporte y Tránsito de la Municipalidad Provincial del Santa, una nueva herramienta tecnológica que permita realizar consultas en tiempo real al momento de la intervención a un conductor y tener una mejor toma de decisiones. Además que sea una herramientas colaborativa para que se puedan reducir los altos índices de accidentes de tránsito.

Por lo expuesto, a ustedes señores miembros del jurado evaluador, presentamos nuestro informe, para su revisión, esperando cumpla con los requisitos mínimos para su aprobación

Atentamente,

Los Autores

## **INTRODUCCIÓN**

El Transporte Público y Privado es uno de los principales problemas porque lo que atraviesa la Provincia del Santa. Cada día aumentan las quejas y denuncias por la congestión vehicular y accidentes de tránsito como producto del desmesurado crecimiento del parque automotor y la mala planificación urbana de las entidades gubernamentales.

Es por ello que se plantea desarrollar una aplicación web móvil que permita optimizar las consultas de infracciones de tránsito para poder obtener el estado del conductor, la vigencia del SOAT, el estado del vehículo, papeletas, registro de infracciones, entre otros en tiempo real. Esto permitirá disminuir los accidentes de tránsito futuros debido a que se tomarían medidas preventivas en un tiempo oportuno que permitiría lograr disminuir las cifras de infracciones de tránsito que conllevan a desorden y accidentes.

El presente informe está estructurado en seis capítulos, cada uno de los cuales se detallan a continuación:

**EL CAPITULO I**, presenta hace una descripción general la Municipalidad Provincial del Santa y de la Gerencia de Transporte y Tránsito.

**EL CAPITULO II**, describe el Plan de tesis especificando la realidad problemática, el enunciado del problema del proyecto, se plantea la hipótesis, se describe también los objetivos generales y específicos, la justificación, antecedentes e importancia del trabajo.

**EL CAPITULO III**, plasma el Marco Teórico necesario para el desarrollo de la tesis, describiendo los conceptos teóricos, Metodología y las Herramientas tecnológicas usados para el desarrollo de la aplicación.

**El CAPITULO IV**, trata del desarrollo de la metodología ICONIX el cual contempla cada una de sus fases para el modelo de la aplicación web.

**El CAPITULO V**, trata de la Contrastación de la hipótesis donde se muestran los resultados obtenidos.

**El CAPITULO VI**, trata del Análisis de factibilidad del proyecto.

Finalmente se hace mención a las conclusiones y recomendaciones finales del estudio realizado.

## **INDICE**

CARATULA DEDICATORIA AGRADECIMIENTO RESUMEN ABSTRACT PRESENTACION

INTRODUCCION

#### **CAPITULO I: LA EMPRESA**

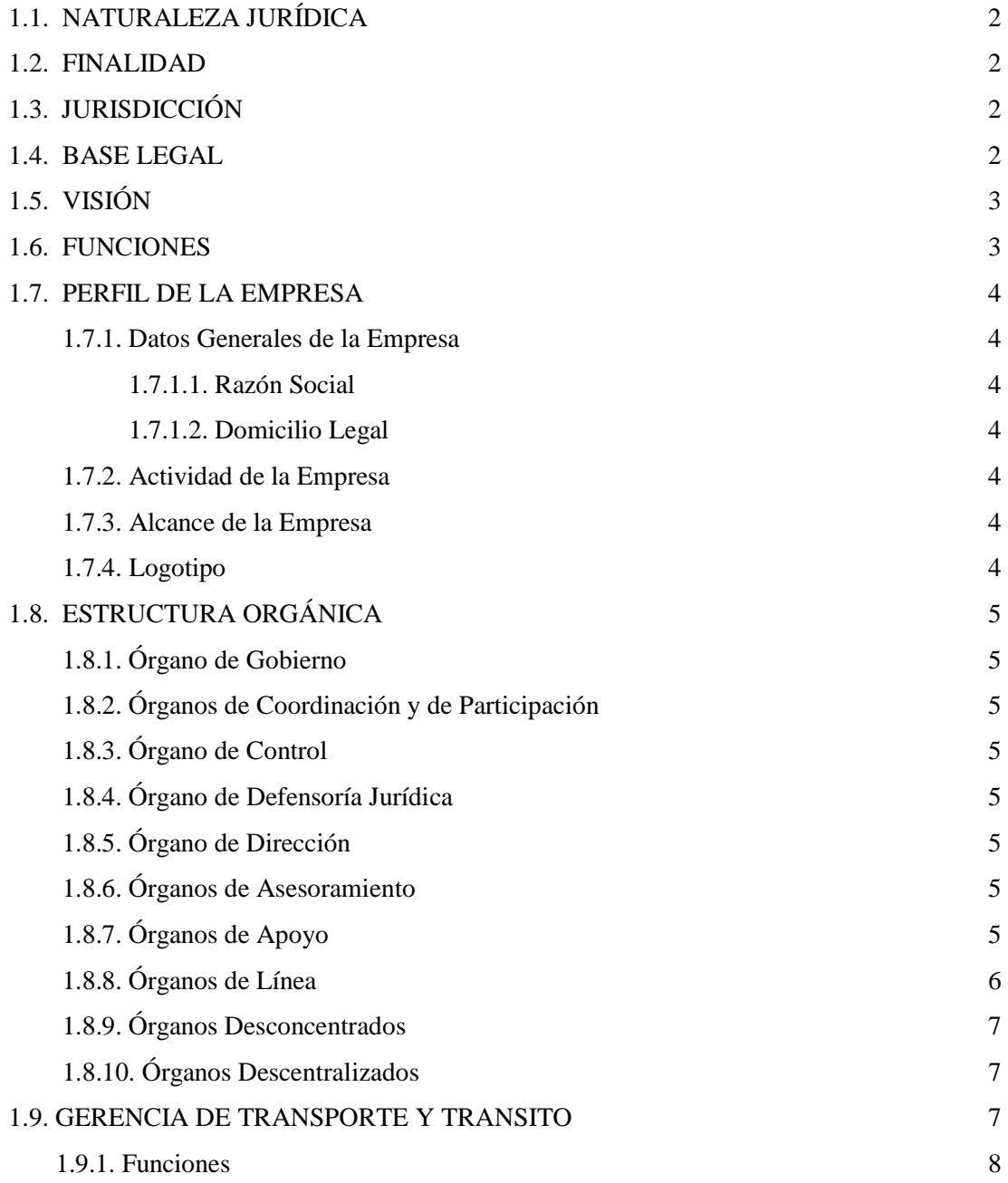

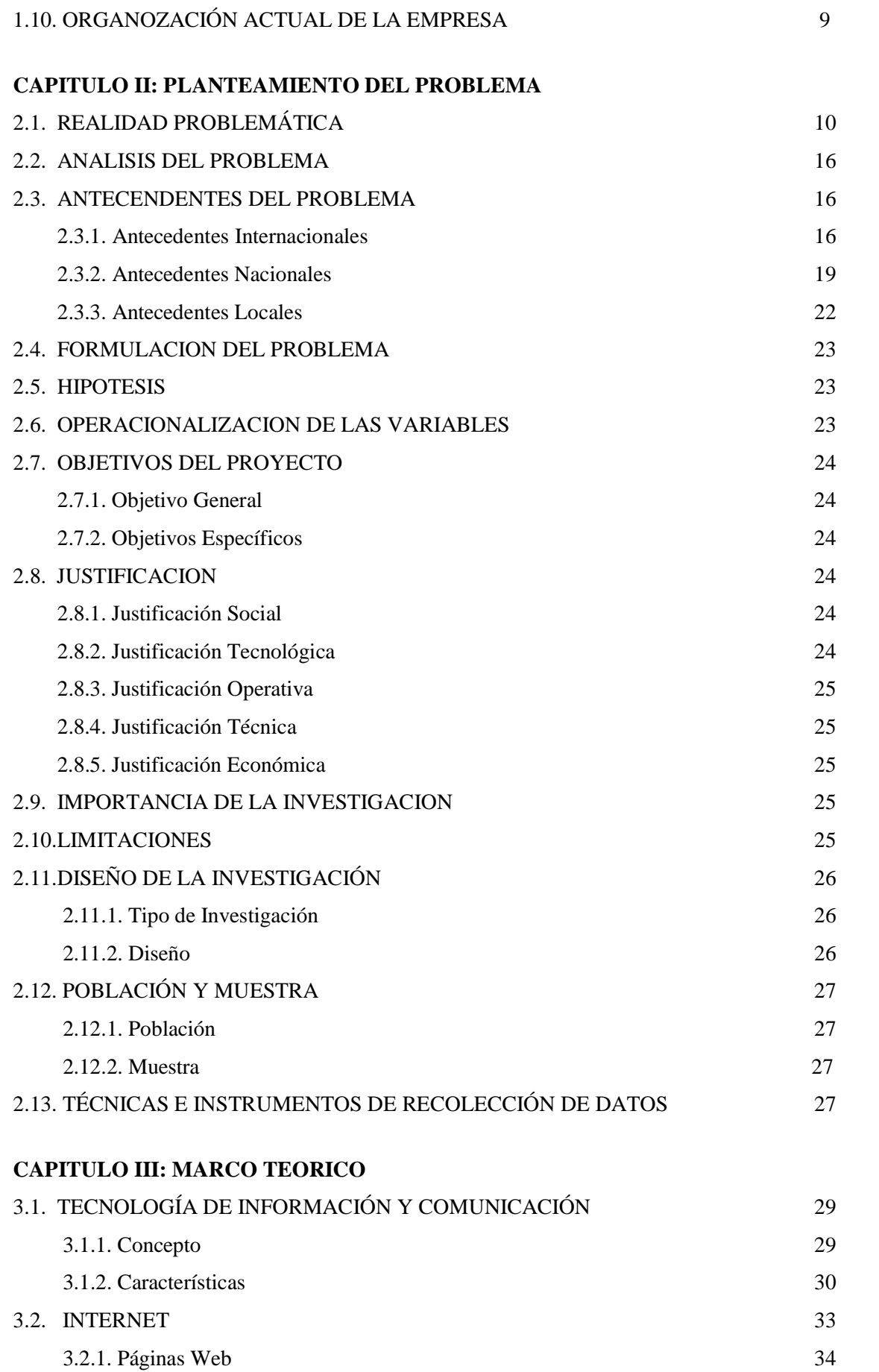

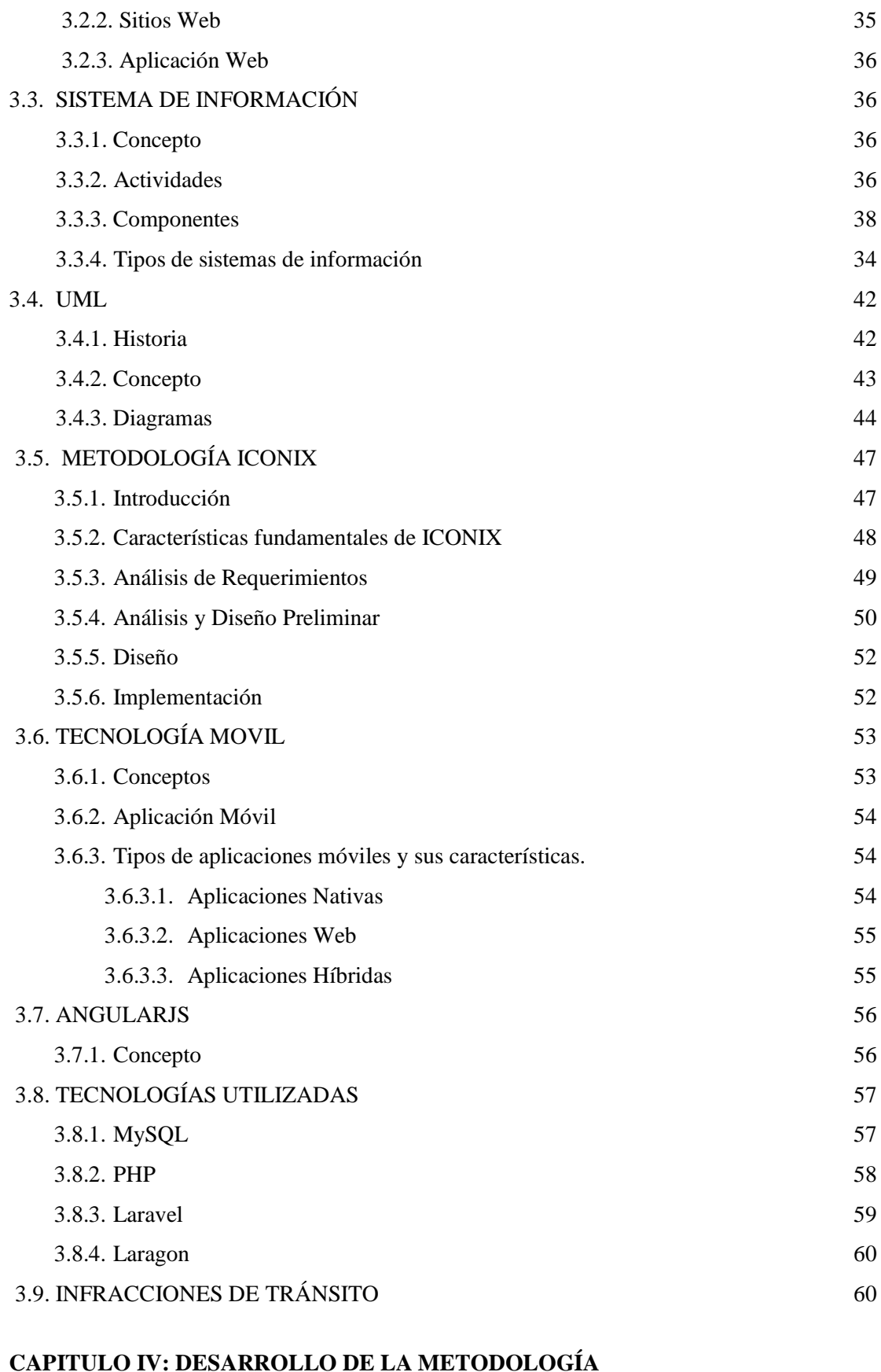

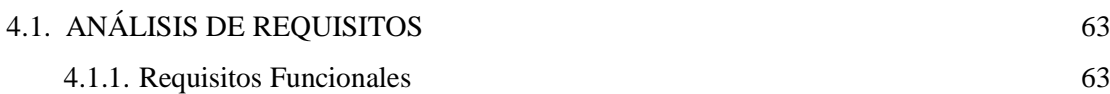

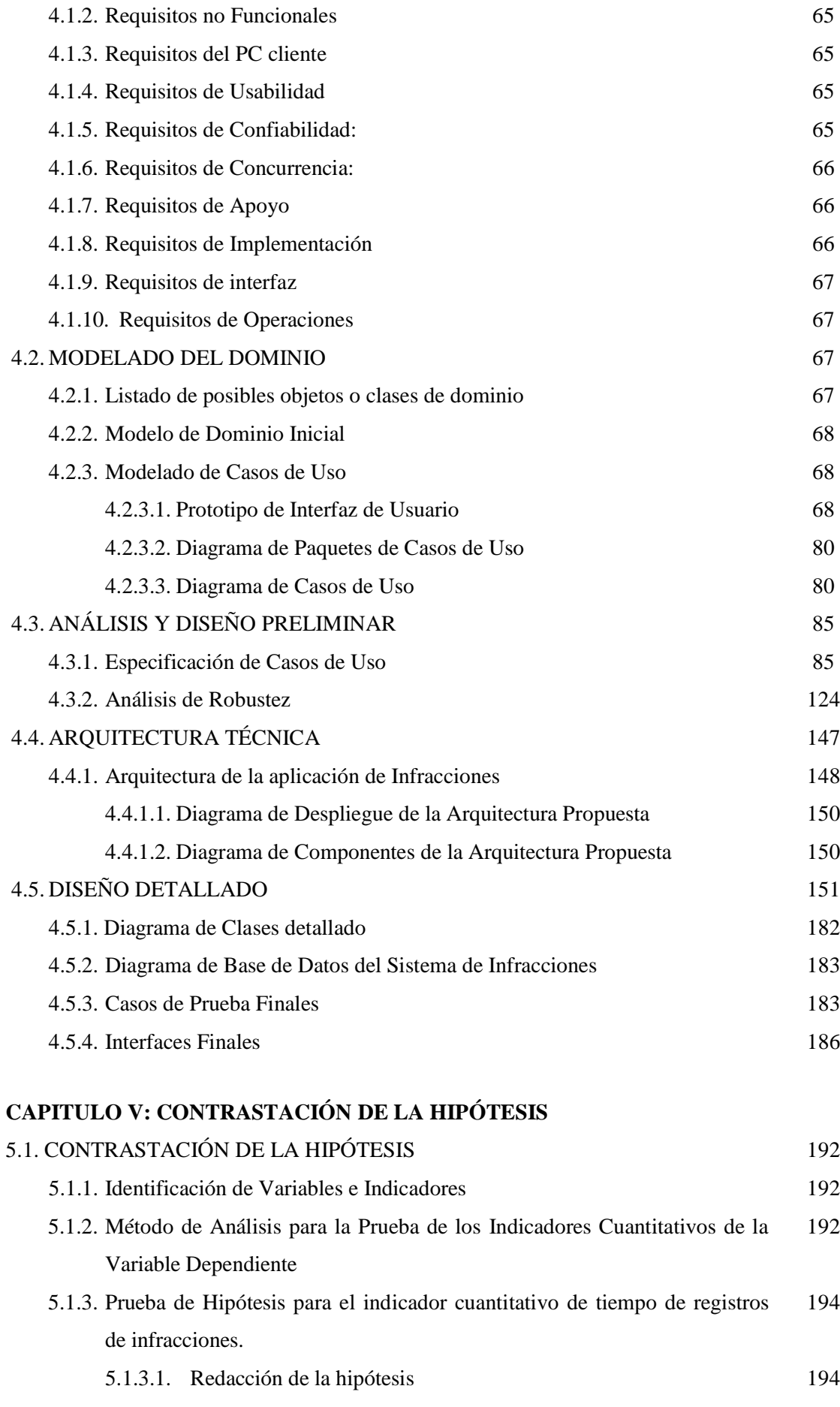

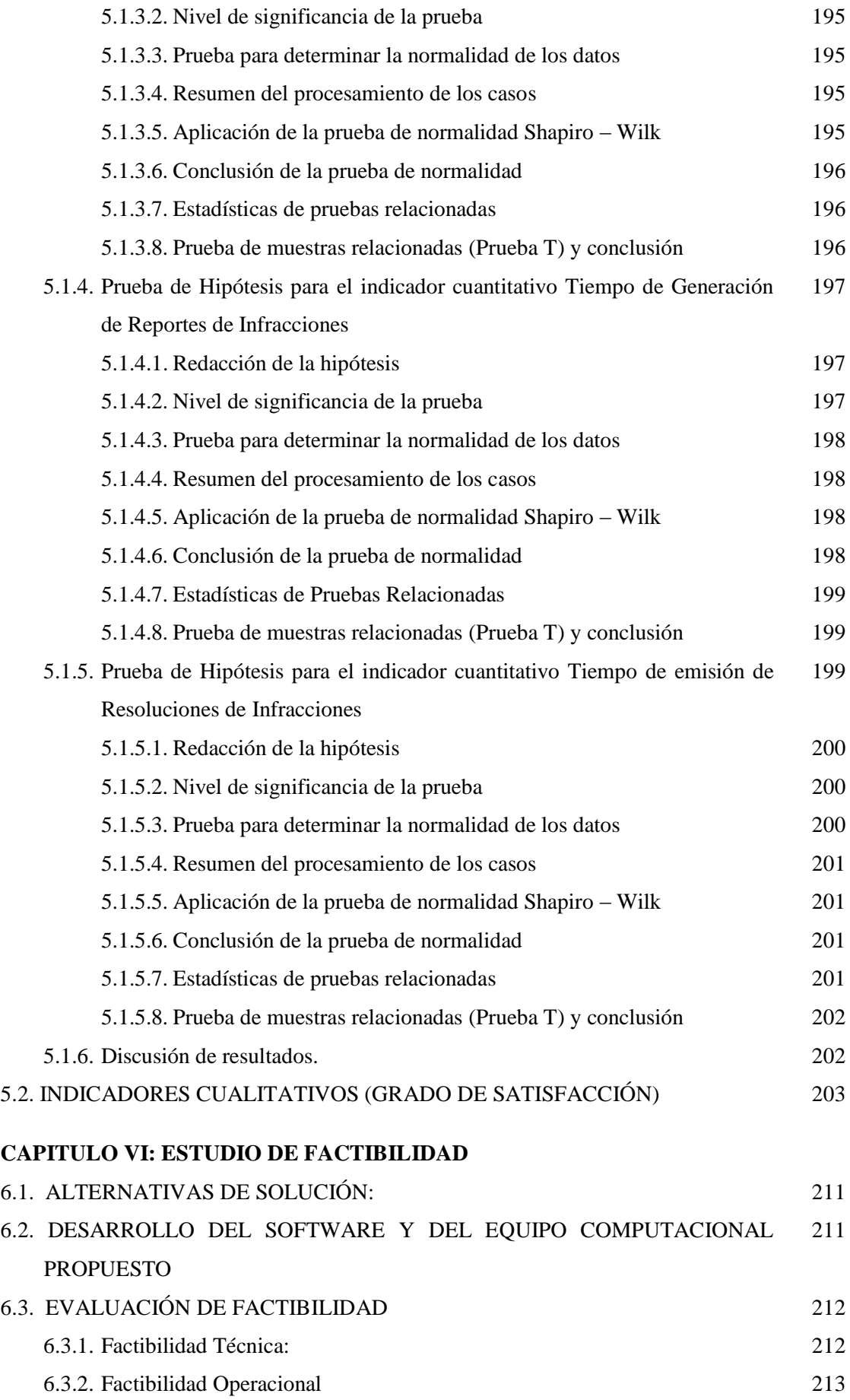

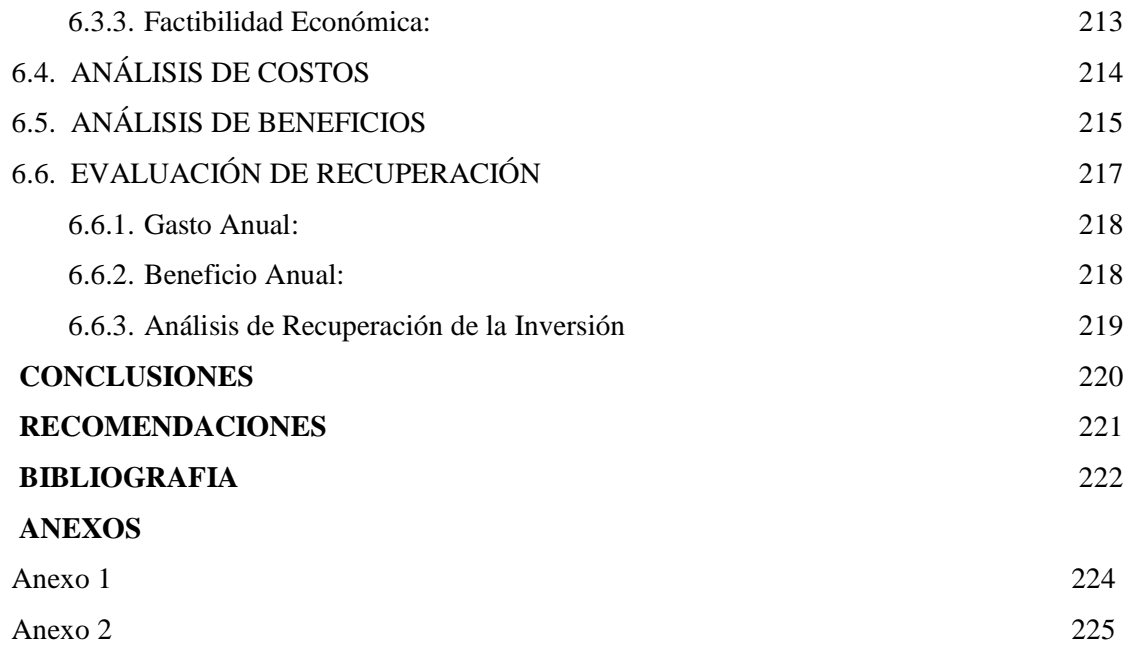

## **INDICE DE FIGURAS**

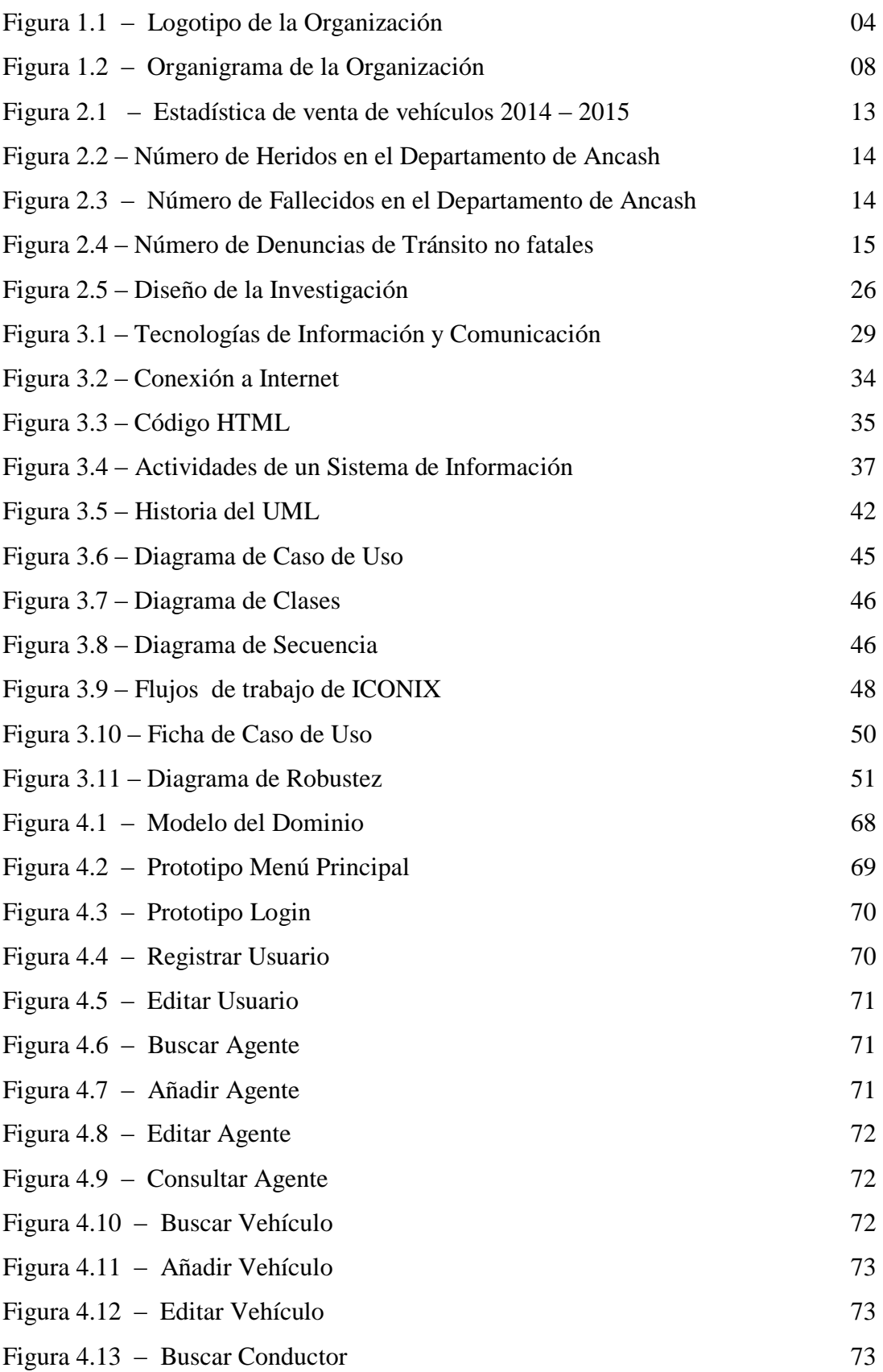

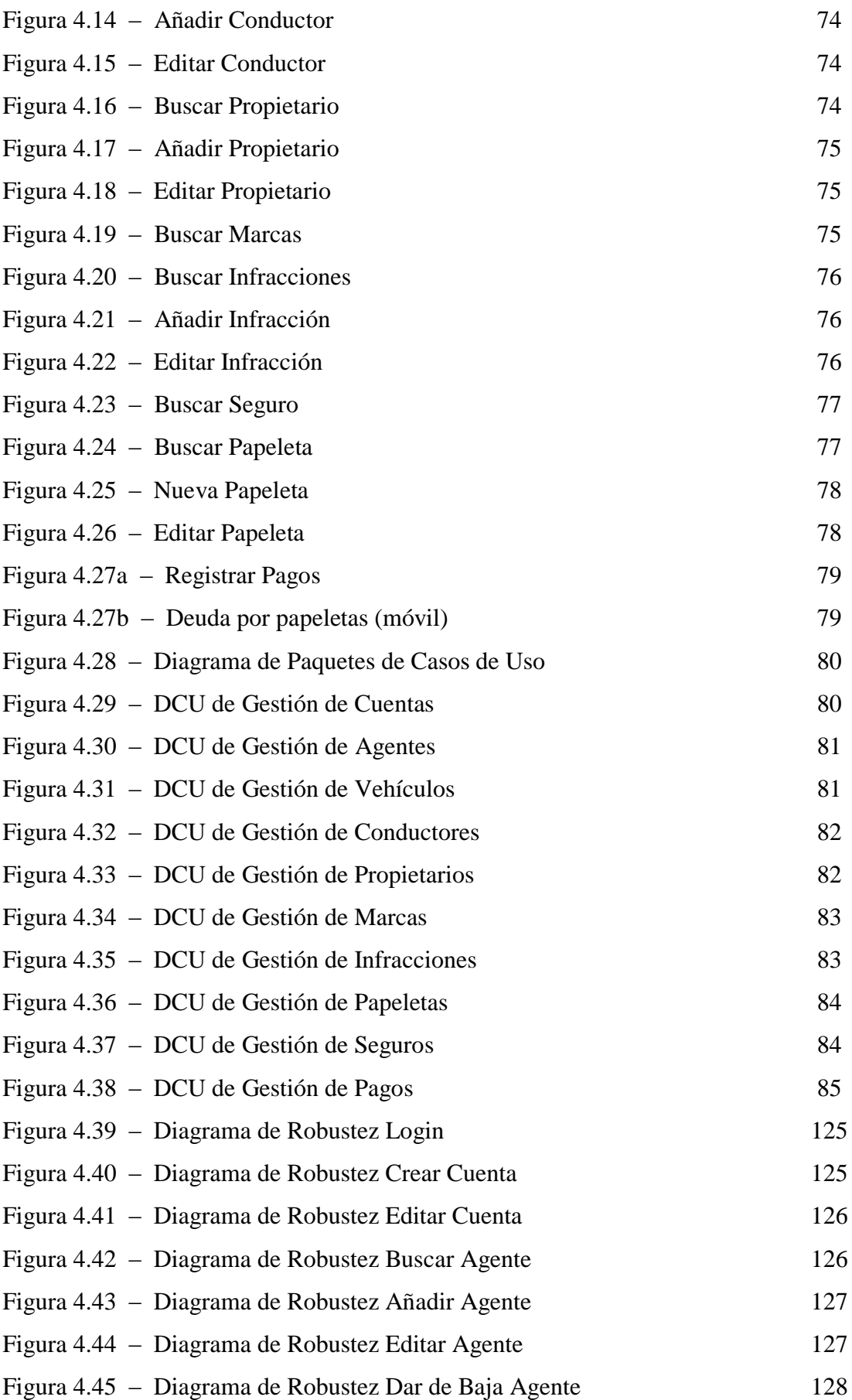

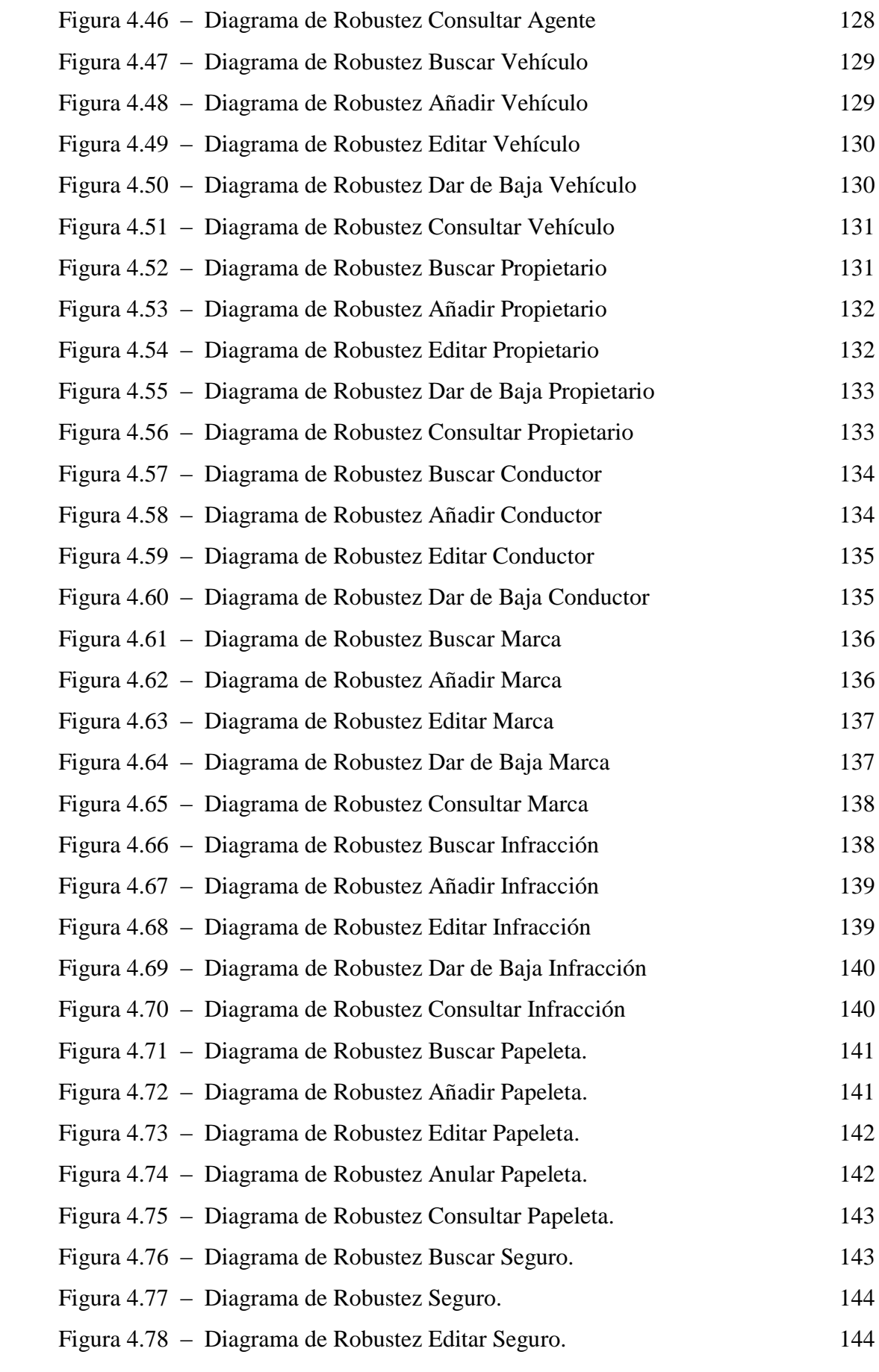

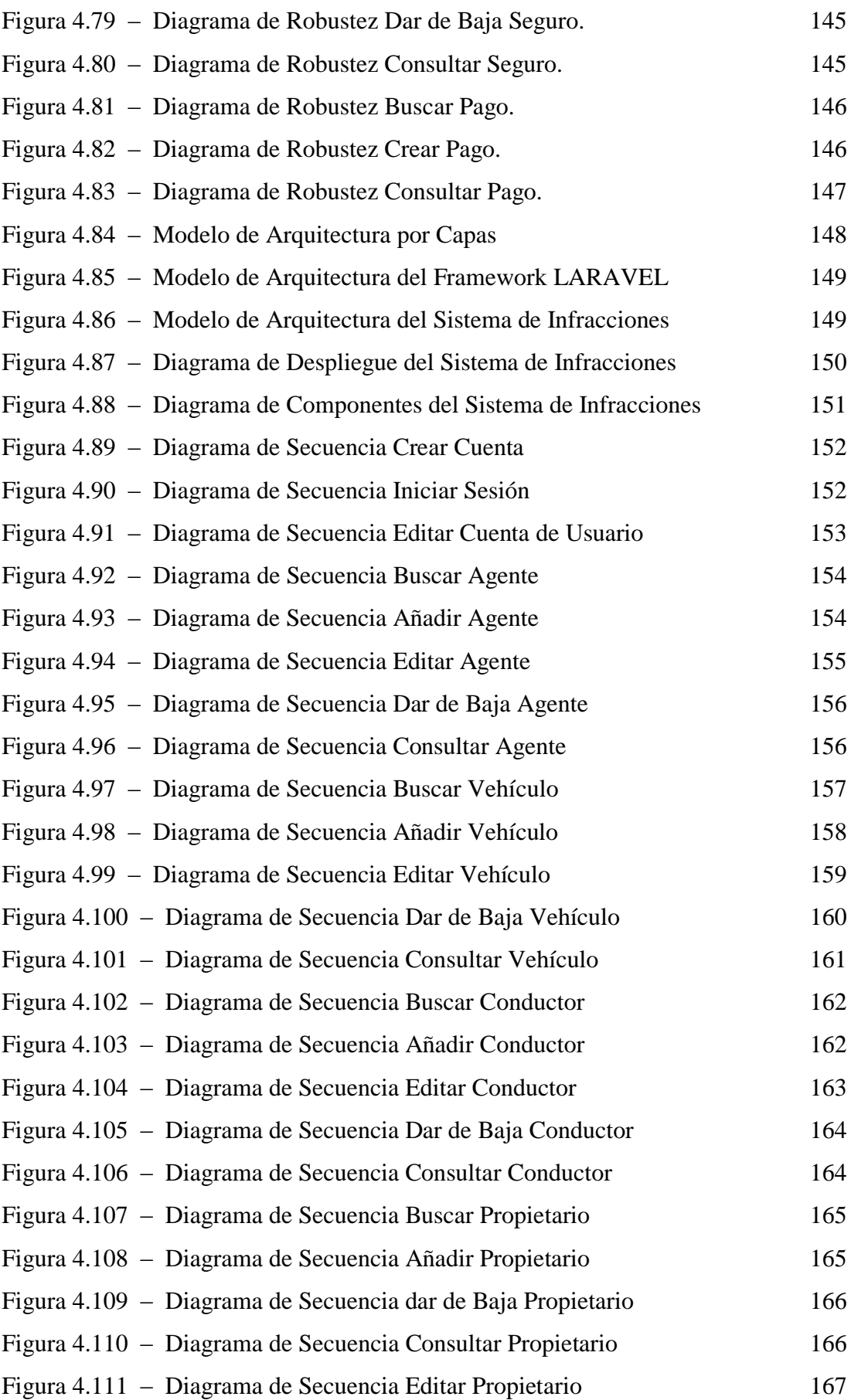

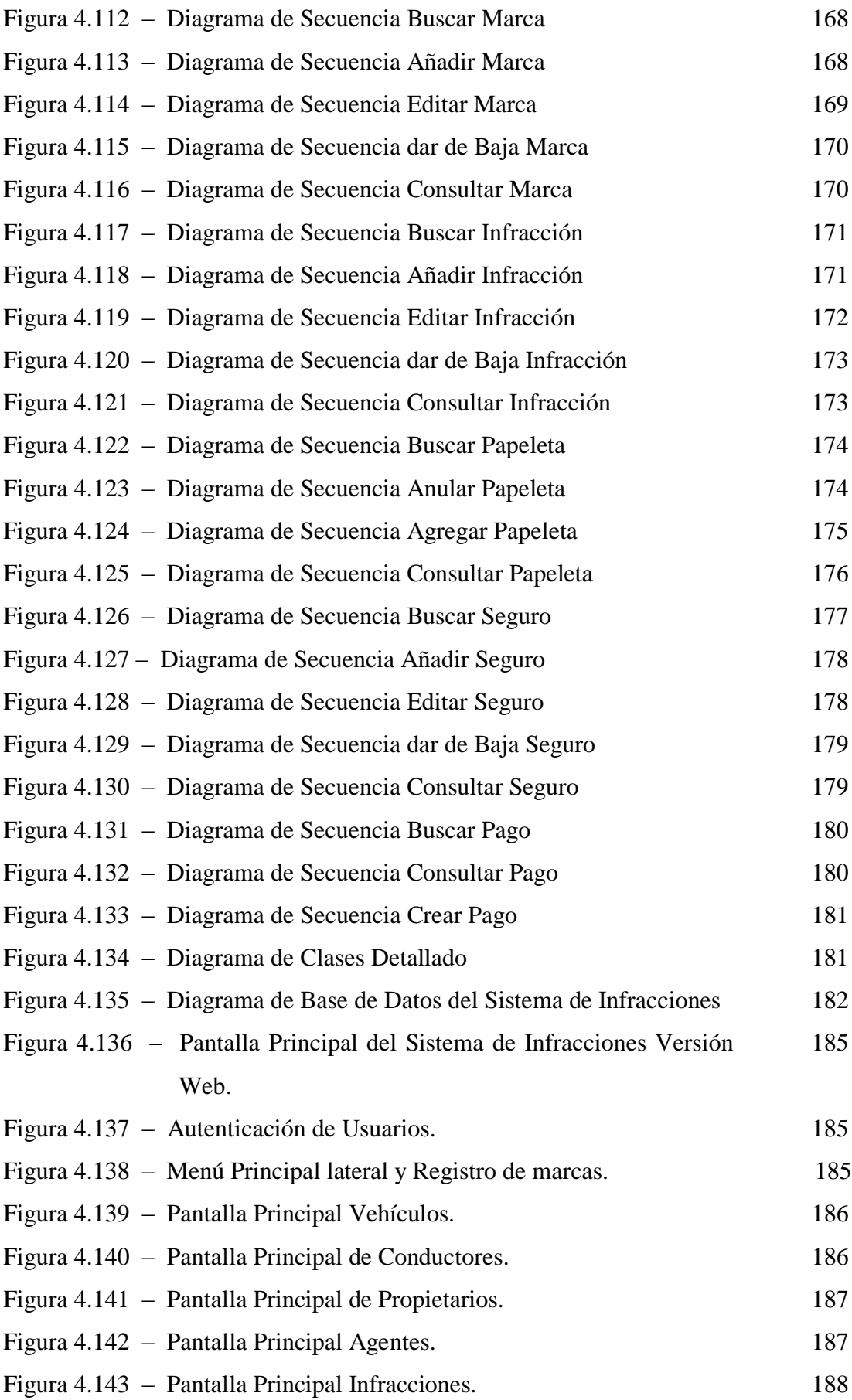

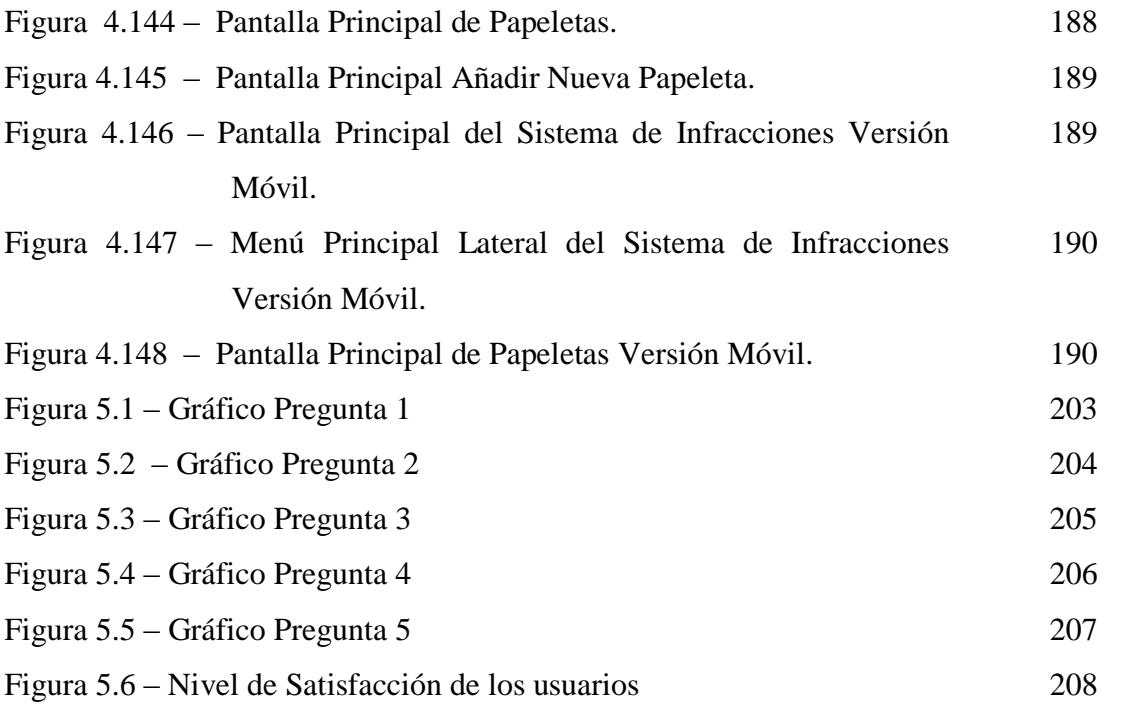

## **INDICE DE TABLAS**

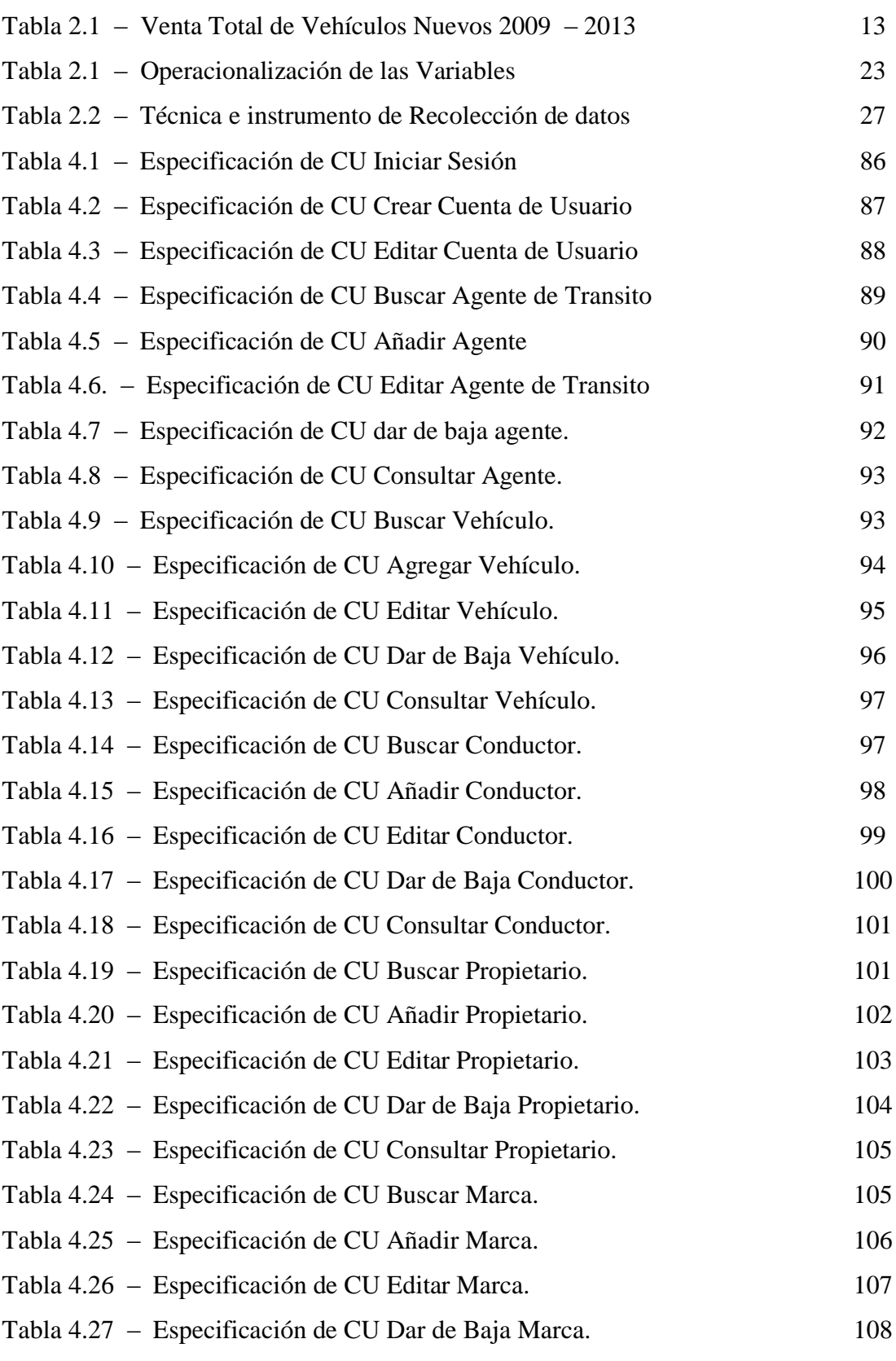

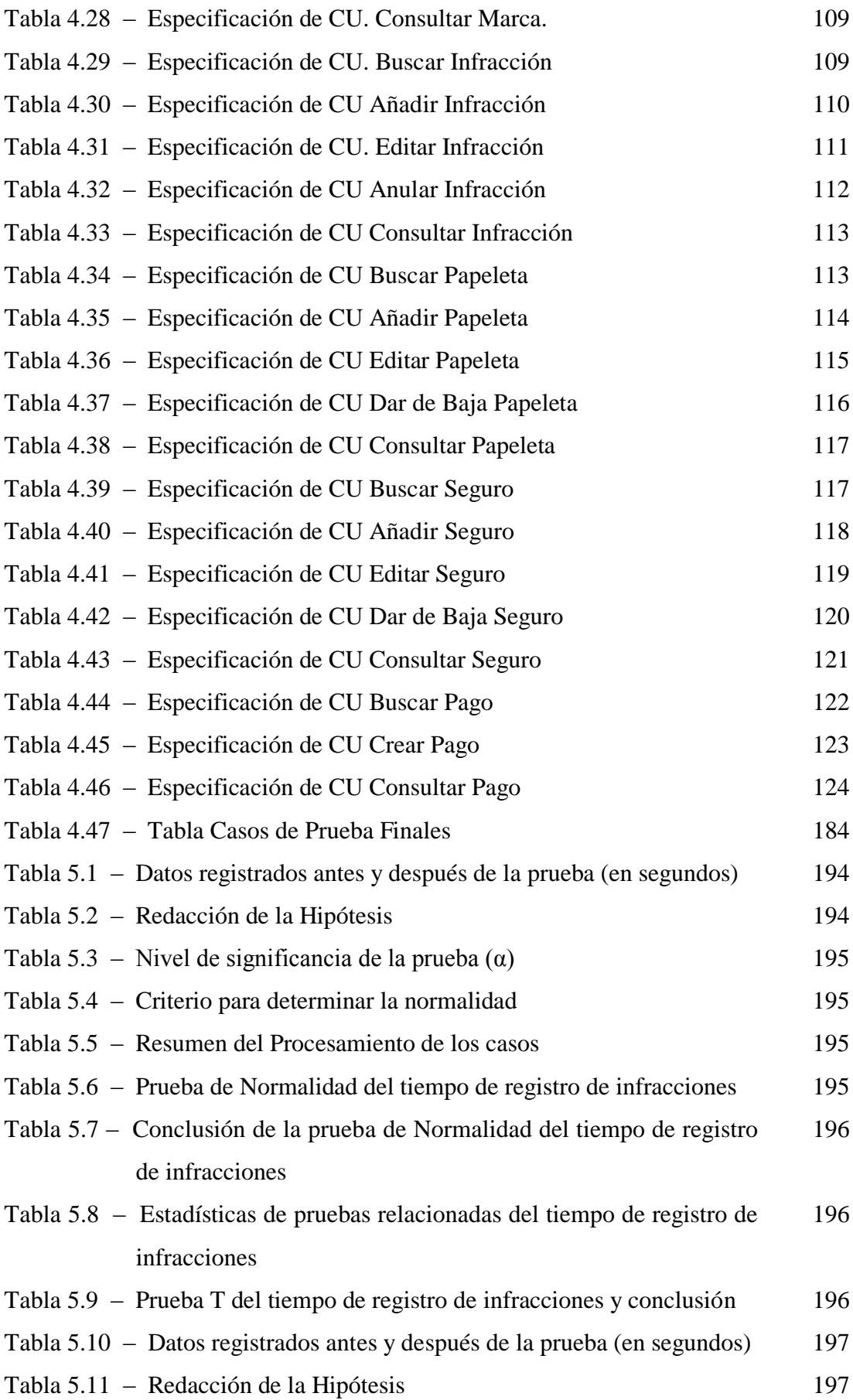

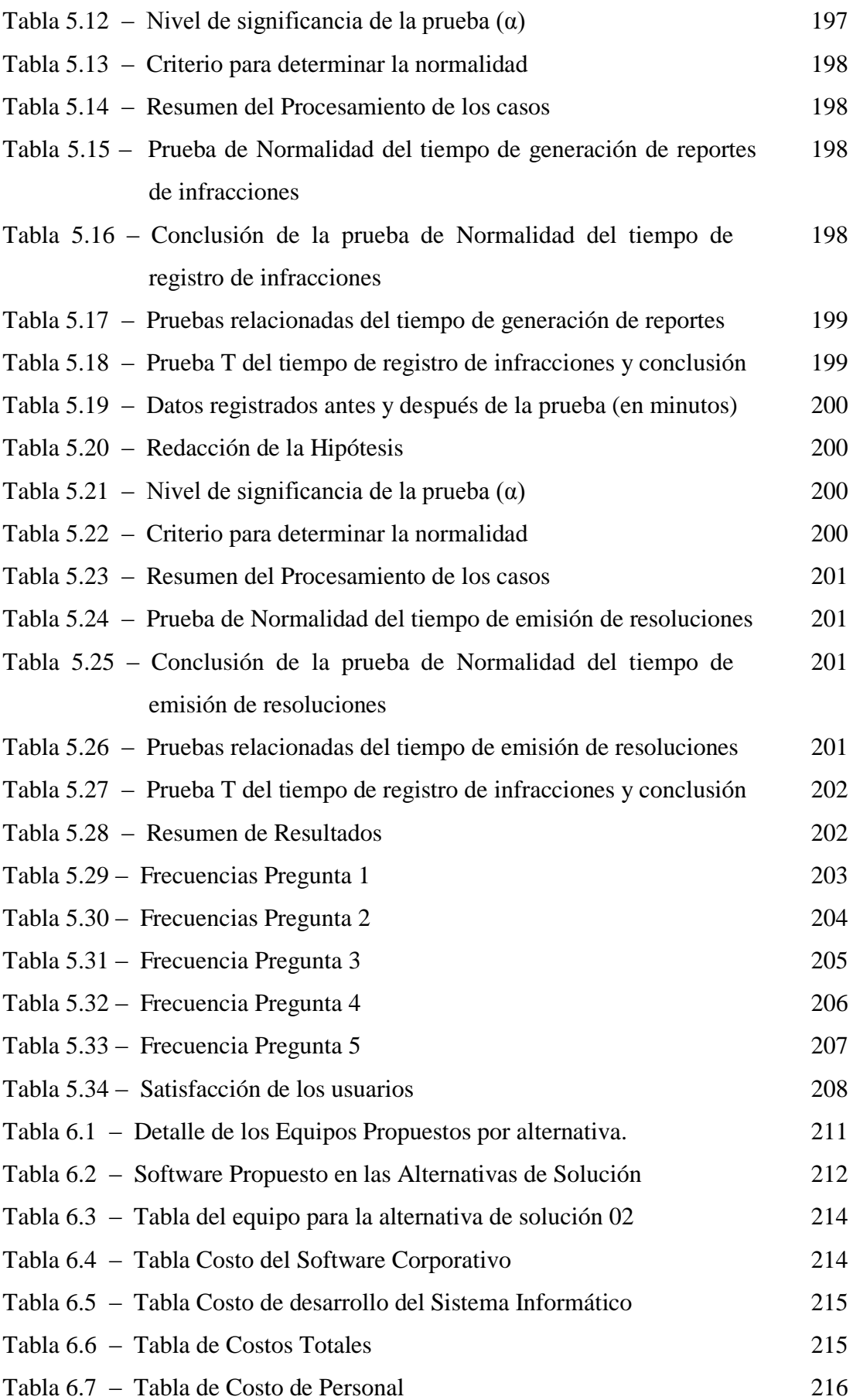

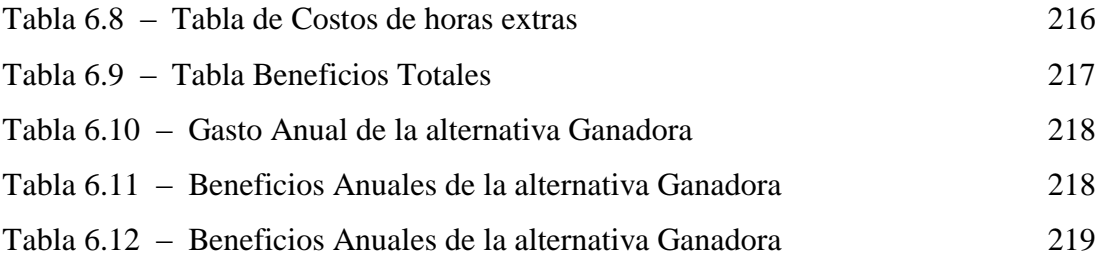

# **CAPÍTULO I**

## **LA EMPRESA**

#### **1.1. NATURALEZA JURÍDICA**

La Municipalidad Provincial del Santa es el órgano de gobierno promotor del desarrollo local, con personería jurídica de derecho público, y plena capacidad para el cumplimento de sus fines; goza de autonomía política, económica y administrativa en los asuntos de su competencia, autonomía que la constitución política del Perú consagra que se debe ejercer tanto los actos de gobierno, administrativos, y de administración, con sujeción al ordenamiento jurídico nacional.

#### **1.2. FINALIDAD**

La municipalidad Provincial del Santa tiene como finalidad representar al vecindario, promover la adecuada prestación de servicios públicos locales y el desarrollo integral, sostenible y armónico de su circunscripción, garantizando el ejercicio pleno de derechos y la igualdad de oportunidades de la población de Chimbote.

#### **1.3. JURISDICCIÓN**

La municipalidad Provincial del Santa, ejerce jurisdicción sobre el territorio de la provincia del Santa y el Distrito de Chimbote.

#### **1.4. BASE LEGAL**

El presente reglamento se sustenta en los siguientes dispositivos legales:

- Constitución Política del Perú 1993
- Ley N° 27658, Ley de modernización de la gestión del estado.
- Ley  $N^{\circ}$  27972, Ley orgánica de municipalidades.
- Ley  $N^{\circ}$  27783, Ley de Bases de Descentralización.
- Ley  $N^{\circ}$  27444, Ley de procedimientos administrativo general.
- Ley N° 27806, Ley de Transparencia y Acceso a la información.
- Ley  $N^{\circ}$  27175, Ley Marco del empleo público.
- Ley  $N^{\circ}$  27293, Ley que crea al Sistema Nacional de inversión pública.
- Ley  $N^{\circ}$  29151, Ley general del sistema nacional de bienes nacionales.
- Ley  $N^{\circ}$  28693, Ley del sistema nacional de tesorería
- Ley  $N^{\circ}$  28411, Ley general del sistema nacional de presupuesto público.

#### **1.5. VISIÓN**

Somos una entidad competitiva, comprometida a la alta productividad, de reconocido prestigio, que contribuye a mejorar permanentemente la condición de vida de los Chimbotanos. La gestión se sustentará en el Ordenamiento Jurídico Vigente, una estructura orgánica funcional y adecuada, la prestación de servicios de calidad, el trabajo en equipo, la sostenibilidad presupuestaria, la protección del ambiente, la participación ciudadana y la comunicación efectiva.

#### **1.6. FUNCIONES**

- Promover la adecuada prestación de los servicios públicos Locales.
- Promover el desarrollo económico integral, sostenible y armónico de su circunscripción.
- Comunicación con el ciudadano.
- Promover el desarrollo de programas sociales.
- Planificar integralmente el desarrollo local y el ordenamiento territorial, en el nivel provincial.
- Articular permanentemente los planes integrales de desarrollo distrital y los Presupuestos Participativos.
- Promover, apoyar y ejecutar proyectos de inversión y servicios públicos municipales que presenten, objetivamente, externalidades o economías de escala de ámbito provincial.
- Emitir las normas técnicas generales, en materia de organización del espacio físico y uso del suelo así como sobre protección y conservación del ambiente.

#### **1.7. PERFIL DE LA EMPRESA**

- **1.7.1. Datos Generales de la Empresa**
	- **1.7.1.1. Razón Social**

Municipalidad Provincial del Santa

#### **1.7.1.2. Domicilio Legal**

Jr. Enrique Palacios N° 341

#### **1.7.2. Actividad de la Empresa**

Gobierno Municipal

**1.7.3. Alcance de la Empresa**

Provincial

**1.7.4. Logotipo**

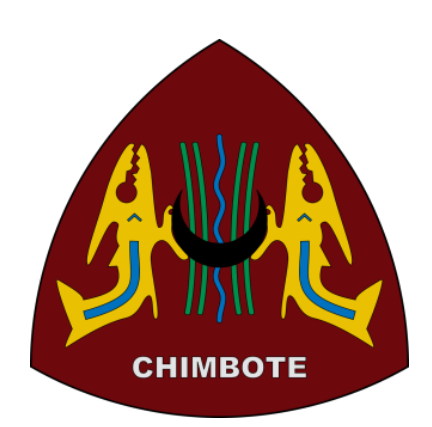

Figura 1.1 - Logotipo de la Organización

#### Fuente:

https://es.wikipedia.org/wiki/Archivo:Coat\_of\_arms\_of\_Chimbote.svg

#### **1.8. ESTRUCTURA ORGÁNICA**

#### **1.8.1. Órgano de Gobierno**

- Concejo Municipal Provincial.
- Alcaldía Provincial.

#### **1.8.2. Órganos de Coordinación y de Participación**

- Comisión de Regidores
- Consejo de Coordinación Local Provincial.
- Comité Provincial de Defensa Civil.
- Comité Provincial de Seguridad Ciudadana.
- Comisión Provincial de Gestión Ambiental.

#### **1.8.3. Órgano de Control**

- Órgano de control institucional.

#### **1.8.4. Órgano de Defensoría Jurídica**

- Procuraduría Pública Municipal

#### **1.8.5. Órgano de Dirección**

- Gerencia Municipal

#### **1.8.6. Órganos de Asesoramiento**

- Gerencia de Asesoría Jurídica
- Gerencia de Planeamiento y Presupuesto
	- $\checkmark$  Subgerencia de Presupuesto.
	- $\checkmark$  Subgerencia de Planeamiento y Racionalización.
	- $\checkmark$  Subgerencia de Programación y la inversión pública.

#### **1.8.7. Órganos de Apoyo**

- Secretaría General
- Imagen Institucional
- Gerencia de Recursos Humanos
- Ejecutoría Coactiva
- Gerencia de informática, tecnologías de la información

y Comunicación.

- Gerencia de Administración y Finanzas
	- $\checkmark$  Subgerencia de Contabilidad
	- $\checkmark$  Subgerencia de Tesorería
	- $\checkmark$  Subgerencia de Logística
	- $\checkmark$  Subgerencia de Control Patrimonial

#### **1.8.8. Órganos de Línea**

- Gerencia de Obras Públicas
	- $\checkmark$  Subgerencia de Obras Públicas
	- $\checkmark$  Subgerencia de proyectos y estudios técnicos
- Gerencia de Desarrollo Urbano
	- $\checkmark$  Subgerencia de Planeamiento Urbano y Edificaciones
	- $\checkmark$  Subgerencia de Inmobiliaria. Valuaciones y Catastro
- Gerencia de Administración Tributaria
	- $\checkmark$  Subgerencia de Cobranza y Control de la deuda
	- $\checkmark$  Subgerencia de Registro y Fiscalización
- Gerencia de Transporte y Tránsito
	- $\checkmark$  Subgerencia de Transporte, Tránsito y Seguridad Vial
	- $\checkmark$  Subgerencia de Terminal Terrestre
- Gerencia de Desarrollo Social y Humano
	- $\checkmark$  Subgerencia de Educación, Cultura, Deporte y Servicios Sociales
	- $\checkmark$  Subgerencia de programas alimentarios
- Gerencia de Desarrollo Local
	- $\checkmark$  Subgerencia de Licencias, Comercialización y Mercados
	- $\checkmark$  Subgerencia de Turismo y Promoción Mypes
- Gerencia de Gestión Ambiental y Salud Pública
	- $\checkmark$  Subgerencia de Gestión Ambiental, Limpieza Pública, Áreas Verdes y Residuos Sólidos.
	- $\checkmark$  Subgerencia de Salud Pública

#### **1.8.9. Órganos Desconcentrados**

- Seguridad Ciudadana y Policía Municipal
- Defensa Civil y Nacional
- Muelle Municipal Centenario
- Registros Civiles
- Participación Vecinal

#### **1.8.10. Órganos Descentralizados**

- SedaChimbote
- Caja Municipal de Ahorro y Crédito del Santa
- Instituto Víal Provincial del Santa
- Mercados del Pueblo

#### **1.9. GERENCIA DE TRANSPORTE Y TRÁNSITO**

La Gerencia de Transporte y Tránsito es el órgano de línea, que depende de la Gerencia Municipal, encargado de Gerenciar y Administrar las acciones y actividades vinculadas a la seguridad vial y a las actividades relacionadas con la regulación y control de los servicios del transporte público de pasajeros, la circulación vial y el tránsito urbano en general, dentro del marco de los dispositivos legales aplicables.

#### **1.9.1. Funciones**

- 1) Formular, proponer y monitorear la ejecución del Plan Operativo Institucional – POI y su respectivo presupuesto en función a los recursos disponibles.
- 2) Elaborar y proponer las políticas y estrategias para la organización del transporte público, circulación vial, transito urbano y uso especial de las vías de la provincia, supervisando su cumplimiento.
- 3) Elaborar y supervisar la ejecución del Plan Operativo Promocional de Seguridad Vial.
- 4) Planificar, Organizar, Dirigir y Controlar las acciones del transporte urbano, tránsito de la provincia del Santa, en concordancia a los dispositivos y normas legales nacionales y municipales.
- 5) Gestionar e implementar un Plan Regulador de rutas a fin de racionalizar el sistema del transporte urbano e interurbano dentro del ámbito provincial, en coordinación con las municipalidades distritales.
- 6) Velar por la regulación del transporte público y la circulación vial y tránsito que requiere la colectividad para lograr su bienestar con calidad de vida.
- 7) Implementar la política del transporte urbano mediante la aprobación, control y ejecución de programas y proyectos sobre la circulación, tránsito, autorizaciones de concesiones de líneas, de acuerdo con las normas establecidas.
- 8) Normar, regular y controlar, autorizar la circulación de vehículos menores motorizados o no motorizados y otros de similar naturaleza.
- 9) Planificar, dirigir y controlar el proceso de ordenamiento del tránsito y seguridad de la Provincia del Santa.
- 10) Otorgar y/o desestimar autorizaciones y renovaciones de autorización de permisos de operación y permisos excepcionales, tarjetas de circulación y otros para prestar servicio público de transporte de pasajeros, acorde a la normatividad vigente.
- 11) Fijar la ubicación de los paraderos y terminales para ejercer el orden en el servicio de transporte público de pasajeros.
- 12) Difundir las normas de educación vial en pos de la prevención de accidentes de tránsito.
- 13) Disponer la apertura o el inicio de procedimientos sancionadores en relación a los asuntos de su competencia.
- 14) Supervisar y controlar el desarrollo de los procedimientos sancionadores y emitir resoluciones en primera instancia, en relación a los asuntos de su competencia.
- 15) Otras funciones que le asigne la Gerencia Municipal y/o Alcaldía.

#### **1.10.ORGANIZACIÓN ACTUAL DE LA EMPRESA**
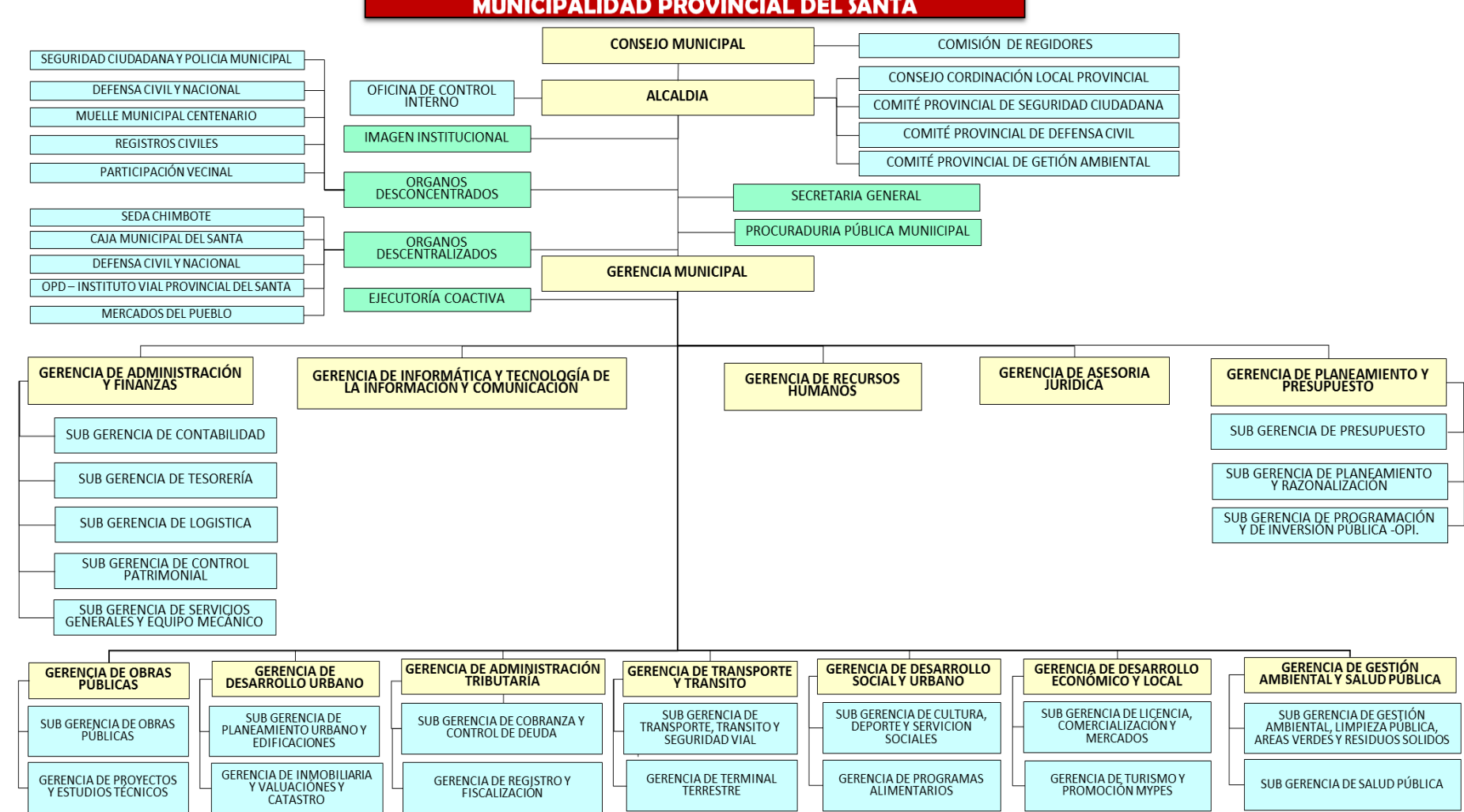

**MUNICIPALIDAD PROVINCIAL DEL SANTA** 

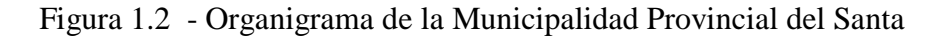

# **CAPÍTULO II**

# **PLANTEAMIENTO DEL PROBLEMA**

# **2.1. REALIDAD PROBLEMÁTICA**

Hoy en día la inadecuada utilización de las tecnologías de la información y comunicaciones, representa uno de los principales inconvenientes para la apropiada gestión de la información en las organizaciones, que cada vez es requerida en mayor cantidad y su distribución a los interesados debe hacerse en tiempo real, garantizando siempre la integridad, disponibilidad y confidencialidad de ser el caso.

En la actualidad nos vemos influenciados por el crecimiento y desarrollo de las tecnologías emergentes, dichos avances se han venido insertando en la mayoría de organizaciones e instituciones públicas y privadas (INEI 2011).

La Provincia del Santa no es ajena a esta situación, en donde el crecimiento de la población ha traído como consecuencia que las ciudades de Chimbote y nuevo Chimbote principalmente crezcan demográficamente y por lo tanto también su infraestructura.

El sector de transportes en el Perú y en la región Ancash también se ha visto inmiscuido en ésta realidad; referenciado en las estadísticas que nos muestran que el mercado vehicular se ha visto incrementado en un 30.4% solo en el año 2013 (ARAPER, 2013) en el cual se vendieron aproximadamente 103.043 vehículos, y si además si tenemos en cuenta que en muchas ciudades del Perú y de la región Ancash no han sido planificadas para manejar este volumen Vehicular (Ver Tabla 2.1).

Además según la misma Asociación Automotriz del Perú (ARAPER, 2015) nos muestra que la venta de automóviles en el periodo 2014 y 2015 ha sido en promedio de 13 000 vehículos nuevos livianos el cual conlleva a que la gran mayoría de vehículos sean destinados a transporte público (Ver Figura 2.1).

| <b>VENTA TOTAL DE VEHICULOS NUEVOS 2009-2013 (I SEM)</b> |              |                |              |              |             |              |                              |
|----------------------------------------------------------|--------------|----------------|--------------|--------------|-------------|--------------|------------------------------|
| AÑO / MES                                                | <b>ENERO</b> | <b>FEBRERO</b> | <b>MARZO</b> | <b>ABRIL</b> | <b>MAYO</b> | <b>JUNIO</b> | <b>TOTAL</b><br><b>I SEM</b> |
| 2009                                                     | 5,488        | 5,666          | 6.196        | 5.973        | 5.881       | 6,893        | 36,097                       |
| 2010                                                     | 7.209        | 8,063          | 9,885        | 9,782        | 10.067      | 9,695        | 54,701                       |
| 2011                                                     | 9,557        | 10,832         | 12,444       | 10,893       | 12,302      | 11,868       | 67,896                       |
| 2012                                                     | 13,454       | 13,813         | 17,078       | 15,089       | 16,560      | 15,478       | 91,472                       |
| 2013                                                     | 15,468       | 15,728         | 17,670       | 19,234       | 18,630      | 16,313       | 103,043                      |
| VARIAC%<br>10/09                                         | 31.4%        | 42.3%          | 59.5%        | 63.8%        | 71.2%       | 40.6%        | 51.5%                        |
| VARIAC%<br>11/10                                         | 32.6%        | 34.3%          | 25.9%        | 11.4%        | 22.2%       | 22.4%        | 24.1%                        |
| VARIAC%<br>12/11                                         | 40.8%        | 27.5%          | 37.2%        | 38.5%        | 34.6%       | 30.4%        | 34.7%                        |
| <b>VARIAC%</b><br>13/12                                  | 15.0%        | 13.9%          | 3.5%         | 27.5%        | 12.5%       | 5.4%         | 12.6%                        |

Tabla 2.1 – Venta Total de Vehículos Nuevos 2009 -2013

Fuente: [http://araper.pe/ckfinder/userfiles/files/INF\\_SEM\\_2013.pdf,](http://araper.pe/ckfinder/userfiles/files/INF_SEM_2013.pdf) pag.8

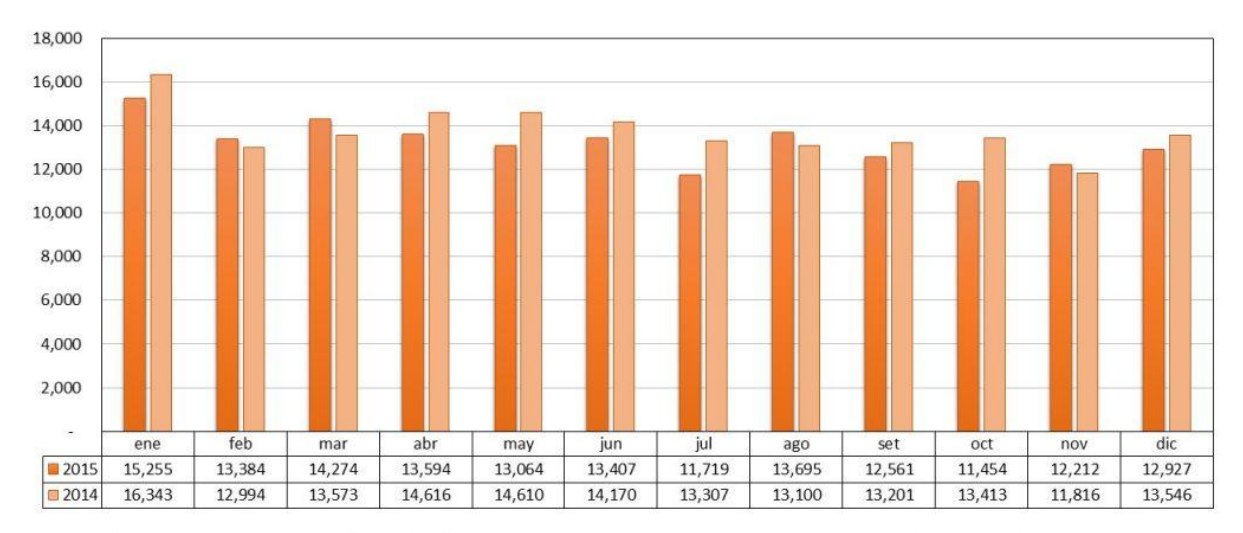

ESTADÍSTICA DE INMATRICULACIÓN DE VEHÍCULOS LIVIANOS. En el gráfico se muestra el comportamiento mensual de la inmatriculación de vehículos livianos a diciembre 2015.

Fuente: SUNARP - AAP

V. Menores: motocicletas y trimotos.<br>V. Livianos: automóviles, camionetas, pick up, furgonetas, station wagon, SUVs, todoterrenos.

Figura 2.1 - Estadística de venta de vehículos 2014 – 2015

Fu[ente:http://aap.org.pe/estadisticas/ventas\\_inmatriculaciones\\_vehiculos\\_nue](http://aap.org.pe/estadisticas/ventas_inmatriculaciones_vehiculos_nu)vos/inm\_2

015/

Todo este boom Automotriz de la compra de Autos Nuevos ha traído consigo que se presente otro factor a considerar como son los accidentes de tránsito en el cual según estadísticas del INEI (INEI 2016) nos muestra que los heridos por accidentes de tránsito han ido aumentando año a año (Ver Figura 2.2) lo mismo que los muertos por accidentes de tránsito en el departamento de Ancash (Ver Figura 2.3) y que el departamento de Ancash está considerado dentro de los 10 primeros departamentos con mayor cantidad de denuncias por accidentes de tránsito no fatales (Ver Figura 2.4).

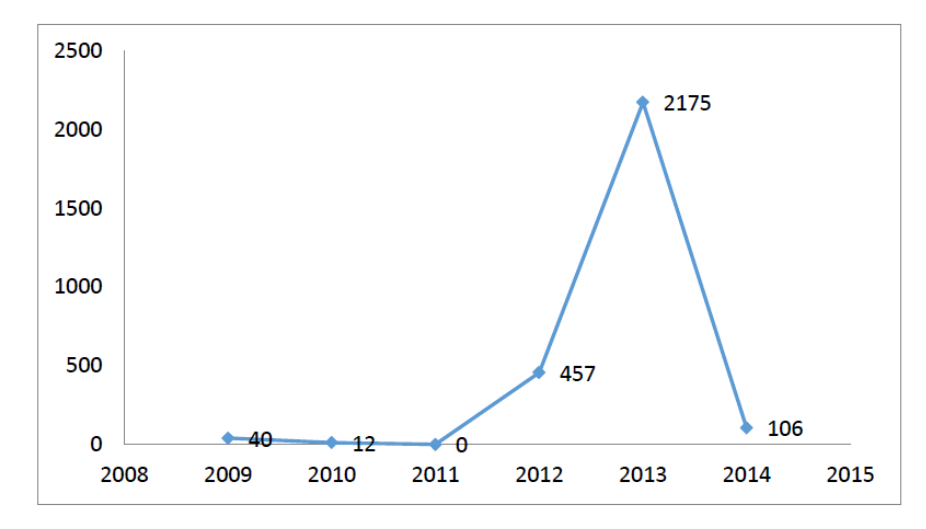

Figura 2.2 – Número de Heridos en el Departamento de Ancash Fu[ente:www.inei.gob.pe/media/MenuRecursivo/indices\\_tematicos/libro30\\_2](http://www.inei.gob.pe/media/MenuRecursivo/indices_tematicos/libro30_).xls

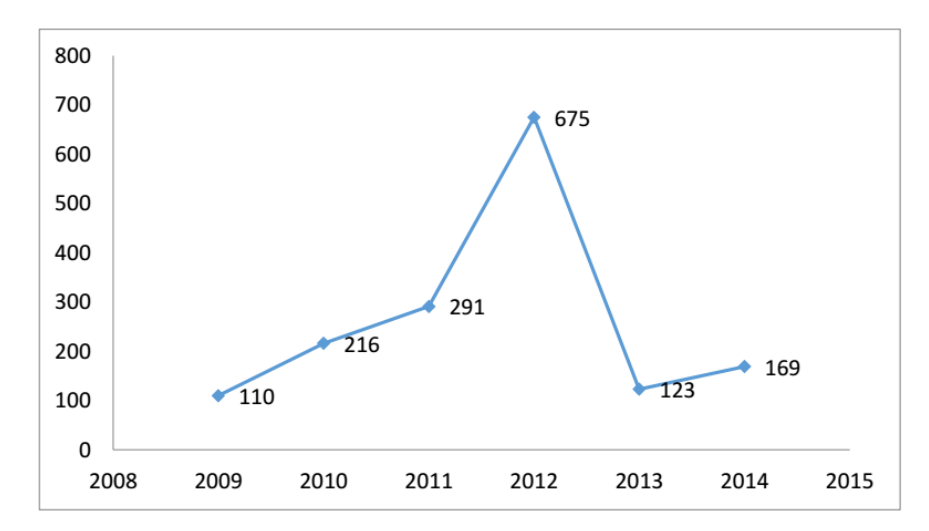

Figura 2.3 - Número de Fallecidos en el Departamento de Ancash

Fu[ente:www.inei.gob.pe/media/MenuRecursivo/indices\\_tematicos/libro31\\_2](http://www.inei.gob.pe/media/MenuRecursivo/indices_tematicos/libro31_).xls

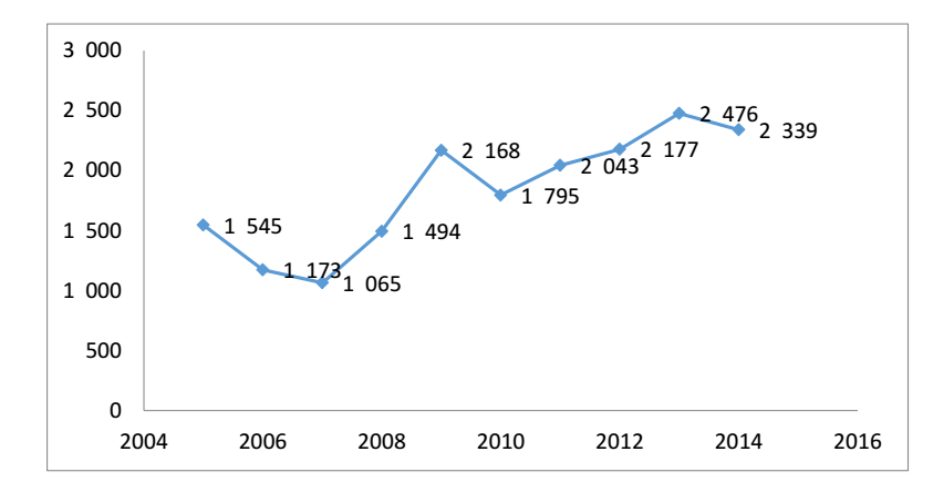

Figura 2.4 – Número de Denuncias de Tránsito no fatales Fu[ente:www.inei.gob.pe/media/MenuRecursivo/indices\\_tematicos/libro32\\_1](http://www.inei.gob.pe/media/MenuRecursivo/indices_tematicos/libro32_).xls

La Gerencia General de Transporte y Transito de la Municipalidad Provincial del Santa, es el órgano de línea encargado de: proponer y ejecutar la normatividad de transporte y tránsito, otorgar licencias y autorizaciones, controlar la circulación vial, transporte colectivo y el tránsito; así como participar en el planeamiento y supervisión de las obras de infraestructura vial.

Es en sentido que la Gerencia de Transporte y Tránsito a través de la Subgerencia de Transporte y Seguridad Vial se están presentado cada día la problemática de los factores antes mencionados, aunado a que el transporte urbano en las ciudades del Perú, particularmente en Chimbote y Nuevo Chimbote, es considerablemente desordenado, reflejando un nivel de informalidad y siniestralidad insoportables. La inseguridad y el maltrato que sufren los usuarios de las grandes ciudades del país es casi una norma de vida. La falta de respeto hacia el peatón, mototaxista y el ciclista, crean la sensación de una incuestionable dictadura del transporte privado sobre el transporte público. (Ríos 2012) y para sumar más la problemática presentada es necesario indicar que la Provincia del Santa tiene una mala infraestructura vial lo que conlleva a que cada día se presenten infracciones de tránsito por doquier.

Es por ello que el presente proyecto de investigación que se pretende desarrollar tiene como fin proponer el *"*Desarrollo de una aplicación web móvil para optimizar las consultas de infracciones de tránsito en la Gerencia de Transporte y Tránsito de la Municipalidad Provincial del Santa*"*.

# **2.2. ANÁLISIS DEL PROBLEMA**

- No se puede controlar el proceso de ordenamiento de tránsito y seguridad vial.
- Falta de difusión de las normas de educación vial.
- No se logra detectar las sanciones por incumplimiento de las normas en materia de tránsito vehicular.
- Dificultad para obtener información en tiempo real de los permisos, placas y tarjetas de propiedad para la circulación y uso de vehículos menores.
- No se cuenta con un historial de infracciones de tránsito de los conductores.
- Falta de herramienta de consulta del estado del conductor.
- Se presentan inconvenientes de pérdida de información en los fólderes así como en los archivos de texto, tanto de Word y Excel.
- Reportes no funcionales debido a la limitada y tardía información recolectada.

#### **2.3. ANTECEDENTES DEL PROBLEMA**

#### **2.3.1. Antecedentes Internacionales**

- **Autor :** Pablo Andrés Pasca
- **Título :** Situación de detección de situaciones riesgosas en la conducción de un automóvil mediante variables inherentes al conductor y de entorno

**Institución :** Universidad Tecnológica Nacional – Argentina **Grado :** Maestría en Ingeniería de Sistemas de Información **Año :** 2012

#### **Resumen u Objetivo**

Actualmente la mayoría de los sistemas de seguridad de los automóviles se centran en la mecánica del mismo y no en la capacidad de alerta y habilidad de conducción.

Es por ello que en el presente trabajo se propone estudiar la seguridad del conductor identificando diversos factores que pueden disminuir esta capacidad. Más específicamente, determinar y cuantificar las condiciones ambientales y las inherentes al estado del conductor con el fin de beneficiar a los conductores de vehículos así como también a los transeúntes que pueden verse perjudicados por el mal accionar de los primeros.

Las variables seleccionadas son: nivel de sonido ambiental, actividad eléctrica del corazón (ECG), impedancia galvánica de la piel, aceleración angular de la cabeza del conductor, aceleración angular del volante del automóvil, temperatura ambiental y estado de alerta del conductor.

Para el monitoreo de dichas variables se utilizan los siguientes instrumentos de medición: sonómetro, circuito instrumentador de ECG, frecuencia cardíaca e impedancia galvánica, termómetro, acelerómetros y pulsadores.

Estos dispositivos se conectan por un puerto USB a una computadora y gracias a un software desarrollado en el lenguaje Visual Basic se obtiene un sistema que sirve para monitorear y controlar las variables mencionadas de modo de influir positivamente en la capacidad de conducción del conductor

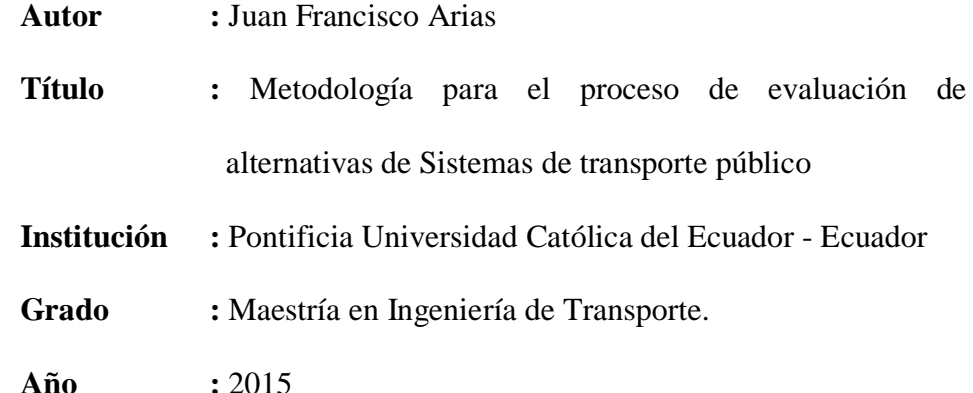

#### **Resumen u Objetivo**

Las ciudades tiene la característica de ser asentamientos permanentes de población que generalmente cuentan con un ordenamiento legal propio que permite a sus habitantes desarrollar actividades cotidianas de trabajo, estudio, comercio, ocio, entre otras. Al concentrar una gran cantidad de población en un territorio, sus habitantes requieren bienes y servicios para poder satisfacer sus necesidades, entre estos se encuentra el servicio de transporte.

Este trabajo presentará una metodología para la evaluación inicial de alternativas entre los sistemas de transporte público.

La investigación sobre los sistemas de transporte público descritos anteriormente se realizará en base a información secundaria. Una vez obtenida y procesada la información disponible, se procederá a analizar la misma y presentarla de tal forma que las características de cada sistema puedan ser comparadas entre sí.

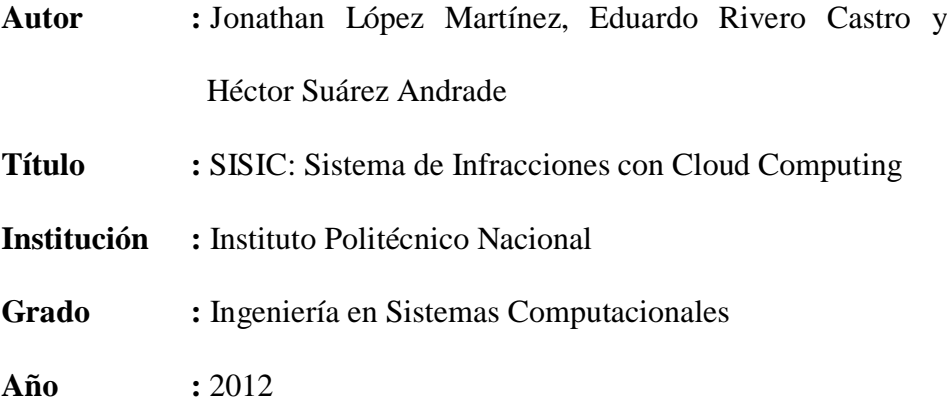

#### **Resumen u Objetivo**

En esta investigación se presenta la documentación técnica del Trabajo Terminal TT – 2012 – B002 titulado "Sistemas de infracciones con Cloud Computing (SISIC), cuyo objetivo es diseñar y desarrollar un sistema de cómputo que permita la captura y administración de infracciones de tránsito mediante un dispositivo móvil a través de computación en la nube.

#### **2.3.2. Antecedentes Nacionales**

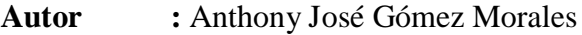

**Título :** Diseño de un Sistema para la mejora en el control de las unidades de las empresas de transporte urbano en la ciudad de Trujillo.

**Institución :** Universidad Nacional de Trujillo

**Grado:** Ingeniería Informática

**Año:** 2014

#### **Resumen u Objetivo**

En este proyecto de investigación planteamos el diseño de un sistema de control de llegada a cada punto de marcaje, por medio del uso de dispositivos GPS logrando el marcaje de manera automática al llegar a cada punto de marcaje para empresas de trasporte urbano de la ciudad de Trujillo, este sistema será capaz de verificar la llegada a cada punto de marcaje y enviar un mensaje con los datos de la correcta llegada desde el vehículo hacia la central de la empresa para el ser procesada, y verificar la correcta llegada a los puntos de marcaje de cada uno de los vehículos de dicha empresa.

Si bien existen diversas soluciones de control de llegada para vehículos que son usadas en algunas empresas, la solución propuesta agrupa las funcionalidades representativas de las mejores soluciones de control, y las presenta de manera completa y puntual en el diseño de un sistema donde el usuario final podrá dar uso de la solución de manera accesible.

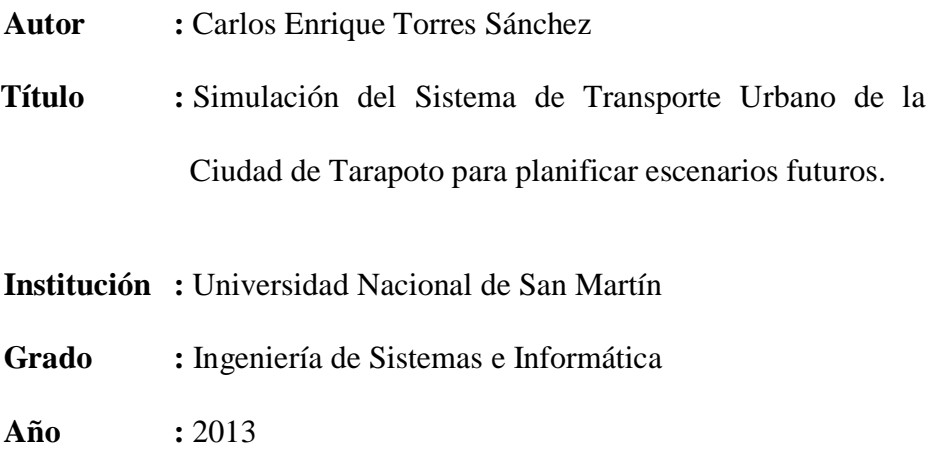

#### **Resumen u Objetivo**

Este trabajo de investigación busca predecir escenarios en función a valores cuantitativos de la aglomeración urbana de Tarapoto. Para ello se ha observado y obtenido indicadores de la situación actual del sistema de transporte urbano y se ha planteado como hipótesis que "los escenarios futuros a largo plazo del sistema de transporte urbano de la aglomeración urbana de Tarapoto, presentarán un mayor malestar social que el actual". Para llevar a cabo nuestras predicciones en función a indicadores tales como: cantidad de unidades móviles motorizadas, cantidad de conductores, precio ofertado del servicio del sistema de transporte urbano, cantidad de población en la aglomeración urbana de Tarapoto, precio de la gasolina, nivel de congestión del tráfico en sistema de transporte urbano; nivel de satisfacción en los costos del servicio del sistema de transporte y la tasa de incidencia de accidentes de tránsito. Hemos establecido dos modelos importantes, el primero de crecimiento poblacional con estímulo emergente que considera el factor socioeconómico como un determinante fuerte (crecimiento económico sostenible o estancamiento económico) los dos conducen a escenarios distintos, al mismo tiempo que la incertidumbre se ha manejado con la función de Montecarlo. Por otra parte también se estableció un modelo basado en agentes desarrollado en software Netlogo que permitió presentar escenarios sobre la congestión vehicular en la zona céntrica de Tarapoto, también ésta incluye una función que maneja el caos dentro de su evolución.

**Autor :** Yerson Arce Arbildo

**Título :** Sistema web para mejorar el proceso de registro de la información vehicular en la unidad de tránsito de la Municipalidad Provincial de San Martín.

- **Institución :** Universidad Nacional de San Martín
- **Grado :** Ingeniería de Sistemas e Informática

**Año :** 2014

#### **Resumen u Objetivo**

En presente trabajo de investigación propone como solución la sistematización del proceso de registro de la información vehicular, para la mejora de dicho proceso en la Sub Gerencia de Promoción de Transporte Urbano, Tránsito y Seguridad Vial. Esta solución está pensada como un sistema a medida por lo que se abarco el análisis, diseño e implementación a la realidad organizacional de dicha área, el sistema SHV denominado así por las siglas de (Sistema de Habilitación Vehicular) al termino del presente informe se encuentra implementado y completamente funcional en todos los módulos abarcados con lo cual se hizo evidente los beneficios de su implementación.

#### **2.3.3. Antecedentes Locales**

- **Autor :** Jacquelina Peralta Inglés y Miguel Ángel Venegas Vergara.
- **Título :** Análisis y diseño del sistema de información del área de transporte y seguridad vial de la municipalidad distrital de Nuevo Chimbote para el control de Mototaxis.

**Institución :** Universidad Nacional del Santa

**Grado :** Ingeniería de Sistemas e Informática

**Año :** 2006

#### **Resumen u Objetivo**

El presente proyecto trata del desarrollo de un sistema de control administrativo de mototaxis que será aplicado en la Municipalidad Distrital de Nuevo Chimbote, haciendo que los trabajadores del área puedan desempeñarse de manera eficaz y eficiente. Este sistema permitirá agilizar los diferentes procesos tales como empadronamiento de propietarios, mototaxis, control de papeletas de infracción y sanción entre otros. Se desarrollará en base a la metodología orientada a objetos denominados Proceso Unificado Rational. El sistema de información propuesto traerá consigo beneficios de ahorro de tiempo, personal, mayor rapidez en atención al público y una información oportuna.

# **2.4. FORMULACIÓN DEL PROBLEMA**

¿En qué medida el desarrollo de una aplicación web móvil optimizará las consultas de infracciones de tránsito en la Gerencia de Transporte y Tránsito de la Municipalidad Provincial del Santa?

# **2.5. HIPOTESIS**

El Desarrollo de una Aplicación web móvil optimiza las consultas de infracciones de tránsito en la Gerencia de Transporte y Tránsito de la Municipalidad Provincial del Santa.

# **2.6. OPERACIONALIZACIÓN DE LAS VARIABLES**

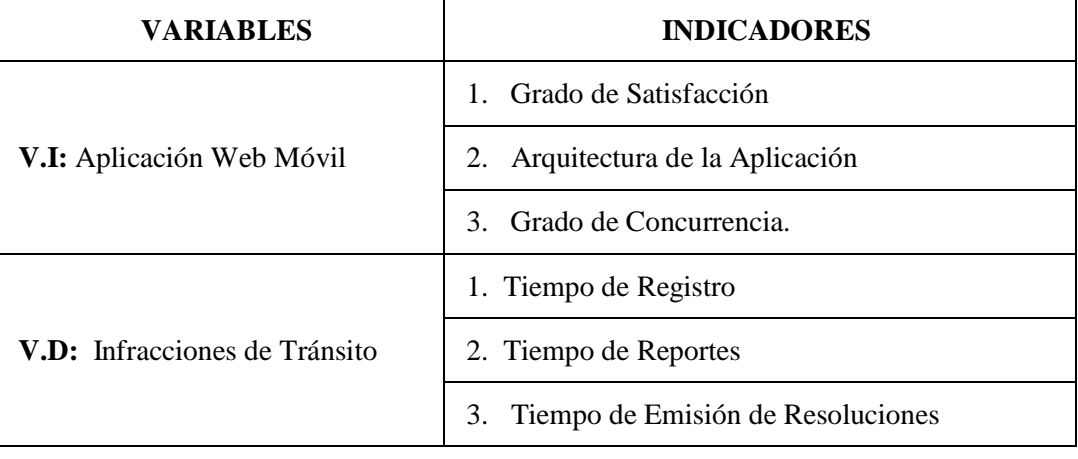

Tabla 2.2 - Operacionalización de las Variables

# **2.7. OBJETIVOS DEL PROYECTO**

# **2.7.1. Objetivo General**

Optimizar las consultas de infracciones de tránsito en la Gerencia de Transporte y Tránsito de la Municipalidad Provincial del Santa mediante una aplicación web móvil.

# **2.7.2. Objetivos Específicos**

- Analizar los problemas que se generan en la Gerencia de Transporte y Tránsito y las entidades involucradas.
- Determinar los requerimientos funcionales de la aplicación web móvil.
- Analizar y Diseñar la aplicación web móvil utilizando metodología ICONIX.
- Aumentar el grado de satisfacción de los usuarios.
- Disminuir el tiempo de registro de infracciones de tránsito.
- Reducir el tiempo de reportes de infracciones de tránsito.
- Evaluar la factibilidad del proyecto.

# **2.8. JUSTIFICACIÓN**

## **2.8.1. Justificación Social**

- Brindar un mejor servicio a la comunidad.
- Mejorar la imagen institucional.

## **2.8.2. Justificación Tecnológica**

- Permitirá tener una mejor confiabilidad y rapidez de la información obtenida sobre las infracciones de las personas.
- Garantizar la rapidez y eficacia del registro de infracciones de tránsito.
- Aprovechamiento y utilización de la tecnología web móvil para la gestión de infracciones de tránsito.

#### **2.8.3. Justificación Operativa**

- Control más efectivo de las actividades que se realizan en la Gerencia de Transporte y Tránsito.
- $-$  Incrementar la efectividad de los procesos.

## **2.8.4. Justificación Técnica**

- Optimizar el registro, control y consultas de infracciones de tránsito.
- Disponibilidad de la información en tiempo real.

## **2.8.5. Justificación Económica**

Reducción de errores, tiempo y recursos.

# **2.9. IMPORTANCIA DE LA INVESTIGACIÓN**

Esta investigación es importante para la Gerencia de Transporte y Tránsito de la Municipalidad Provincial del Santa, porque mediante el uso adecuado de las Tecnologías de la Información y Comunicaciones se podrá brindar un servicio más eficiente, además de mejorar las políticas y estrategias del transporte público, controlar el proceso de ordenamiento del tránsito y seguridad vial de la Provincial del Santa.

También se logrará mejorar la coordinación con la Policía Nacional del Perú y otras entidades correspondientes, para el ordenamiento del servicio de transporte público y sobre todo el cumplimiento de las normas de tránsito y transporte, contando con la participación de los inspectores de la Municipalidad Provincial del Santa.

## **2.10. LIMITACIONES**

A continuación se mencionan detalladamente las limitaciones encontradas al realizar este proyecto:

- Como en toda institución cuando se implementan nuevas tecnologías siempre hay una resistencia al cambio por parte del personal de la Gerencia de Tránsito y Transporte.
- Escasa información que brinda la Gerencia para el desarrollo del proyecto.

# **2.11. DISEÑO DE LA INVESTIGACIÓN**

## **2.11.1. Tipo de Investigación**

Tecnológica Aplicada: Se hará el uso de un tipo de aplicación web móvil, en este caso para optimizar las consultas de infracciones de tránsito; la cual estará implementada, logrando de esta manera optimizar tiempo, dinero, atención y lograr la satisfacción por parte de los usuarios.

#### **2.11.2. Diseño**

Cuasi-Experimental: El tipo de estudio que se aplicara a la presente investigación es de tipo cuasi-experimental. El proyecto por ser una investigación pre test- post test, se utilizara el diseño de contrastación de hipótesis seleccionada, describiendo la evaluación de la situación actual, estímulo y situación futura del estudio elaborado.

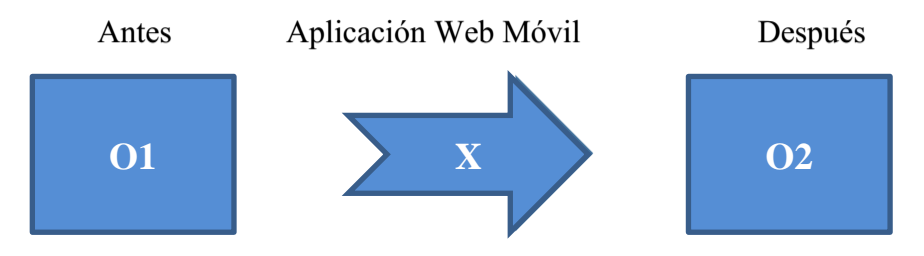

Figura 2.5 – Diseño de la Investigación

**Situación Actual**: En la Gerencia de Transporte y Tránsito de la Municipalidad Provincial del Santa, no existe ninguna aplicación en web o móvil para el control de la gestión de las infracciones de tránsito.

La evaluación se realizará mediante entrevistas, encuestas y observación.

**Estimulo**: Desarrollo de una aplicación web móvil para las consultas de infracciones de tránsito.

**Situación Propuesta**: Optimizar las consultas de infracciones de tránsito, mediante el uso de esta aplicación web móvil.

# **2.12. POBLACIÓN Y MUESTRA**

#### **2.12.1. Población**

La población está conformada por:

Infractores de Transito de la Provincia del Santa.

## **2.12.2. Muestra**

 La muestra será un total de 20 infractores intervenidos en un periodo de tiempo de 30 días.

# **2.13. TÉNICAS E INSTRUMENTOS DE RECOLECCIÓN DE DATOS**

Tabla 2.3 - Técnicas e instrumentos de Recolección de datos

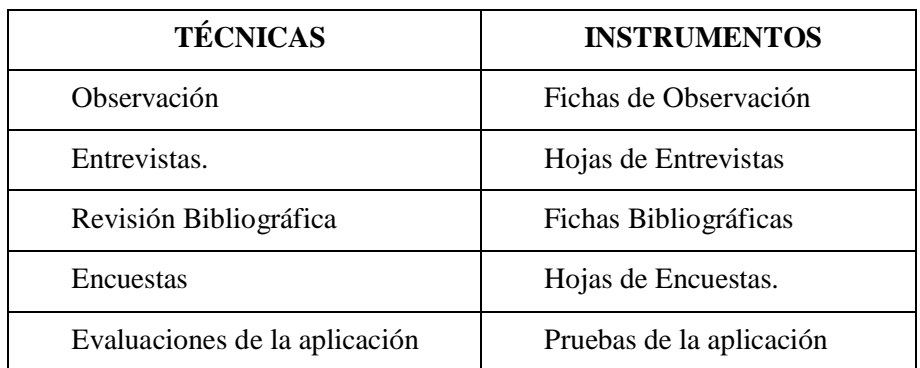

# **CAPÍTULO III**

# **MARCO TEÓRICO**

# **3.1. TECNOLOGIA DE INFORMACIÓN Y COMUNICACIÓN**

### **3.1.1. Concepto**

"En líneas generales podríamos decir que las nuevas tecnologías de la información y comunicación son las que giran en torno a tres medios básicos: la informática, la microelectrónica y las telecomunicaciones; pero giran, no sólo de forma aislada, sino lo que es más significativo de manera interactiva e interconectadas, lo que permite conseguir nuevas realidades comunicativas". (Cabero; 1998)

Para Antonio Bartolomé "la T.E. encuentra su papel como una especialización dentro del ámbito de la Didáctica y de otras ciencias aplicadas de la Educación, refiriéndose especialmente al diseño, desarrollo y aplicación de recursos en procesos educativos, no únicamente en los procesos instructivos, sino también en aspectos relacionados con la Educación Social y otros campos educativos. Estos recursos se refieren, en general, especialmente a los recursos de carácter informático, audiovisual, tecnológicos, del tratamiento de la información y los que facilitan la comunicación" (Bautista y Alba; 1997).

> Tecnologías de la Información y la Comunicación (T.I.C.)

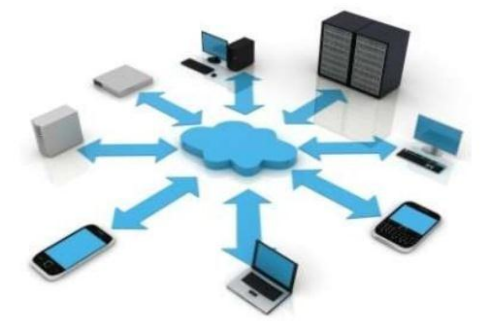

Figura 3.1 – Tecnologías de Información y Comunicación Fuente: https://www.emaze.com/@ACQORCIZ/Presentation-Name

#### **3.1.2. Características**

- **Inmaterialidad**. En líneas generales podemos decir que las TIC realizan la creación (aunque en algunos casos sin referentes reales, como pueden ser las simulaciones), el proceso y la comunicación TIC de la información. Esta información es básicamente inmaterial y puede ser llevada de forma transparente e instantánea a lugares lejanos.
- **Interactividad**. La interactividad es posiblemente la característica más importante de las TIC para su aplicación en el campo educativo. Mediante las TIC se consigue un intercambio de información entre el usuario y el ordenador. Esta característica permite adaptar los recursos utilizados a las necesidades y características de los sujetos, en función de la interacción concreta del sujeto con el ordenador.
- **Interconexión**. La interconexión hace referencia a la creación de nuevas posibilidades tecnológicas a partir de la conexión entre dos tecnologías. Por ejemplo, la telemática es la interconexión entre la informática y las tecnologías de comunicación, propiciando con ello, nuevos recursos como el correo electrónico, los IRC, etc.
- **Instantaneidad**. Las redes de comunicación y su integración con la informática, han posibilitado el uso de servicios que permiten la comunicación y transmisión de la información, entre lugares alejados físicamente, de una forma rápida (Cabero; 1998).
- **Elevados parámetros de calidad de imagen y sonido**. El proceso y transmisión de la información abarca todo tipo de información: textual, imagen y sonido, por lo que los avances han ido encaminados a conseguir transmisiones multimedia de gran calidad, lo cual ha sido facilitado por el proceso de digitalización.
- **Digitalización**. Su objetivo es que la información de distinto tipo (sonidos, texto, imágenes, animaciones, etc.) pueda ser transmitida por los mismos medios al estar representada en un formato único universal. En algunos casos, por ejemplo, los sonidos, la transmisión tradicional se hace de forma analógica y para que puedan comunicarse de forma consistente por medio de las redes telemáticas es necesario su transcripción a una codificación digital, que en este caso realiza bien un soporte de hardware como el MODEM o un soporte de software para la digitalización (Belloch; 2009).
- **Mayor Influencia sobre los procesos que sobre los productos**. Es posible que el uso de diferentes aplicaciones de la TIC presente una influencia sobre los procesos mentales que realizan los usuarios para la adquisición de conocimientos, más que sobre los propios conocimientos adquiridos. En los distintos análisis realizados, sobre la sociedad de la información, se remarca la enorme importancia de la inmensidad de información a la que permite acceder Internet. En cambio, muy diversos autores han señalado justamente el efecto negativo de la proliferación de la información, los problemas de la calidad de la misma y la evolución hacia aspectos evidentemente sociales, pero menos ricos en

potencialidad educativa -económica, comercial, lúdica, etc. No obstante, como otros muchos señalan, las posibilidades que brindan las TIC suponen un cambio cualitativo en los procesos más que en los productos. Ya hemos señalado el notable incremento del papel activo de cada sujeto, puesto que puede y debe aprender a construir su propio conocimiento sobre una base mucho más amplia y rica. Por otro lado, un sujeto no sólo dispone, a partir de las TIC, de una "masa" de información para construir su conocimiento, sino que, además, puede construirlo en forma colectiva, asociándose a otros sujetos o grupos. Estas dos dimensiones básicas (mayor grado de protagonismo por parte de cada individuo y facilidades para la actuación colectiva) son las que suponen una modificación cuantitativa y cualitativa de los procesos personales y educativos en la utilización de las TIC.

- **Penetración en todos los sectores (culturales, económicos, educativos, industriales…)**. El impacto de las TIC no se refleja únicamente en un individuo, grupo, sector o país, sino que, se extiende al conjunto de las sociedades del planeta. Los propios conceptos de "la sociedad de la información" y "la globalización", tratan de referirse a este proceso. Así, los efectos se extenderán a todos los habitantes, grupos e instituciones conllevando importantes cambios, cuya complejidad está en el debate social hoy en día (Beck; 1998).
- **Innovación**. Las TIC están produciendo una innovación y cambio constante en todos los ámbitos sociales. Sin embargo, es de reseñar que estos cambios no siempre indican un rechazo a las tecnologías o medios

anteriores, sino que en algunos casos se produce una especie de simbiosis con otros medios. Por ejemplo, el uso de la correspondencia personal se había reducido ampliamente con la aparición del teléfono, pero el uso y potencialidades del correo electrónico ha llevado a un resurgimiento de la correspondencia personal.

- **Tendencia hacia automatización**. La propia complejidad empuja a la aparición de diferentes posibilidades y herramientas que permiten un manejo automático de la información en diversas actividades personales, profesionales y sociales. La necesidad de disponer de información estructurada hace que se desarrollen gestores personales o corporativos con distintos fines y de acuerdo con unos determinados principios.
- **Diversidad**. La utilidad de las tecnologías puede ser muy diversa, desde la mera comunicación entre personas, hasta el proceso de la información para crear informaciones nuevas (Belloch; 2009)

#### **3.2. INTERNET**

Internet es una red de ordenadores conectados en todo el mundo que ofrece diversos servicios a sus usuarios, como pueden ser el correo electrónico, el chat o la web. Todos los servicios que ofrece Internet son llevados a cabo por miles de ordenadores que están permanentemente encendidos y conectados a la red, esperando que los usuarios les soliciten los servicios y sirviéndolos una vez son solicitados. Estos ordenadores son los servidores, los hay que ofrecen correo electrónico, otros hacen posible nuestras conversaciones por chat, otros la transferencia de ficheros o la visita a las páginas web y así hasta completar la lista de servicios de Internet (Introducción a internet; 2010).

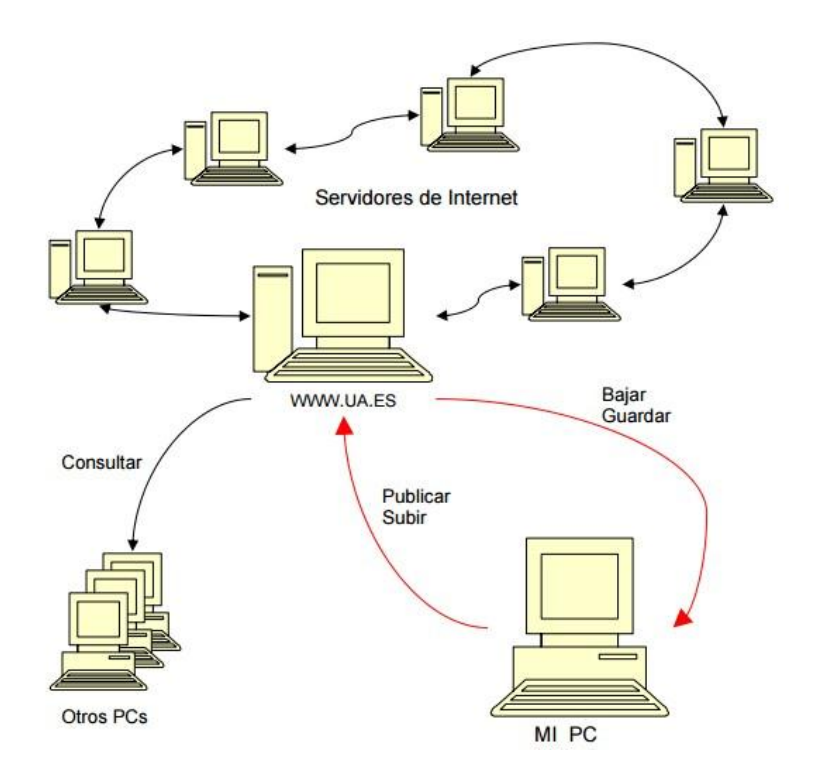

Figura 3.2 – Conexión a Internet

Fuente: https://si.ua.es/es/documentos/documentacion/pdf-s/mozilla1-pdf.pdf

#### **3.2.1. Páginas Web**

El sistema con el que está construido el web se llama hipertexto y es un entramado de páginas conectadas con enlaces, no solo se limita a presentar textos y enlaces, sino que también puede ofrecernos imágenes, videos, sonido y todo tipo de presentaciones. Una página web está compuesta por multitud de diferentes ficheros, como son las imágenes, los posibles vídeos y lo más importante, el código fuente que dice dónde colocar cada uno de estos elementos (texto, imágenes, videos…). Este código fuente lo vamos a crear con Composer de Mozilla (Composer en adelante), un entorno parecido al de cualquier editor de texto. HTML es el lenguaje con el que se definen las páginas web. Básicamente se trata de un conjunto de etiquetas que sirven para definir la forma de presentar el texto y otros elementos de la página (Introducción a internet; 2010)

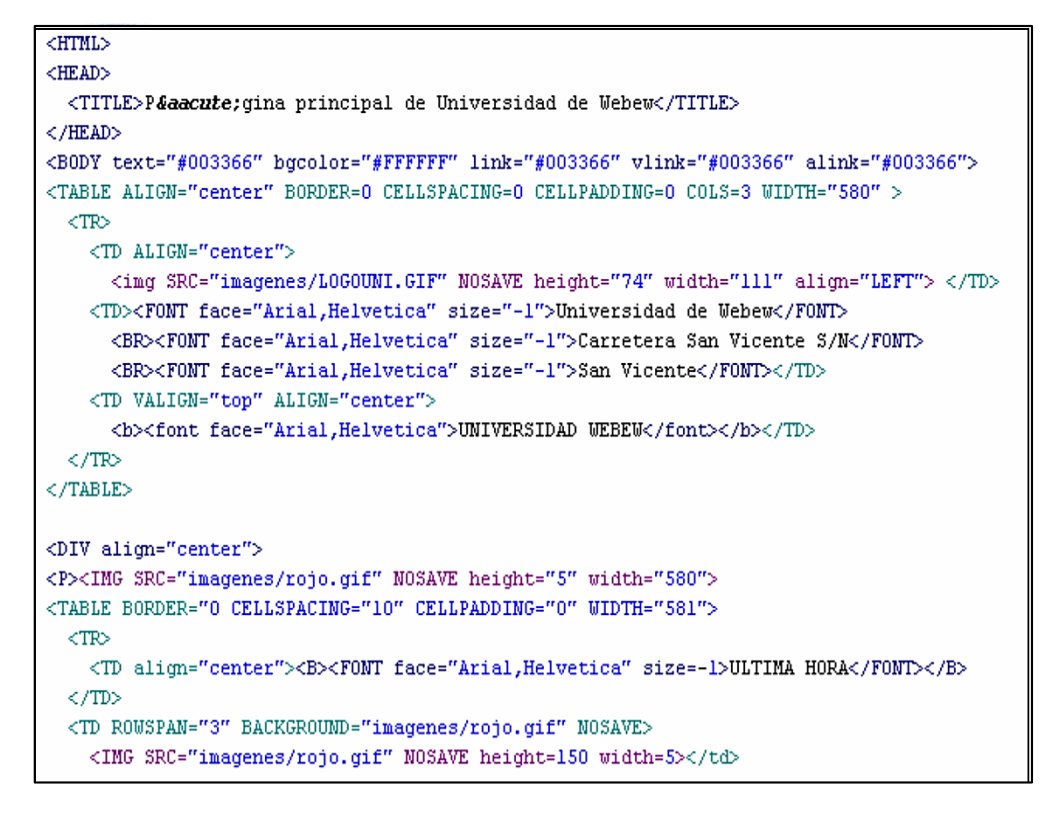

Figura 3.3 – Código HTML

Fuente: https://si.ua.es/es/documentos/documentacion/pdf-s/mozilla1-pdf.pdf

## **3.2.2. Sitios Web**

Un sitio web es un conjunto de archivos, (documentos, imágenes, páginas web, etc…), referentes a un tema en particular que se encuentran alojadas dentro de un directorio de la máquina servidor. Normalmente, tendremos un directorio en el servidor para cada sitio web. Dentro de cada sitio podemos además organizar la información en otros directorios, por ejemplo, podemos tener un directorio para almacenar las imágenes que mostraremos en nuestras páginas, otro directorio para almacenar documentos que queremos poner al alcance de los usuarios, etc. Por tanto, cuando el Servicio de Informática nos da permisos para poder publicar en nuestro sitio web, lo que nos están permitiendo es acceder a un directorio del servidor y poder modificar y organizar la información del mismo según sea necesario (Introducción a internet; 2010).

#### **3.2.3. Aplicación Web**

Las aplicaciones web reciben este nombre porque se ejecutan en la internet. Es decir que los datos o los archivos en los que trabajas son procesados y almacenados dentro de la web. Estas aplicaciones, por lo general, no necesitan ser instaladas en tu computador.

El concepto de aplicaciones web está relacionado con el almacenamiento en la nube. Toda la información se guarda de forma permanente en grandes servidores de internet y nos envían a nuestros dispositivos o equipos los datos que requerimos en ese momento, quedando una copia temporal dentro de nuestro equipo (GCFAprendeLibre; 2016).

#### **3.3. SISTEMAS DE INFORMACION**

#### **3.3.1. Concepto**

Un sistema de información es un conjunto de componentes interrelacionados para recolectar manipular diseminar datos e información y para disponer de un mecanismo de retroalimentación útil en el cumplimiento de un objetivo. Todos interactuamos en forma cotidiana con sistemas de información, para fines tanto personales como profesionales; utilizamos cajeros automáticos, los empleados de las tiendas registran nuestras compras sirviéndose de códigos de barras y escáneres u obtenemos información en módulos equipados con pantallas sensibles al tacto (Suaved; 2012).

## **3.3.2. Actividades**

Un sistema de información comprende un conjunto de elementos que interactúan entre sí con el fin de acceder, crear, encontrar almacenar y

transformar la información necesaria, para respaldar las actividades de la empresa, sirviendo de apoyo para la toma de decisiones. Los sistemas de información llevan a cabo tres actividades básicas (ver Figura 3.4): entrada, procesamiento y salida. La retroalimentación consiste en entradas que son devueltas para ser evaluadas perfeccionadas. La entrada de información se refiere al proceso en el que el sistema de información recopila los datos que se necesitan para procesar la información, estas entradas pueden ser manuales que son suministradas al usuario directamente o automáticas que se obtienen de otros sistemas, por ejemplo, los datos de un cliente. El procesamiento de la información se refiere a que con una secuencia de datos previamente establecida el sistema lleve a cabo cálculos que pueden confeccionarse con datos recién introducidos o que ya han sido almacenados, lo que hace que los datos fuente se puedan transformar en información, para poder ser usada en el proceso de toma de decisiones, por ejemplo, el cálculo del saldo de un cliente. Finalmente, la salida de la información es obtener información procesada, que puede ser la entrada de otro sistema, por ejemplo, un estado de cuenta (Aprendeenlinea; 2004).

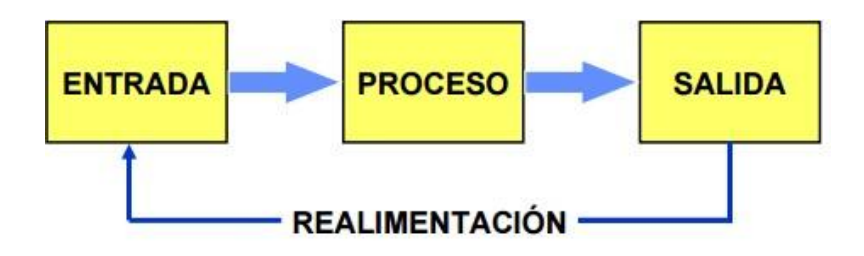

Figura 3.4 – Actividades de un Sistema de Información Fuente:http://aprendeenlinea.udea.edu.co/lms/moodle/pluginfile.php/70570 /mod\_folder/content/0/ApuntesSistemasInformacion.pdf?forcedownload=1

## **3.3.3. Componentes**

De manera general, los componentes de un sistema de información son los siguientes:

- **Información**. Es el principal componente de todo sistema y su razón de ser, debe ser adaptable a las personas que lo utilizan y al equipo disponible, de acuerdo a los procedimientos de trabajo para que las tareas se lleven a cabo de forma eficaz.
- **Usuarios**. Pueden ser informáticos o no informáticos, es decir, son los individuos o las unidades de la empresa que procesan la información para la realización de sus actividades en función de los procesos de trabajo establecidos.
- **Soporte**. Es utilizado para el procesamiento y el almacenamiento de información, incluye el hardware, por ejemplo, la unidad central de procesos y el software que puede ser el sistema operativo (Aprendeenlinea; 2004).

# **3.3.4. Tipos de sistemas de información**

 **Sistemas de Procesamiento de Transacciones (TPS)**. Los son conocidos como TPS (Transaction Processing Systems) o sistemas informáticos que efectúan y registran las transacciones diarias rutinarias, necesarias para la marcha del negocio capturan y procesan transacciones para hacerlas disponibles para la organización. ¿Cómo aportan valor al negocio? capturando transacciones de datos que serán usadas para la toma de decisiones. Sus principales características son las siguientes:

- Nivel: operacional, con tareas, recursos y metas predefinidos.
- Entrada: transacciones, eventos.
- Procesamiento: clasificación, listado, actualización, etc.
- Salida: informes detallados, listas, resúmenes.
- Usuarios: personal de operaciones.
- **Sistemas de Trabajo con Conocimiento (KWS)**. También conocidos como KWS (Knowledge Work Systems). Sus principales características son las siguientes:
	- Nivel: conocimiento
	- Entradas: especificaciones de diseño, bases de conocimiento, etc.
	- Procesamiento: modelado; simulaciones
	- Salidas: modelos, gráficos, etc.
	- Usuarios: equipo técnico.
- **Sistemas de Oficina (OAS)**. También conocidos como OAS (Office Application Systems). Sus principales características son las siguientes:
	- Nivel: conocimiento
	- Entradas: documentos; calendarios
	- Procesamiento: gestión documental; calendarios y agenda;
	- Salidas: documentos; planificaciones; correo
	- Usuarios: administrativos; oficinistas; contables, operadores.
- **Sistemas de Información Gerencial (MIS)**. También conocidos como MIS (Management Information Systems). Proporcionan información para la toma de decisiones. Crean valor para el negocio monitorizando

los procesos críticos, evitando errores de coste, etc. Principales características:

- Nivel: administración: resumen y preparan informes sobre las operaciones básicas de la empresa.
- Entradas: datos anteriores y actuales, provenientes en muchas ocasiones de los TPS.
- Procesamiento: compresión y resúmenes de datos, generación de informes, poca capacidad analítica (resúmenes, comparaciones, etc. en vez de modelos matemáticos o estadísticos)
- Salidas: resúmenes de datos procedentes de TPS y presentación en informes en fechas preestablecidas informes sumarios, rutinarios o extraordinarios.
- Usuarios: directivos intermedios Los MIS suelen ser SI orientados a sucesos internos, no del entorno o externos. Para decisiones estructuradas y semi-estructuradas. Son poco flexibles.
- **Sistemas de Soporte a Decisiones (DSS)**. También conocidos como DSS (Decision Support Systems). Proporcionan herramientas de visualización y análisis para ayudar y mejorar la toma de decisiones. ¿Cómo crean valor de Negocio? Decisiones basadas en datos para descubrir nuevas oportunidades de negocio.
	- Nivel: administración
	- Entradas: procedentes de TPS y MIS (orientación interna); datos procedentes del entorno (cotizaciones de acciones, precios de productos de competidores, etc.)
	- Procesamiento: interactivos, simulaciones, análisis
- Salidas: informes especiales, análisis de decisiones, respuestas a preguntas (rutas de distribución que maximizan el beneficio, asignación de trabajos que mejoran la productividad, etc.)
- Este tipo de SI ofrecen a los usuarios flexibilidad, adaptabilidad y rápida respuesta. Dan soporte a decisiones y problemas cuyas soluciones no se pueden especificar de antemano. Utilizan sofisticadas técnicas estadísticas y modelos matemáticos para el análisis de datos.
- **Sistemas de Soporte a Decisiones en Grupo (GDSS)**. También conocidos como GDSS (Group Decision Support Systems). Se basan en grupos de personas con una tarea u objetivo común, sirviendo de interfaz con un entrono compartido, basándose en que la mejora de las comunicaciones conlleva a una mejora en la toma de decisiones.
- **Sistemas de Soporte a Ejecutivos (ESS)**. También conocidos como ESS (Executive Support Systems). Sistemas de Información para el nivel estratégico de la organización, diseñado para soportar la toma de decisiones estructurada a través del uso de poderosas interfaces gráficas y capacidades de comunicación. Este tipo de sistemas suele dar respuesta a preguntas del tipo ¿en qué negocio deberíamos estar?, ¿qué está haciendo nuestra competencia?, ¿qué nuevas adquisiciones nos podrían proteger de las oscilaciones cíclicas del mercado?, Principales características:
	- Nivel: estratégico
	- Usuarios: alta dirección
- Entradas: datos externos (nuevas leyes, nuevos competidores,...) e internos (procedentes de MIS y DSS)
- Procesamiento: gráficos, simulaciones, interactivos
- Salidas: proyecciones, respuestas a preguntas

# **3.4. UML**

## **3.4.1. Historia**

El lenguaje UML comenzó a gestarse en octubre de 1994, cuando Rumbaugh se unió a la compañía Rational fundada por Booch (dos reputados investigadores en el área de metodología del software). El objetivo de ambos era unificar dos métodos que habían desarrollado: el método Booch y el OMT (Object Modelling Tool ). El primer borrador apareció en octubre de 1995. En esa misma época otro reputado investigador, Jacobson, se unió a Rational y se incluyeron ideas suyas. Estas tres personas son conocidas como los "tres amigos". Además, este lenguaje se abrió a la colaboración de otras empresas para que aportaran sus ideas. Todas estas colaboraciones condujeron a la definición de la primera versión de UML (Booch, Rumbaugh y Jacobson; 1999).

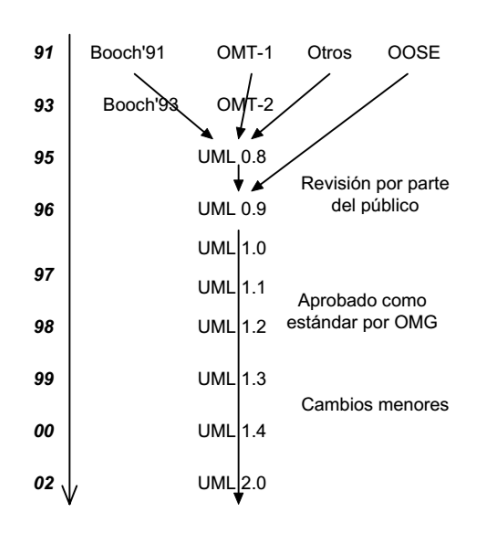

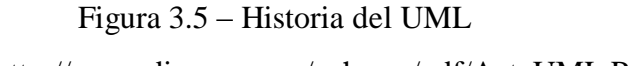

Fuente: http://www.disca.upv.es/enheror/pdf/ActaUML.PDF

#### **3.4.2. Concepto**

UML es ante todo un lenguaje. Un lenguaje proporciona un vocabulario y unas reglas para permitir una comunicación. En este caso, este lenguaje se centra en la representación gráfica de un sistema. Este lenguaje nos indica cómo crear y leer los modelos, pero no dice cómo crearlos. Esto último es el objetivo de las metodologías de desarrollo.

Los objetivos de UML son muchos, pero se pueden sintetizar sus funciones:

- Visualizar: UML permite expresar de una forma gráfica un sistema de forma que otro lo puede entender.
- Especificar: UML permite especificar cuáles son las características de un sistema antes de su construcción.
- Construir: A partir de los modelos especificados se pueden construir los sistemas diseñados.
- Documentar: Los propios elementos gráficos sirven como documentación del sistema desarrollado que pueden servir para su futura revisión.

Aunque UML está pensado para modelar sistemas complejos con gran cantidad de software, el lenguaje eslos suficientemente expresivo como para modelar sistemas que no son informáticos, como flujos de trabajo (workflow) en una empresa, diseño de la estructura de una organización y por supuesto, en el diseño de hardware.

Un modelo UML está compuesto por tres clases de bloques de construcción:

- Elementos: Los elementos son abstracciones de cosas reales o ficticias (objetos, acciones, etc.)
- Relaciones: relacionan los elementos entre sí.
- Diagramas: Son lecciones de elementos con sus relaciones (Jacobson, Booch y Rumbaugh; 2000).

# **3.4.3. Diagramas**

Un diagrama es la representación gráfica de un conjunto de elementos con sus relaciones. En concreto, un diagrama ofrece una vista del sistema a modelar. Para poder representar correctamente un sistema, UML ofrece una amplia variedad de diagramas para visualizar el sistema desde varias perspectivas. UML incluye los siguientes diagramas:

- Diagrama de casos de uso.
- Diagrama de clases.
- Diagrama de objetos.
- Diagrama de secuencia
- Diagrama de colaboración
- Diagrama de estados
- Diagrama de actividades
- Diagrama de componentes.
- Diagrama de despliegue

Los diagramas más usados son los de casos de uso, clases y secuencia, por lo que nos centraremos en éstos. Pare ello, se utilizará ejemplos de un sistema de venta de entradas de cine por Internet.

El diagrama de casos de usos representa gráficamente los casos de uso que tiene un sistema. Se define un caso de uso como cada interacción supuesta con el sistema a desarrollar, donde se representan los requisitos funcionales. Es decir, se está diciendo lo que tiene que hacer un sistema y cómo (Hernández; 2005).

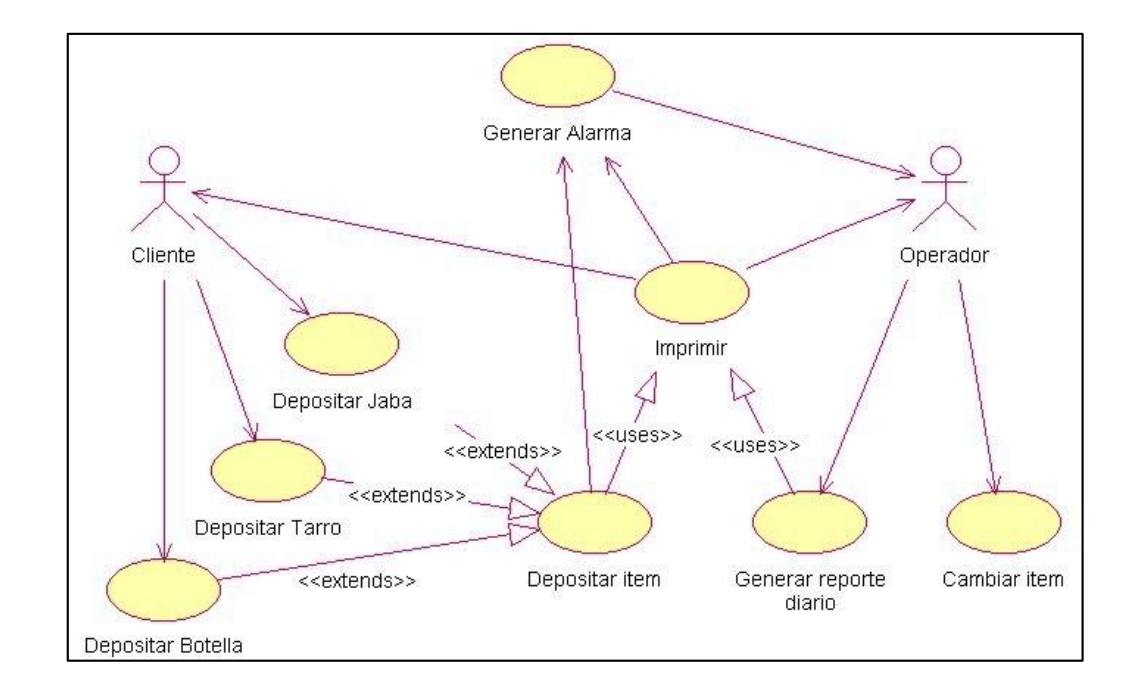

Figura 3.6 – Diagrama de Caso de Uso Fuente: https://users.dcc.uchile.cl/~psalinas/uml/casosuso.html

El diagrama de clases muestra un conjunto de clases, interfaces y sus relaciones. Éste es el diagrama más común a la hora de describir el diseño de los sistemas orientados a objetos. En la figura 4 se muestran las clases globales, sus atributos y las relaciones de una posible solución al problema de la venta de entradas (Hernández; 2005).
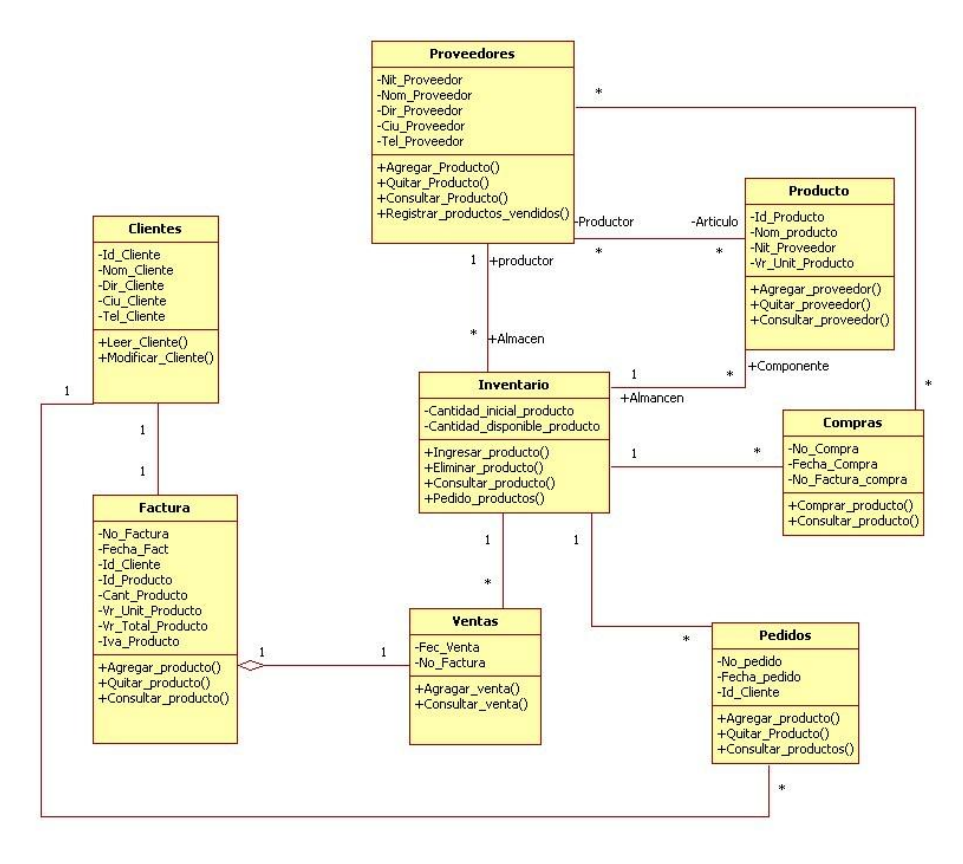

Figura 3.7 – Diagrama e Clases

Fu[ente: http://grupouml17examen.blogspot.pe/p/diagrama-de-clases.html](http://grupouml17examen.blogspot.pe/p/diagrama-de-clases.html) En el diagrama de secuencia se muestra la interacción de los objetos que componen un sistema de forma temporal.

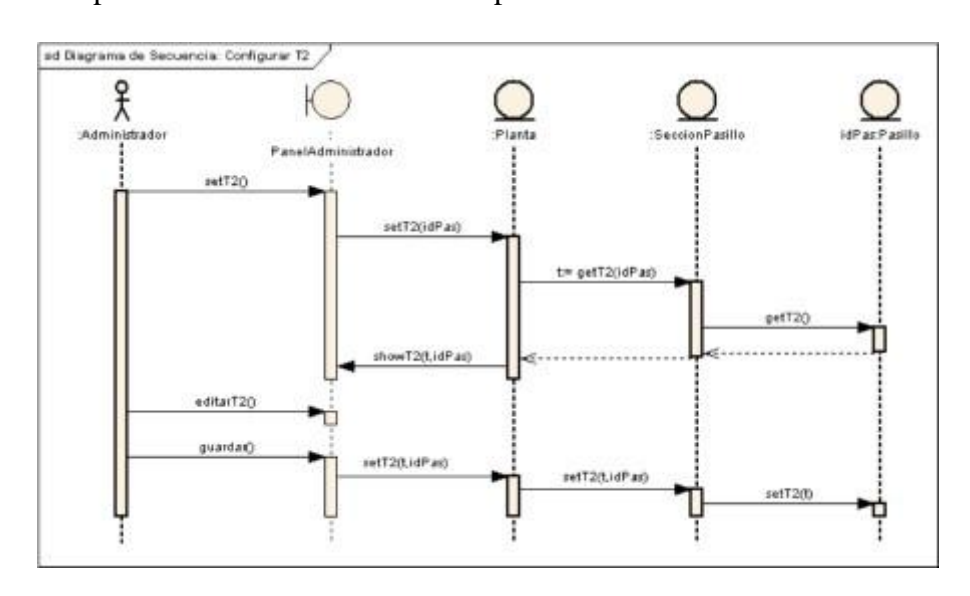

Figura 3.8 – Diagrama de Secuencia

Fuente: https:[//www.emaze.com/@ACRIOTWO/Que-es-diagrama-de-](mailto:http://www.emaze.com/@ACRIOTWO/Que-es-diagrama-de-secuencia)

[secuencia](mailto:http://www.emaze.com/@ACRIOTWO/Que-es-diagrama-de-secuencia)

El resto de diagramas muestran distintos aspectos del sistema a modelar. Para modelar el comportamiento dinámico del sistema están los de interacción, colaboración, estados y actividades. Los diagramas de componentes y despliegue están enfocados a la implementación del sistema (Hernández; 2005).

# **3.5. METODOLOGÍA ICONIX**

#### **3.5.1. Introducción**

ICONIX es una metodología simplificada en comparación con otras metodologías más tradicionales, que unifica un conjunto de métodos de orientación a objetos con el objetivo de abarcar todo el ciclo de vida de un proyecto. Fue elaborado por Doug Rosenberg y Kendall Scott a partir de una síntesis del proceso unificado de los "Three Amigos"4 Booch, Rumbaugh y Jacobson y que ha dado soporte y conocimiento a la metodología ICONIX desde 1993. Además ICONIX está adaptado a los patrones de diseño y ofrece el soporte de UML, dirigido por casos de uso (como RUP) y es un proceso iterativo e incremental. Es un proceso pequeño y ligero, como XP, pero no descarta las fases del análisis y del diseño como lo hace XP.

ICONIX se divide en dos flujos de trabajo: Dinámico y Estático, los cuales son altamente interactivos (ver la Figura 3.9).

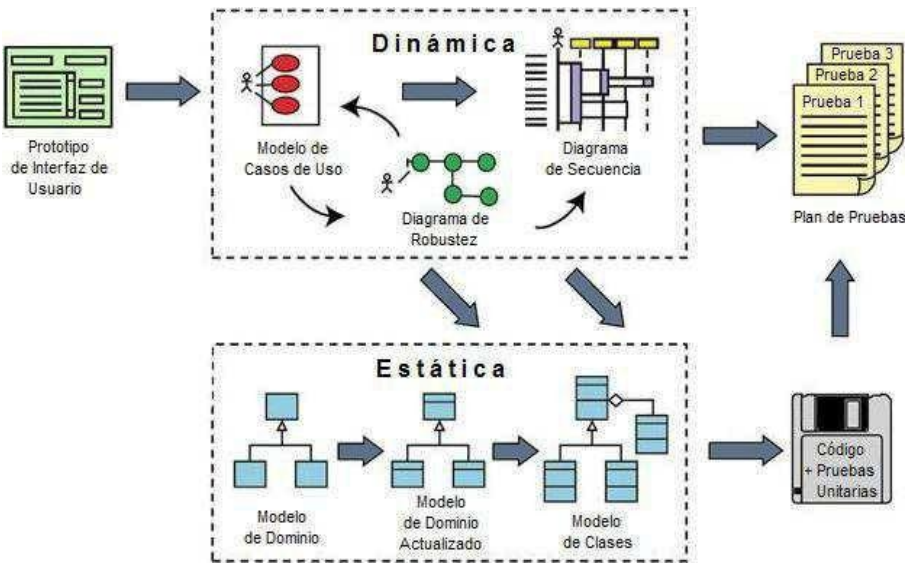

Figura 3.9 - Flujos de trabajo de ICONIX Traducción del libro "Use Case Driven Object Modeling with UML"

### **3.5.2. Características fundamentales de ICONIX**

- $\checkmark$  Iterativo e incremental. Varias iteraciones ocurren entre el desarrollo del modelo de dominio y la identificación de los casos de uso. El modelo estático es incrementalmente refinado por los modelos dinámicos.
- $\checkmark$  Trazabilidad. Cada paso está referenciado por algún requisito. Se define trazabilidad como la capacidad de seguir una relación entre los diferentes artefactos producidos.
- Dinámica del UML.- La metodología ofrece un uso "dinámico del UML" como los diagramas de casos de uso, diagramas de secuencia, y diagramas de robustez.
- $\checkmark$  Las principales fases de ICONIX son:
	- Análisis de Requerimientos.
		- Requerimientos Funcionales
		- Modelo del Dominio
		- Requisitos de Comportamiento (Prototipación rápida)
- Análisis y Diseño Preliminar.
	- Análisis de Robustez por cada caso de uso (Basado en clases de análisis)
	- Describir las acciones y limitaciones de los casos de uso detalladamente.
	- Actualizar el modelo de dominio: aquí se puede descubrir las clases que faltan, las ambigüedades correcta y agregar atributos y operaciones a los objetos de dominio.
- Diseño Detallado.
	- Diagrama de Secuencia por cada caso de uso
	- Actualización del modelo
- Implementación.
	- Diagrama de despliegue

# **3.5.3. Análisis de Requerimientos**

En esta primera fase se describen los requisitos funcionales y no funcionales detectados por medio de entrevistas.

Se realiza un Modelo de Dominio, que no es más que un Diagrama de Clases extremadamente simplificado. Este modelo contiene únicamente aquellos objetos de la vida real cuyo comportamiento o datos deban ser almacenados en el sistema.

El proceso de desarrollo de software a partir de este pequeño modelo, se realiza un pequeño prototipo basándose en la storyboard de la interfaz gráfica obtenida previamente, el cual se mostrará al cliente y se refinará en sucesivas reuniones. Normalmente este prototipo suele converger en dos o tres iteraciones.

Una vez el prototipo ya es final y se han obtenido todos los requisitos del sistema por parte del cliente, se procede a realizar los casos de uso. Estos diagramas de casos de uso se agrupan en diagramas de paquetes (es decir, utilizan referencias entre diagramas de casos de uso para simplificar su lectura) y se asocia cada requisito a un caso de uso para obtener la trazabilidad.

#### **3.5.4. Análisis y Diseño Preliminar**

A partir de cada caso de uso se obtienen sus correspondientes fichas de caso de uso. Cabe destacar que estas fichas no pertenecen al UML. En la figura 3.10 se observa un ejemplo de ficha.

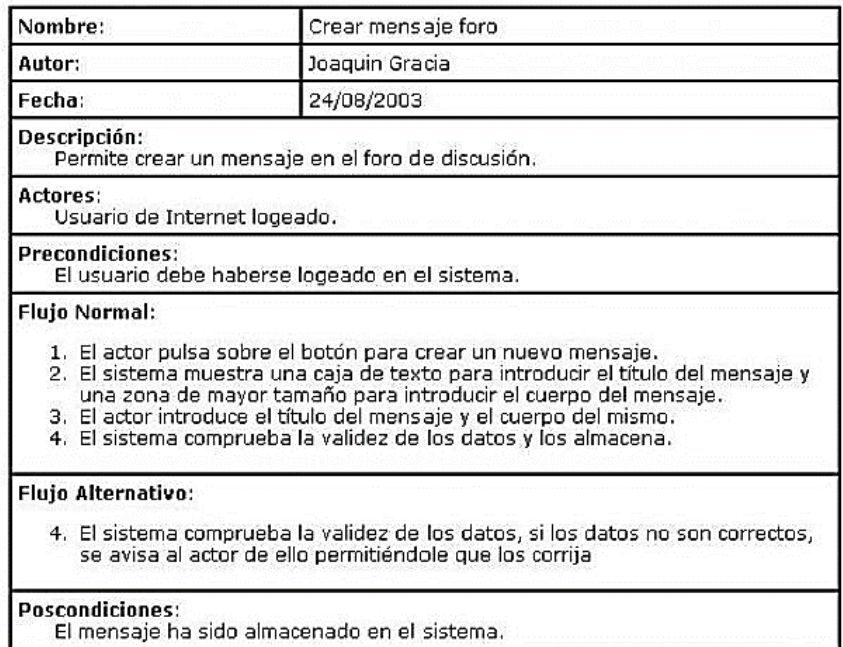

Figura 3.10 Ficha de Caso de Uso

Fuente:http://ingsoftware072301.obolog.es/metodologia-iconix-2011212

La ficha está formada por un nombre, que suele ser el del caso de uso, posee una breve descripción (generalmente en vista usuario, es decir, que hace de forma intuitiva, no como), una precondición que debe cumplir antes de iniciarse, una post condición que debe cumplir al terminar si termina correctamente, un flujo normal que sigue el sistema en caso de que todo vaya correctamente y un flujo alternativo en caso de que haya cualquier problema. El resto de campos son opcionales.

Después será necesario realizar lo que se conoce como Diagrama de Robustez, el cual pertenece al proceso Iconix y tampoco forma parte del UML. Los elementos de un diagrama de robustez son los Objetos Frontera, los Objetos Entidad y los Objetos Controlador. Los dos primeros se relacionan con sustantivos y el último con verbos tal como se muestra en la fig. 3.11

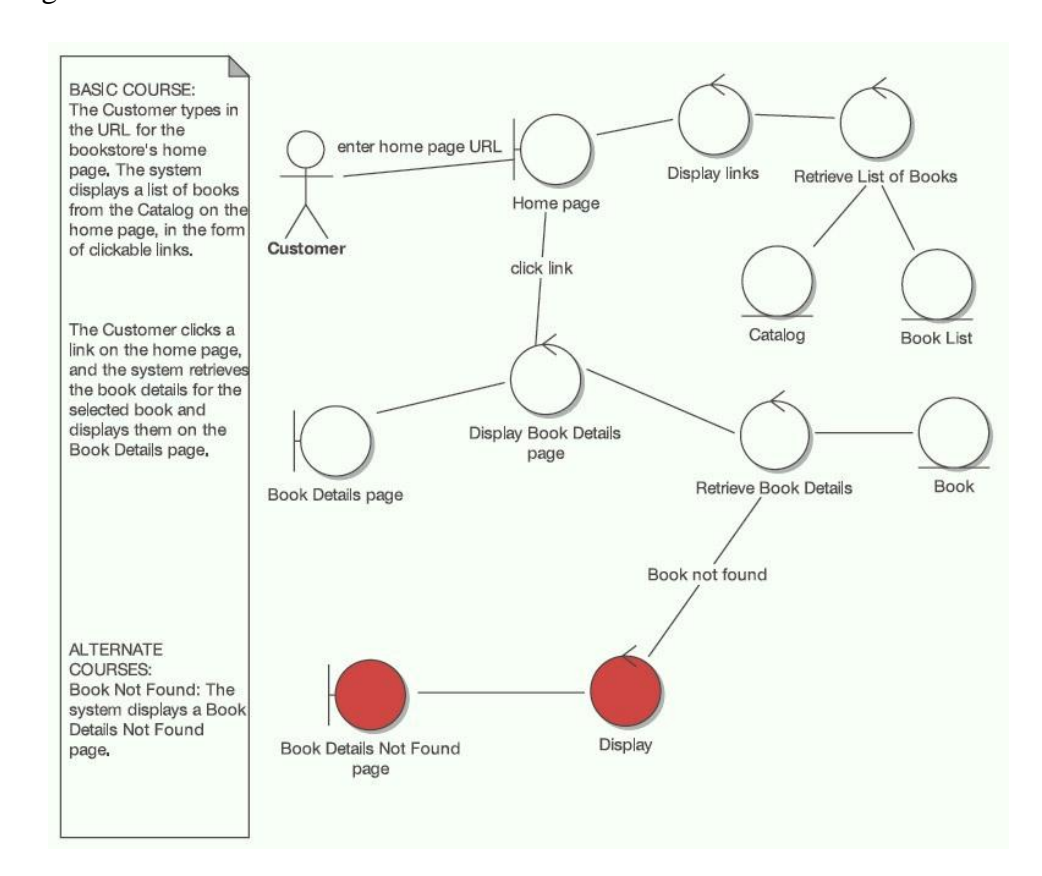

Figura 3.11 - Diagrama de Robustez Tomada del libro "Use Case Driven Object Modeling with UML"

El objetivo del diagrama de robustez es añadir nuevas relaciones a los diagramas de clase, de forma que ya tendremos un esqueleto aceptable de la arquitectura y del diseño a partir del cual podremos proseguir nuestro proceso. Con esto y las fichas, refinamos el diagrama de clases tanto como sea necesario y obtenemos una nueva versión preparada para la siguiente fase.

#### **3.5.5. Diseño**

En esta fase se proceden a realizar los diagramas de secuencia, los cuales derivan directamente de las fichas de caso de uso. Obsérvese como, los diagramas de secuencia se relacionan con fichas de caso de uso que se relacionan con casos de uso que se relacionan con requisitos. Esto implica que una vez finalizado el diseño, tras refinar nuevamente el diagrama de clases, podremos verificarlo directamente gracias a este factor de trazabilidad, y prepararnos para la siguiente fase.

En caso de que no estemos satisfechos con el resultado, será necesario repasar todo el proceso hasta que éste sea correcto. Es vital que los requisitos se satisfagan correctamente para el éxito del proyecto.

#### **3.5.6. Implementación**

De cara a poder distribuir el software correctamente, puede ser adecuado realizar un diagrama de componentes en algunos casos, pero no siempre es necesario. En cualquier caso, aquí es donde se escribe el código tal y como fue especificado en las fases anteriores y se planean las pruebas basándonos en los requisitos iniciales, al nivel que fuese necesario.

Aquí es donde hacemos uso real de la trazabilidad y donde realmente ponemos en práctica esa garantía de calidad que tanto hemos mencionado.

Después de tener un buen diseño, es cuestión de crear un buen software a partir de ese diseño, y mediante los testeos y pruebas adecuados podemos garantizar que el sistema final cumple con los requisitos iniciales y por tanto proceder a su entrega.

#### **3.6. TECNOLOGÍA MOVIL**

#### **3.6.1. Conceptos**

La comunicación telefónica es posible gracias a la interconexión entre centrales móviles y públicas. Según las bandas o frecuencias en las que opera el móvil, podrá funcionar en una parte u otra del mundo. La telefonía móvil consiste en la combinación de una red de estaciones transmisorasreceptoras de radio (repetidores, estaciones base o BTS) y una serie de centrales telefónicas de conmutación de 1er y 5º nivel (MSC y BSC respectivamente), que posibilita la comunicación entre terminales telefónicos portátiles (teléfonos móviles) o entre terminales portátiles y teléfonos de la red fija tradicional. En 1997, tres compañías de telefonía móvil -Motorola, Nokia y Ericsson- y otra de software - Phone.com- crearon una empresa llamada WAP Forum. Ésta debía desarrollar y poner en marcha el llamado WAP (Wireless Aplication Protocol), un conjunto o pila de protocolos para dispositivos inalámbricos como los teléfonos móviles o las PDA. En el año 2000, el WAP Forum se convirtió en Open Mobile Alliance y agrupaba ya a más de 300 empresas del sector de las telecomunicaciones. Los esfuerzos combinados de éstas permitieron la mejora de la antigua tecnología GSM, añadiéndole un nuevo subsistema de conmutación de paquetes por radio (GPRS) que posibilitaba la transmisión eficiente de datos. Internet acababa de llegar a las pantallas de los móviles (Salazar; 2014).

#### **3.6.2. Aplicación Móvil**

Una aplicación móvil, es una [aplicación informática](https://es.wikipedia.org/wiki/Aplicaci%C3%B3n_inform%C3%A1tica) diseñada para ser ejecutada en [teléfonos inteligentes,](https://es.wikipedia.org/wiki/Tel%C3%A9fonos_inteligentes) [tabletas](https://es.wikipedia.org/wiki/Tableta_(computadora)) y otros dispositivos móviles y que permite al usuario efectuar una tarea concreta de cualquier tipo facilitando las gestiones o actividades a desarrollar.

### **3.6.3. Tipos de aplicaciones móviles y sus características.**

Los tipos de aplicaciones móviles son, nativas, web e híbridas.

#### **3.6.3.1. Aplicaciones Nativas**

Las aplicaciones nativas son aquellas desarrolladas bajo un lenguaje y entorno de desarrollo especifico, lo cual permite, que su funcionamiento sea muy fluido y estable para el sistema operativo que fue creada.

#### **a) Ventajas**

- Utilización de los recursos tanto del sistema como del hardware.
- Permite ser publicada en tiendas para su distribución.
- En su mayoría, no necesitan estar conectadas a Internet para su funcionamiento.

### **b) Desventajas**

- Solo pueden ser utilizadas por un dispositivo que cuente con el sistema para el cual fue desarrollada.
- Requiere de un costo para distribuirla en una tienda, y dependiendo el sistema, para el uso del entorno de desarrollo.
- Necesitan aprobación para ser publicadas en la plataforma.

#### **3.6.3.2. Aplicaciones Web**

Son aquellas desarrolladas usando lenguajes para el desarrollo web como lo son html, css y javascript y un framework para el desarrollo de aplicaciones web, como por ejemplo angularjs jquery mobile, Sencha, Kendo UI, entre otros. Se podría decir que este tipo de aplicaciones es muy usado para brindar accesibilidad a la información desde cualquier dispositivo, sin importar el sistema operativo, ya que solo se necesita contar con un navegador para acceder a esta. Las ventajas y desventajas de estas son:

#### **a) Ventajas**

- Pueden ser utilizadas desde cualquier dispositivo sin importar el sistema operativo.
- Puede que requiera un coste para su desarrollo, pero este puede ser mínimo en comparación con las nativas.
- No requieren de ninguna aprobación para su publicación.

## **b) Desventajas**

- No pueden ser publicadas en plataformas para su distribución
- No utilizan los recursos del sistema ni del dispositivo de manera óptima.

#### **3.6.3.3. Aplicaciones Híbridas**

Tienen un poco de cada tipo de las aplicaciones ya nombradas. Este tipo de aplicaciones se desarrolla utilizando lenguajes de desarrollo web y un framework dedicado para la creación de aplicaciones híbridas, como por ejemplo ionic, cordova, phonegap, titanium, appacelerator, steroids, entre otros. La facilidad que brinda este tipo de desarrollo es que no hay un entorno específico el cual hay que utilizar para su desarrollo y la mayoría de las herramientas son de uso gratuito, también pudiendo integrarlo con las herramientas de aplicaciones nativas.

### **a) Ventajas**

- Uso de los recursos del dispositivo y del sistema operativo
- El costo de desarrollo puede ser menor que el de una nativa
- Son multiplataforma.
- Permite distribución a través de las tiendas de su respectiva plataforma.

# **b) Desventajas**

La documentación puede ser un poco escasa y desordenada.

# **3.7. ANGULARJS**

# **3.7.1. Concepto**

AngularJS es un framework escrito en JavaScript que nos propone una manera de organizar el frontend de una aplicación web. Es decir la parte que se ejecuta en el navegador del usuario.

Está basado en el patrón MVC y nos propone una división:

- **Modelo**: son objetos javascript definidos dentro del alcance de un controller de Angular. Para mostrar los datos nos propone bindings con los componentes visuales.
- **Vista**: es el template html con algunos atributos especiales de Angular donde definimos los componentes visuales y los linkeamos con el modelo.

**Controlador**: se declara en javascript, contiene el scope y de ser necesario realiza la comunicación con el servidor.

Angular es puramente client-side y no pretende resolver los problemas del servidor. Su objetivo es construir webs basadas en html de forma dinámica. Para simplificar la comunicación nos provee de un intérprete de [Json,](http://algo3.uqbar-project.org/temario/03-web-basico/json) de forma que si el backend (server-side) responde json, angular interpreta la respuesta y crea los objetos que la representan.

Esta tecnología es ideal para implementar aplicaciones móviles hibridas.

# **3.8. TECNOLOGÍAS UTILIZADAS**

# **3.8.1. MySQL**

Es un sistema gestor de bases de datos. Pero la virtud fundamental y la clave de su éxito es que se trata de un sistema de libre distribución y de código abierto.

Lo primero significa que se puede descargar libremente de Internet (por ejemplo de la dirección [\(www.mysql.com\);](http://www.mysql.com/) lo segundo (código abierto) significa que cualquier programador puede remodelar el código de la aplicación para mejorarlo.

Esa es también la base del funcionamiento del sistema Linux, por eso MySQL se distribuye fundamentalmente para Linux, aunque también hay versiones para Windows.

Existen cinco versiones de MySQL:

- **Estándar:** Incluye el motor estándar y la posibilidad de usar bases de datos.
- **InnoDB:** Todo el potencial de MySQL, pero sin soporte completo para utilizar transacciones.
- **Max:** Para usuarios que quieran MySQL con herramientas de prueba para realizar opciones avanzadas de base de datos
- **Pro:** Versión comercial del MySQL estándar.
- **Classic**: Igual que la estándar pero no dispone de soporte para InnoDB

# **3.8.2. PHP**

El lenguaje PHP (cuyo nombre es acrónimo de PHP: Hipertext Preprocessor) es un lenguaje interpretado con una sintaxis similar a la de C++ o JAVA. Aunque el lenguaje se puede usar para realizar cualquier tipo de programa, es en la generación dinámica de páginas web donde ha alcanzado su máxima popularidad. En concreto, suele incluirse incrustado en páginas HTML (o XHTML), siendo el servidor web el encargado de ejecutarlo.

Algunas de las características de su enorme popularidad son:

- Es un lenguaje libre. Puede descargarse de [http://www.php.net.](http://www.php.net/)
- Está disponible para muchos sistemas (GNU/Linux, Windows, UNIX, etc).
- Tiene una extensa documentación oficial en varios idiomas (disponible libremente en [http://www.php.net\).](http://www.php.net/)
- Existen multitud de extensiones: para conectar con bases de datos, para manejo de sockets, para generar documentos PDF, para generar dinámicamente páginas en Flash, etc.
- Al ejecutarse en el servidor, los programas PHP lo pueden usar todo tipo de máquinas con todo tipo de sistemas operativos.

 En caso de que un cliente falle (por error hardware, virus, etc) se puede seguir usando el sistema desde otro cualquiera que tenga un navegador web con conexión al servidor.

#### **3.8.3. Laravel**

Laravel es un [framework](https://es.wikipedia.org/wiki/Framework) de [código abierto](https://es.wikipedia.org/wiki/C%C3%B3digo_abierto) para desarrollar aplicaciones y servicios web con [PHP](https://es.wikipedia.org/wiki/PHP) 5 y [PHP](https://es.wikipedia.org/wiki/PHP) 7. Su filosofía es desarrollar código PHP de forma elegante y simple, evitando el "código espagueti". Fue creado en 2011 y tiene una gran influencia de frameworks como [Ruby on](https://es.wikipedia.org/wiki/Ruby_on_Rails)  [Rails,](https://es.wikipedia.org/wiki/Ruby_on_Rails) [Sinatra](https://es.wikipedia.org/wiki/Sinatra_(software)) y [ASP.NET MVC.](https://es.wikipedia.org/w/index.php?title=ASP.NET_MVC&action=edit&redlink=1)

Laravel tiene como objetivo ser un framework que permita el uso de una sintaxis elegante y expresiva para crear código de forma sencilla y permitiendo multitud de funcionalidades. Intenta aprovechar lo mejor de otros frameworks y aprovechar las características de las últimas versiones de PHP[.2](https://es.wikipedia.org/wiki/Laravel#cite_note-introduccion-2)

Gran parte de Laravel está formado por dependencias, especialmente de [Symfony,](https://es.wikipedia.org/wiki/Symfony) esto implica que el desarrollo de Laravel dependa también del desarrollo de sus dependencias.

### **Características:**

- $\checkmark$  Sistema de ruteo, también RESTful
- $\checkmark$  Blade, Motor de plantillas
- $\checkmark$  Peticiones Fluent
- Eloquent ORM
- $\checkmark$  Basado en Composer
- $\checkmark$  Soporte para el caché
- $\checkmark$  Soporte para MVC
- $\checkmark$  Usa componentes de Symfony
- $\checkmark$  Adopta las especificaciones PSR-[212](https://es.wikipedia.org/wiki/Laravel#cite_note-Gu.C3.ADa_de_estilo_de_codificaci.C3.B3n-12) y PSR-4

### **3.8.4. Laragon**

Es un entorno de desarrollo web que nos va a permitir tener nuestro propio servidor o host local (instalado en nuestro computador).

Es usado (entre otros) por desarrolladores y/o programadores para realizar prácticas de sus proyectos web antes de subirlos al servidor web en internet.

Características:

- Manejo de Bases de datos con MySQL
- Software para servidor web Apache
- Software para poder programar script con PHP y LARAVEL
- Permite el manejo sencillo de Bases de Datos con PHPMyAdmin
- Es completamente gratuito

# **3.9. INFRACCIONES DE TRÁNSITO**

Una infracción de tránsito es un incumplimiento de la normativa de circulación de vehículos que acarrea una sanción administrativa. En el caso de las infracciones de tránsito más graves, la sanción puede ser de orden penal, hasta el punto de acarrear penas privativas de libertad.

Dentro del concepto de infracción de tránsito se incluyen todos los posibles vehículos: de motor, de tracción animal, bicicletas o incluso producidas por los meros peatones.

Las infracciones de tránsito pueden ser de muy diversa índole, si bien las más graves suelen ser aquéllas que ponen en peligro la vida del infractor o de terceros. Entre éstas cabe citar el exceso de velocidad, la conducción temeraria o la conducción bajo los efectos del alcohol o de sustancias estupefacientes. Sin embargo, infracciones de tránsito puede ser también todo tipo de transgresión de la normativa, aunque el resultado de dicho incumplimiento sea simplemente la incomodidad para terceras personas, el entorpecimiento del tránsito de vehículos o de personas, o incluso el incumplimiento de obligaciones formales. Son también, por tanto, infracciones de tránsito, el mal aparcamiento o el incumplimiento de la obligación de llevar consigo la documentación del vehículo, por ejemplo. Normalmente cuando una sanción es de tal gravedad como para que se sancione en el orden penal, el orden administrativo suele inhibirse en favor de la pena más grave. Se evita con ello sancionar dos veces la misma infracción (Infracción de Tráfico; 2016).

# **CAPÍTULO IV**

# **DESARROLLO DE LA METODOLOGIA**

### **4.1. ANÁLISIS DE REQUISITOS**

La primera tarea de la metodología ICONIX es el "modelo del dominio", pero se debe realizar primero un listado de requisitos que son la fuente principal para elaborar este modelo. En este apartado se presentará la especificación de los requisitos de la aplicación a desarrollar.

#### **4.1.1. Requisitos Funcionales**

- R001: Para utilizar el sistema el usuario debe iniciar sesión ingresando su nombre de usuario y contraseña.
- R002: El sistema permitirá cerrar sesión, que permitirá al usuario salir del sistema.
- R003: El sistema permitirá crear cuentas de usuario con datos como: nombre de usuario y claves.
- R004: Al ingresar al sistema se mostrará una página principal con las distintas opciones disponibles para el usuario.
- R005: El sistema permitirá crear datos del agente de tránsito.
- R006: El sistema permitirá editar los datos del agente de tránsito.
- R007: El sistema permitirá buscar los datos del agente de tránsito.
- R008: El sistema permitirá dar de baja los datos del agente de tránsito.
- R009: El sistema permitirá consultar los datos del agente de tránsito.
- R0010: El sistema permitirá crear datos del vehículo.
- R0011: El sistema permitirá editar los datos del vehículo.
- R0012: El sistema permitirá buscar los datos del vehículo.
- R0013: El sistema permitirá dar de baja los datos del vehículo.
- R0014: El sistema permitirá consultar los datos del vehículo.
- R0015: El sistema permitirá crear datos del conductor.
- R0016: El sistema permitirá editar los datos del conductor.
- R0017: El sistema permitirá buscar los datos del conductor.
- R0018: El sistema permitirá dar de baja los datos del conductor.
- R0019: El sistema permitirá consultar los datos del conductor.
- R0020: El sistema permitirá crear datos del propietario.
- R0021: El sistema permitirá editar los datos del propietario.
- R0022: El sistema permitirá buscar los datos del propietario.
- R0023: El sistema permitirá dar de baja los datos del propietario.
- R0024: El sistema permitirá consultar los datos del propietario.
- R0025: El sistema permitirá crear datos de la marca de vehículo.
- R0026: El sistema permitirá editar los datos de la marca de vehículo.
- R0027: El sistema permitirá buscar los datos de la marca de vehículo.
- R0028: El sistema permitirá dar de baja los datos de la marca de vehículo.
- R0029: El sistema permitirá consultar los datos de la marca de vehículo.
- R0030: El sistema permitirá crear datos de la infracción de tránsito.
- R0031: El sistema permitirá editar los datos de la infracción de tránsito.
- R0032: El sistema permitirá buscar los datos de la infracción de tránsito.
- R0033: El sistema permitirá dar de baja los datos de la infracción de tránsito.
- R0034: El sistema permitirá consultar los datos de la infracción de tránsito.
- R0035: El sistema permitirá crear datos de la papeleta de tránsito.
- R0036: El sistema permitirá editar los datos de la papeleta de tránsito.
- R0037: El sistema permitirá buscar los datos de la papeleta de tránsito.
- R0038: El sistema permitirá anular los datos de la papeleta de tránsito.
- R0039: El sistema permitirá consultar papeletas de tránsito.
- R0040: El sistema permitirá crear datos del seguro del vehículo.
- R0041: El sistema permitirá editar los datos del seguro del vehículo.
- R0042: El sistema permitirá buscar los datos del seguro del vehículo.
- R0043: El sistema permitirá anular los datos del seguro del vehículo.
- R0044: El sistema permitirá consultar papeletas del seguro del vehículo.
- R0045: El sistema permitirá registrar el pago de las papeletas.
- R0046: El sistema permitirá consultar el pago de papeletas.

### **4.1.2. Requisitos no Funcionales**

- NF001: Sistema Operativo Windows XP/Vista/7/8/10 o Linux
- NF002: Servidor Web Apache
- NF003: Memoria RAM 4 GB
- NF004: Motor de Base de Datos Mysql

### **4.1.3. Requisitos del PC cliente**

- NF005: Sistema Operativo Windows XP/Vista/7/8/10 o Linux.
- NF006: Navegador Google Chrome o Mozilla Firefox.

### **4.1.4. Requisitos de Usabilidad**

La interfaz de usuario de la aplicación será muy sencilla y auto explicativa.

La aplicación es muy fácil de adaptar y utilizar.

# **4.1.5. Requisitos de Confiabilidad:**

La aplicación está garantizada para ser confiable. Dado que la aplicación sólo proporcionará opciones válidas, no hay absolutamente ninguna posibilidad de que se puedan introducir entradas no válidas. Cada usuario tendrá un ID de usuario único. Esto elimina el riesgo de acceso no autorizado a la aplicación.

#### **4.1.6. Requisitos de Concurrencia:**

El sistema será utilizado por muchos trabajadores de la Municipalidad Provincia del Santa al mismo tiempo y puede ser manejado sin errores. Sin embargo, para que esto suceda, el servidor en la Gerencia de Informática de la Municipalidad Provincial del Santa debe ser capaz de manejar todo el tráfico sin crear ningún problema. La Municipalidad Provincial del Santa también debe tener una conexión inalámbrica de alta velocidad para la aplicación para realizar su mejor prestancia. Los inspectores y Policías de Tránsito usarán Smartphone y sólo podrán conectarse a la aplicación con una conexión inalámbrica o mediante web.

#### **4.1.7. Requisitos de Apoyo**

La aplicación soportará los cambios que la Gerencia de Transporte y Tránsito podrían necesitar hacer en el futuro. El administrador tendrá la posibilidad de modificar elementos del menú. También podrá agregar o eliminar usuarios a la aplicación para infracciones, licencias y permisos.

#### **4.1.8. Requisitos de Implementación**

Tenemos la intención de utilizar HTML5, BOOTSTRAP y Javascript para el front-end y PHP (framework LARAVEL) y MySQL como nuestra base de datos en el back-end, luego para nuestra aplicación móvil se usara como front-end HTML5, RATCHET UI y ANGULARJS. El servidor debe tener la capacidad de ejecutar tanto PHP como MySQL.

#### **4.1.9. Requisitos de interfaz**

El sistema requiere que el administrador y los usuarios registrados tengan pantallas LCD. Los Policías e Inspectores de Tránsito deben contar con servicio de internet de alta velocidad para los Smartphones.

#### **4.1.10. Requisitos de Operaciones:**

El gerente de Transportes y Tránsito, el Gerente de Rentas y el Jefe de Coactivos serán los únicos administradores de la aplicación. Puede modificar la base de datos y agregar o eliminar usuarios del sistema.

### **4.2. MODELADO DEL DOMINIO**

#### **4.2.1. Listado de posibles objetos o clases de dominio**

- \* **Conductor:** Persona que conduce un vehículo en el momento de la infracción.
- **Agente de Tránsito**: Persona encargada de aplicar la infracción.
- **Vehículo:** Unidad automotriz que ha cometido la infracción
- **Papeleta**: Documento oficial donde se transcriben las características de la infracción.
- **Seguro Vehicular:** Documento que tiene los datos de la póliza de seguro del automóvil.
- **Propietario**: Propietario del automóvil.
- **Infracción:** Falta que atenta contra la seguridad vial cometida por el conductor del vehículo.
- **Marca de Vehículo:** Datos de la empresa fabricante del vehículo.
- **Usuario:** Persona que tiene permisos de acceso al sistema.
- **Pago:** Deposito de dinero por

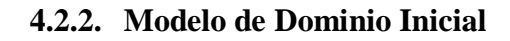

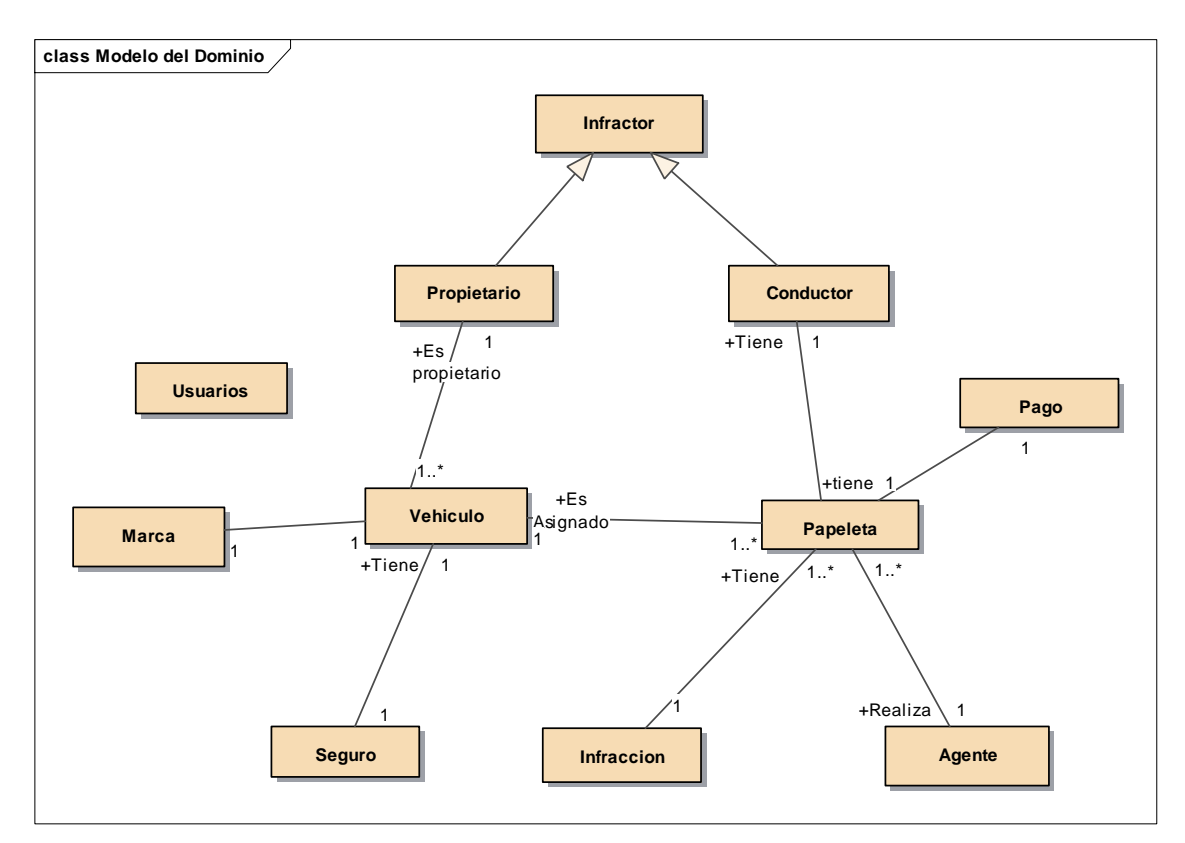

Figura 4.1 - Modelo del Dominio

# **4.2.3. Modelado de Casos de Uso**

# **4.2.3.1. Prototipo de Interfaz de Usuario**

Con el fin de identificar los casos de uso se realizaron los diferentes bocetos de los prototipos de interfaz de usuario que nos permitirán guiar la especificación de casos de uso se presentan a continuación:

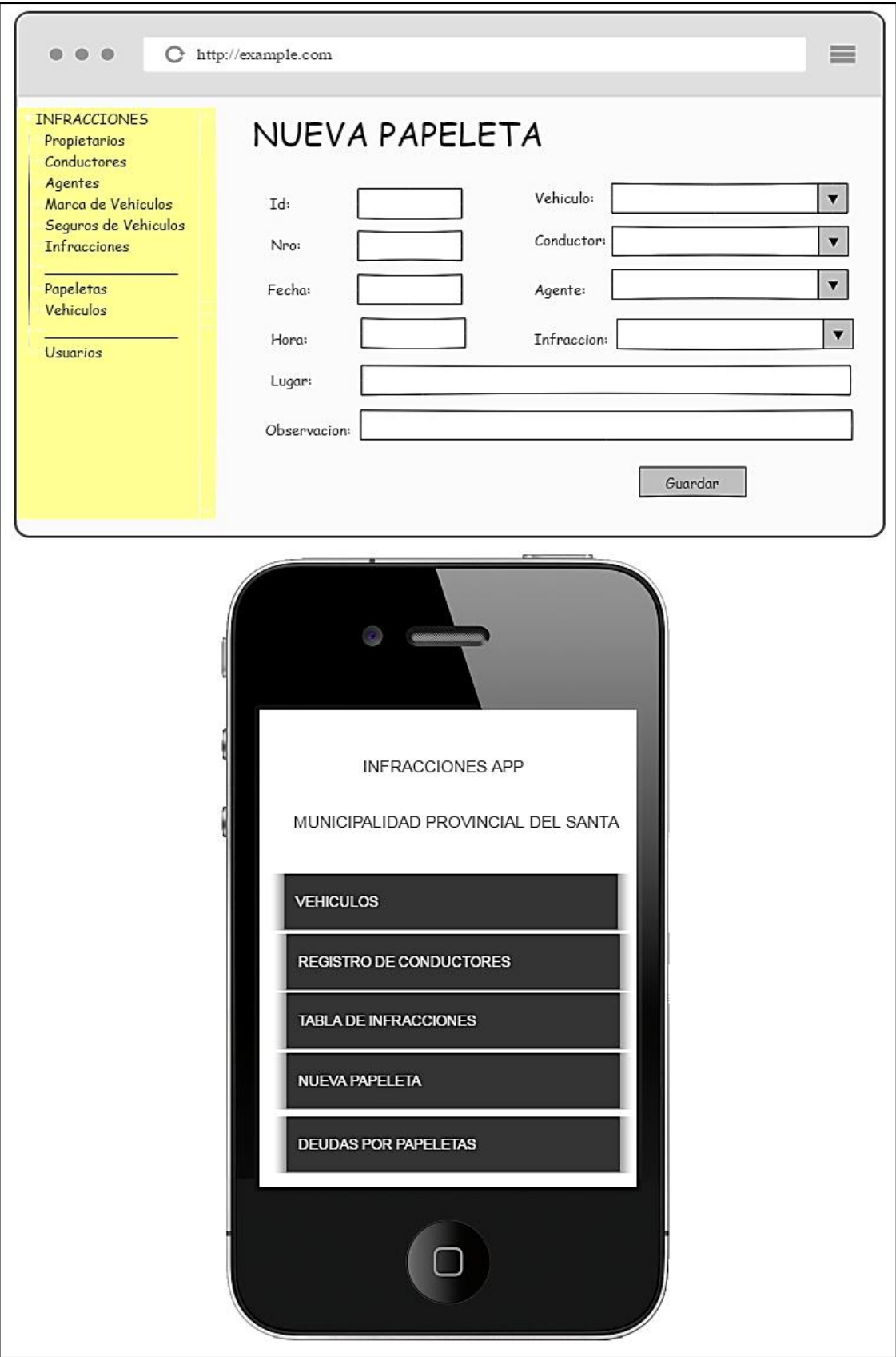

Figura 4.2 - Prototipo Menú Principal

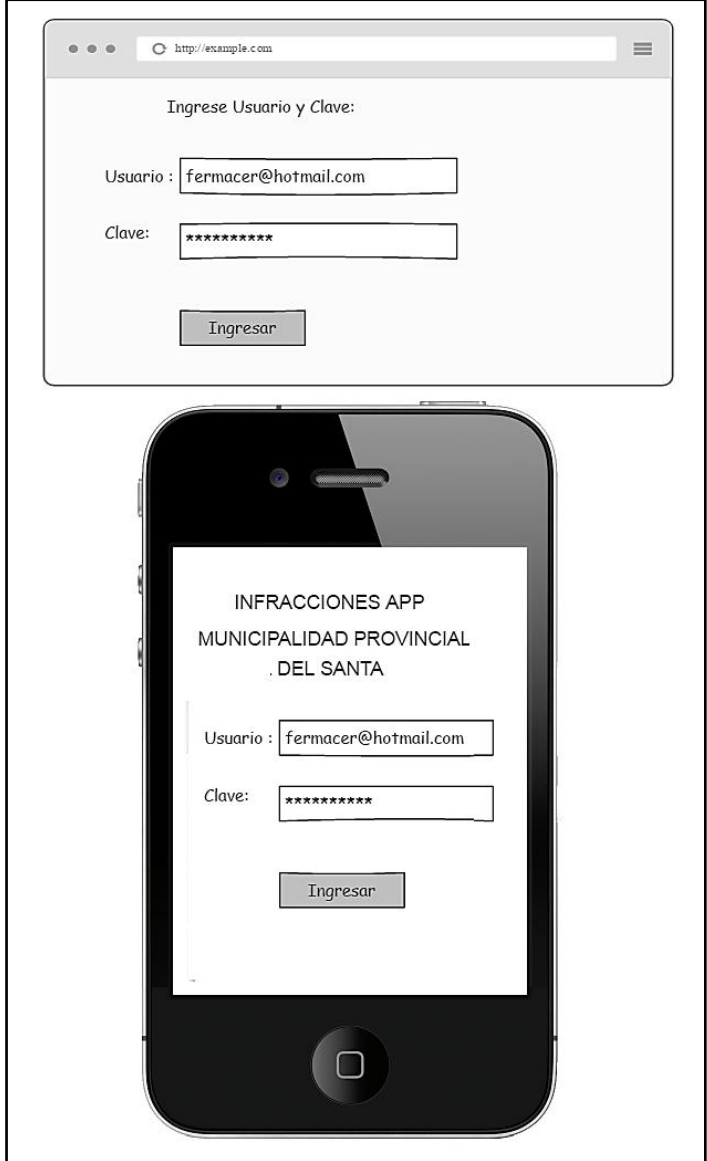

Figura 4.3 - Prototipo Login

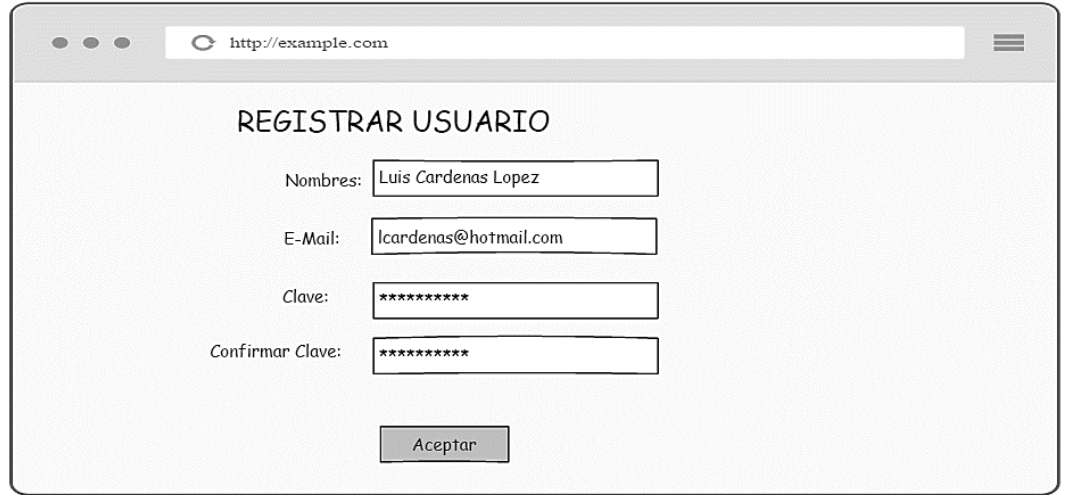

Figura 4.4 - Registrar Usuario

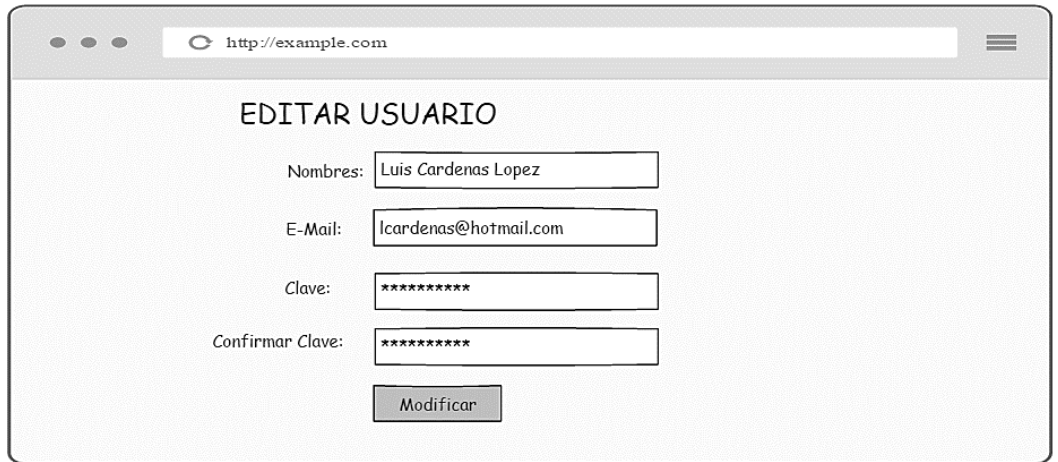

Figura 4.5 - Editar Usuario

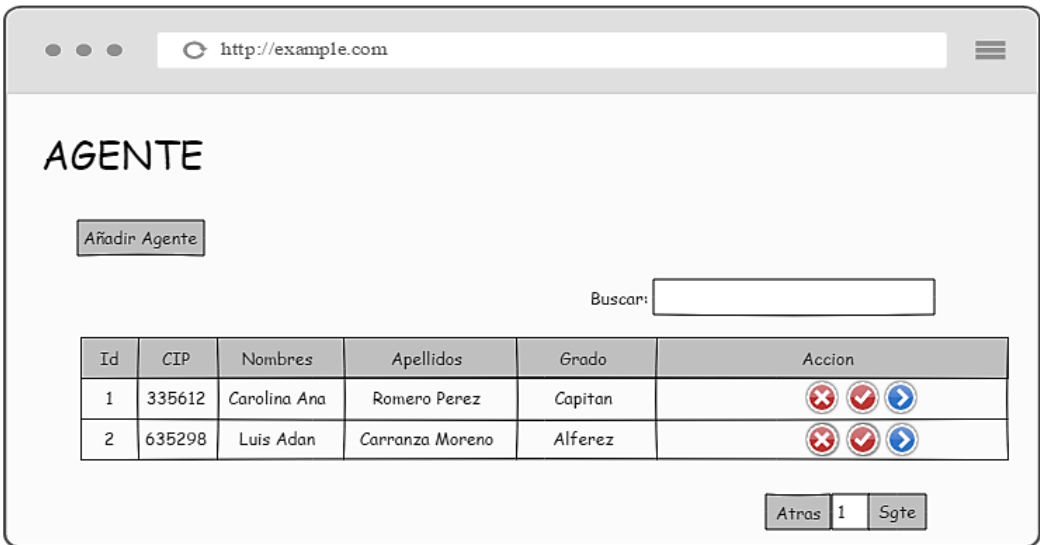

Figura 4.6 - Buscar Agente

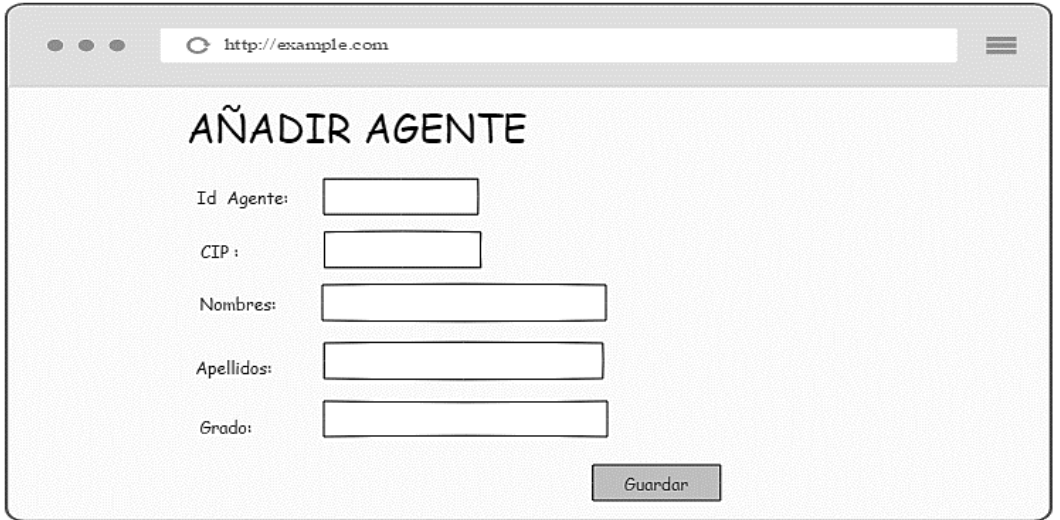

Figura 4.7 - Añadir Agente

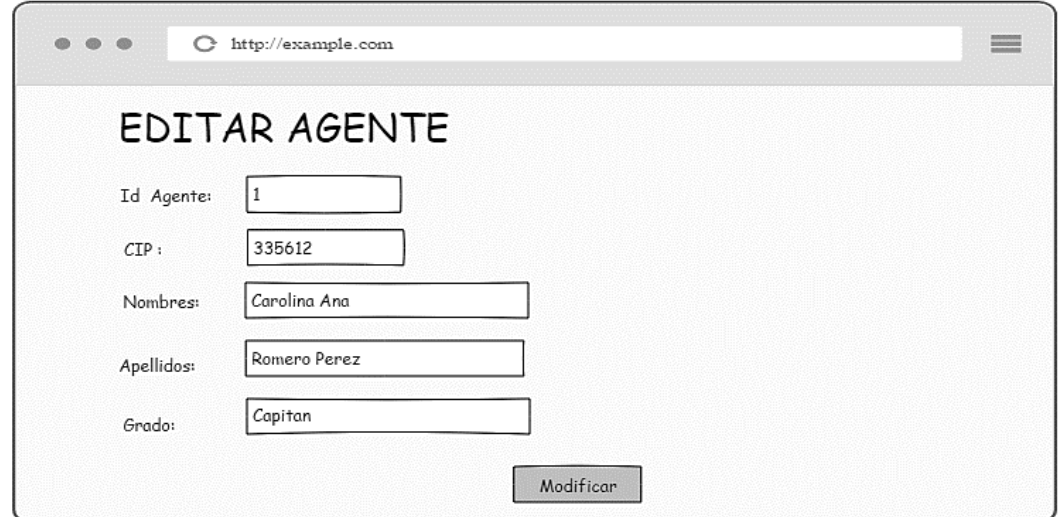

Figura 4.8 - Editar Agente

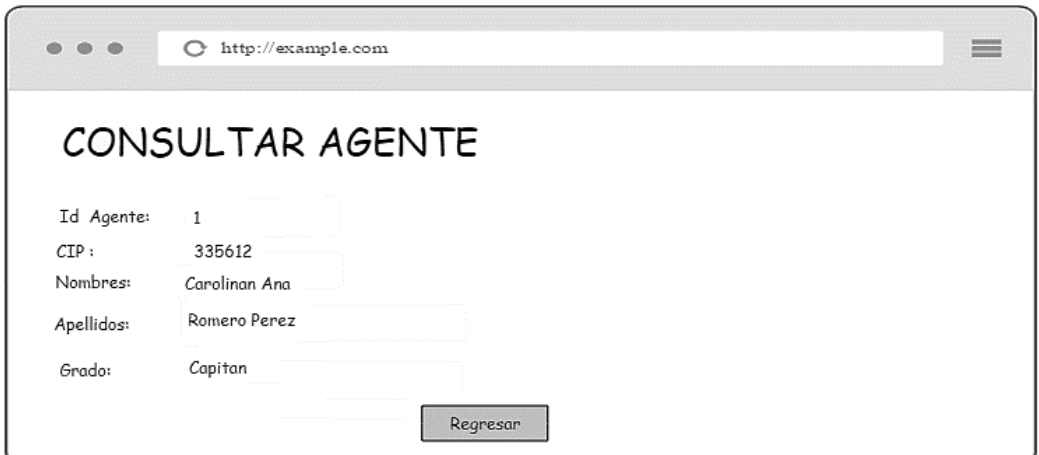

Figura 4.9 - Consultar Agente

| $\bullet\hspace{0.1cm} \bullet\hspace{0.1cm} \bullet\hspace{0.1cm} \bullet$ | e      | http://example.com |       |              |      |                        | $\equiv$ |
|-----------------------------------------------------------------------------|--------|--------------------|-------|--------------|------|------------------------|----------|
| <b>VEHICULOS</b>                                                            |        |                    |       |              |      |                        |          |
| Añadir Vehiculo<br>Buscar:                                                  |        |                    |       |              |      |                        |          |
| <b>Id</b>                                                                   | Marca  | Modelo             | Color | Nro de Motor | Año  | Accion                 |          |
| $\mathbf{1}$                                                                | Toyota | Corolla            | Rojo  | T033892      | 2001 |                        |          |
| $\overline{c}$                                                              | Nissan | Sunny              | Azul  | 60534674     | 2010 | $\bullet$<br>$\bullet$ |          |
|                                                                             |        |                    |       |              |      | Sgte<br>$A$ tras $1$   |          |

Figura 4.10 - Buscar Vehículo

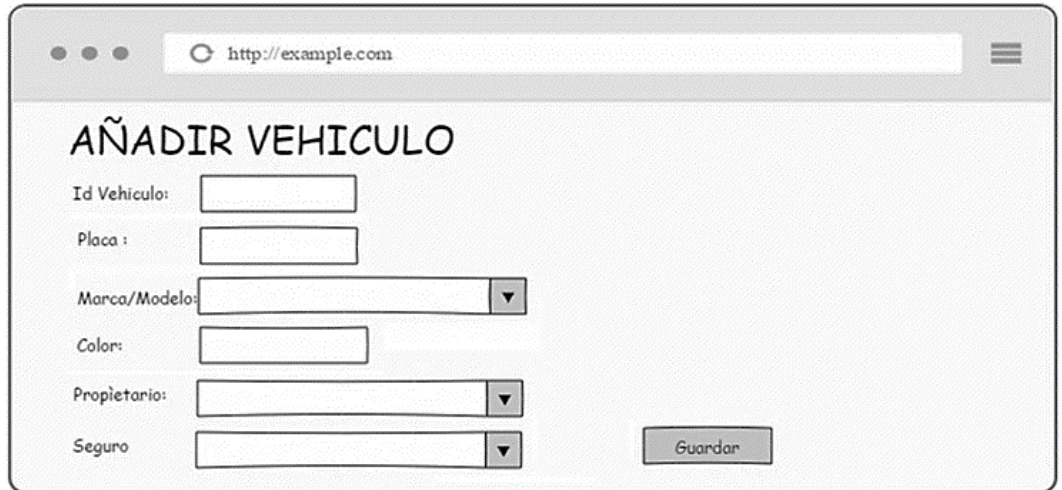

Figura 4.11 - Añadir Vehículo

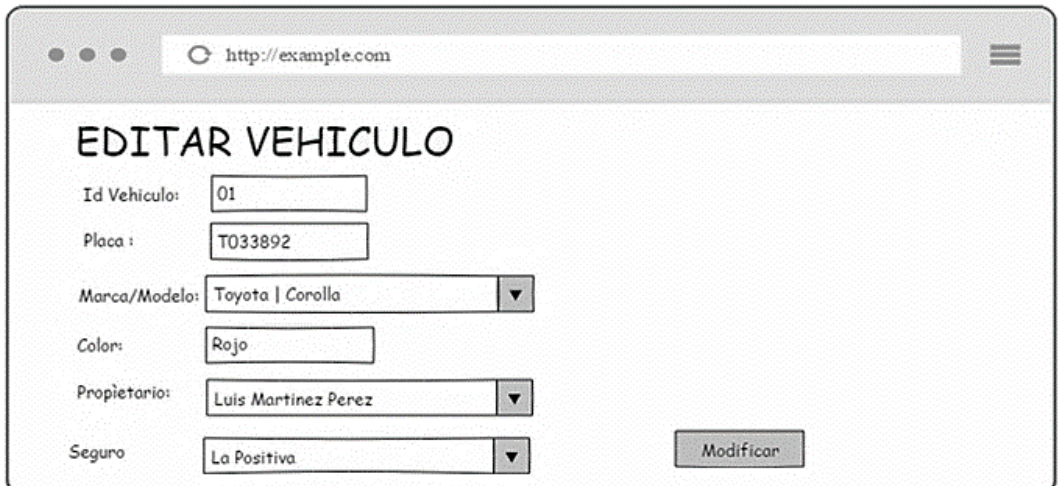

Figura 4.12 - Editar Vehículo

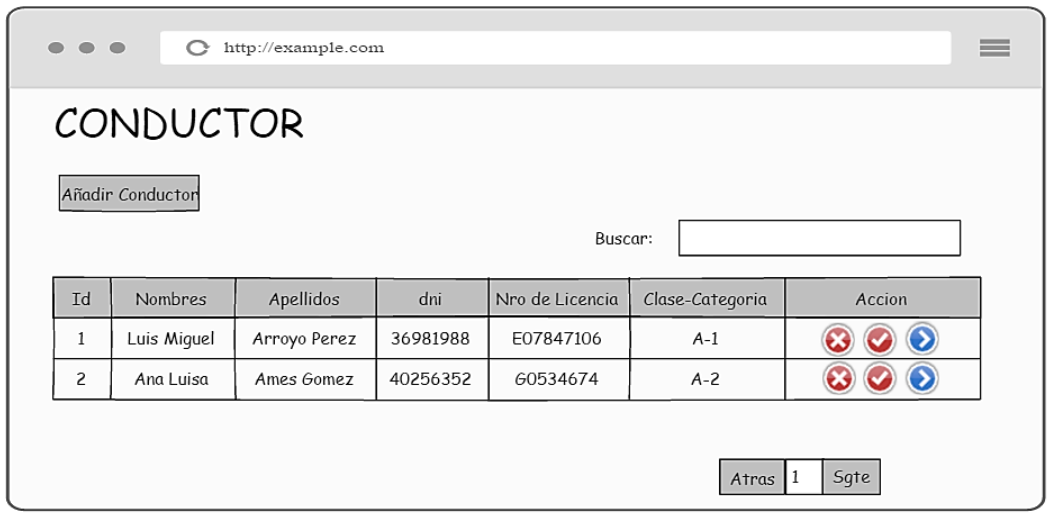

Figura 4.13 - Buscar Conductor

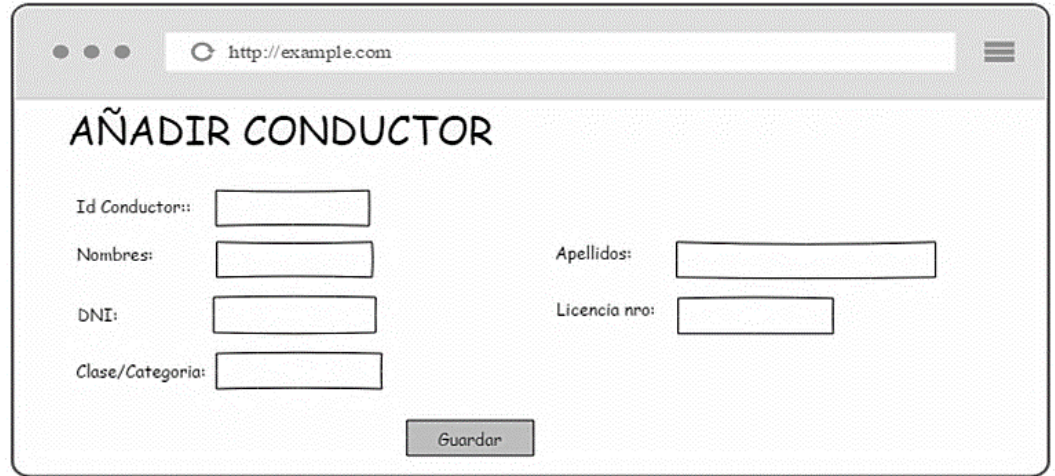

Figura 4.14 - Añadir Conductor

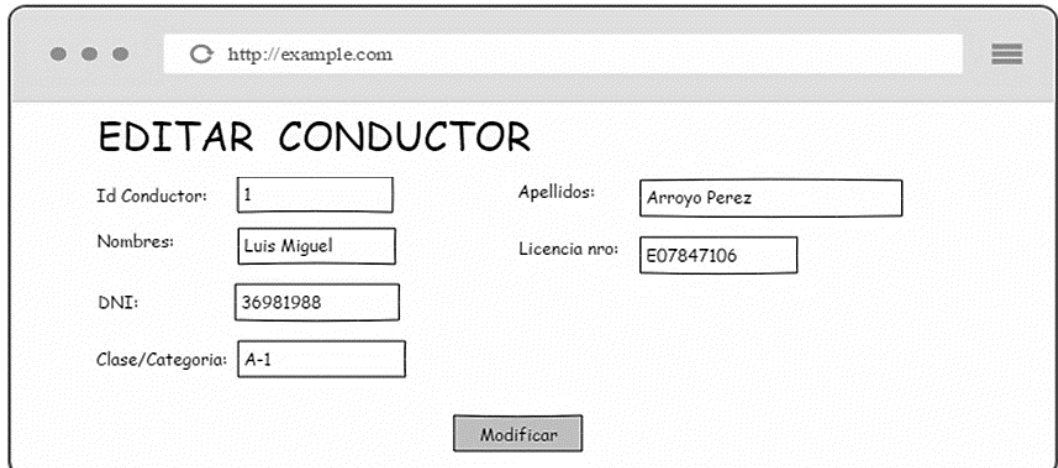

Figura 4.15 - Editar Conductor

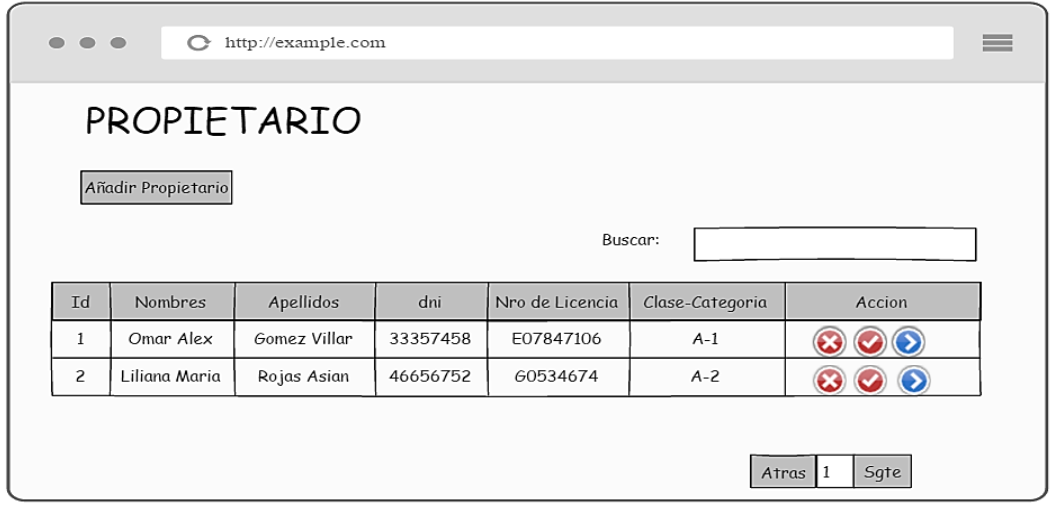

Figura 4.16 - Buscar Propietario

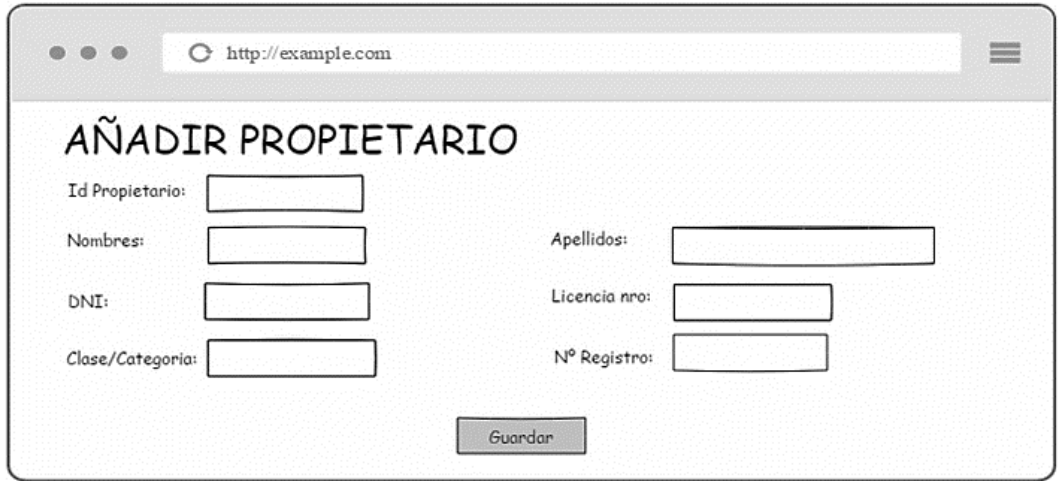

Figura 4.17 - Añadir Propietario

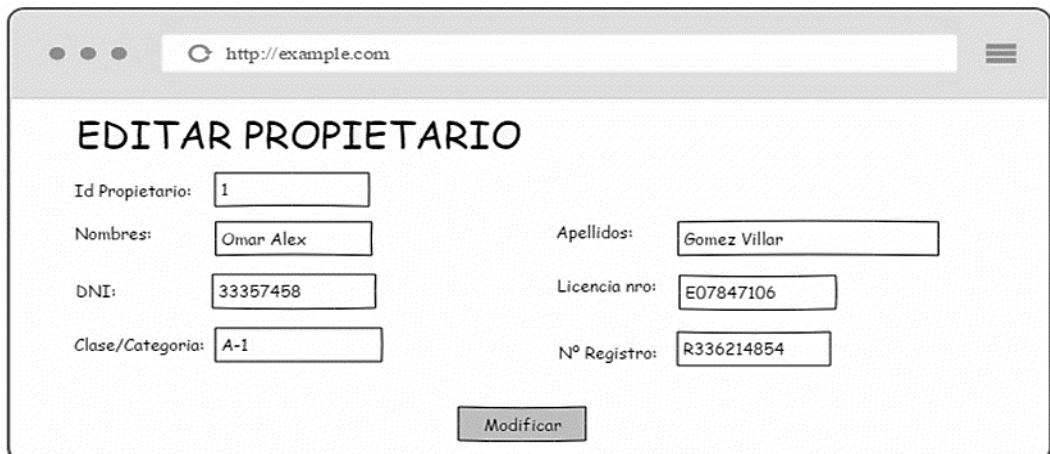

Figura 4.18 - Editar Propietario

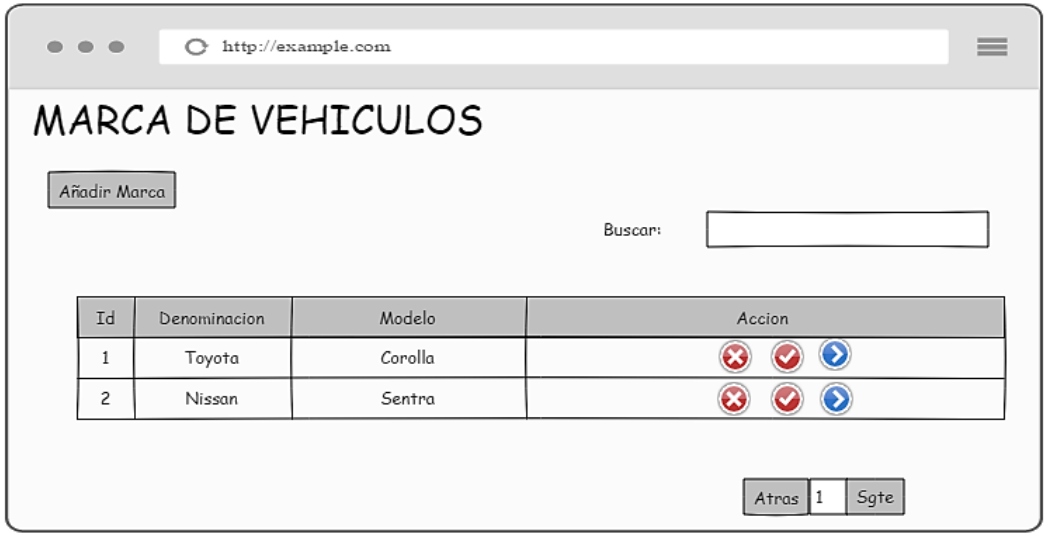

Figura 4.19 - Buscar Marcas

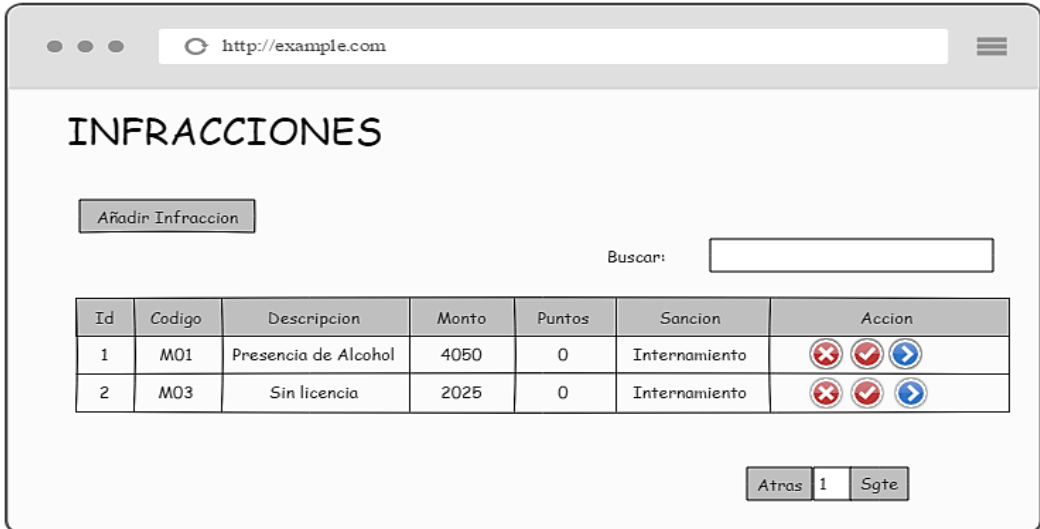

Figura 4.20 - Buscar Infracciones

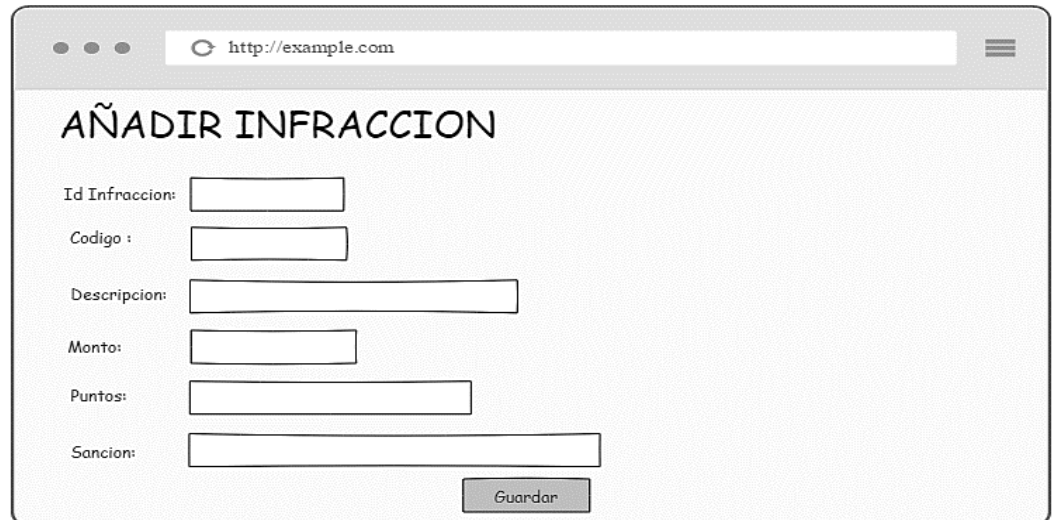

Figura 4.21 - Añadir Infracción

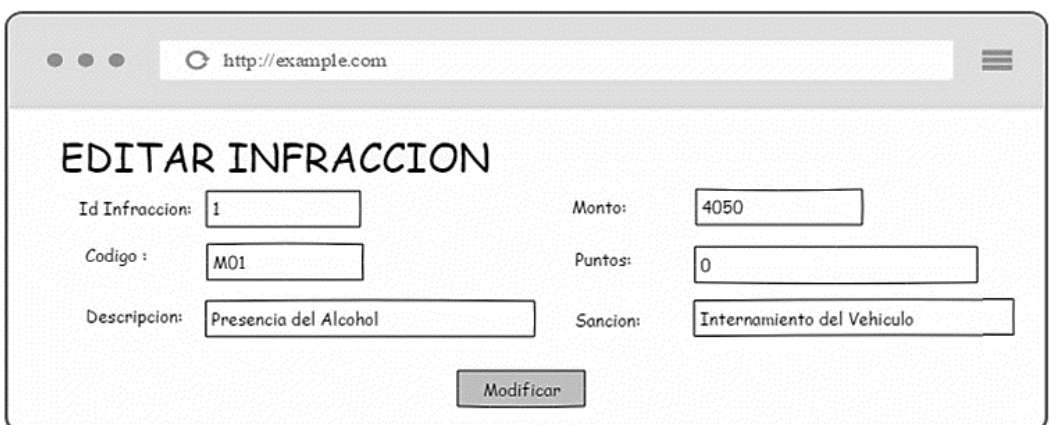

Figura 4.22 - Editar Infracción

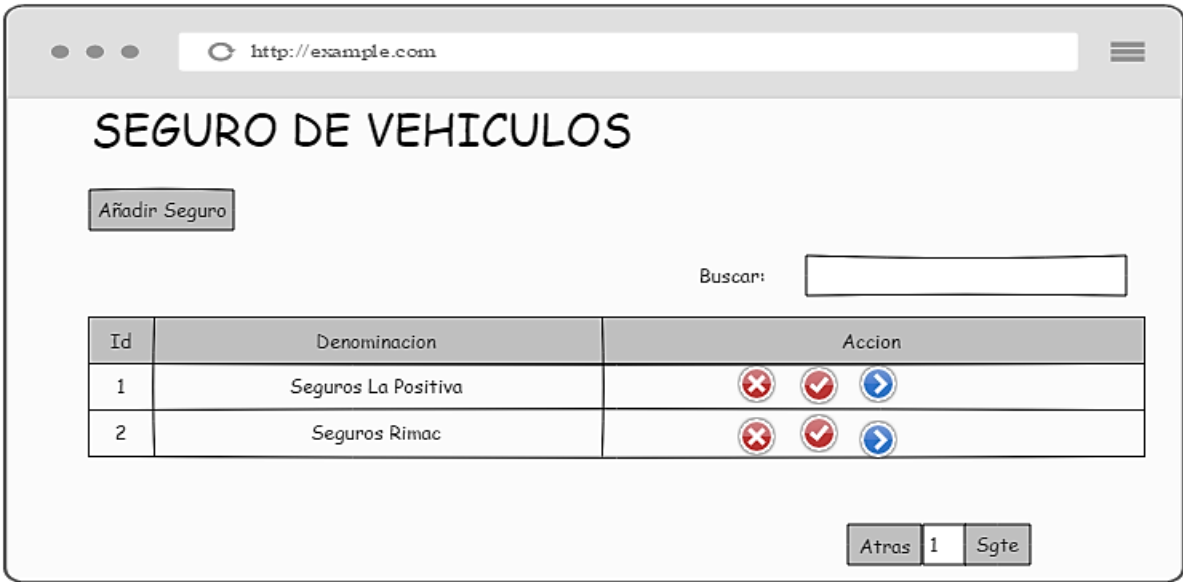

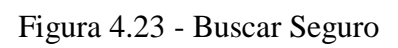

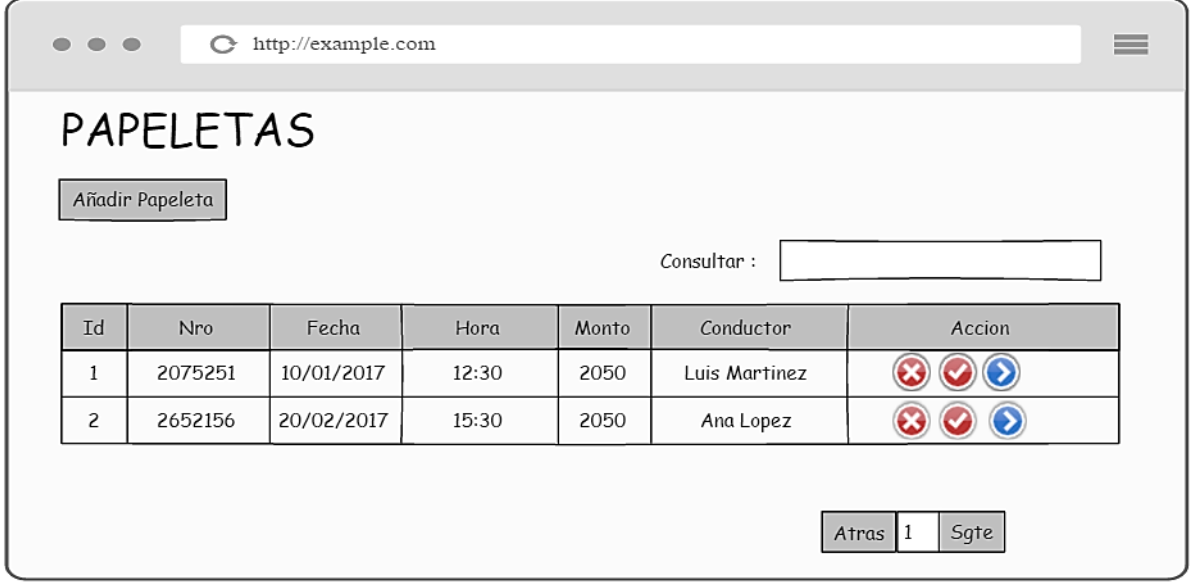

Figura 4.24 - Buscar Papeleta

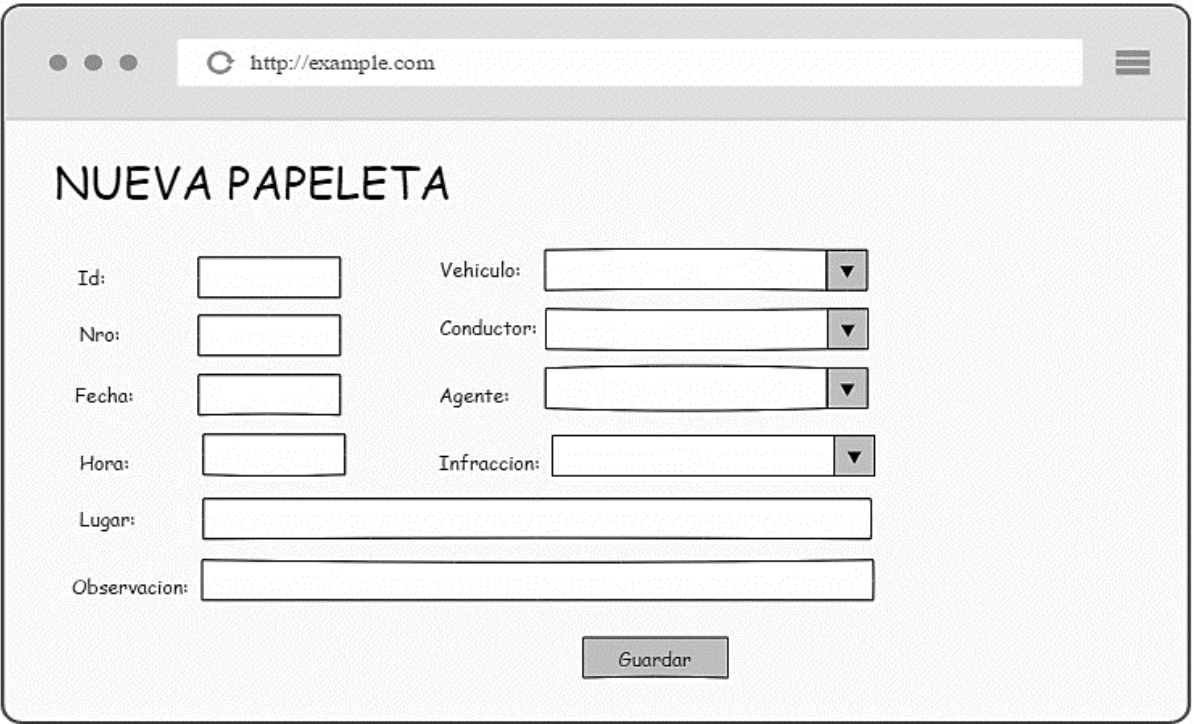

Figura 4.25 - Nueva Papeleta

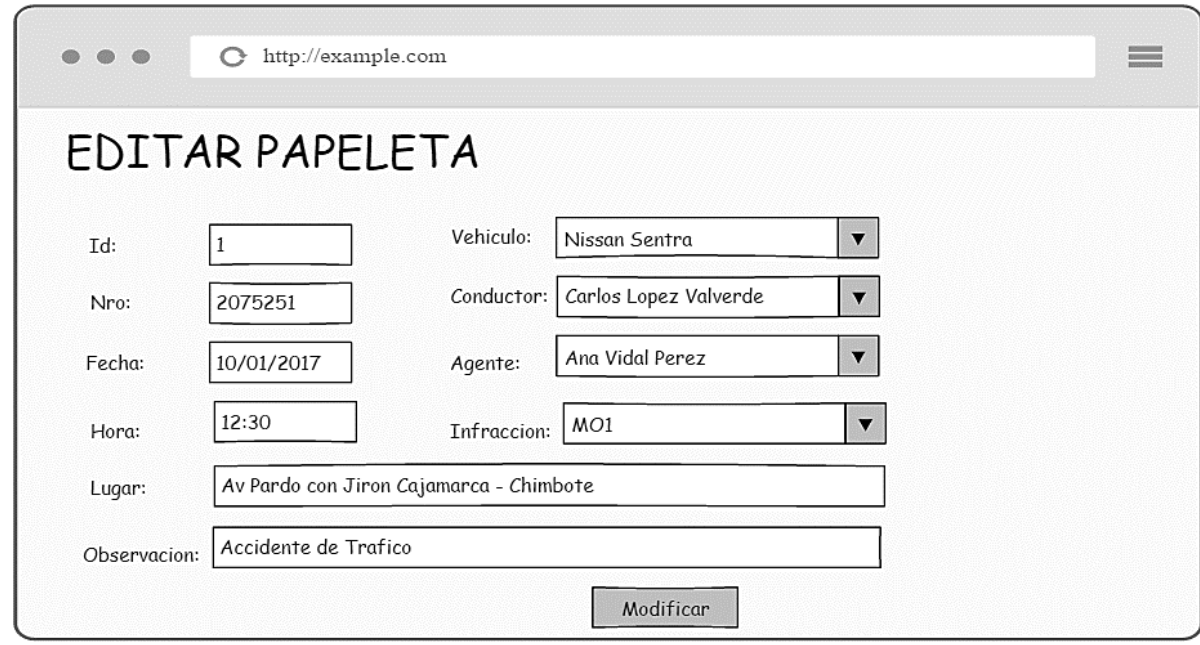

Figura 4.26 - Editar Papeleta

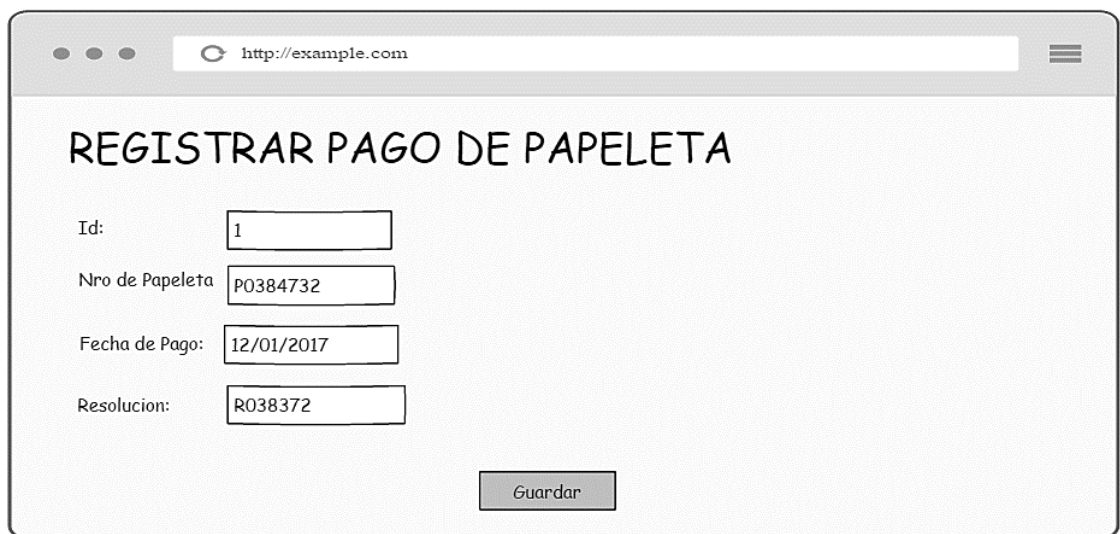

Figura 4.27a - Registrar Pagos

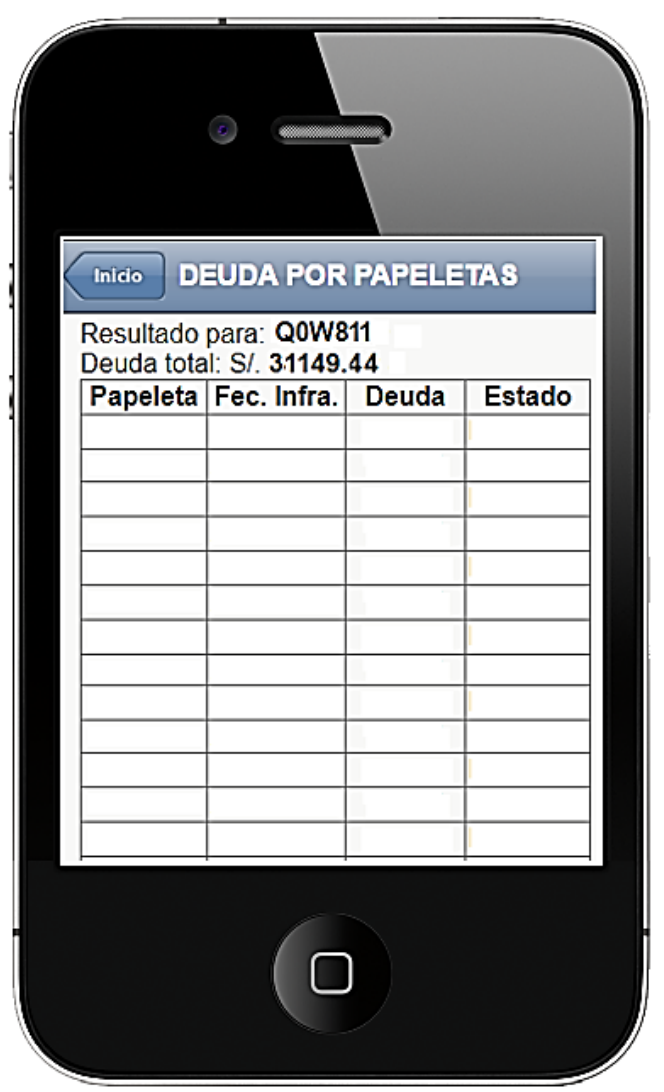

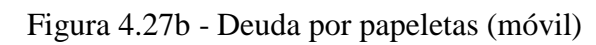

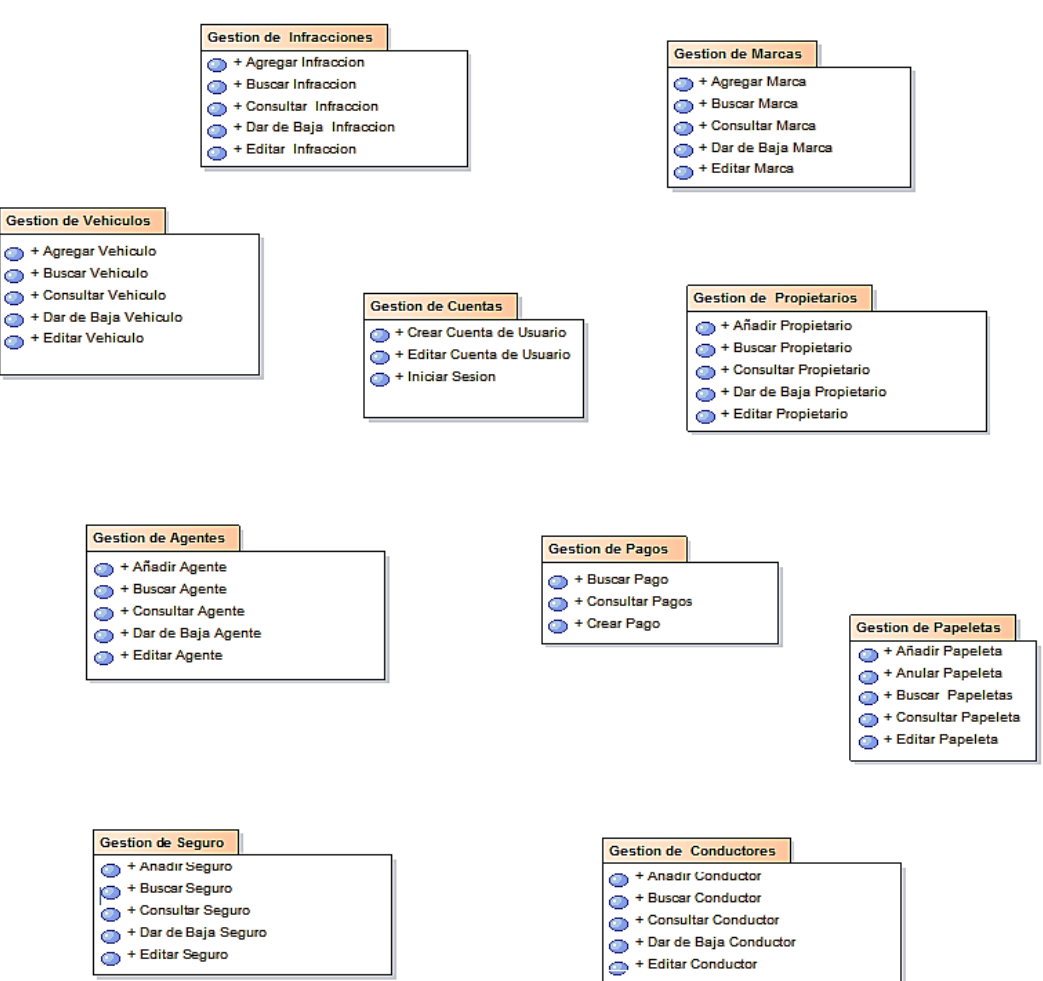

**4.2.3.2. Diagrama de Paquetes de Casos de Uso**

Figura 4.28 - Diagrama de Paquetes de Casos de Uso

### **4.2.3.3. Diagrama de Casos de Uso**

A continuación, se muestran los casos de uso del Sistema

organizado por paquetes de análisis.

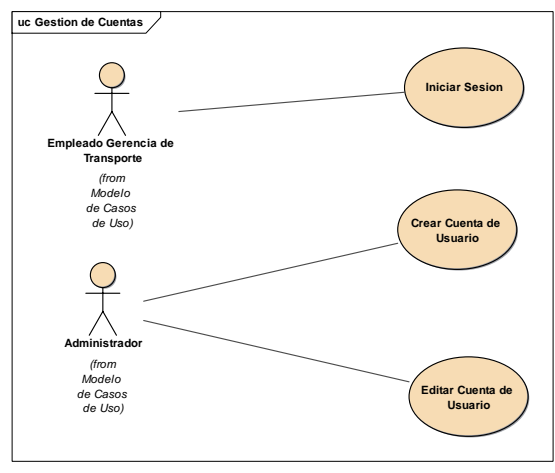

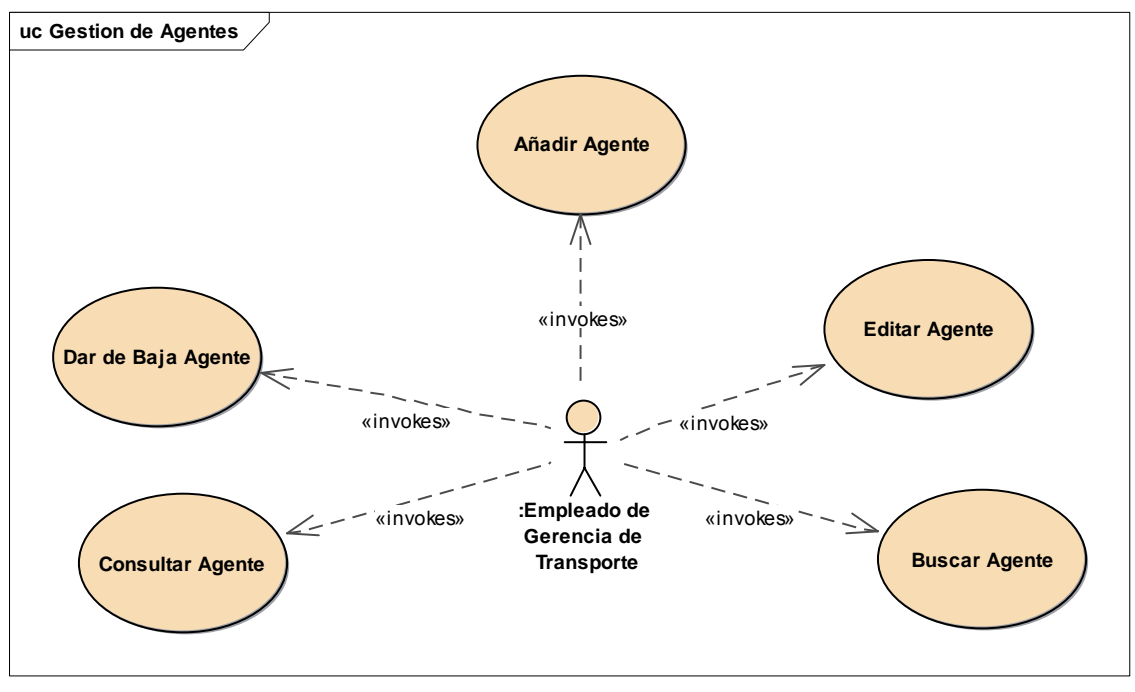

Figura 4.30 - DCU de Gestión de Agentes

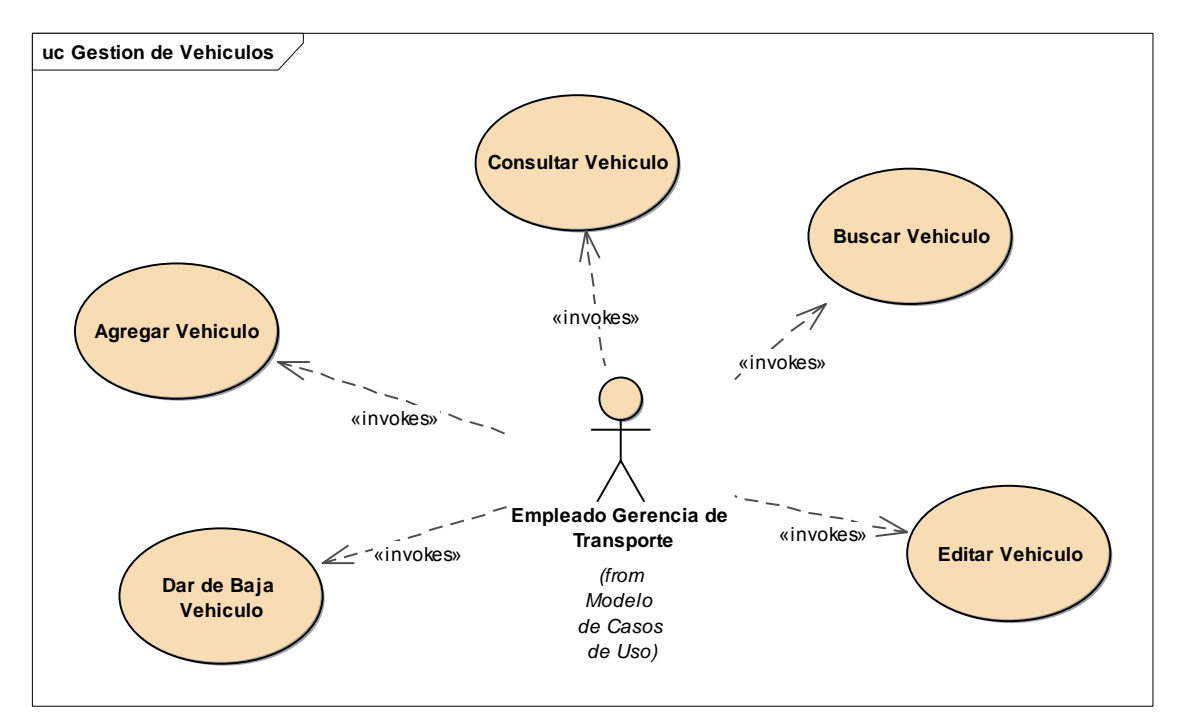

Figura 4.31 - DCU de Gestión de Vehículos
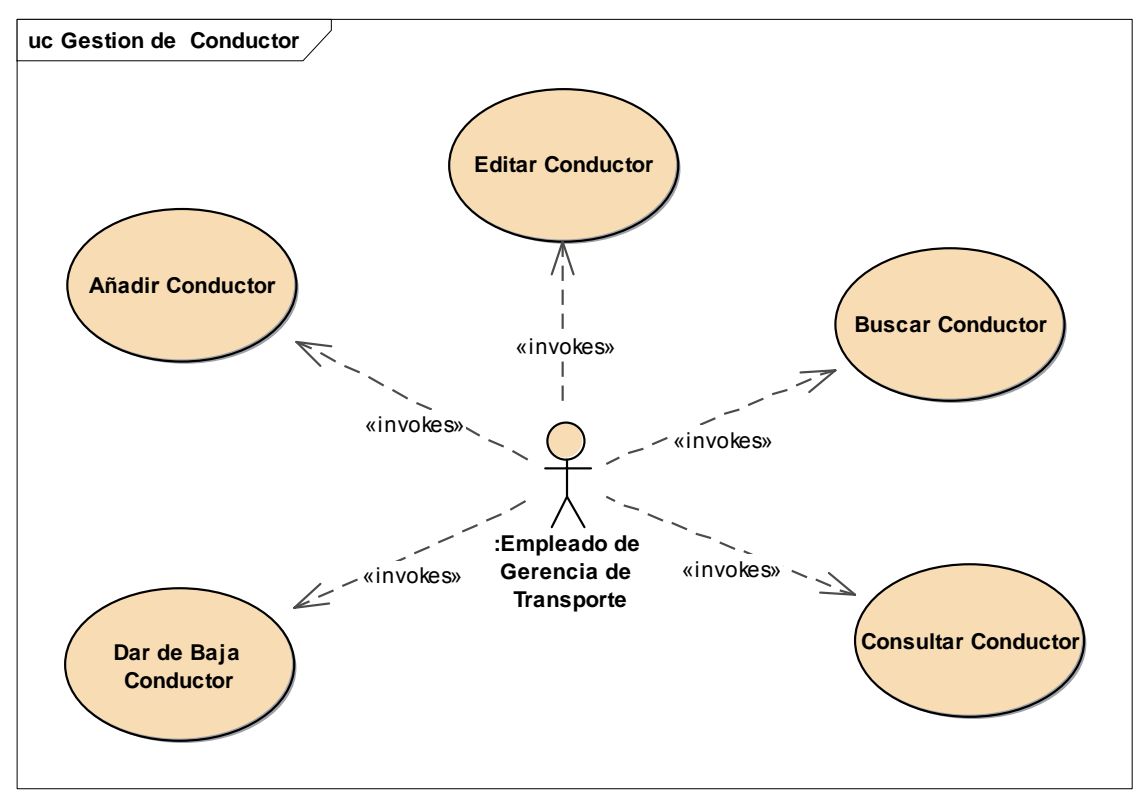

Figura 4.32 - DCU de Gestión de Conductores

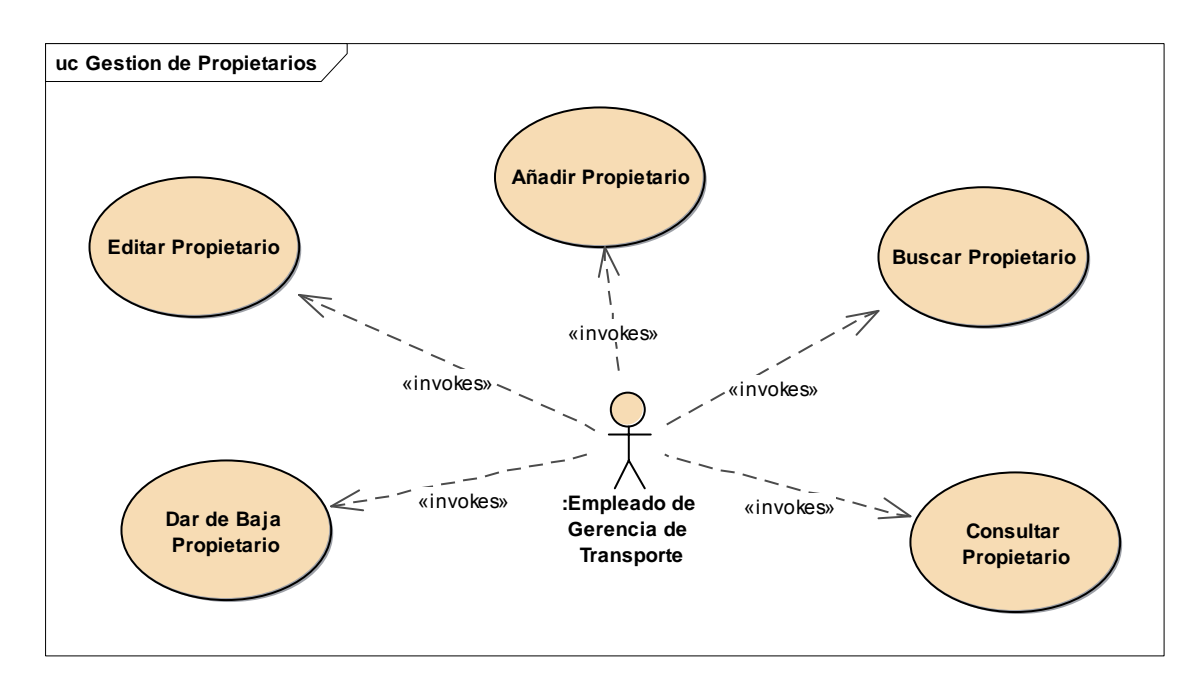

Figura 4.33 - DCU de Gestión de Propietarios

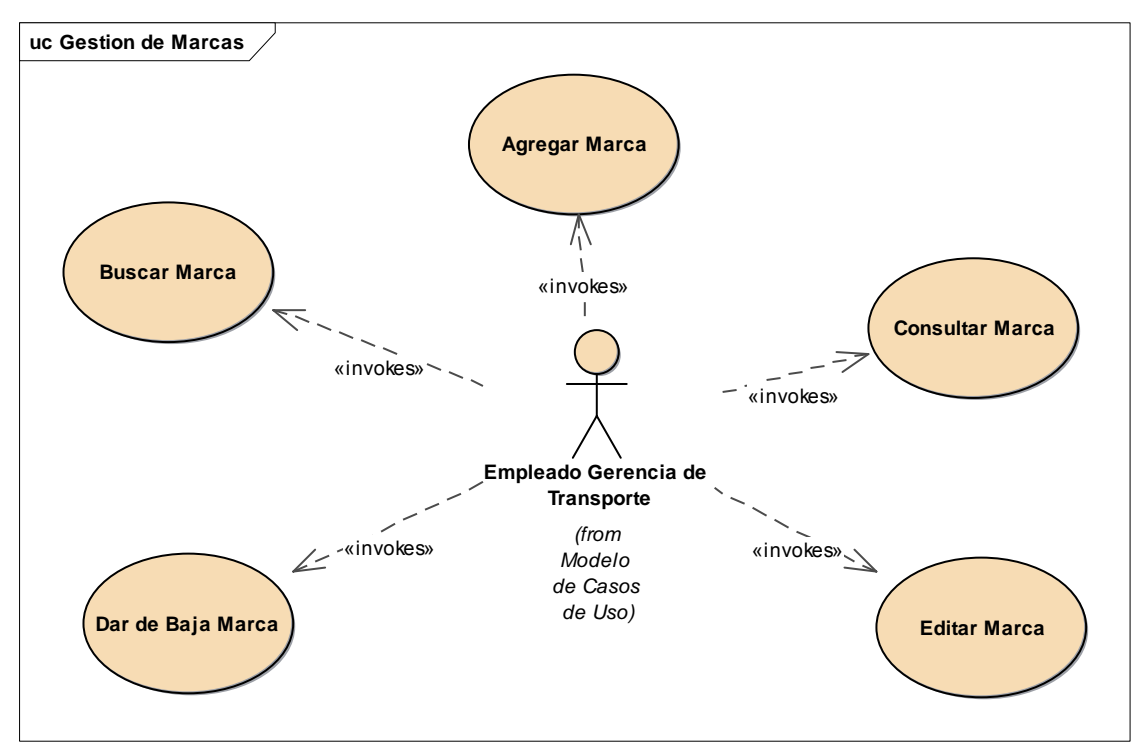

Figura 4.34 - DCU de Gestión de Marcas

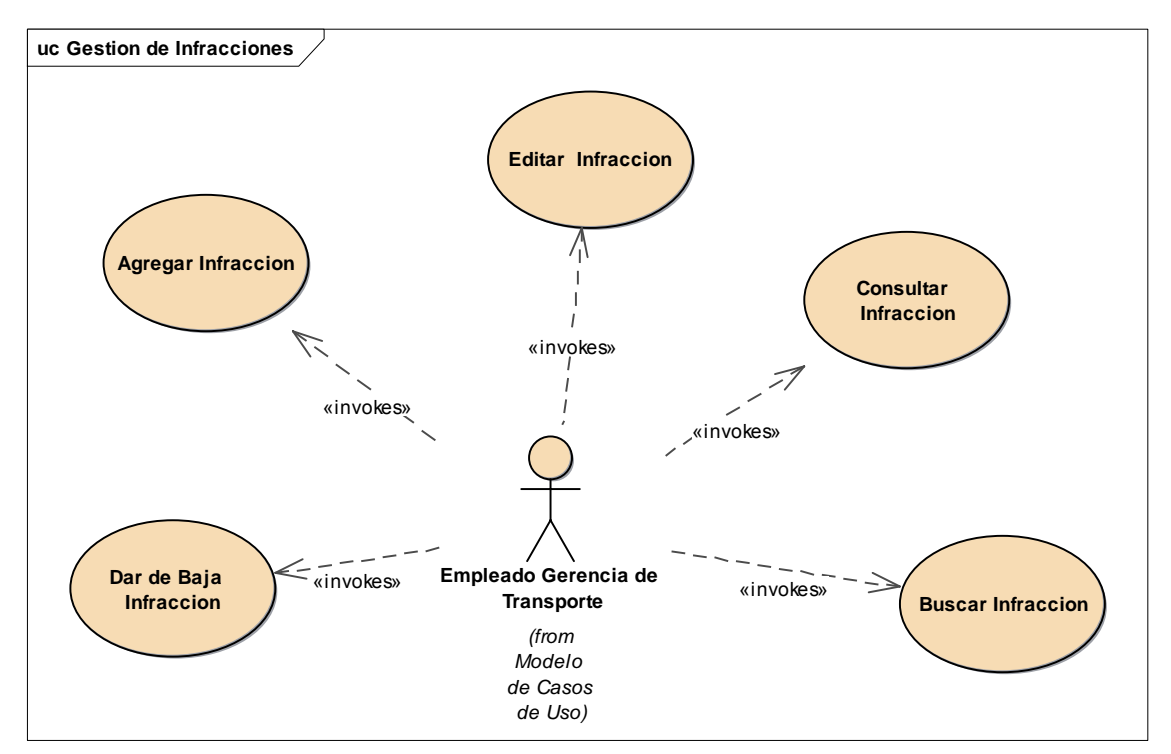

Figura 4.35 - DCU de Gestión de Infracciones

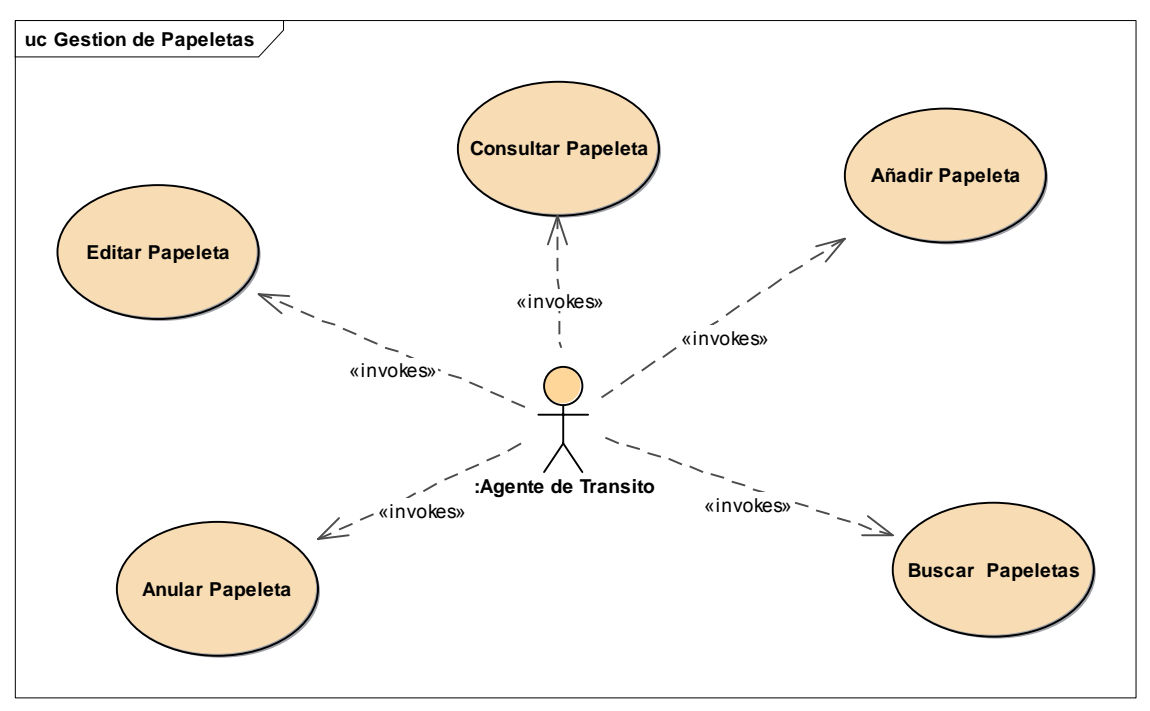

Figura 4.36 - DCU de Gestión de Papeletas

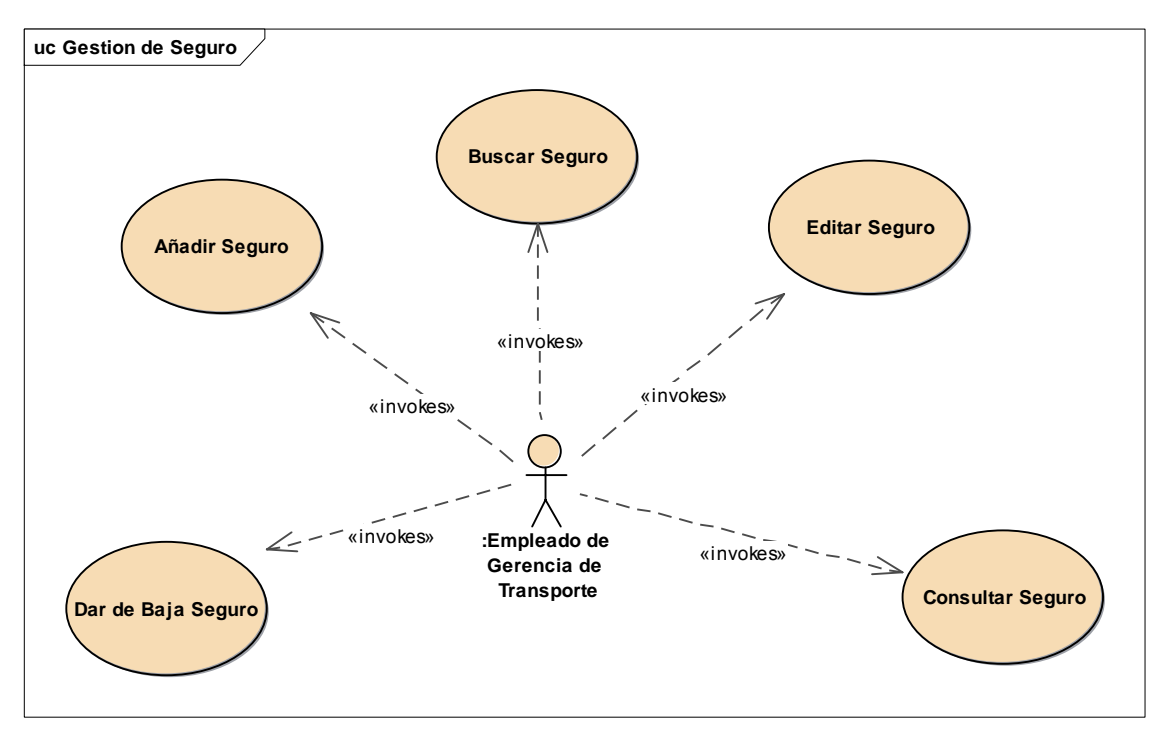

Figura 4.37 - DCU de Gestión de Seguros

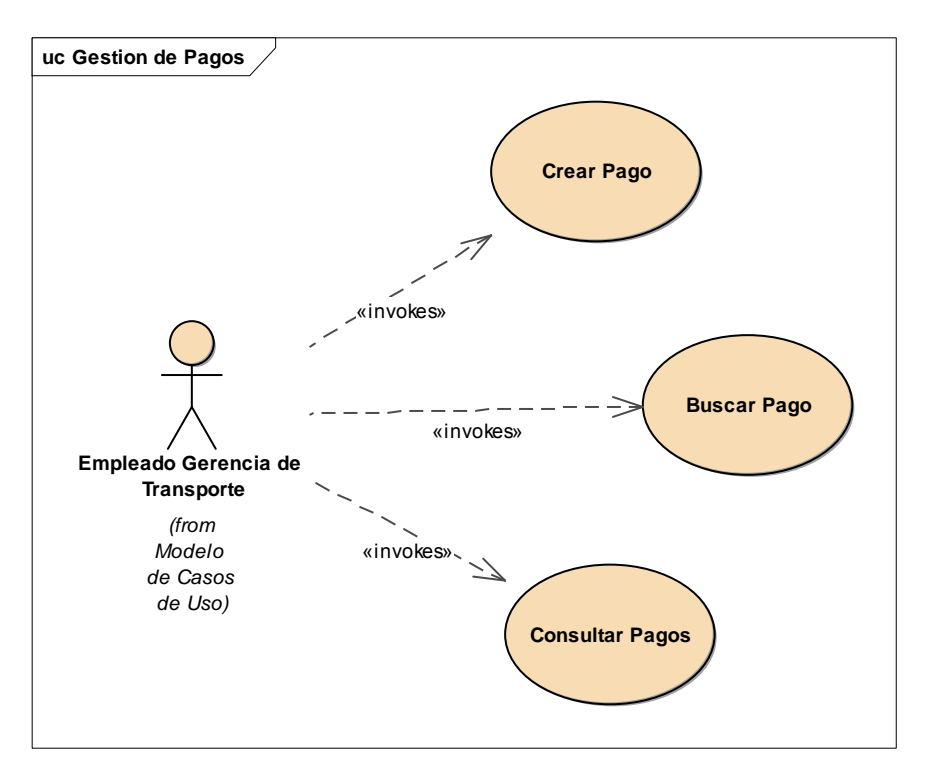

Figura 4.38 - DCU de Gestión de Pagos

#### **4.3. ANÁLISIS Y DISEÑO PRELIMINAR**

#### **4.3.1. Especificación de Casos de Uso**

En esta fase se hace una descripción textual detallada da cada caso de uso, que servirá como referencia para la identificación de artefactos en el diagrama de robustez.

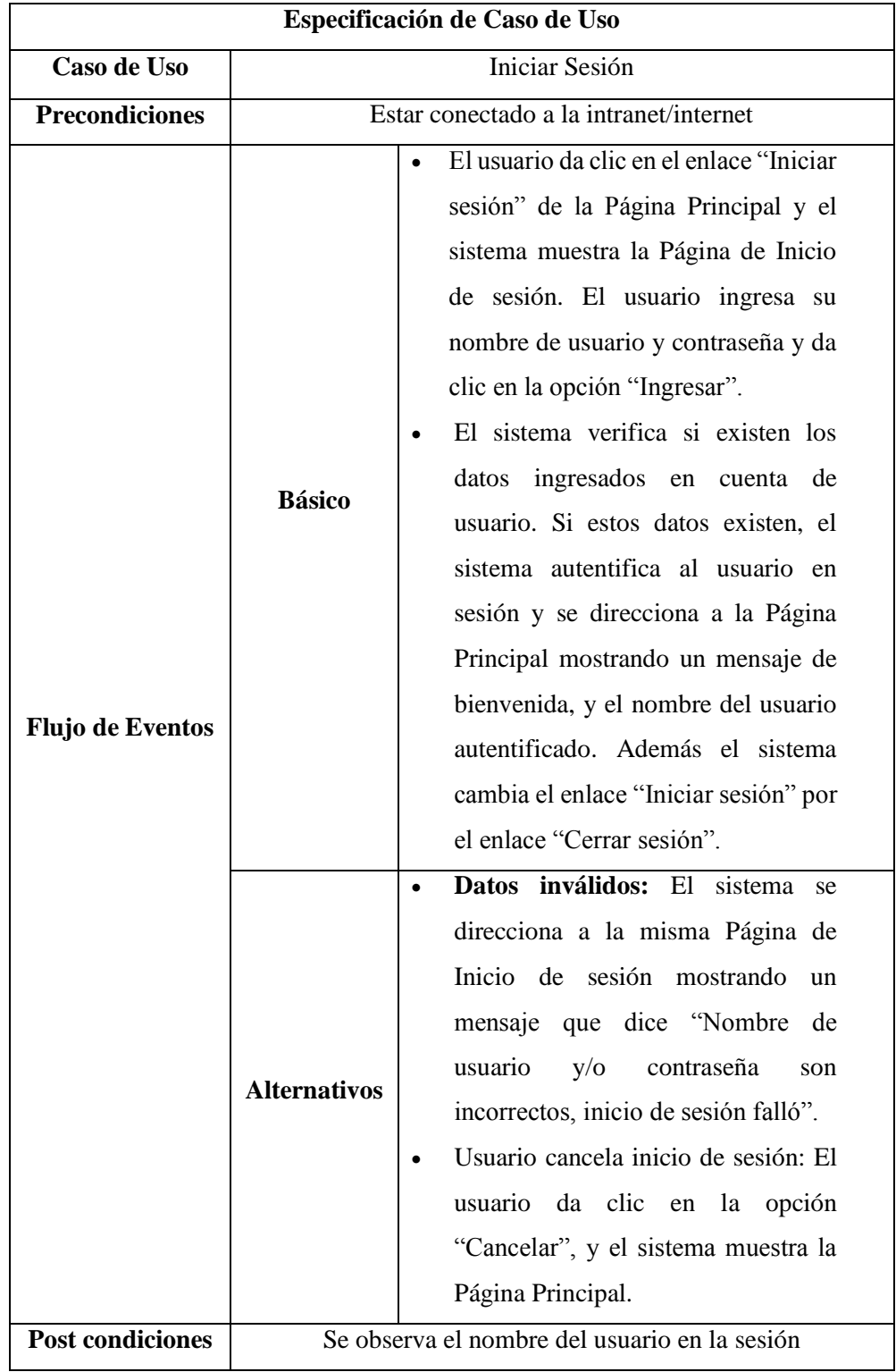

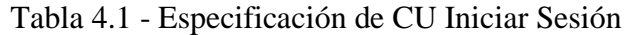

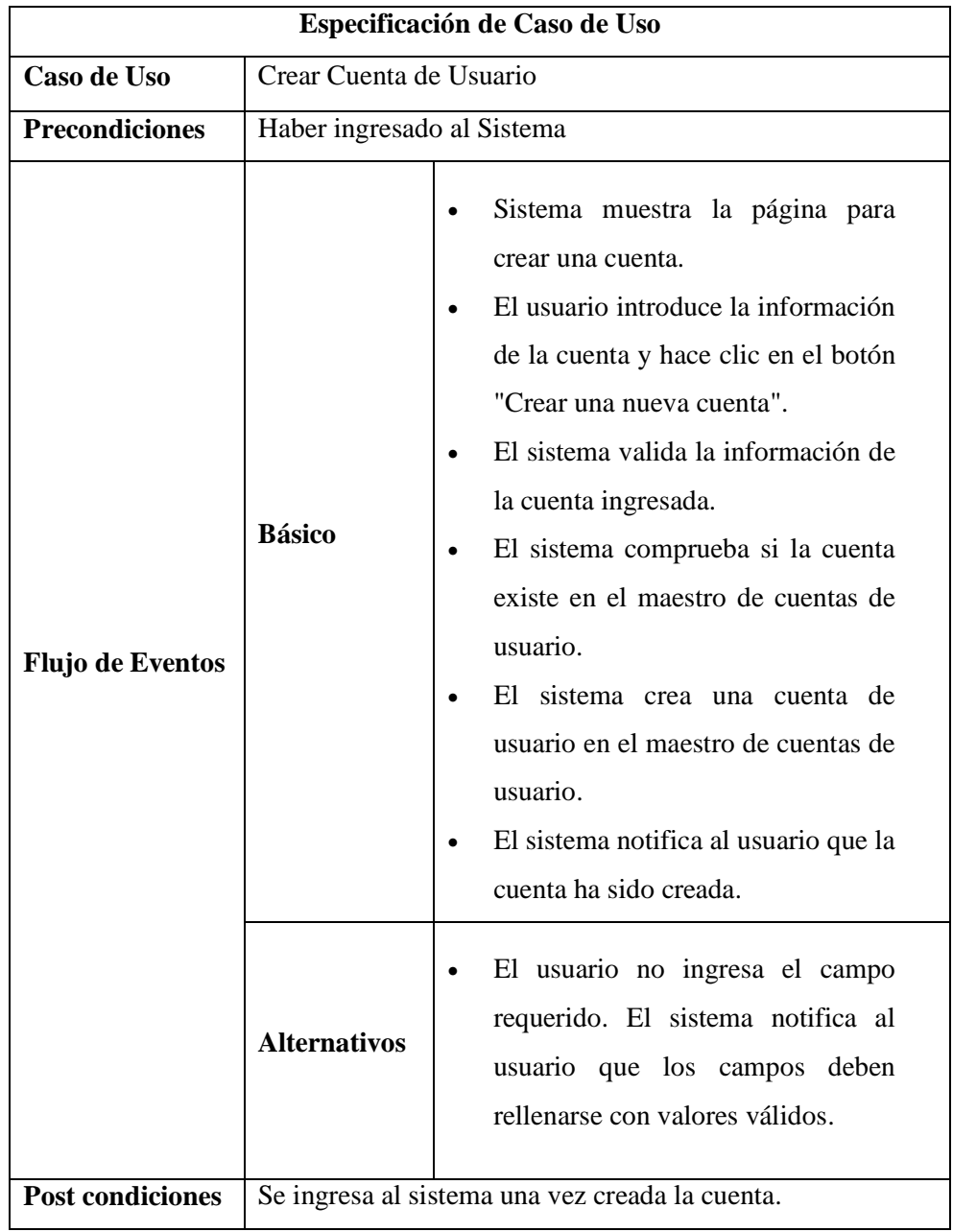

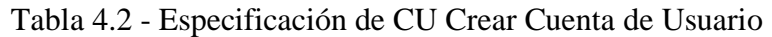

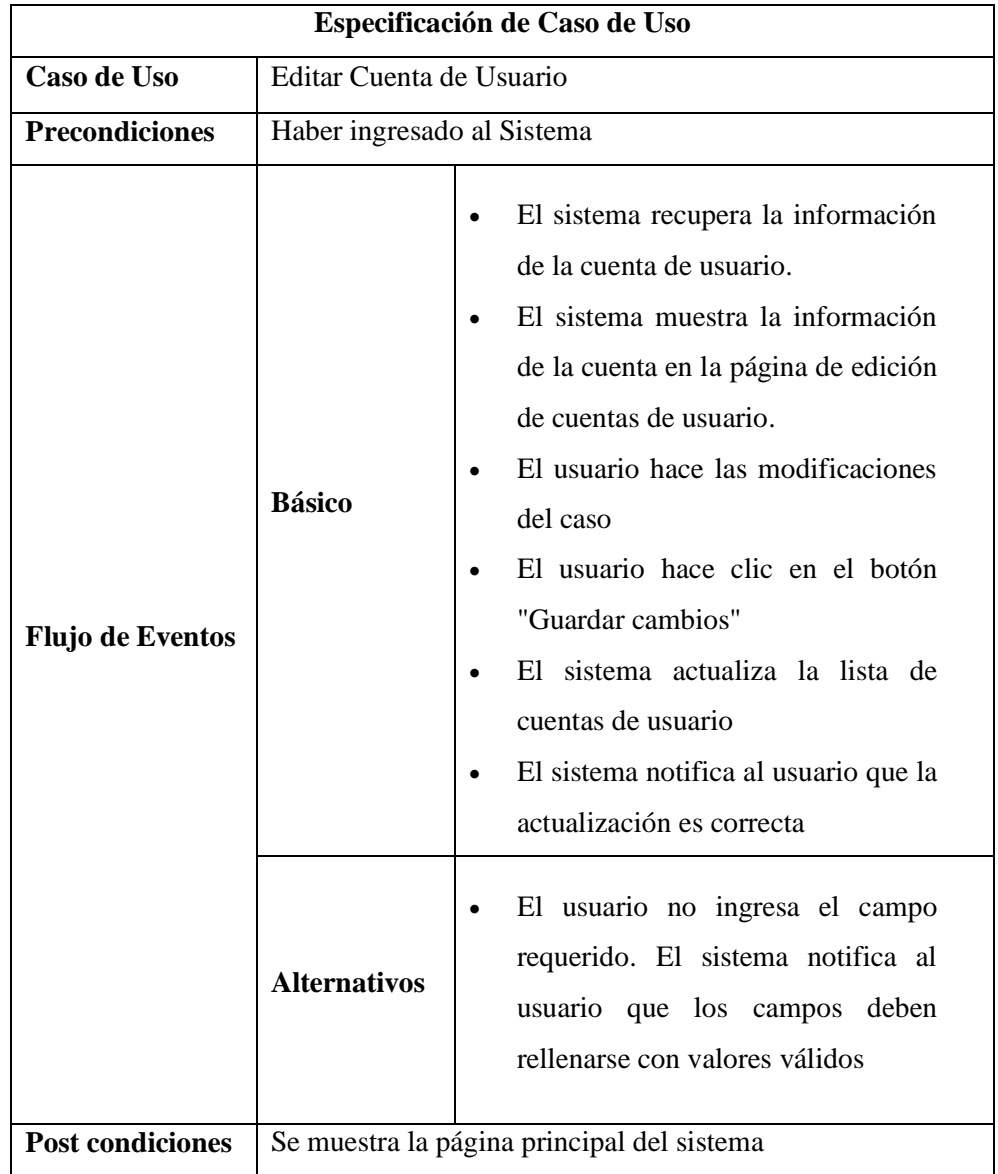

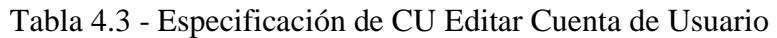

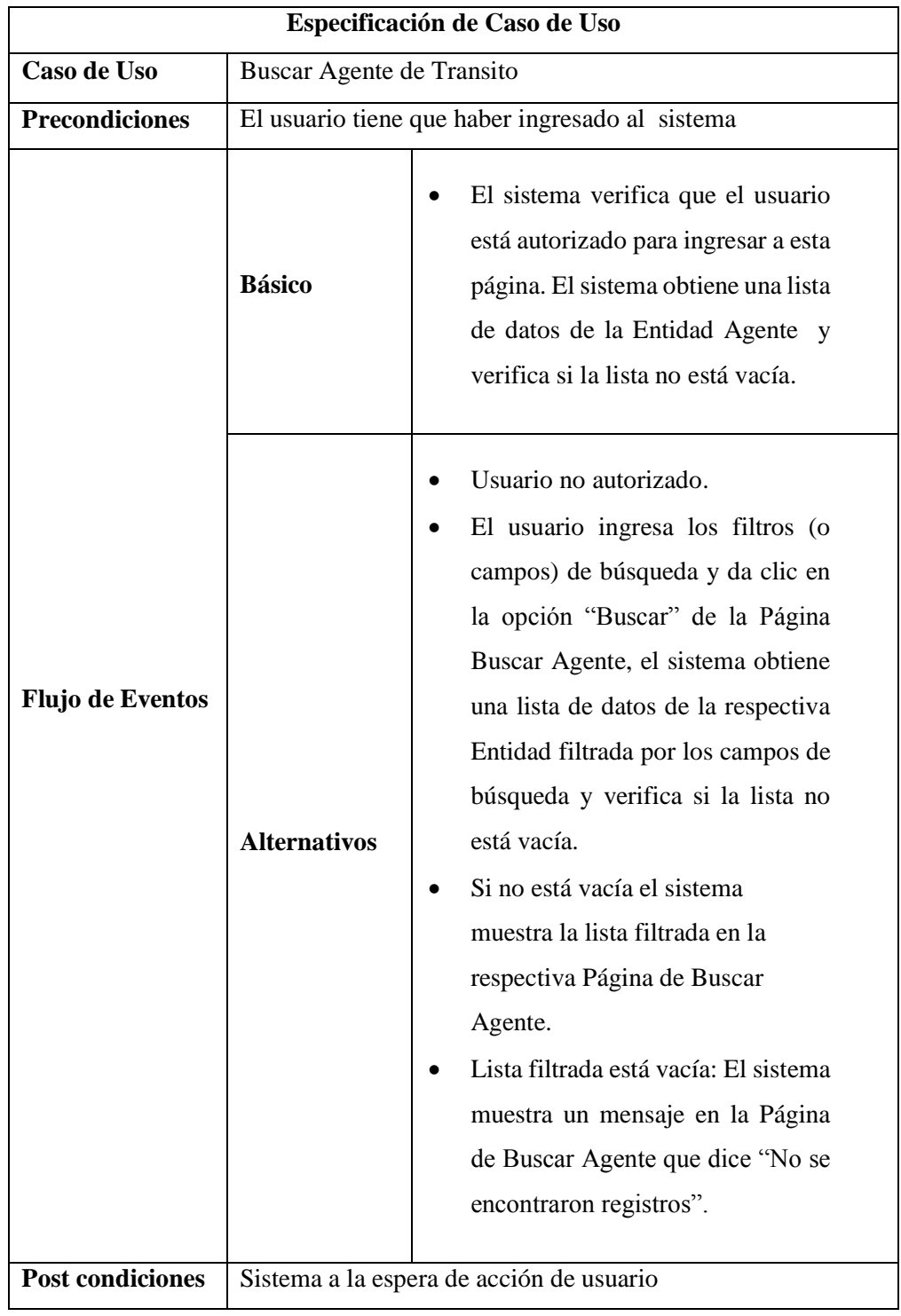

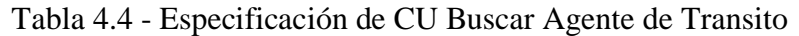

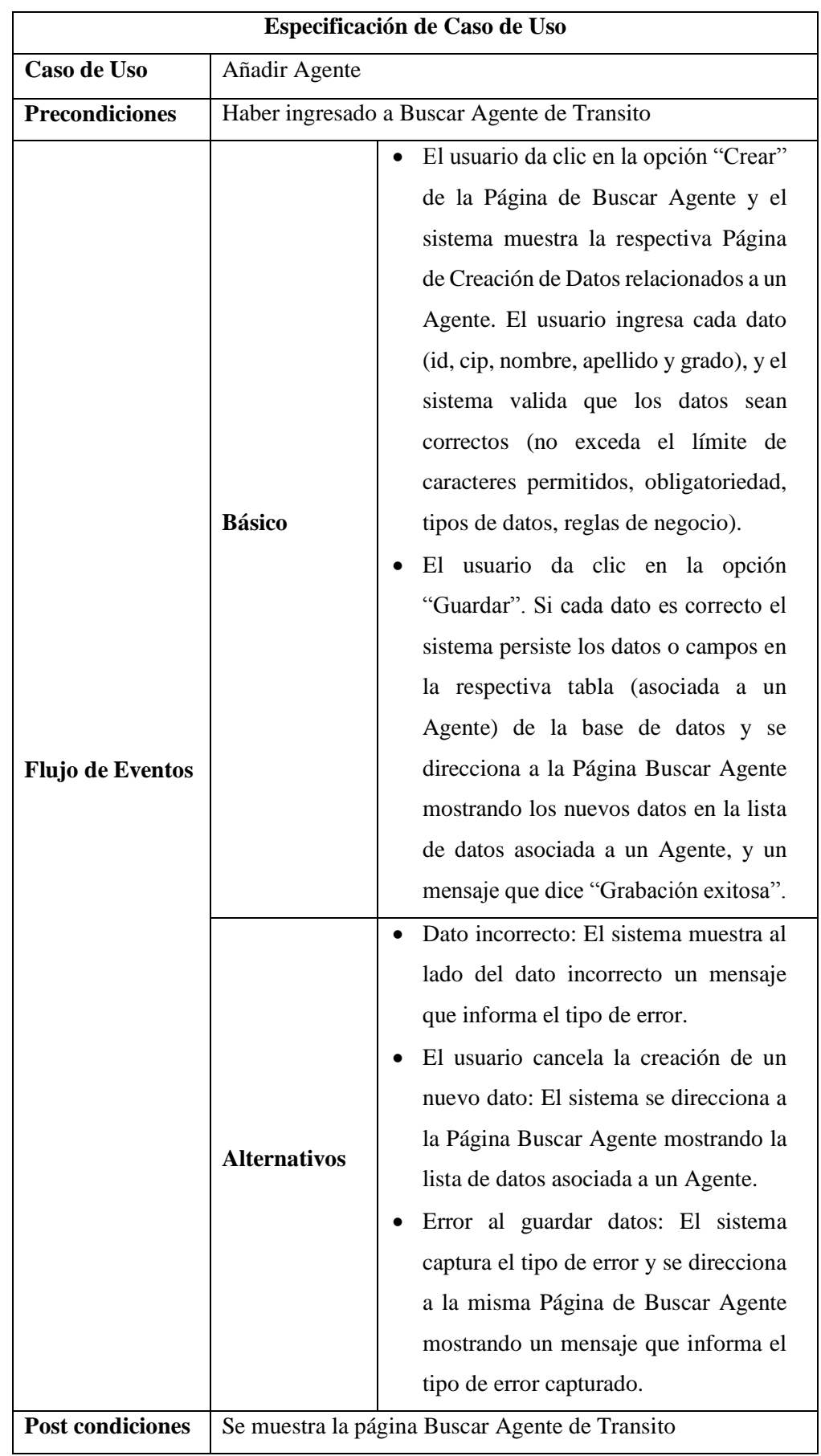

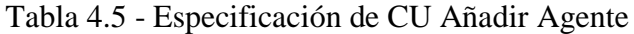

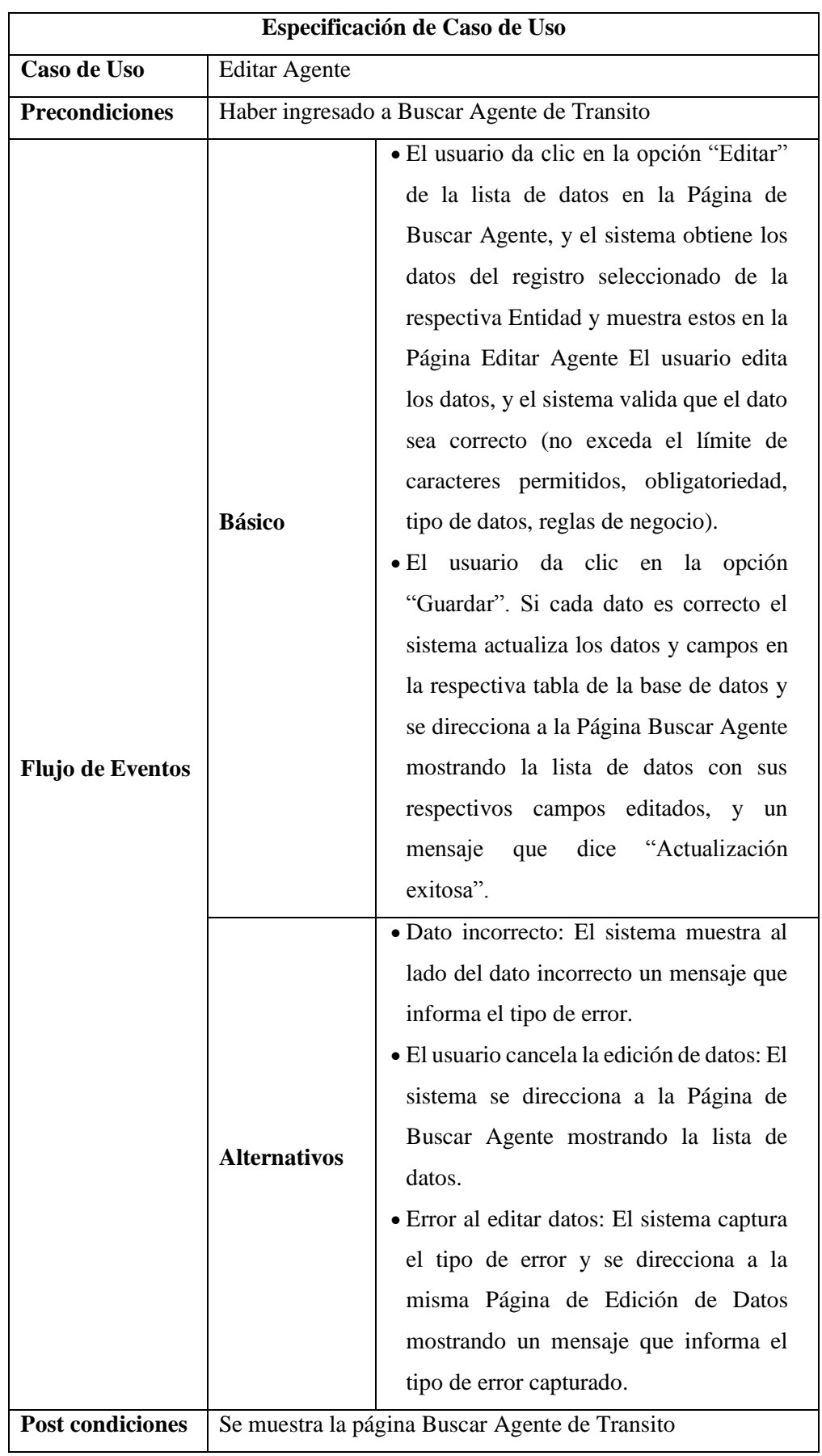

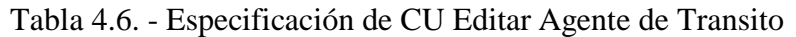

| Especificación de Caso de Uso |                                                |                                                                                                    |
|-------------------------------|------------------------------------------------|----------------------------------------------------------------------------------------------------|
| Caso de Uso                   | Dar de baja Agente                             |                                                                                                    |
| <b>Precondiciones</b>         |                                                | Haber ingresado a Buscar Agente de Transito                                                                                                    |
| Flujo de<br><b>Eventos</b>    | <b>Básico</b>                                  | El usuario da clic en la opción "Dar de<br>baja" de la lista de datos en la Página<br>Buscar Agente, y el sistema obtiene los<br>datos del registro seleccionado de la<br>respectiva Entidad y muestra una<br>Ventana Emergente de confirmación.<br>usuario da clic en la opción<br>El<br>"Confirmar", y el sistema da de baja y<br>cambia el estado de los datos de la<br>respectiva tabla de la base de datos y se<br>direcciona a la Página de Buscar Agente<br>quitando los datos dados de baja de la<br>lista de Agentes, y mostrando un<br>mensaje "Baja exitosa". |
|                               | <b>Alternativos</b>                            | El usuario cancela la baja de Agente: El<br>sistema se direcciona a la Página Buscar<br>Agente mostrando la lista de datos.<br>Error al eliminar datos: El sistema<br>captura el tipo de error y se direcciona a<br>la Página Buscar Agente mostrando un<br>mensaje que informa el tipo de error<br>capturado.                                                                                                    |
| Post<br>condiciones           | Se muestra la página Buscar Agente de Transito |                                                                                                    |

Tabla 4.7 - Especificación de CU dar de baja agente.

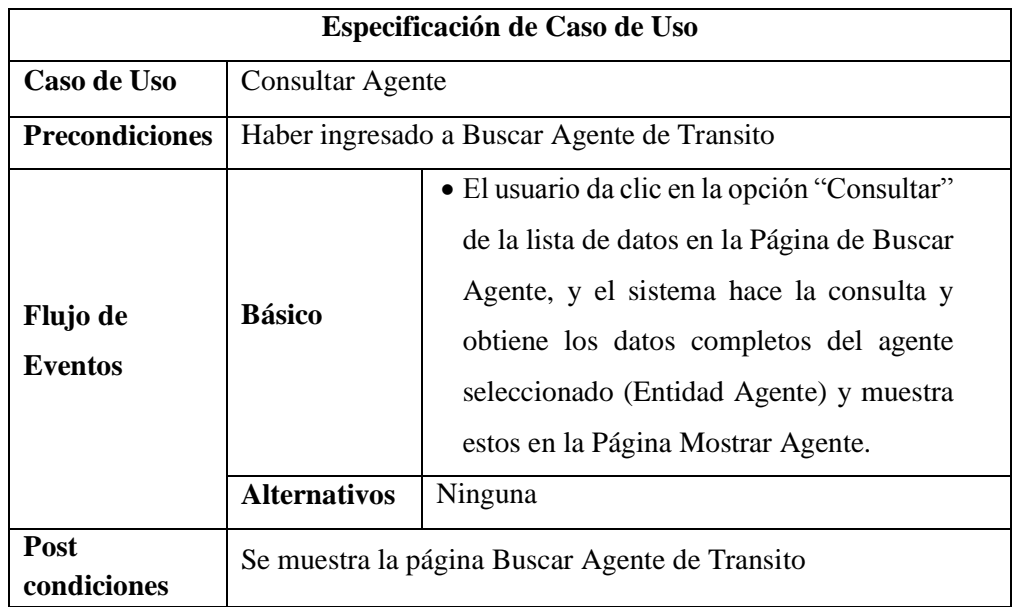

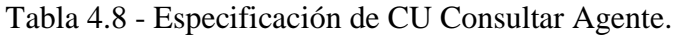

Tabla 4.9 - Especificación de CU Buscar Vehículo.

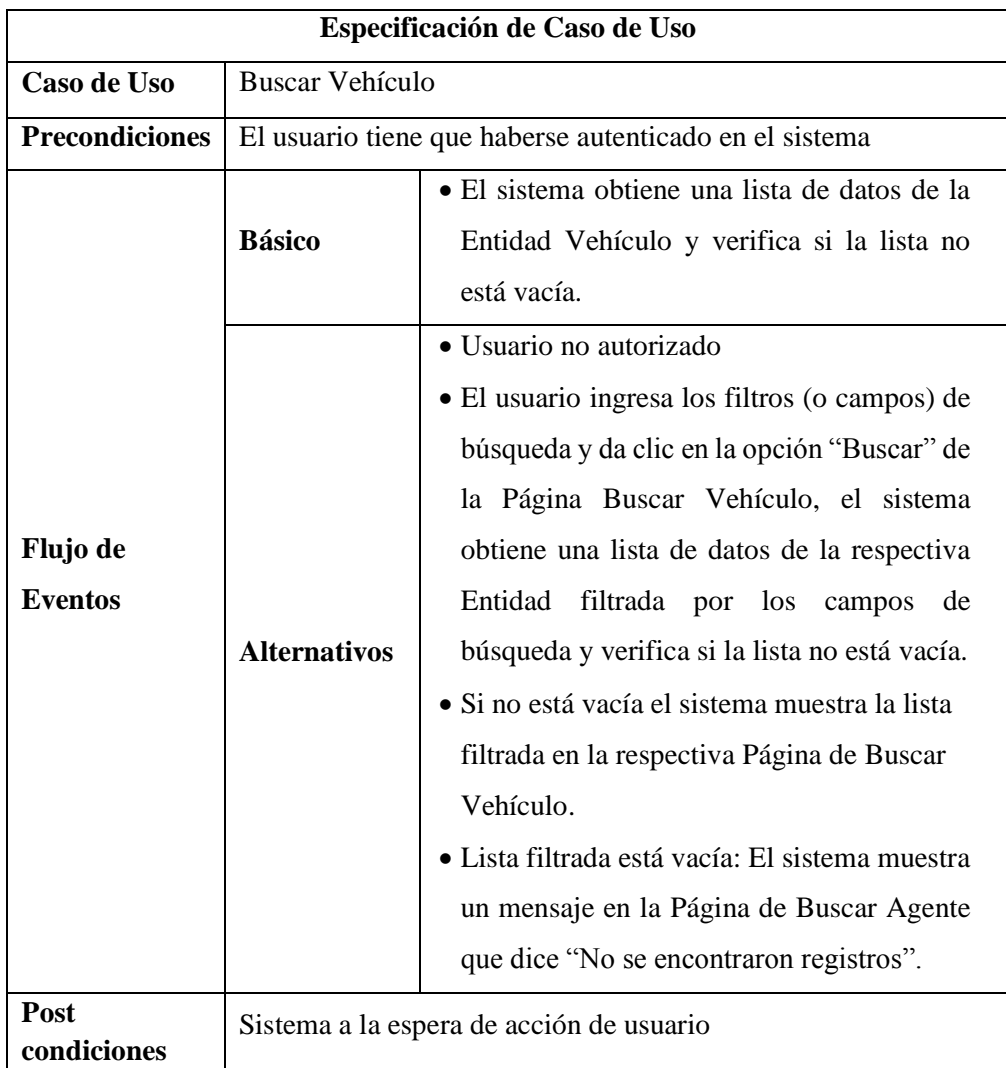

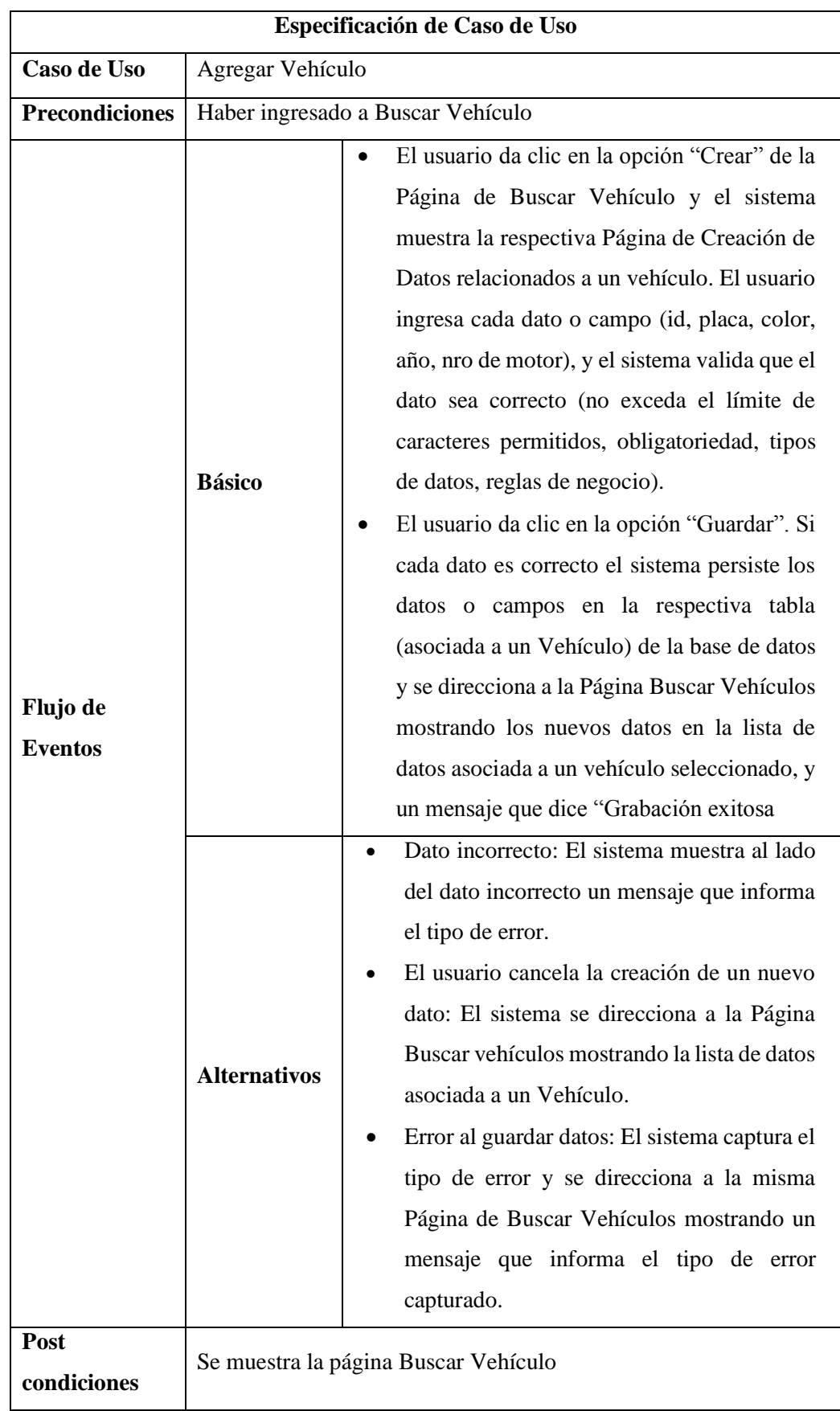

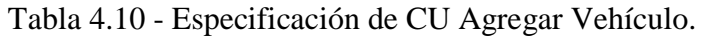

|                            | Especificación de Caso de Uso        |                                                                                                    |  |
|----------------------------|--------------------------------------|----------------------------------------------------------------------------------------------------|--|
| Caso de Uso                | Editar Vehículo                      |                                                                                                    |  |
| <b>Precondiciones</b>      | Haber ingresado a Buscar Vehículo    |                                                                                                    |  |
| Flujo de<br><b>Eventos</b> | <b>Básico</b>                        | · El usuario da clic en la opción "Editar" de<br>la lista de datos en la Página de Buscar<br>Vehículos, y el sistema obtiene los datos<br>del registro seleccionado de la Entidad y<br>en la Página Editar<br>muestra estos<br>Vehículo. El usuario edita cada dato, y el<br>sistema valida que el dato sea correcto (no<br>exceda el límite de caracteres permitidos,<br>obligatoriedad, tipo de datos, reglas de<br>negocio).<br>· El usuario da clic en la opción "Guardar".<br>Si cada dato es correcto el sistema<br>actualiza los datos y campos en la<br>respectiva tabla de la base de datos y se<br>direcciona a la Página Buscar Vehículos<br>mostrando la lista de datos con sus<br>respectivos campos editados, y<br>un<br>mensaje que dice "Actualización exitosa". |  |
|                            | <b>Alternativos</b>                  | · Dato incorrecto: El sistema muestra al<br>lado del dato incorrecto un mensaje que<br>informa el tipo de error.<br>· El usuario cancela la edición de datos: El<br>sistema se direcciona a la Página de<br>Buscar Vehículos mostrando la lista de<br>datos.<br>· Excepción al editar datos: El sistema<br>captura el tipo de error y se direcciona a la<br>misma Página de Edición de Datos<br>mostrando un mensaje que informa el tipo<br>de error capturado.                                                                                                    |  |
| Post<br>condiciones        | Se muestra la página Buscar Vehículo |                                                                                                    |  |

Tabla 4.11 - Especificación de CU Editar Vehículo.

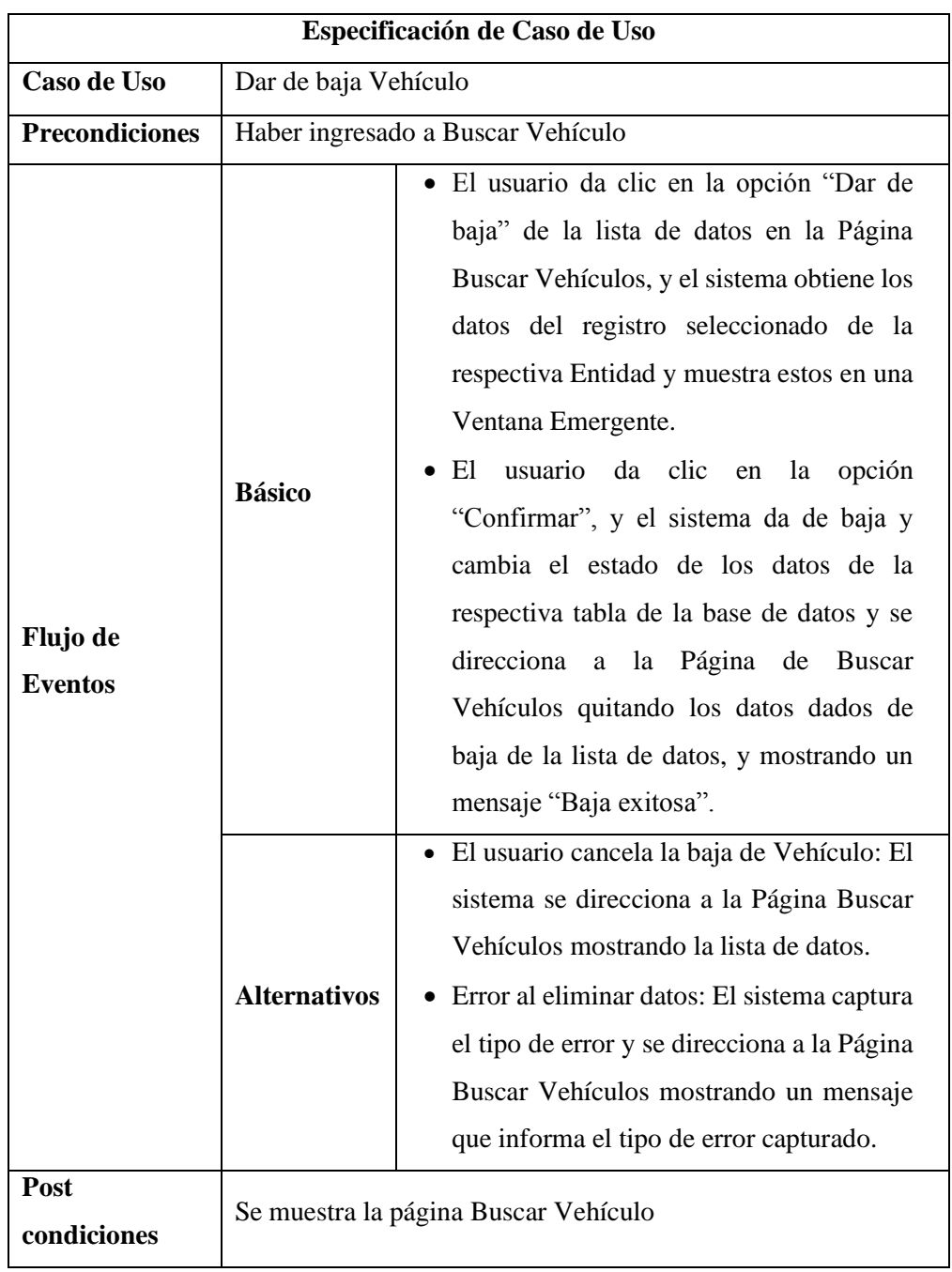

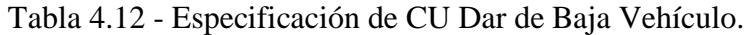

|                            | Especificación de Caso de Uso        |                                                                                                    |  |
|----------------------------|--------------------------------------|----------------------------------------------------------------------------------------------------|--|
| Caso de Uso                |                                      | Consultar Vehículo                                                                                                    |  |
| <b>Precondiciones</b>      |                                      | Haber ingresado a Buscar Vehículo                                                                                                    |  |
| Flujo de<br><b>Eventos</b> | <b>Básico</b>                        | • El usuario da clic en la opción "Consultar" de<br>la lista de datos en la Página de Buscar<br>vehículo, y el sistema hace la consulta y<br>obtiene los datos completos del vehículo<br>seleccionado (Entidad Vehículo) y muestra<br>estos en la Página Mostrar Vehículo. |  |
|                            | <b>Alternativos</b>                  | • Lista filtrada está vacía: El sistema muestra un<br>mensaje en la Página Buscar Vehículo que dice<br>"No se encontraron registros".                                                                                                    |  |
| <b>Post</b><br>condiciones | Se muestra la página Buscar Vehículo |                                                                                                    |  |

Tabla 4.13 - Especificación de CU Consultar Vehículo.

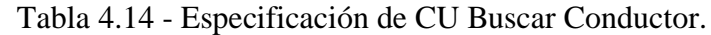

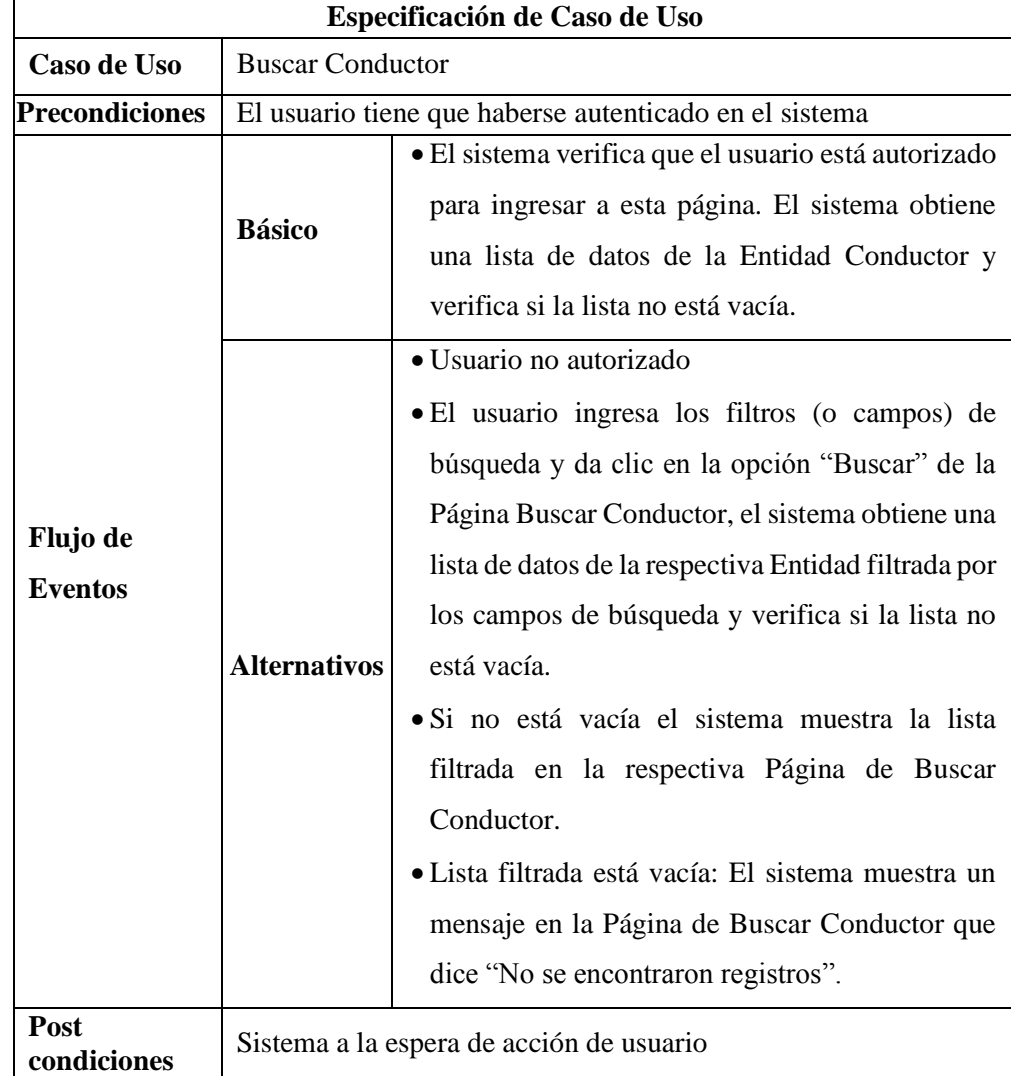

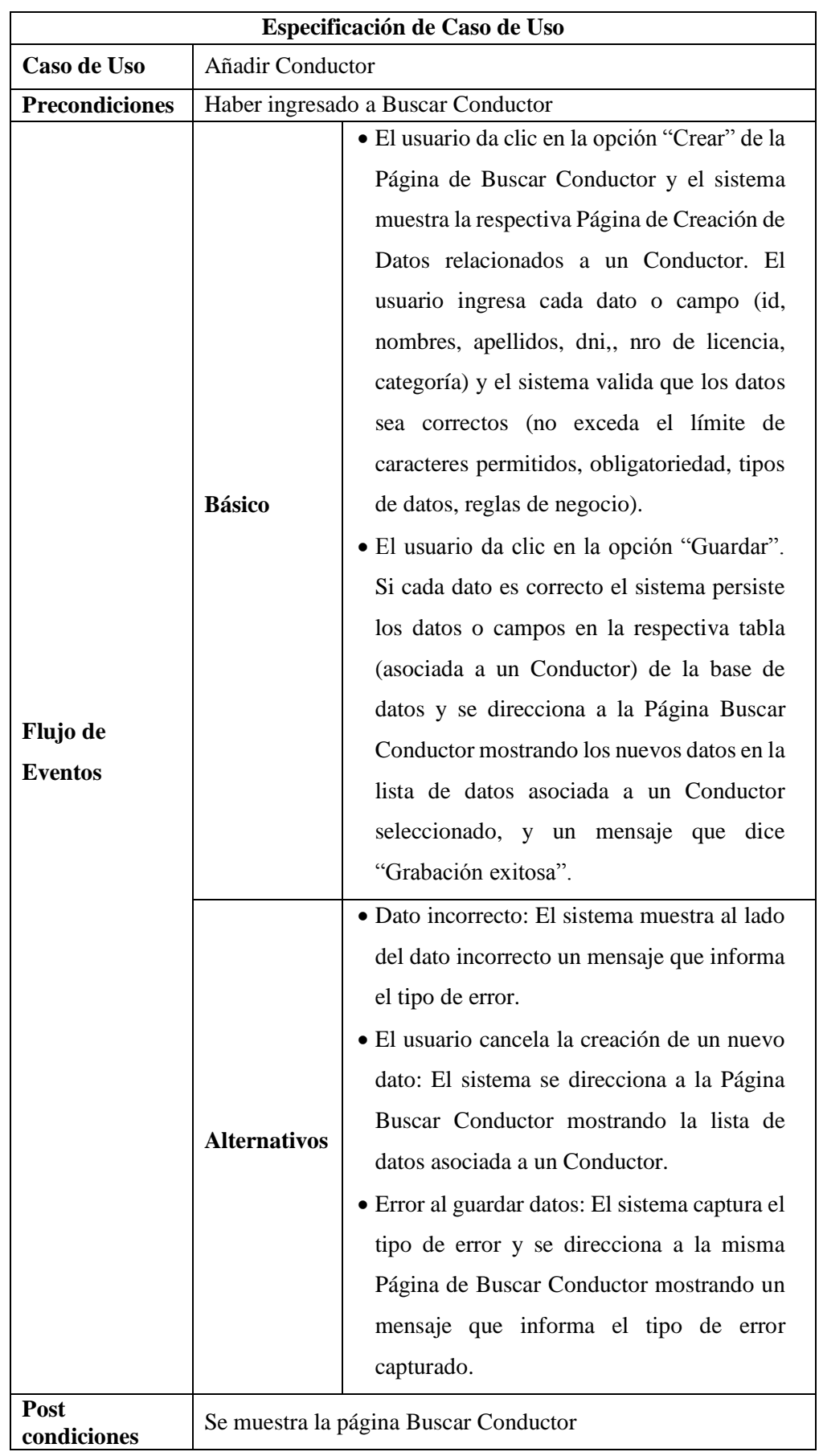

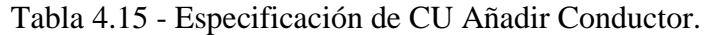

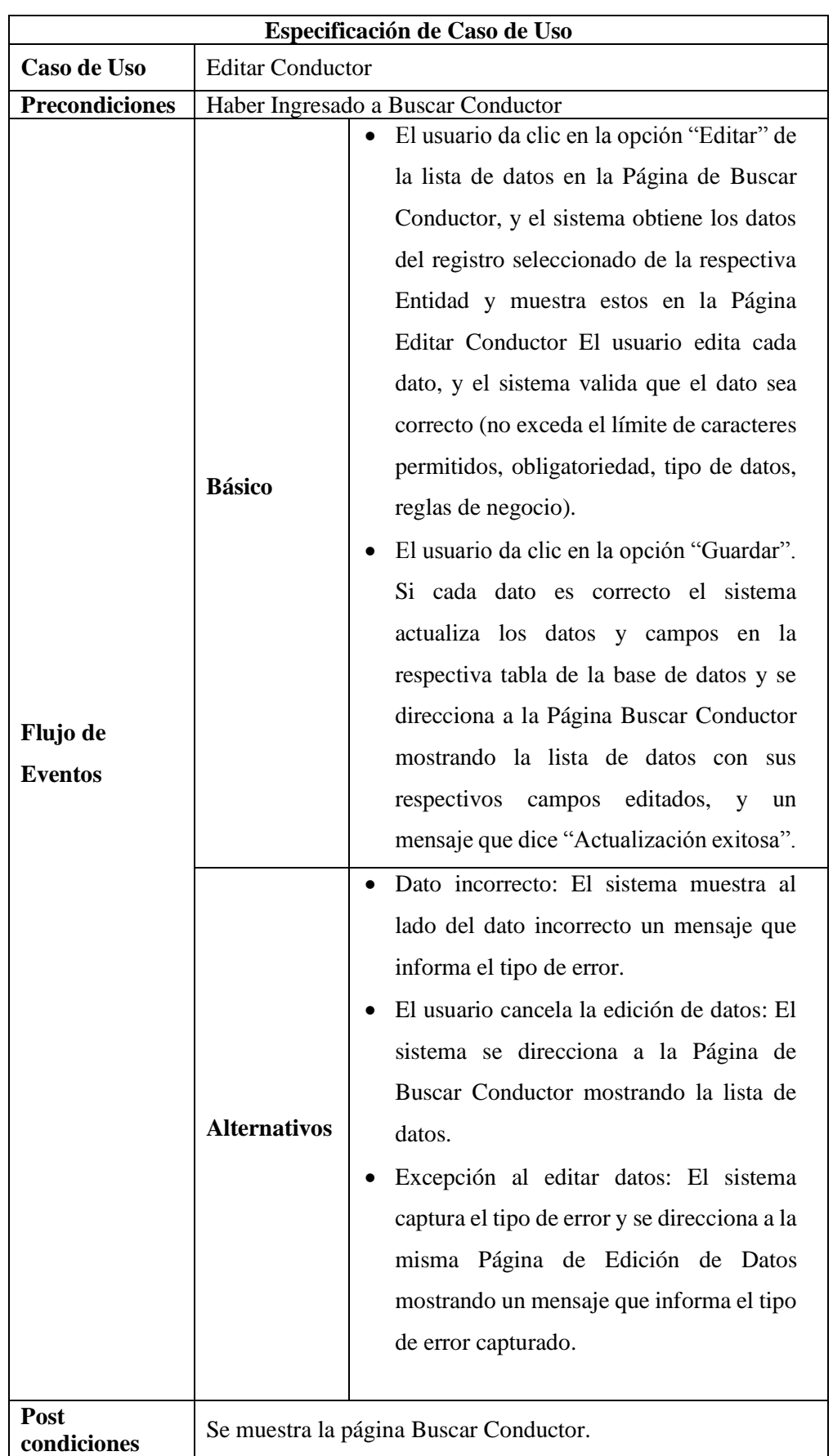

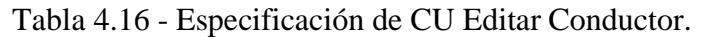

|                            |                     | Especificación de Caso de Uso                                                                                                    |  |
|----------------------------|---------------------|----------------------------------------------------------------------------------------------------|--|
| Caso de Uso                |                     | Dar de baja Conductor                                                                                                    |  |
| <b>Precondiciones</b>      |                     | Haber ingresado a Buscar Conductor                                                                                                    |  |
| Flujo de<br><b>Eventos</b> | <b>Básico</b>       | El usuario da clic en la opción "Dar de<br>baja" de la lista de datos en la Página<br>Buscar Conductor, y el sistema obtiene los<br>datos del registro seleccionado de la<br>respectiva Entidad y muestra estos en una<br>Ventana Emergente.<br>usuario da clic<br>El<br>la<br>opción<br>en<br>"Confirmar", y el sistema da de baja y<br>cambia el estado de los datos de la<br>respectiva tabla de la base de datos y se<br>direcciona<br>la Página de<br>$\mathbf{a}$<br><b>Buscar</b><br>Conductor quitando los datos dados de<br>baja de la lista de datos, y mostrando un<br>mensaje "Baja exitosa". |  |
|                            | <b>Alternativos</b> | El usuario cancela la baja de Conductor:<br>El sistema se direcciona a la Página<br>Buscar Conductor mostrando la lista de<br>datos.<br>Error al dar de baja los datos: El sistema<br>captura el tipo de error y se direcciona a la<br>Página Buscar Conductor mostrando un<br>mensaje que informa el tipo de error<br>capturado.                                                                                                    |  |
| Post<br>condiciones        |                     | Se muestra la página Buscar Conductor                                                                                                    |  |

Tabla 4.17 - Especificación de CU Dar de Baja Conductor.

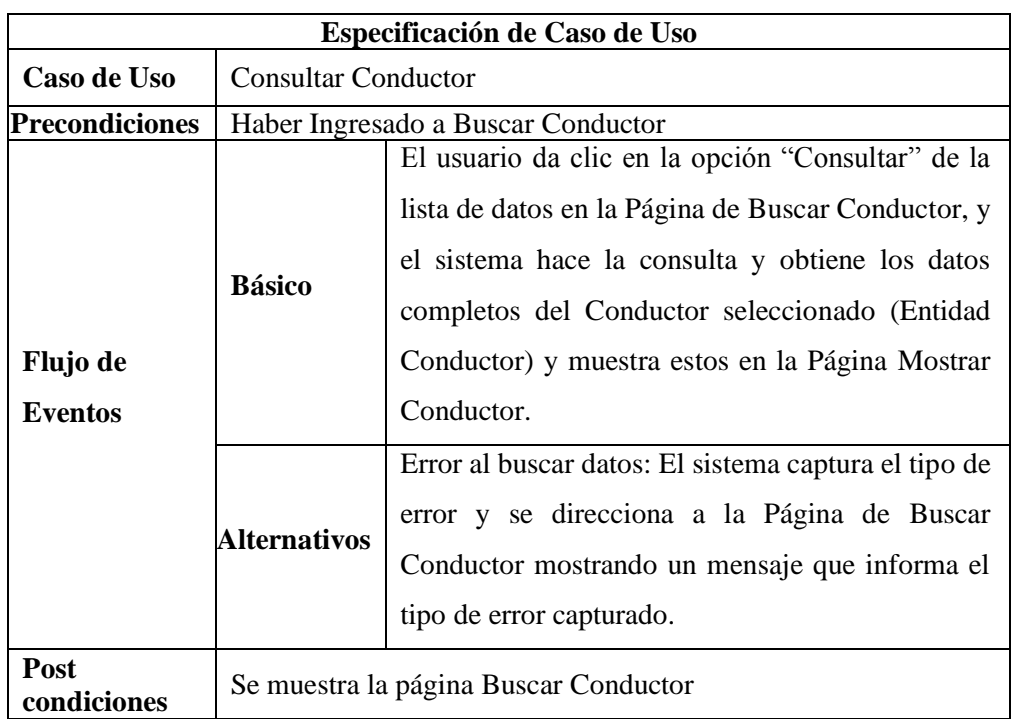

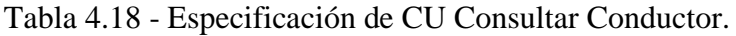

# Tabla 4.19 - Especificación de CU Buscar Propietario.

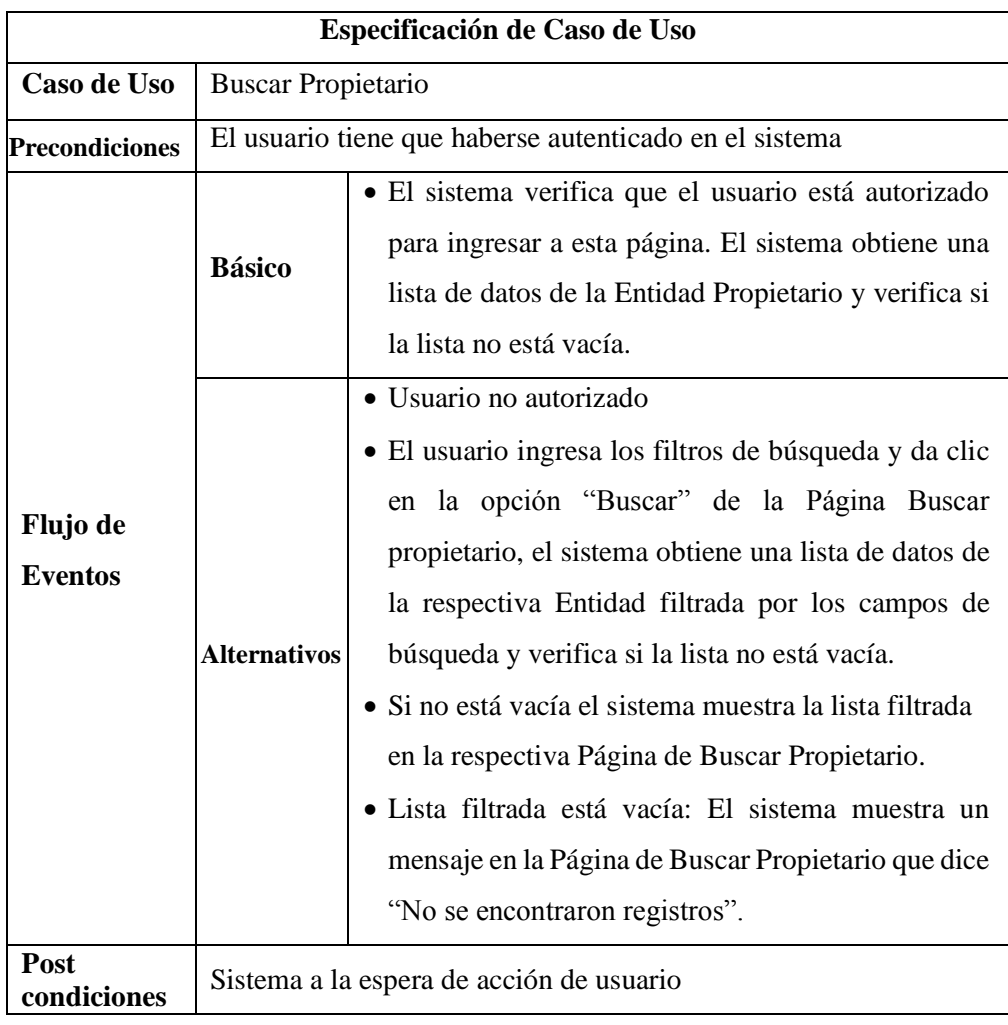

|                            | Especificación de Caso de Uso           |                                                                                                    |  |
|----------------------------|-----------------------------------------|----------------------------------------------------------------------------------------------------|--|
| Caso de Uso                | Añadir Propietario                      |                                                                                                    |  |
| <b>Precondiciones</b>      | Haber ingresado a Buscar Propietario    |                                                                                                    |  |
| Flujo de<br><b>Eventos</b> | <b>Básico</b>                           | · El usuario da clic en la opción "Crear" de la<br>Página de Buscar Propietario y el sistema<br>muestra la respectiva Página de Creación de<br>Datos relacionados a un Propietario. El<br>usuario ingresa cada dato o campo (id,<br>nombres, apellidos, dni, nro de registro) y<br>el sistema valida que los datos sea correctos<br>límite<br>exceda<br>el<br>de<br>(no<br>caracteres<br>permitidos, obligatoriedad, tipos de datos,<br>reglas de negocio).<br>· El usuario da clic en la opción "Guardar".<br>Si cada dato es correcto el sistema persiste<br>los datos o campos en la respectiva tabla<br>(asociada a un Propietario) de la base de<br>datos y se direcciona a la Página Buscar<br>Propietario mostrando los nuevos datos en<br>la lista de datos asociada a un Propietario<br>seleccionado, y un mensaje que dice<br>"Grabación exitosa". |  |
|                            | <b>Alternativos</b>                     | · Dato incorrecto: El sistema muestra al lado<br>del dato incorrecto un mensaje que informa<br>el tipo de error.<br>· El usuario cancela la creación de un nuevo<br>dato: El sistema se direcciona a la Página<br>Buscar Propietario mostrando la lista de<br>datos asociada a un Propietario.<br>· Error al guardar datos: El sistema captura el<br>tipo de error y se direcciona a la misma<br>Página de Buscar Propietario mostrando un<br>mensaje que informa el tipo de error<br>capturado.                                                                                                    |  |
| Post<br>condiciones        | Se muestra la página Buscar Propietario |                                                                                                    |  |

Tabla 4.20 - Especificación de CU Añadir Propietario.

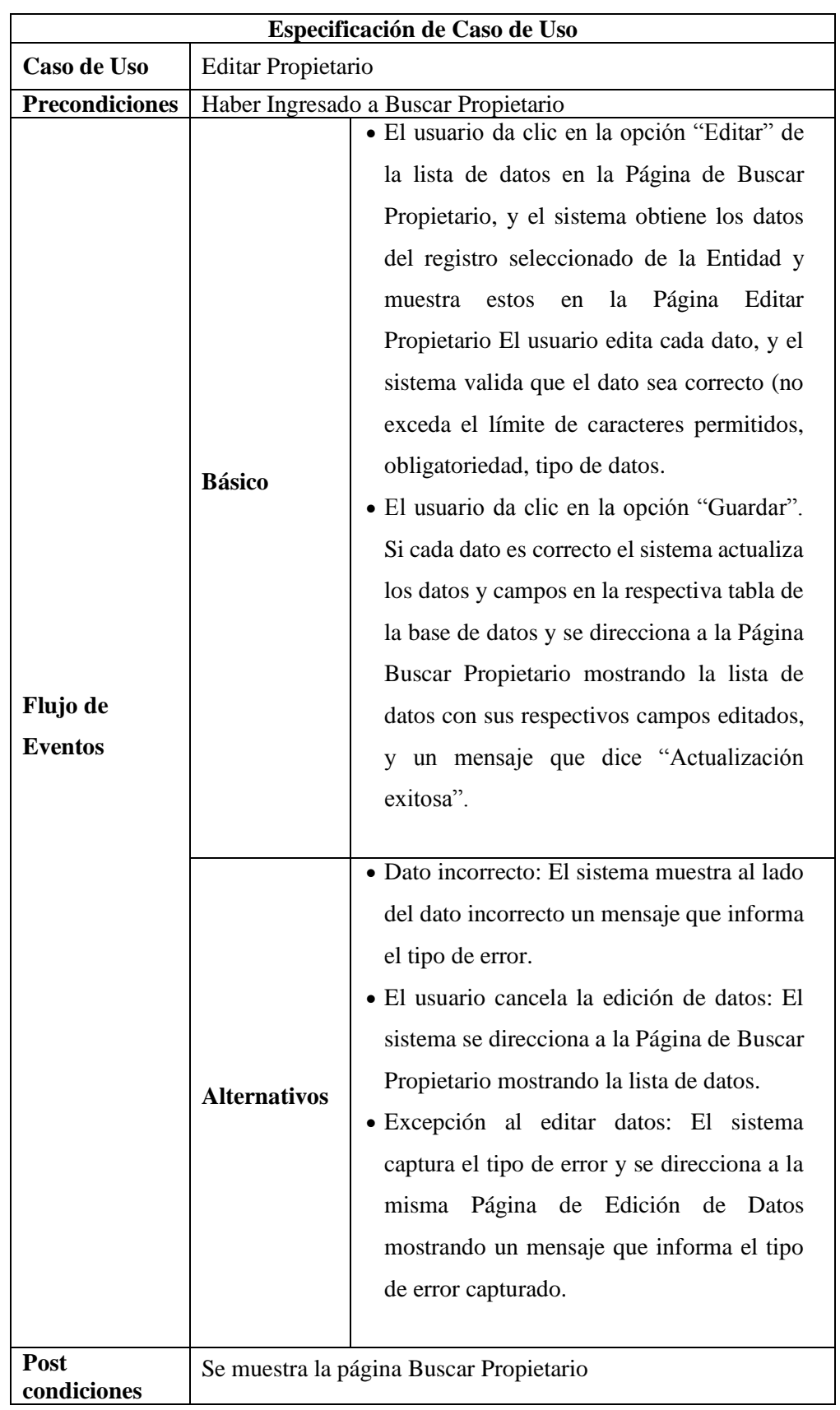

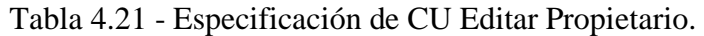

|                            | Especificación de Caso de Uso |                                                                                                    |  |
|----------------------------|-------------------------------|----------------------------------------------------------------------------------------------------|--|
| Caso de Uso                |                               | Dar de baja Propietario                                                                                                    |  |
| <b>Precondiciones</b>      |                               | Haber ingresado a Buscar Propietario                                                                                                    |  |
| Flujo de<br><b>Eventos</b> | <b>Básico</b>                 | El usuario da clic en la opción "Dar de<br>baja" de la lista de datos en la Página<br>Buscar Propietario, y el sistema obtiene<br>los datos del registro seleccionado de la<br>respectiva Entidad y muestra estos en una<br>Ventana Emergente.<br>usuario da clic<br>El<br>la<br>en<br>opción<br>"Confirmar", y el sistema da de baja y<br>cambia el estado de los datos de la<br>respectiva tabla de la base de datos y se<br>direcciona<br>a la Página de Buscar<br>Propietario quitando los datos dados de<br>baja de la lista de datos, y mostrando un<br>mensaje "Baja exitosa". |  |
|                            | <b>Alternativos</b>           | El usuario cancela la baja de Propietario:<br>El sistema se direcciona a la Página<br>Buscar Propietario mostrando la lista de<br>datos.<br>Error al dar de baja los datos: El sistema<br>captura el tipo de error y se direcciona a<br>la Página Buscar Propietario mostrando<br>un mensaje que informa el tipo de error<br>capturado.                                                                                                    |  |
| <b>Post</b><br>condiciones |                               | Se muestra la página Buscar Propietario                                                                                                    |  |

Tabla 4.22 - Especificación de CU Dar de Baja Propietario.

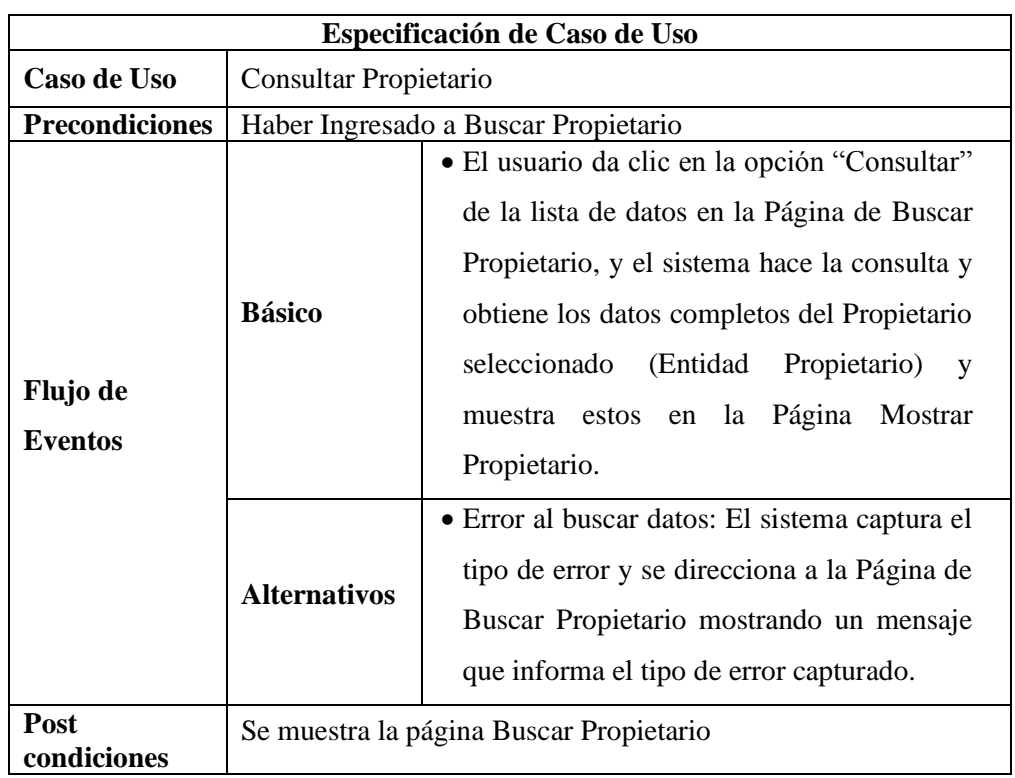

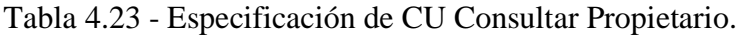

# Tabla 4.24 - Especificación de CU Buscar Marca.

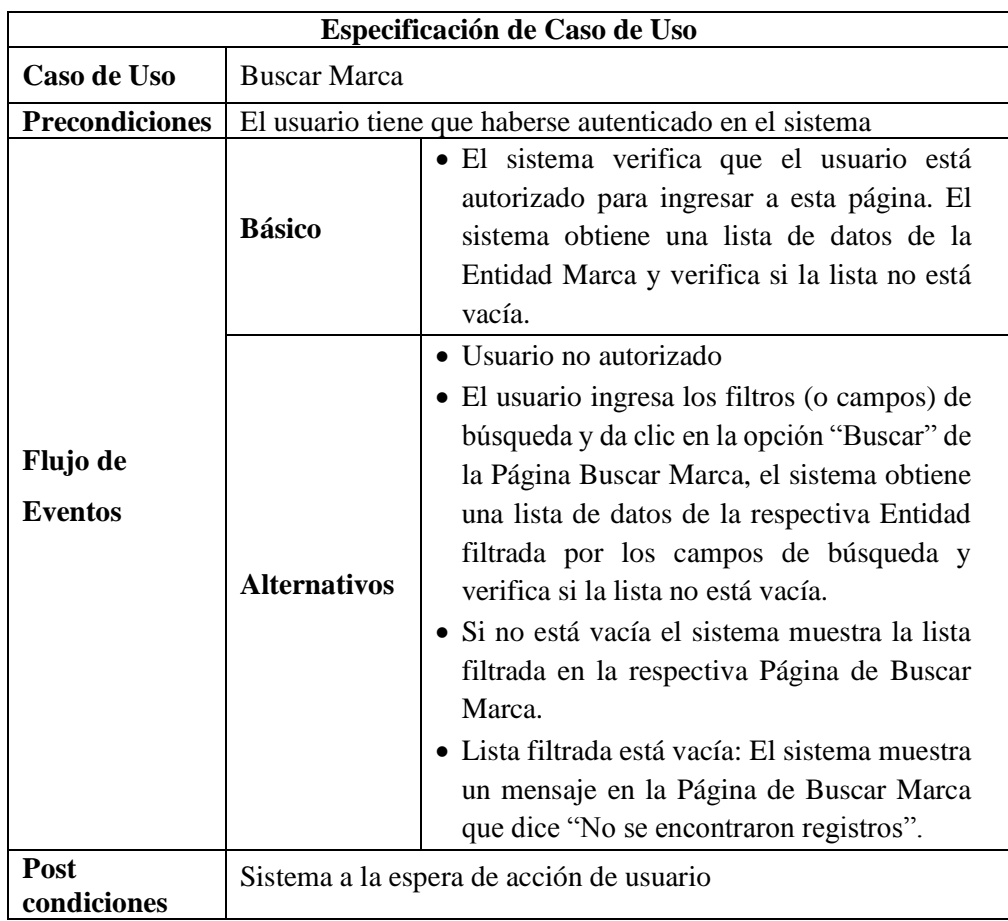

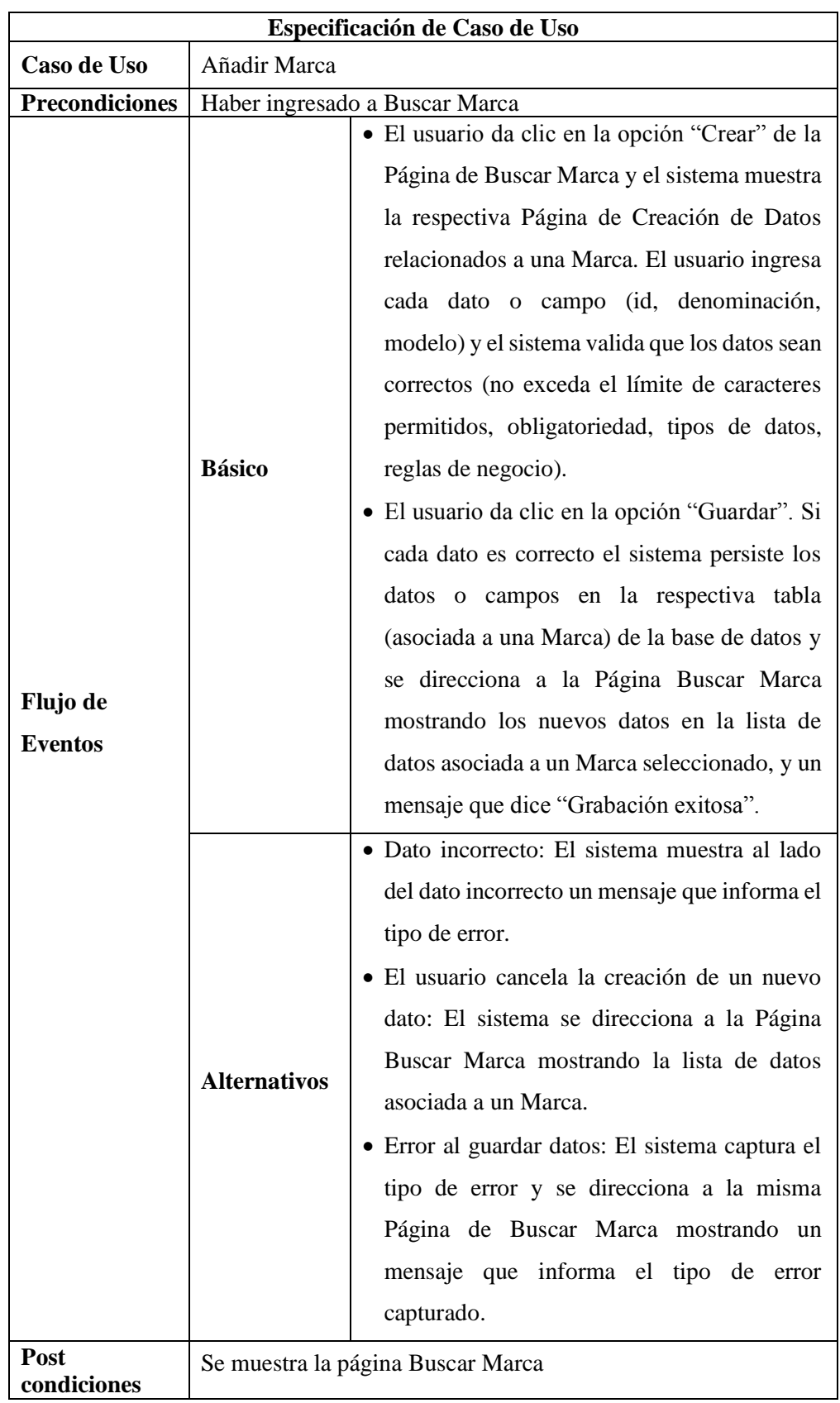

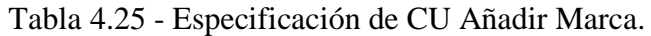

| Especificación de Caso de Uso |                                   |                                                                                                    |
|-------------------------------|-----------------------------------|----------------------------------------------------------------------------------------------------|
| Caso de Uso                   | <b>Editar Marca</b>               |                                                                                                    |
| <b>Precondiciones</b>         |                                   | Haber Ingresado a Buscar Marca                                                                                                    |
| Flujo de<br><b>Eventos</b>    | <b>Básico</b>                     | · El usuario da clic en la opción "Editar" de<br>la lista de datos en la Página de Buscar<br>Marca, y el sistema obtiene los datos del<br>registro seleccionado de la Entidad y<br>muestra estos en la Página Editar Marca El<br>usuario edita cada dato, y el sistema valida<br>que el dato sea correcto (no exceda el límite<br>de caracteres permitidos).<br>· El usuario da clic en la opción "Guardar".<br>Si cada dato es correcto el sistema actualiza<br>los datos y campos en la respectiva tabla de<br>la base de datos y se direcciona a la Página<br>Buscar Marca mostrando la lista de datos<br>con sus respectivos campos editados, y un<br>mensaje que dice "Actualización exitosa". |
|                               | <b>Alternativos</b>               | · Dato incorrecto: El sistema muestra al lado<br>del dato incorrecto un mensaje que informa<br>el tipo de error.<br>· El usuario cancela la edición de datos: El<br>sistema se direcciona a la Página de Buscar<br>Marca mostrando la lista de datos.<br>· Error editar datos: El sistema captura el tipo<br>de error y se direcciona a la misma Página<br>de Edición de Datos mostrando un mensaje<br>que informa el tipo de error capturado.                                                                                                    |
| Post                          | Se muestra la página Buscar Marca |                                                                                                    |

Tabla 4.26 - Especificación de CU Editar Marca.

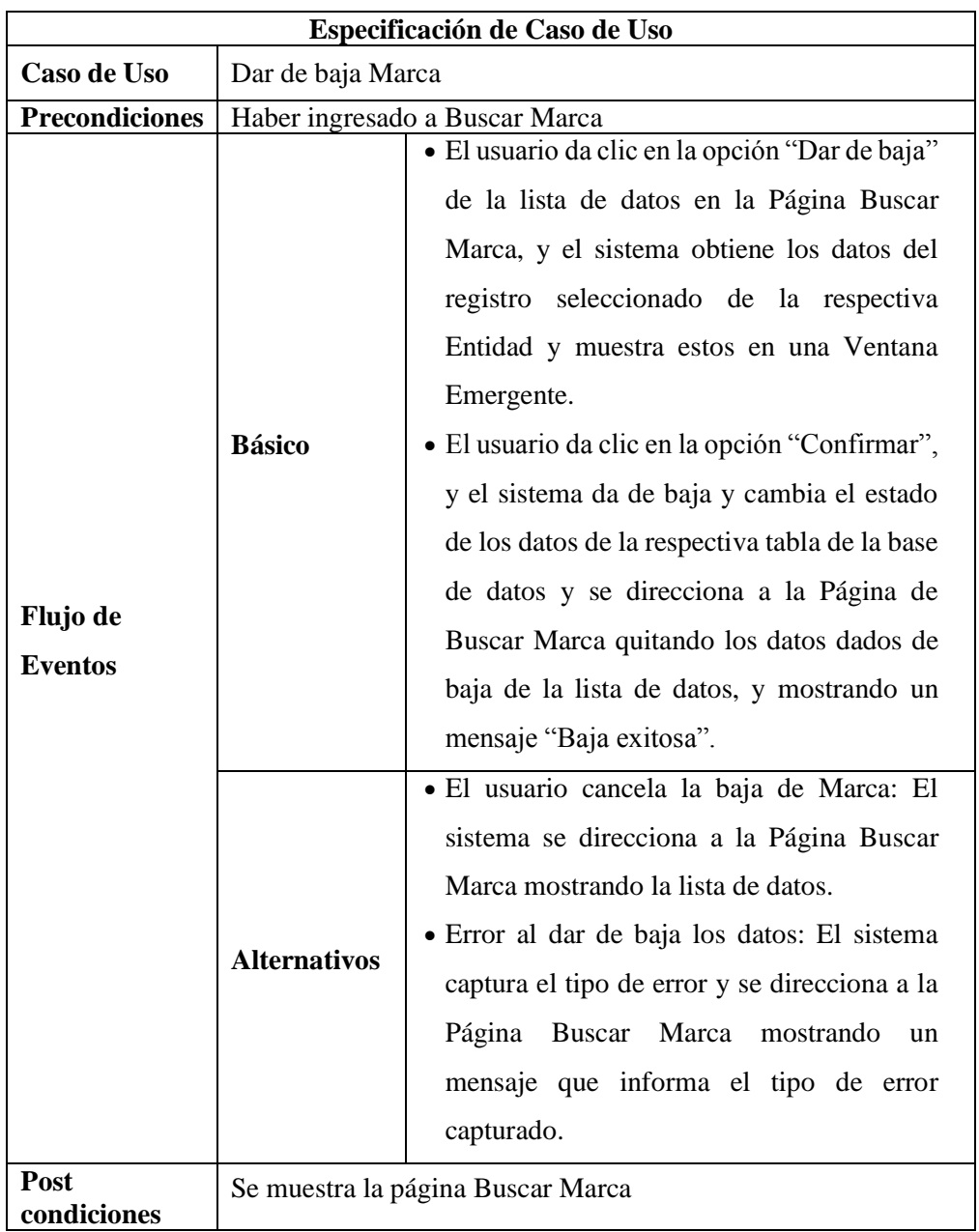

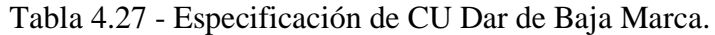

| Especificación de Caso de Uso |                     |                                                                                                    |
|-------------------------------|---------------------|----------------------------------------------------------------------------------------------------|
| Caso de Uso                   | Consultar Marca     |                                                                                                    |
| <b>Precondiciones</b>         |                     | Haber Ingresado a Buscar Marca                                                                                                    |
| Flujo de<br><b>Eventos</b>    | <b>Básico</b>       | • El usuario da clic en la opción "Consultar" de<br>la lista de datos en la Página de Buscar Marca,<br>y el sistema hace la consulta y obtiene los<br>datos completos de la Marca seleccionado<br>(Entidad Marca) y muestra estos en la Página<br>Mostrar Marca. |
|                               | <b>Alternativos</b> | • Error al buscar datos: El sistema captura el<br>tipo de error y se direcciona a la Página de<br>Buscar Marca mostrando un mensaje que<br>informa el tipo de error capturado.                                                                                   |
| <b>Post</b><br>condiciones    |                     | Se muestra la página Buscar Marca                                                                                                    |

Tabla 4.28 - Especificación de CU. Consultar Marca.

Tabla 4.29 - Especificación de CU. Buscar Infracción

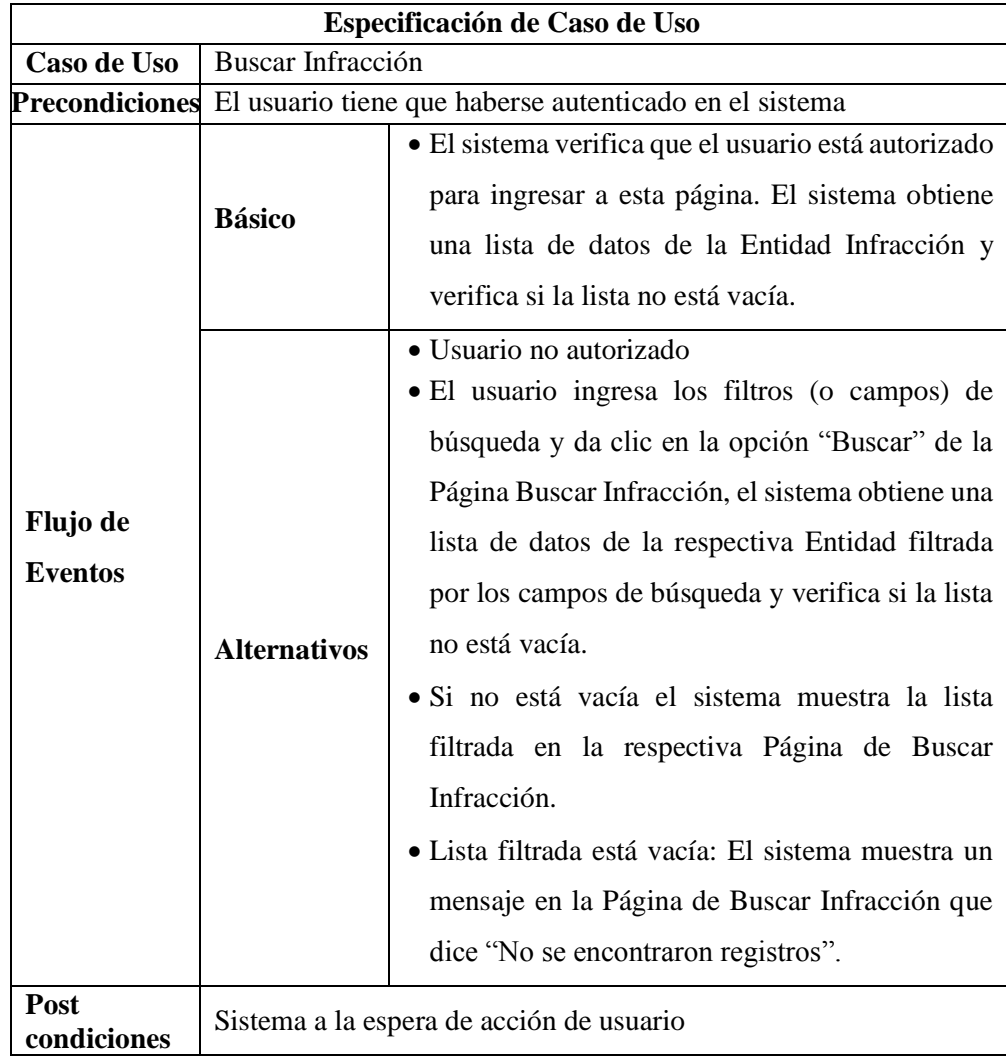

|                            | Especificación de Caso de Uso          |                                                                                                    |  |
|----------------------------|----------------------------------------|----------------------------------------------------------------------------------------------------|--|
| Caso de Uso                | Añadir Infracción                      |                                                                                                    |  |
| <b>Precondiciones</b>      | Haber ingresado a Buscar Infracción    |                                                                                                    |  |
| Flujo de<br><b>Eventos</b> | <b>Básico</b>                          | · El usuario da clic en la opción "Crear" de la<br>Página de Buscar Infracción y el sistema<br>muestra la respectiva Página de Creación de<br>Datos relacionados a una Infracción. El<br>usuario ingresa cada dato o campo (id,<br>descripción, monto, puntos, responsable) y el<br>sistema valida que los datos sean correctos<br>(exceder el límite de caracteres permitidos,<br>obligatoriedad).<br>· El usuario da clic en la opción "Guardar". Si<br>cada dato es correcto el sistema persiste los<br>datos o campos en la respectiva tabla<br>(asociada a una Infracción) de la base de<br>datos y se direcciona a la Página Buscar<br>Infracción mostrando los nuevos datos en la<br>lista de datos asociada a un Infracción<br>seleccionado, y un mensaje que<br>dice<br>"Grabación exitosa". |  |
|                            | <b>Alternativos</b>                    | · Dato incorrecto: El sistema muestra al lado<br>del dato incorrecto un mensaje que informa el<br>tipo de error.<br>· El usuario cancela la creación de un nuevo<br>dato: El sistema se direcciona a la Página<br>Buscar Infracción mostrando la lista de datos<br>asociada a una Infracción.<br>· Error al guardar datos: El sistema captura el<br>tipo de error y se direcciona a la misma<br>Página de Buscar Infracción mostrando un<br>mensaje que informa el tipo de<br>error<br>capturado.                                                                                                    |  |
| Post<br>condiciones        | Se muestra la página Buscar Infracción |                                                                                                    |  |

Tabla 4.30 - Especificación de CU Añadir Infracción

|                            | Especificación de Caso de Uso          |                                                                                                    |  |
|----------------------------|----------------------------------------|----------------------------------------------------------------------------------------------------|--|
| Caso de Uso                |                                        | Editar Infracción                                                                                                    |  |
| <b>Precondiciones</b>      |                                        | Haber Ingresado a Buscar Infracción                                                                                                    |  |
| Flujo de<br><b>Eventos</b> | <b>Básico</b>                          | · El usuario da clic en la opción "Editar" de<br>la lista de datos en la Página de Buscar<br>Infracción, y el sistema obtiene los datos del<br>registro seleccionado de la respectiva<br>Entidad y muestra estos en la Página Editar<br>Infracción El usuario edita cada dato, y el<br>sistema valida que el dato sea correcto (no<br>exceda el límite de caracteres permitidos,<br>obligatoriedad, tipo de datos, reglas de<br>negocio).<br>· El usuario da clic en la opción "Guardar".<br>Si cada dato es correcto el sistema actualiza<br>los datos y campos en la respectiva tabla de<br>la base de datos y se direcciona a la Página<br>Buscar Infracción mostrando la lista de<br>datos con sus respectivos campos editados,<br>y un mensaje que dice "Actualización<br>exitosa". |  |
|                            | <b>Alternativos</b>                    | · Dato incorrecto: El sistema muestra al lado<br>del dato incorrecto un mensaje que informa<br>el tipo de error.<br>· El usuario cancela la edición de datos: El<br>sistema se direcciona a la Página de Buscar<br>Infracción mostrando la lista de datos.<br>· Error editar datos: El sistema captura el tipo<br>de error y se direcciona a la misma Página<br>de Edición de Datos mostrando un mensaje<br>que informa el tipo de error capturado.                                                                                                    |  |
| Post<br>condiciones        | Se muestra la página Buscar Infracción |                                                                                                    |  |

Tabla 4.31 - Especificación de CU. Editar Infracción

|                            | Especificación de Caso de Uso |                                                                                                    |  |
|----------------------------|-------------------------------|----------------------------------------------------------------------------------------------------|--|
| Caso de Uso                | Anular Infracción             |                                                                                                    |  |
| <b>Precondiciones</b>      |                               | Haber ingresado a Buscar Infracción                                                                                                    |  |
| Flujo de<br><b>Eventos</b> | <b>Básico</b>                 | El usuario da clic en la opción "Anular"<br>de la lista de datos en la Página Buscar<br>Infracción, y el sistema obtiene los datos<br>del registro seleccionado de la respectiva<br>Entidad y muestra estos en una Ventana<br>Emergente.<br>E1<br>usuario da clic<br>en la<br>opción<br>"Confirmar", y el sistema da de baja y<br>cambia el estado de los datos de la<br>respectiva tabla de la base de datos y se<br>direcciona a la Página de<br><b>Buscar</b><br>Infracción quitando los datos dados de<br>baja de la lista de datos, y mostrando un<br>mensaje "Anulación exitosa". |  |
|                            | <b>Alternativos</b>           | El usuario cancela la anulación de la<br>Infracción: El sistema se direcciona a la<br>Página Buscar Infracción mostrando la<br>lista de datos.<br>Error al anular los datos: El sistema<br>captura el tipo de error y se direcciona a la<br>Página Buscar Infracción mostrando un<br>mensaje que informa el tipo de error<br>capturado.                                                                                                    |  |
| Post<br>condiciones        |                               | Se muestra la página Buscar Infracción                                                                                                    |  |

Tabla 4.32 - Especificación de CU Anular Infracción

| Especificación de Caso de Uso |                      |                                                                                                    |
|-------------------------------|----------------------|----------------------------------------------------------------------------------------------------|
| <b>Caso de Uso</b>            | Consultar Infracción |                                                                                                    |
| <b>Precondiciones</b>         |                      | Haber Ingresado a Buscar Infracción                                                                                                    |
| Flujo de<br><b>Eventos</b>    | <b>Básico</b>        | El usuario da clic en la opción "Consultar"<br>$\bullet$<br>de la lista de datos en la Página de Buscar<br>Infracción, y el sistema hace la consulta y<br>obtiene los datos completos de la Infracción<br>seleccionado<br>(Entidad)<br>Infracción)<br>V<br>muestra estos en la Página Mostrar<br>Infracción. |
|                               | <b>Alternativos</b>  | Error al buscar datos: El sistema captura el<br>$\bullet$<br>tipo de error y se direcciona a la Página de<br>Buscar Infracción mostrando un mensaje<br>que informa el tipo de error capturado.                                                                                                    |
| Post<br>condiciones           |                      | Se muestra la página Buscar Infracción                                                                                                    |

Tabla 4.33 - Especificación de CU Consultar Infracción

## Tabla 4.34 - Especificación de CU Buscar Papeleta

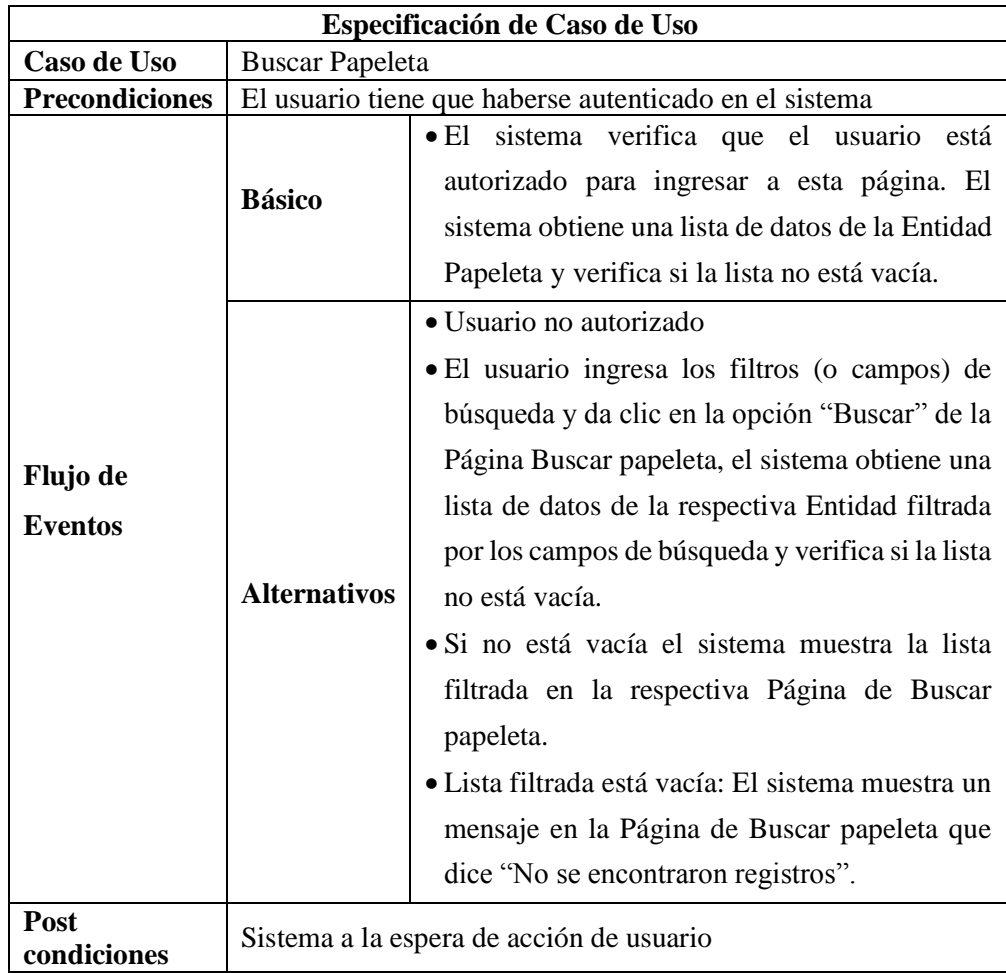

|                            |                                      |           | Especificación de Caso de Uso                                                                                                    |
|----------------------------|--------------------------------------|-----------|----------------------------------------------------------------------------------------------------|
| Caso de Uso                | Añadir Papeleta                      |           |                                                                                                    |
| <b>Precondiciones</b>      |                                      |           | Haber ingresado a Buscar Papeleta                                                                                                    |
| Flujo de<br><b>Eventos</b> | <b>Básico</b>                        |           | El usuario da clic en la opción "Crear" de la<br>Página de Buscar Papeleta y el sistema<br>muestra la respectiva Página de Creación de<br>Datos relacionados a una Papeleta. El<br>usuario ingresa cada dato o campo (id, nro<br>de papeleta, fecha, hora, observación) y el<br>sistema valida que los datos sean correctos<br>exceda<br>límite<br>el<br>de<br>(no<br>caracteres<br>permitidos, obligatoriedad, tipos de datos,<br>reglas de negocio).<br>El usuario da clic en la opción "Guardar".<br>Si cada dato es correcto el sistema persiste<br>los datos o campos en la respectiva tabla<br>(asociada a una Papeleta) de la base de datos<br>y se direcciona a la Página Buscar Papeleta<br>mostrando los nuevos datos en la lista de<br>datos asociada a un Papeleta seleccionado,<br>y un mensaje que dice "Grabación exitosa". |
|                            | <b>Alternativos</b>                  | $\bullet$ | Dato incorrecto: El sistema muestra al lado<br>del dato incorrecto un mensaje que informa<br>el tipo de error.<br>El usuario cancela la creación de un nuevo<br>dato: El sistema se direcciona a la Página<br>Buscar Papeleta mostrando la lista de datos<br>asociada a una Papeleta.<br>Error al guardar datos: El sistema captura el<br>tipo de error y se direcciona a la misma<br>Página de Buscar Papeleta mostrando un<br>mensaje que informa el tipo de error<br>capturado.                                                                                                    |
| Post<br>condiciones        | Se muestra la página Buscar Papeleta |           |                                                                                                    |

Tabla 4.35 - Especificación de CU Añadir Papeleta

|                            | Especificación de Caso de Uso        |                                                                                                    |  |  |  |
|----------------------------|--------------------------------------|----------------------------------------------------------------------------------------------------|--|--|--|
| Caso de Uso                | <b>Editar Papeleta</b>               |                                                                                                    |  |  |  |
| <b>Precondiciones</b>      | Haber Ingresado a Buscar Papeleta    |                                                                                                    |  |  |  |
| Flujo de<br><b>Eventos</b> | <b>Básico</b>                        | · El usuario da clic en la opción "Editar" de<br>la lista de datos en la Página de Buscar<br>Papeleta, y el sistema obtiene los datos del<br>registro seleccionado de la respectiva<br>Entidad y muestra estos en la Página Editar<br>Papeleta El usuario edita cada dato, y el<br>sistema valida que el dato sea correcto (no<br>exceda el límite de caracteres permitidos,<br>obligatoriedad, tipo de datos, reglas de<br>negocio).<br>· El usuario da clic en la opción "Guardar".<br>Si cada dato es correcto el sistema actualiza<br>los datos y campos en la respectiva tabla de<br>la base de datos y se direcciona a la Página<br>Buscar Papeleta mostrando la lista de datos<br>con sus respectivos campos editados, y un<br>mensaje que dice "Actualización exitosa". |  |  |  |
|                            | <b>Alternativos</b>                  | · Dato incorrecto: El sistema muestra al lado<br>del dato incorrecto un mensaje que informa<br>el tipo de error.<br>· El usuario cancela la edición de datos: El<br>sistema se direcciona a la Página de Buscar<br>Papeleta mostrando la lista de datos.<br>· Error editar datos: El sistema captura el tipo<br>de error y se direcciona a la misma Página<br>de Edición de Datos mostrando un mensaje<br>que informa el tipo de error capturado.                                                                                                    |  |  |  |
| Post<br>condiciones        | Se muestra la página Buscar Papeleta |                                                                                                    |  |  |  |

Tabla 4.36 - Especificación de CU Editar Papeleta

|                            |                                      | Especificación de Caso de Uso                                                                                                    |
|----------------------------|--------------------------------------|----------------------------------------------------------------------------------------------------|
| Caso de Uso                | Dar de baja Papeleta                 |                                                                                                    |
| <b>Precondiciones</b>      |                                      | Haber ingresado a Buscar Papeleta                                                                                                    |
| Flujo de<br><b>Eventos</b> | <b>Básico</b>                        | El usuario da clic en la opción "Dar de<br>baja" de la lista de datos en la Página<br>Buscar Papeleta, y el sistema obtiene los<br>datos del registro seleccionado de la<br>respectiva Entidad y muestra estos en una<br>Ventana Emergente.<br>usuario da clic<br>E1<br>la<br>opción<br>en<br>"Confirmar", y el sistema da de baja y<br>cambia el estado de los datos de la<br>respectiva tabla de la base de datos y se<br>direcciona a la Página de Buscar Papeleta<br>quitando los datos dados de baja de la<br>lista de datos, y mostrando un mensaje<br>"Baja exitosa". |
|                            | <b>Alternativos</b>                  | El usuario cancela la baja de Papeleta: El<br>$\bullet$<br>sistema se direcciona a la Página Buscar<br>Papeleta mostrando la lista de datos.<br>Error al dar de baja los datos: El sistema<br>captura el tipo de error y se direcciona a<br>la Página Buscar Papeleta mostrando un<br>mensaje que informa el tipo de error<br>capturado.                                                                                                    |
| Post<br>condiciones        | Se muestra la página Buscar Papeleta |                                                                                                    |

Tabla 4.37 - Especificación de CU Dar de Baja Papeleta

| Especificación de Caso de Uso |                                      |                                                                                                    |  |  |
|-------------------------------|--------------------------------------|----------------------------------------------------------------------------------------------------|--|--|
| Caso de Uso                   | Consultar Papeleta                   |                                                                                                    |  |  |
| <b>Precondiciones</b>         | Haber Ingresado a Buscar Papeleta    |                                                                                                    |  |  |
| Flujo de<br><b>Eventos</b>    | <b>Básico</b>                        | • El usuario da clic en la opción "Consultar"<br>de la lista de datos en la Página de Buscar<br>Papeleta, y el sistema hace la consulta y<br>obtiene los datos completos de la Papeleta<br>seleccionado (Entidad Papeleta) y muestra<br>estos en la Página Mostrar Papeleta. |  |  |
|                               | <b>Alternativos</b>                  | • Error al buscar datos: El sistema captura el<br>tipo de error y se direcciona a la Página de<br>Buscar Papeleta mostrando un mensaje que<br>informa el tipo de error capturado.                                                                                            |  |  |
| Post<br>condiciones           | Se muestra la página Buscar Papeleta |                                                                                                    |  |  |

Tabla 4.38 - Especificación de CU Consultar Papeleta

## Tabla 4.39 - Especificación de CU Buscar Seguro

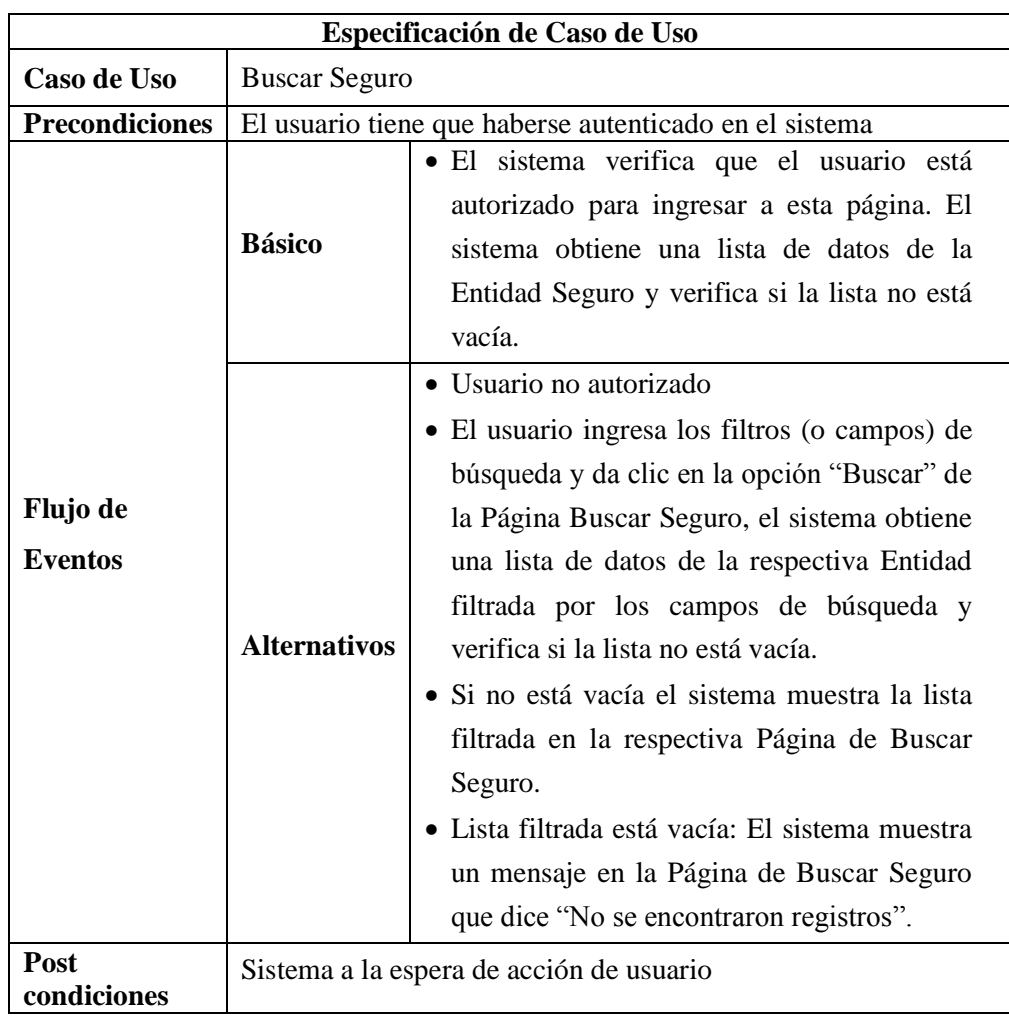
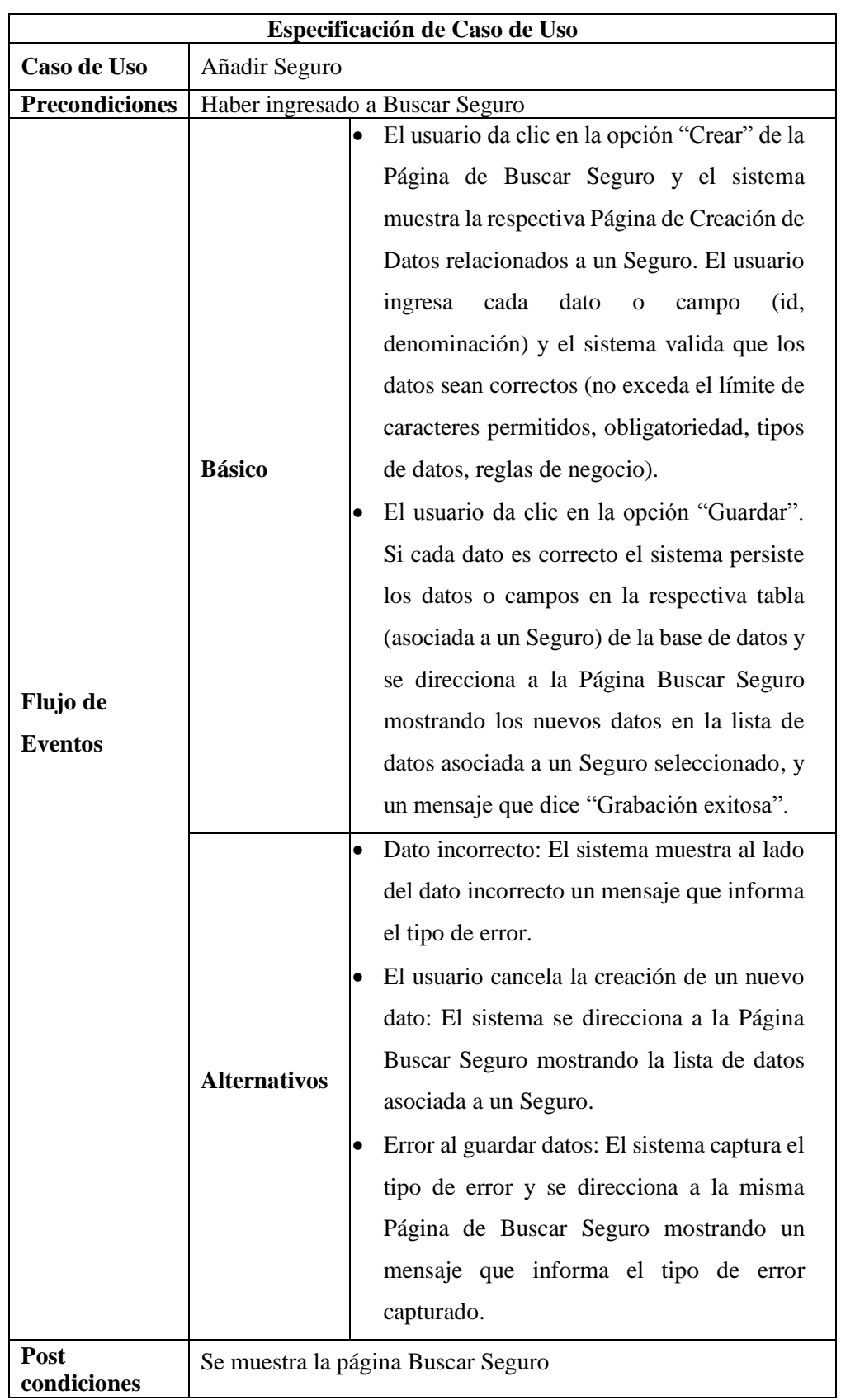

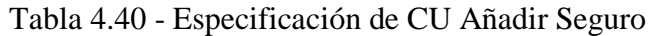

| Especificación de Caso de Uso |                                    |                                                                                                    |  |
|-------------------------------|------------------------------------|----------------------------------------------------------------------------------------------------|--|
| Caso de Uso                   | <b>Editar Seguro</b>               |                                                                                                    |  |
| <b>Precondiciones</b>         |                                    | Haber Ingresado a Buscar Seguro                                                                                                    |  |
| Flujo de<br><b>Eventos</b>    | <b>Básico</b>                      | · El usuario da clic en la opción "Editar" de<br>la lista de datos en la Página de Buscar<br>Seguro, y el sistema obtiene los datos del<br>registro seleccionado de la respectiva<br>Entidad y muestra estos en la Página Editar<br>Seguro El usuario edita cada dato, y el<br>sistema valida que el dato sea correcto (no<br>exceda el límite de caracteres permitidos,<br>obligatoriedad, tipo de datos, reglas de<br>negocio).<br>· El usuario da clic en la opción "Guardar".<br>Si cada dato es correcto el sistema actualiza<br>los datos y campos en la respectiva tabla de<br>la base de datos y se direcciona a la Página<br>Buscar Seguro mostrando la lista de datos<br>con sus respectivos campos editados, y un<br>mensaje que dice "Actualización exitosa". |  |
|                               | <b>Alternativos</b>                | · Dato incorrecto: El sistema muestra al lado<br>del dato incorrecto un mensaje que informa<br>el tipo de error.<br>· El usuario cancela la edición de datos: El<br>sistema se direcciona a la Página de Buscar<br>Seguro mostrando la lista de datos.<br>· Excepción al editar datos: El sistema<br>captura el tipo de error y se direcciona a la<br>misma Página de Edición de Datos<br>mostrando un mensaje que informa el tipo<br>de error capturado.                                                                                                    |  |
| Post<br>condiciones           | Se muestra la página Buscar Seguro |                                                                                                    |  |

Tabla 4.41 - Especificación de CU Editar Seguro

| Especificación de Caso de Uso |                                    |                                                                                                    |  |
|-------------------------------|------------------------------------|----------------------------------------------------------------------------------------------------|--|
| Caso de Uso                   | Dar de baja Seguro                 |                                                                                                    |  |
| <b>Precondiciones</b>         | Haber ingresado a Buscar Seguro    |                                                                                                    |  |
| Flujo de<br><b>Eventos</b>    | <b>Básico</b>                      | · El usuario da clic en la opción "Dar de baja"<br>de la lista de datos en la Página Buscar<br>Seguro, y el sistema obtiene los datos del<br>registro seleccionado de la respectiva<br>Entidad y muestra estos en una Ventana<br>Emergente.<br>· El usuario da clic en la opción "Confirmar",<br>y el sistema da de baja y cambia el estado<br>de los datos de la respectiva tabla de la base<br>de datos y se direcciona a la Página de<br>Buscar Seguro quitando los datos dados de<br>baja de la lista de datos, y mostrando un<br>mensaje "Baja exitosa". |  |
|                               | <b>Alternativos</b>                | · El usuario cancela la baja de Seguro: El<br>sistema se direcciona a la Página Buscar<br>Seguro mostrando la lista de datos.<br>· Error al dar de baja los datos: El sistema<br>captura el tipo de error y se direcciona a la<br>Página Buscar Seguro mostrando un<br>mensaje que informa el tipo de error<br>capturado.                                                                                                    |  |
| Post<br>condiciones           | Se muestra la página Buscar Seguro |                                                                                                    |  |

Tabla 4.42 - Especificación de CU Dar de Baja Seguro

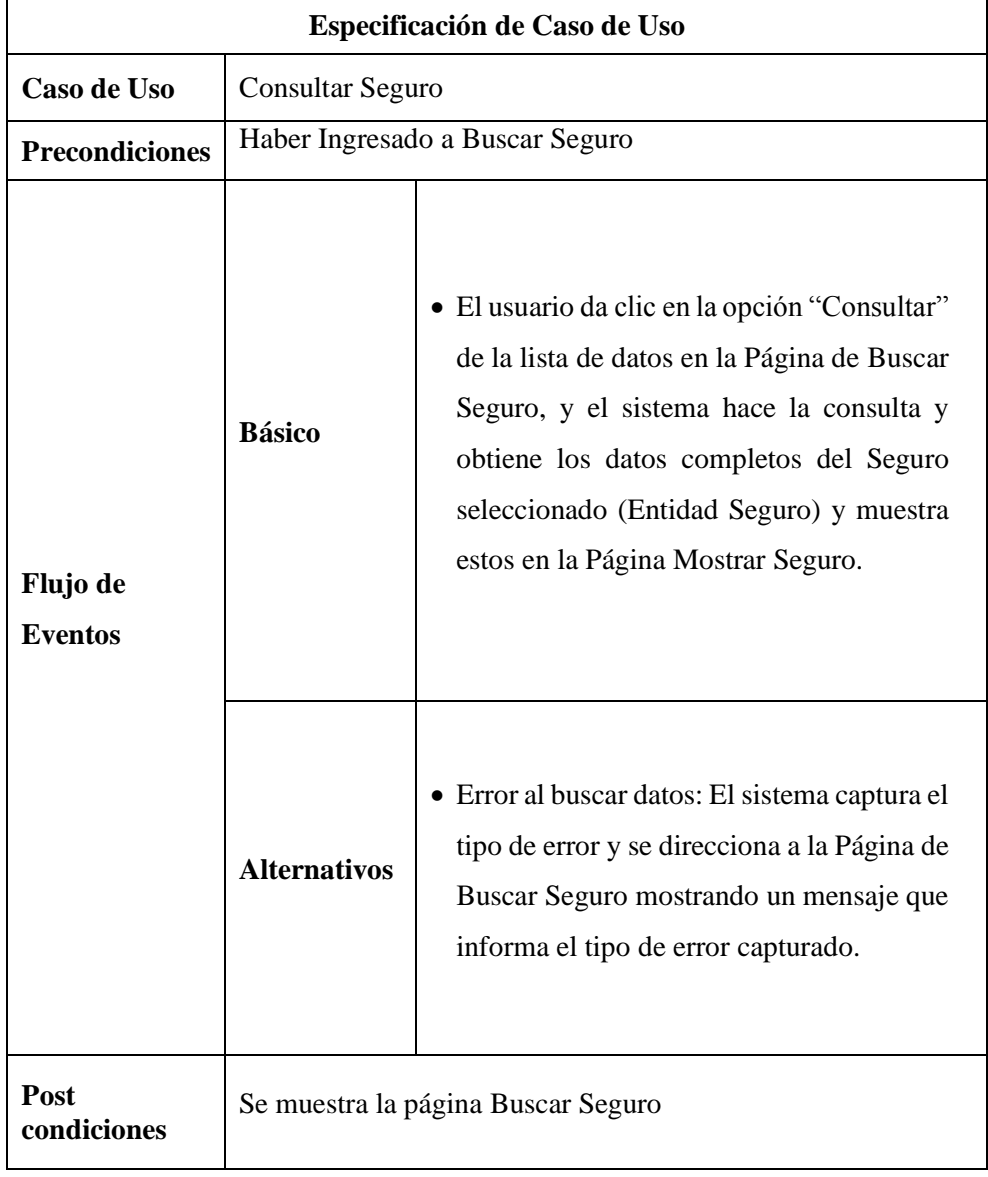

# Tabla 4.43 - Especificación de CU Consultar Seguro

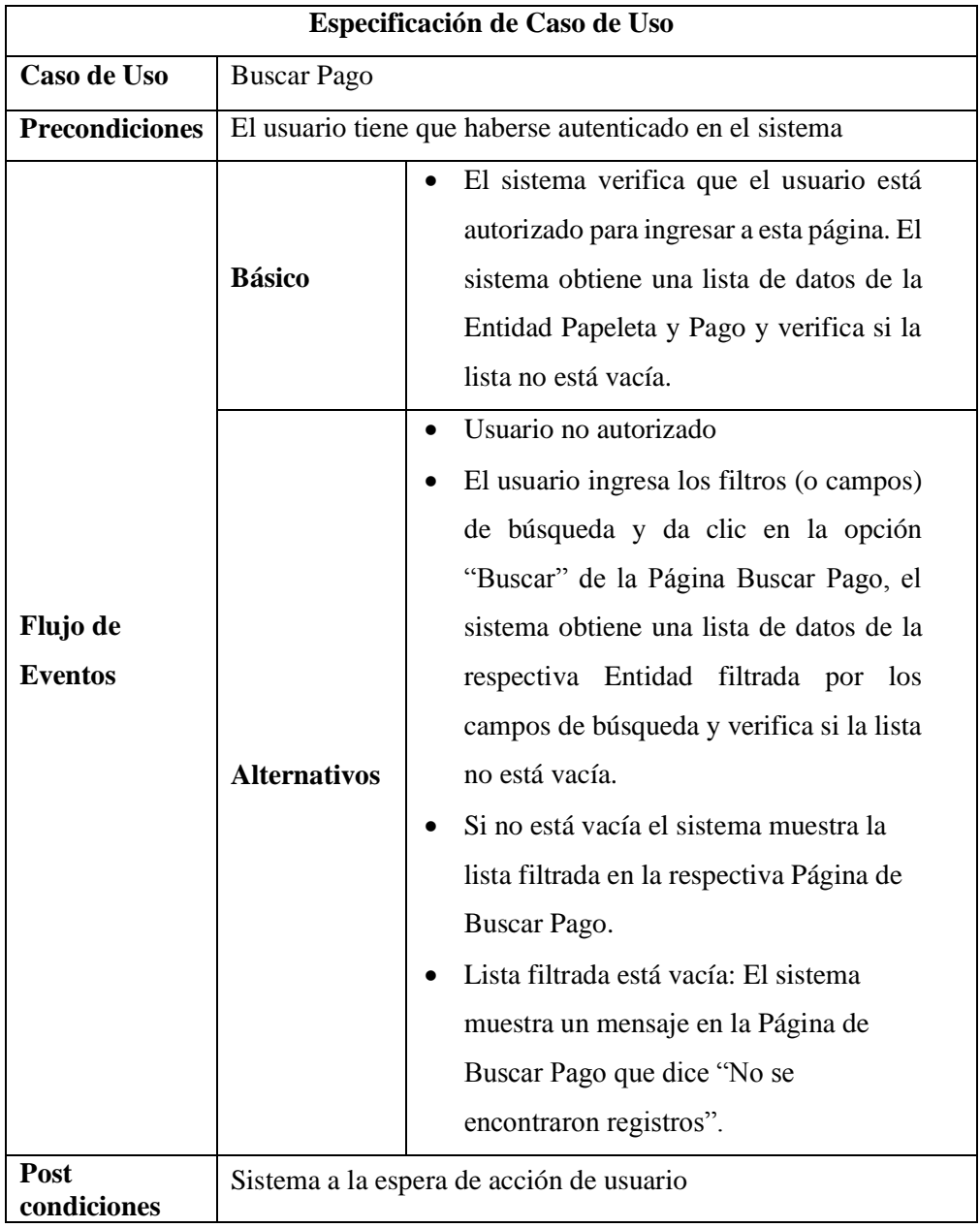

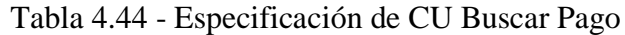

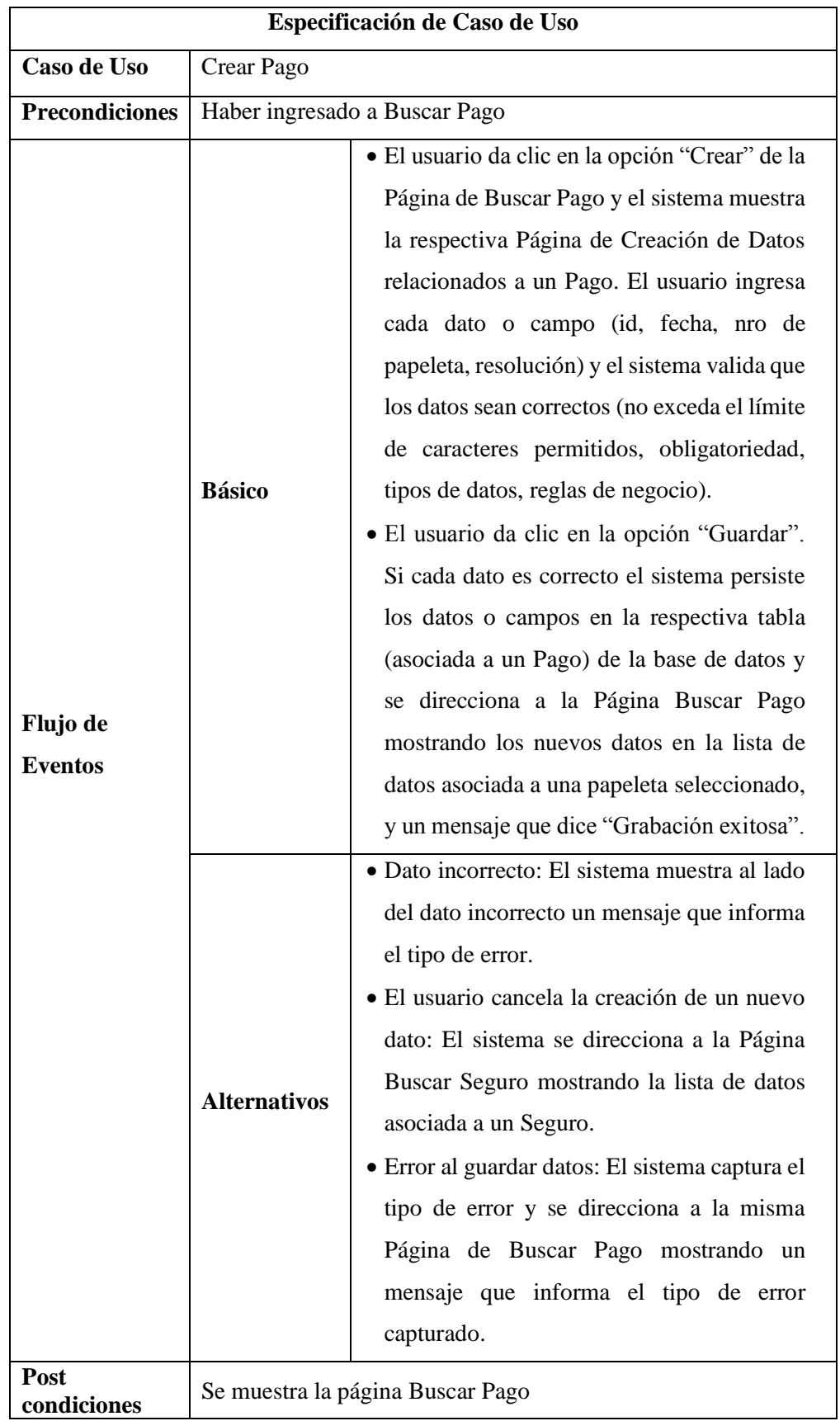

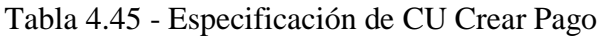

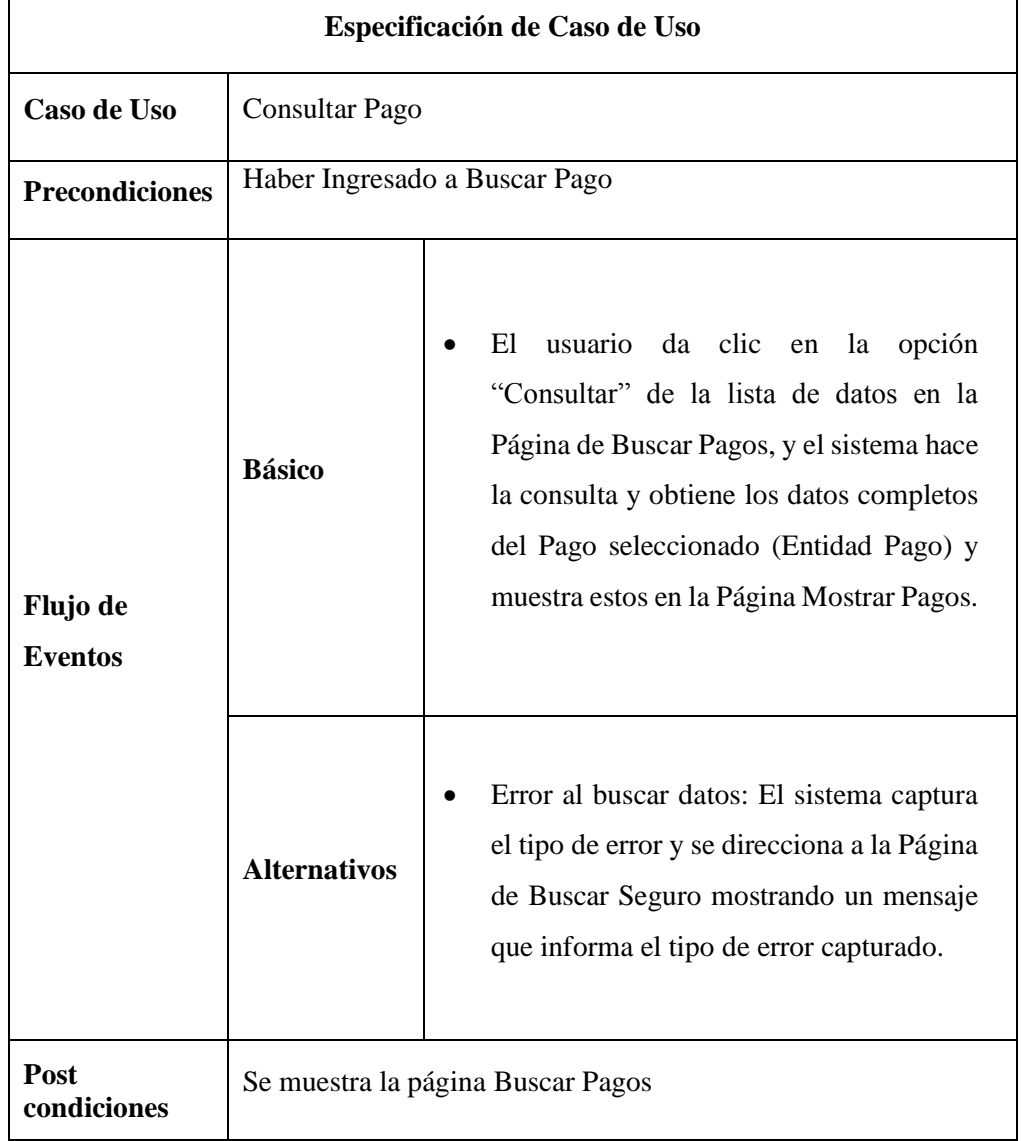

### Tabla 4.46 - Especificación de CU Consultar Pago

#### **4.3.2. Análisis de Robustez**

Para iniciar esta fase se necesita tener las especificaciones de cada caso de uso a nivel de borrador que será utilizado en cada diagrama de robustez. En la siguiente tabla se muestra el listado de los casos de uso que tienen su respectiva especificación, por cada uno se realizara su diagrama de robustez.

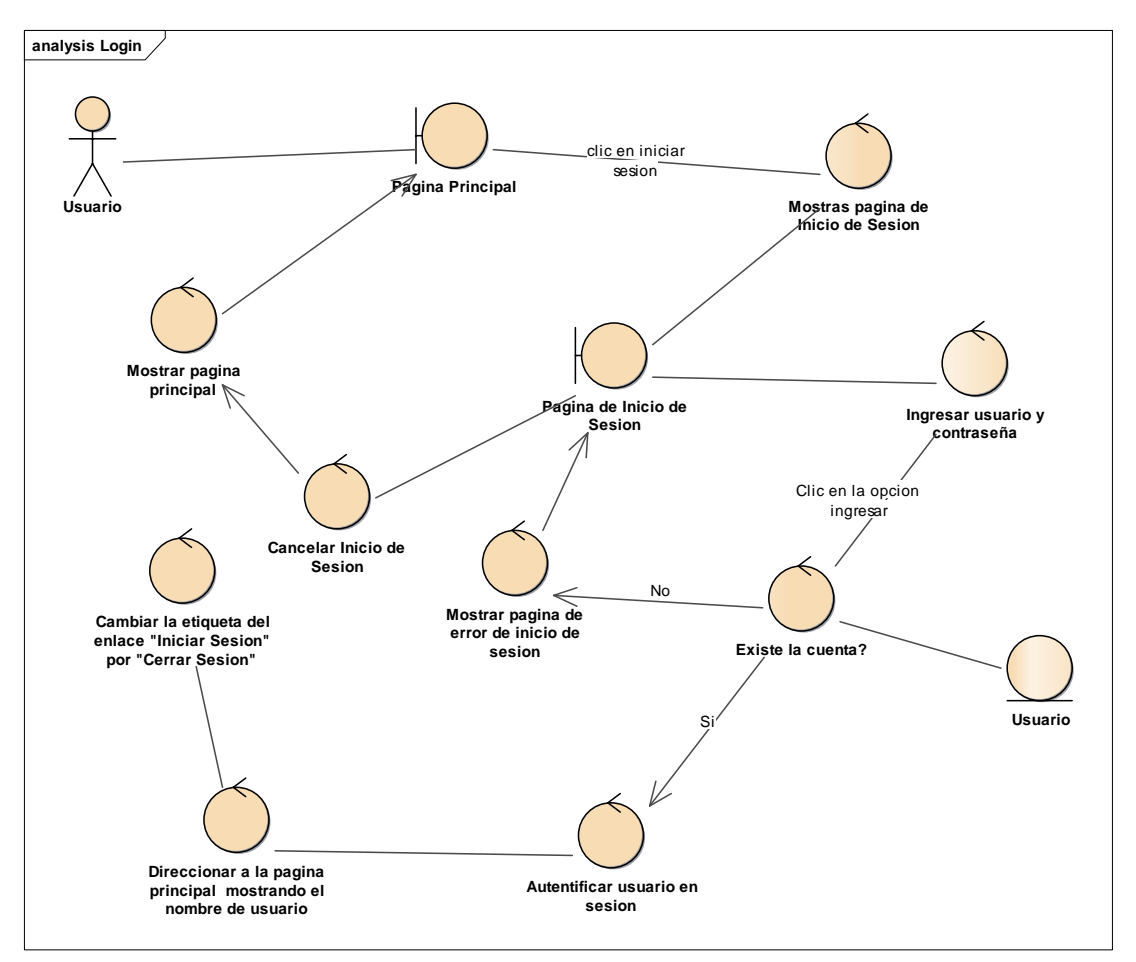

Figura 4.39 - Diagrama de Robustez Login

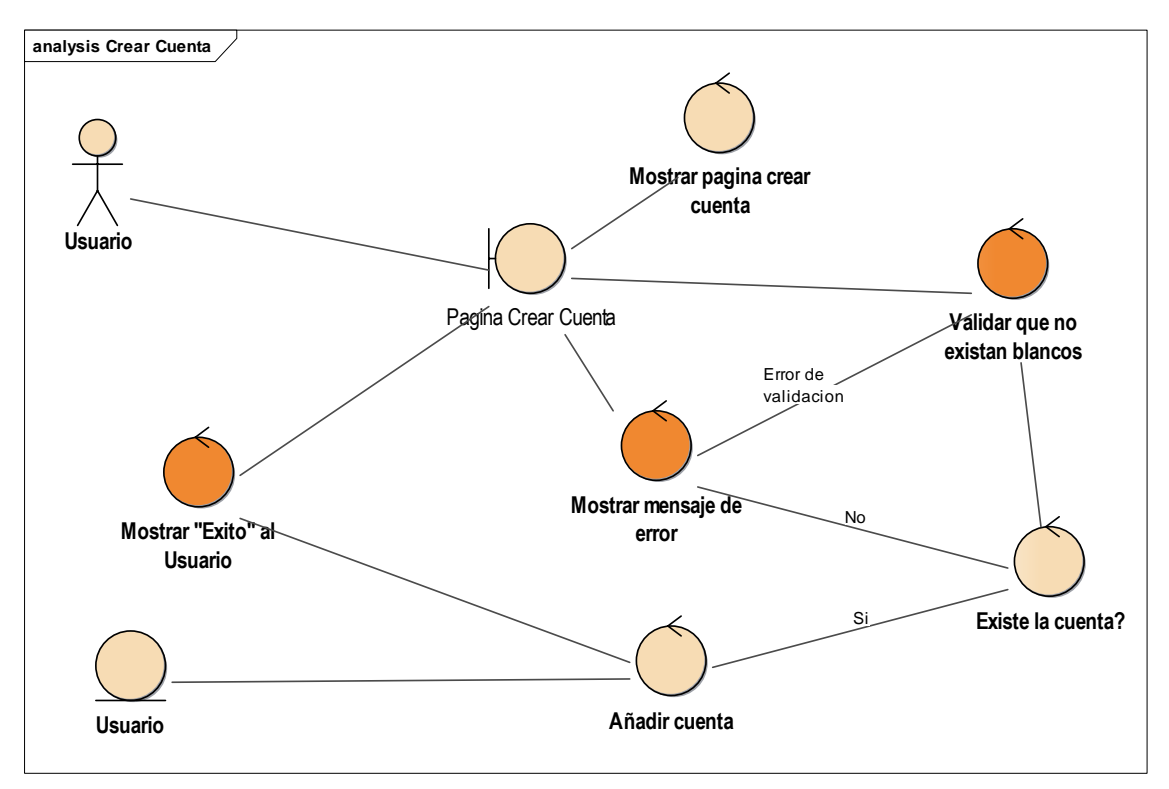

Figura 4.40 - Diagrama de Robustez Crear Cuenta

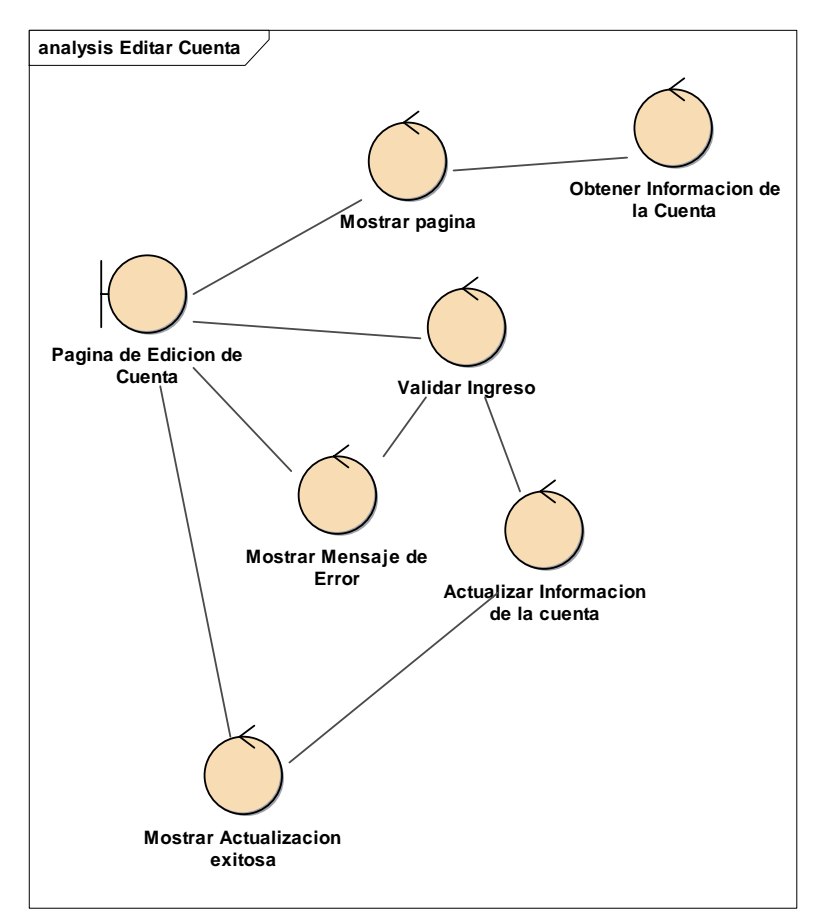

Figura 4.41 - Diagrama de Robustez Editar Cuenta

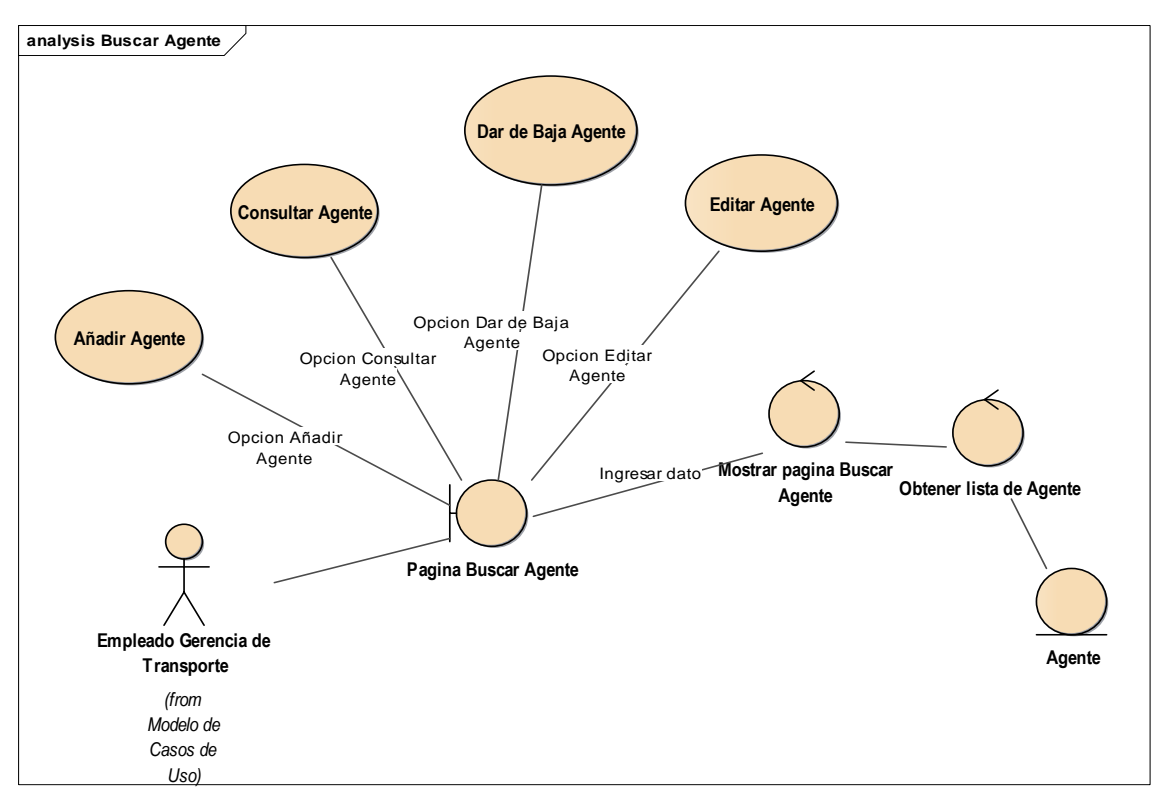

Figura 4.42 - Diagrama de Robustez Buscar Agente

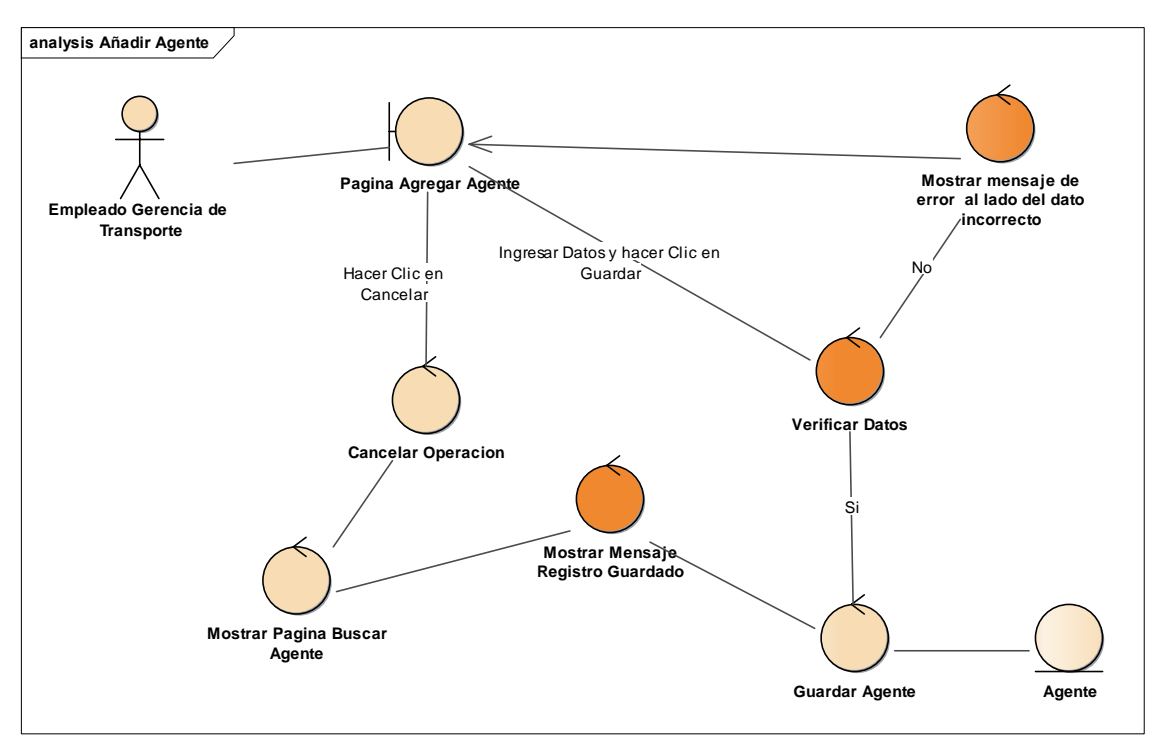

Figura 4.43 - Diagrama de Robustez Añadir Agente

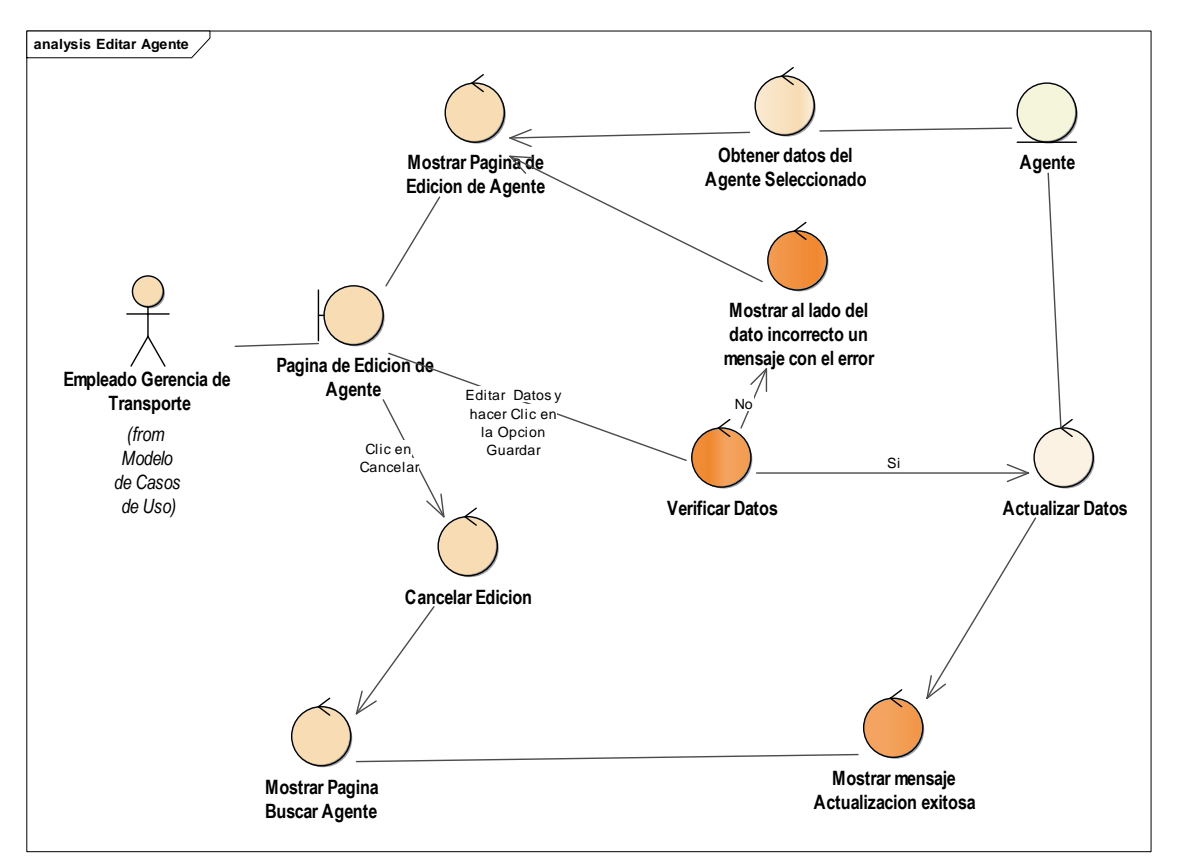

Figura 4.44 - Diagrama de Robustez Editar Agente

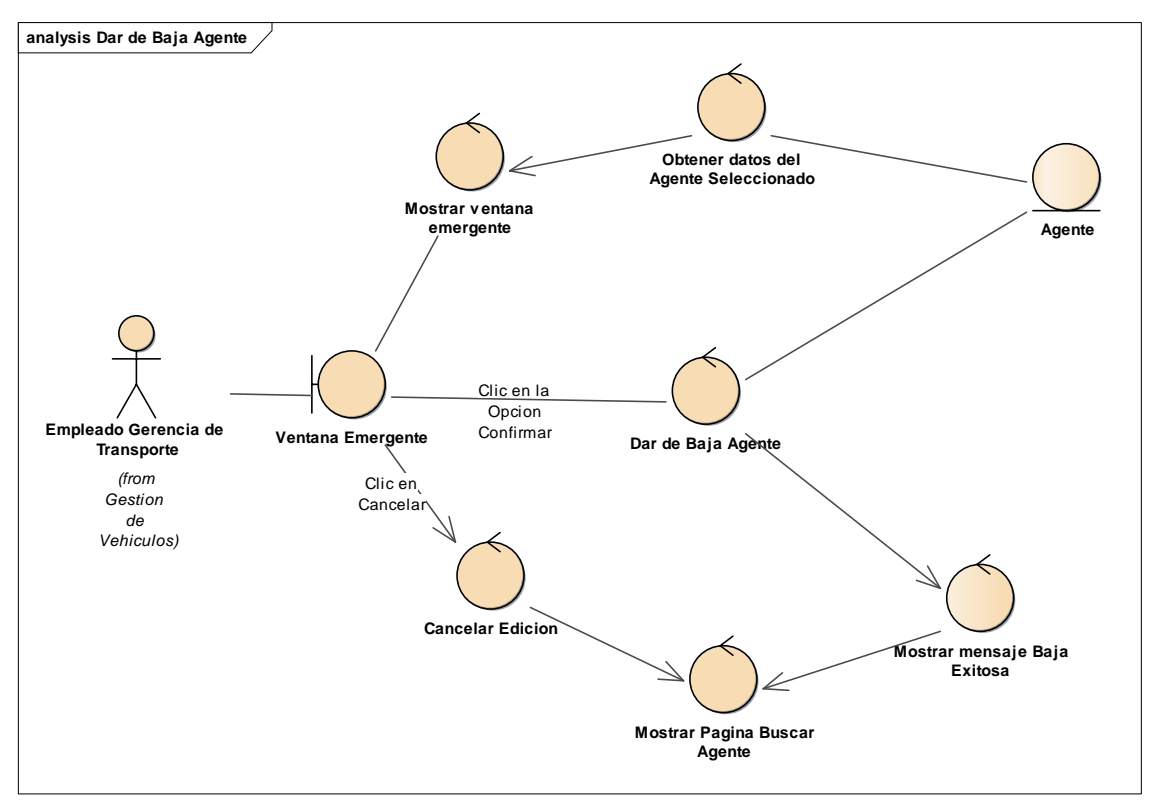

Figura 4.45 - Diagrama de Robustez Dar de Baja Agente

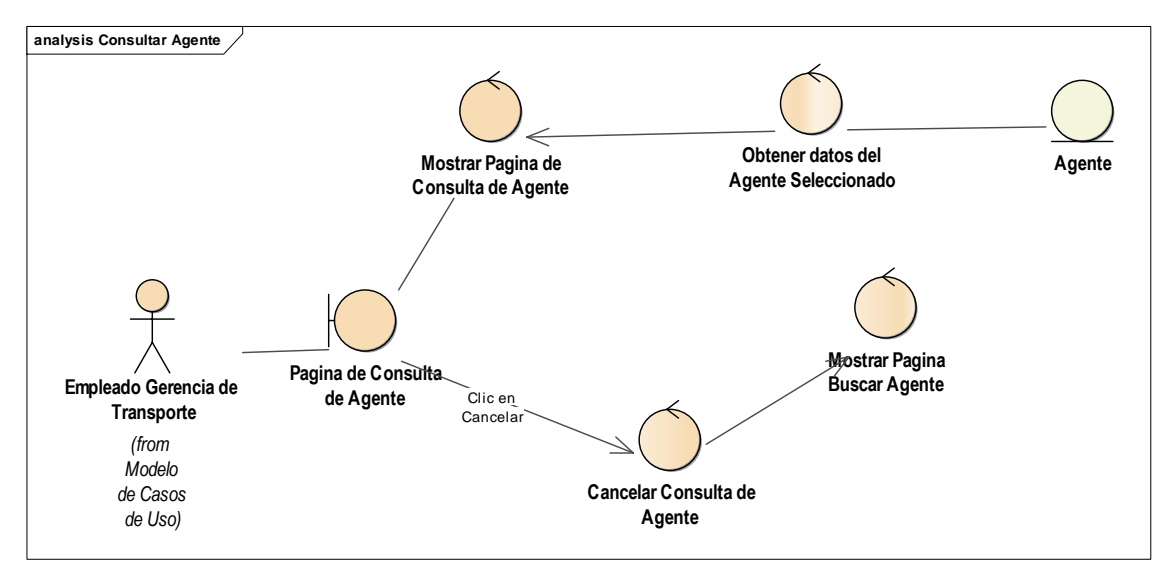

Figura 4.46 - Diagrama de Robustez Consultar Agente

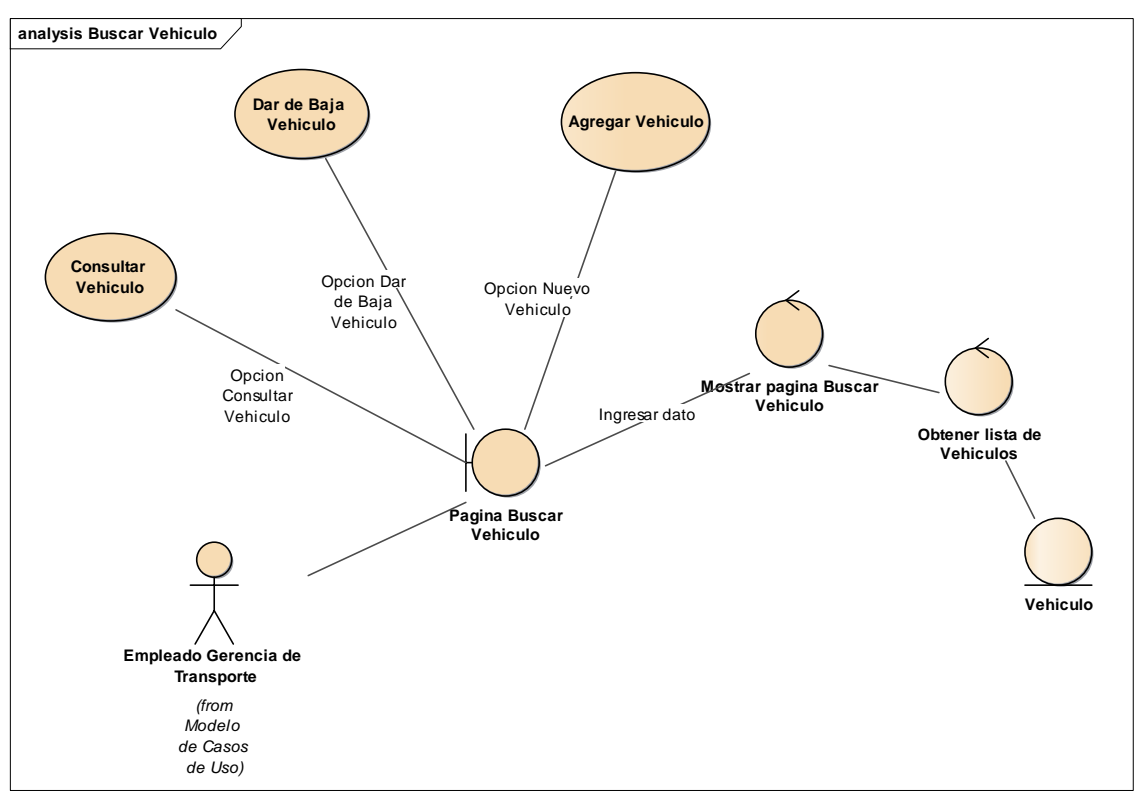

Figura 4.47 - Diagrama de Robustez Buscar Vehículo

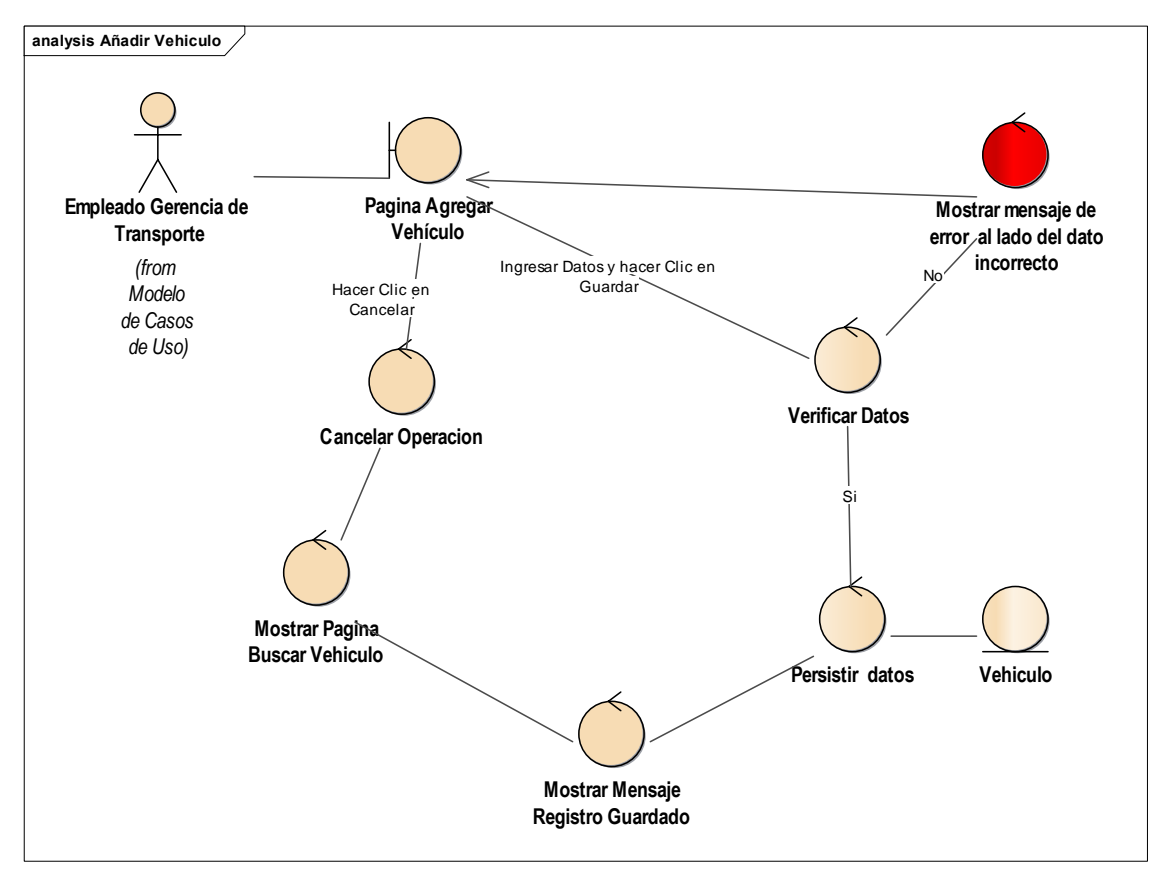

Figura 4.48 - Diagrama de Robustez Añadir Vehículo

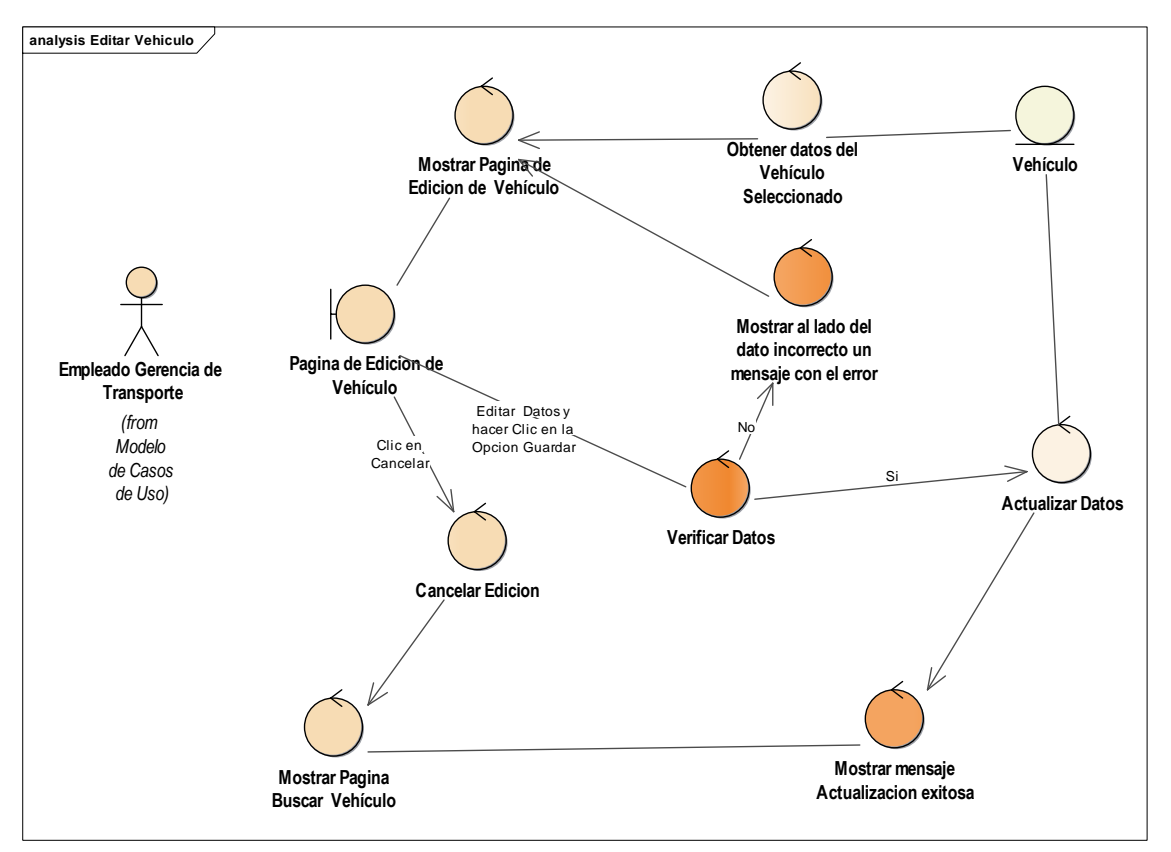

Figura 4.49 - Diagrama de Robustez Editar Vehículo

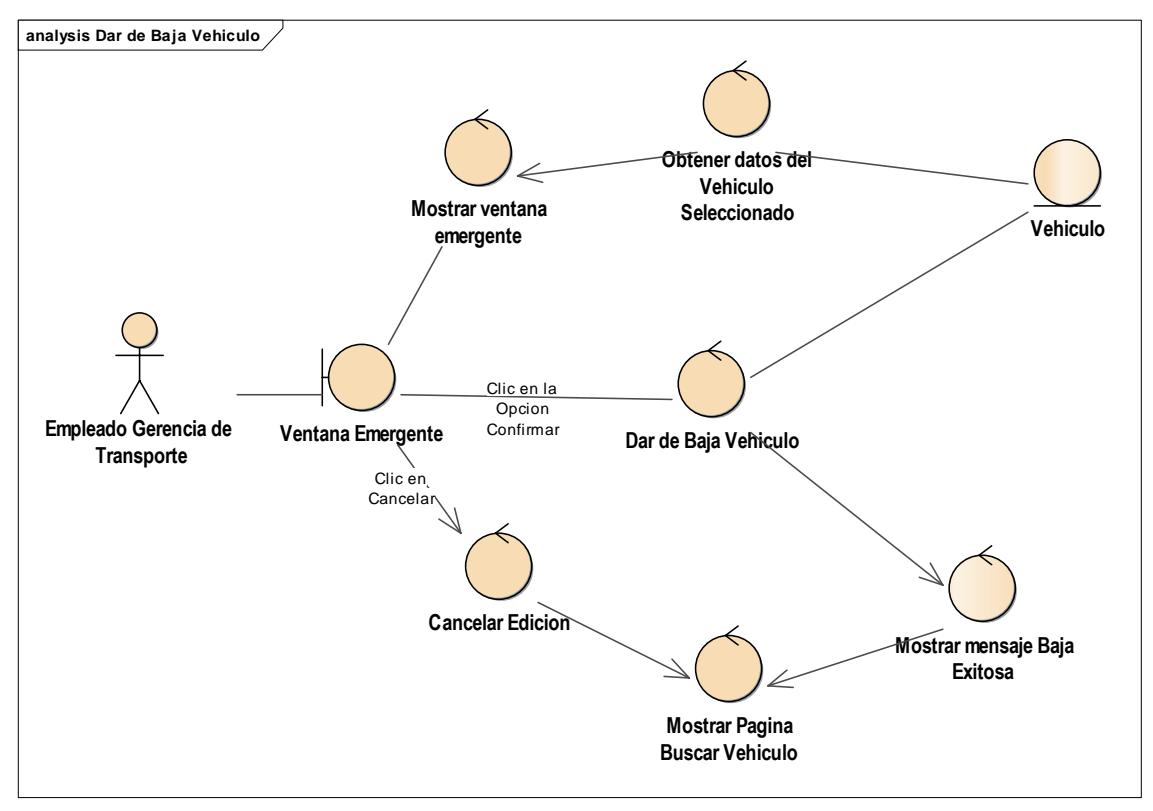

Figura 4.50 - Diagrama de Robustez Dar de Baja Vehículo

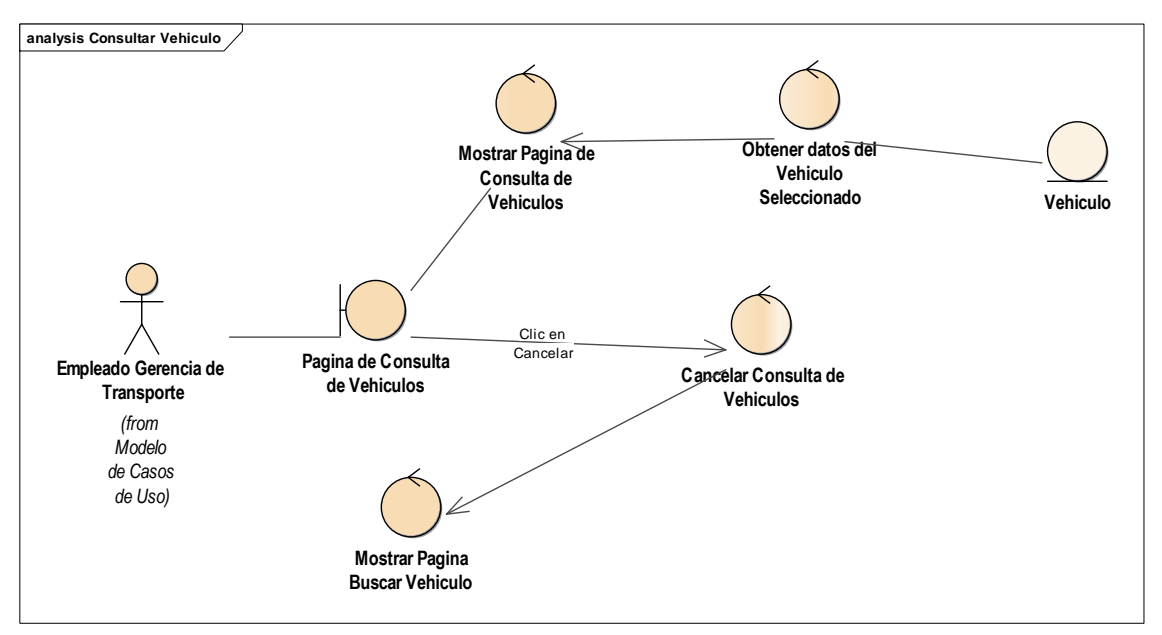

Figura 4.51 - Diagrama de Robustez Consultar Vehículo

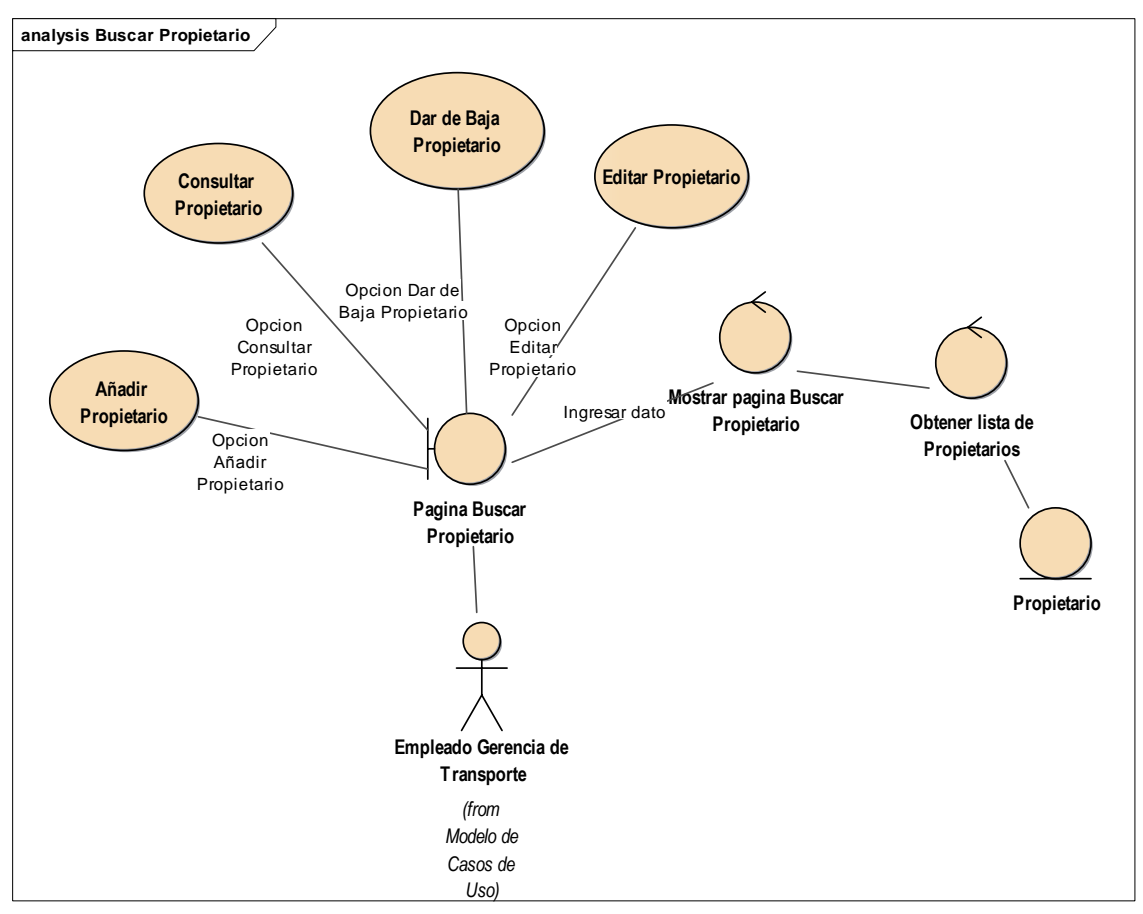

Figura 4.52 - Diagrama de Robustez Buscar Propietario

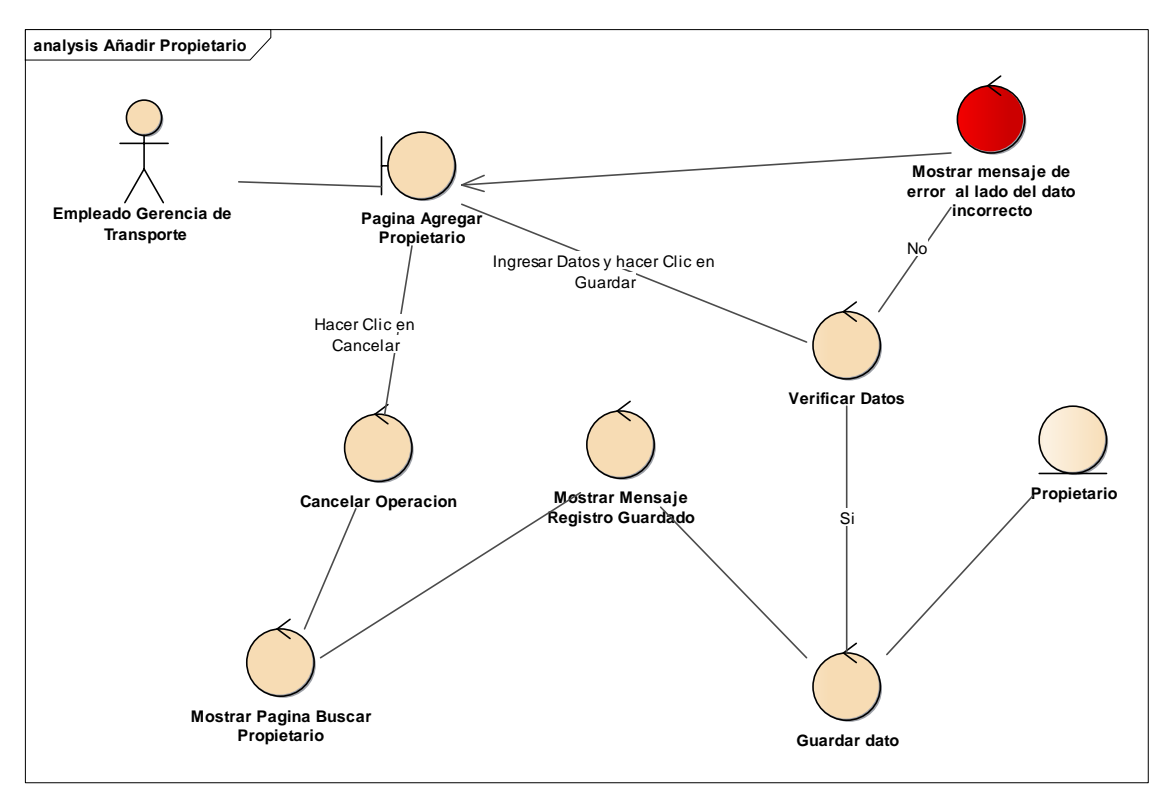

Figura 4.53 - Diagrama de Robustez Añadir Propietario

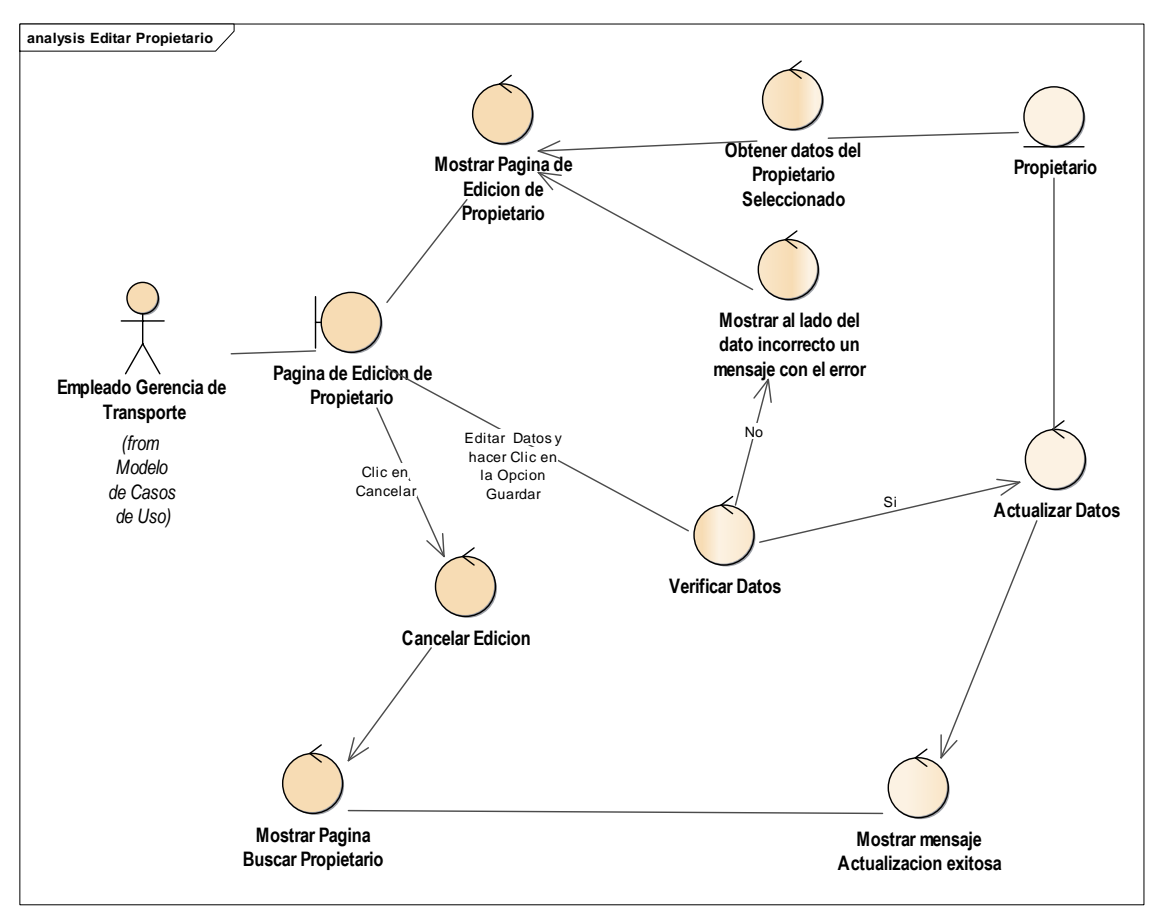

Figura 4.54 - Diagrama de Robustez Editar Propietario

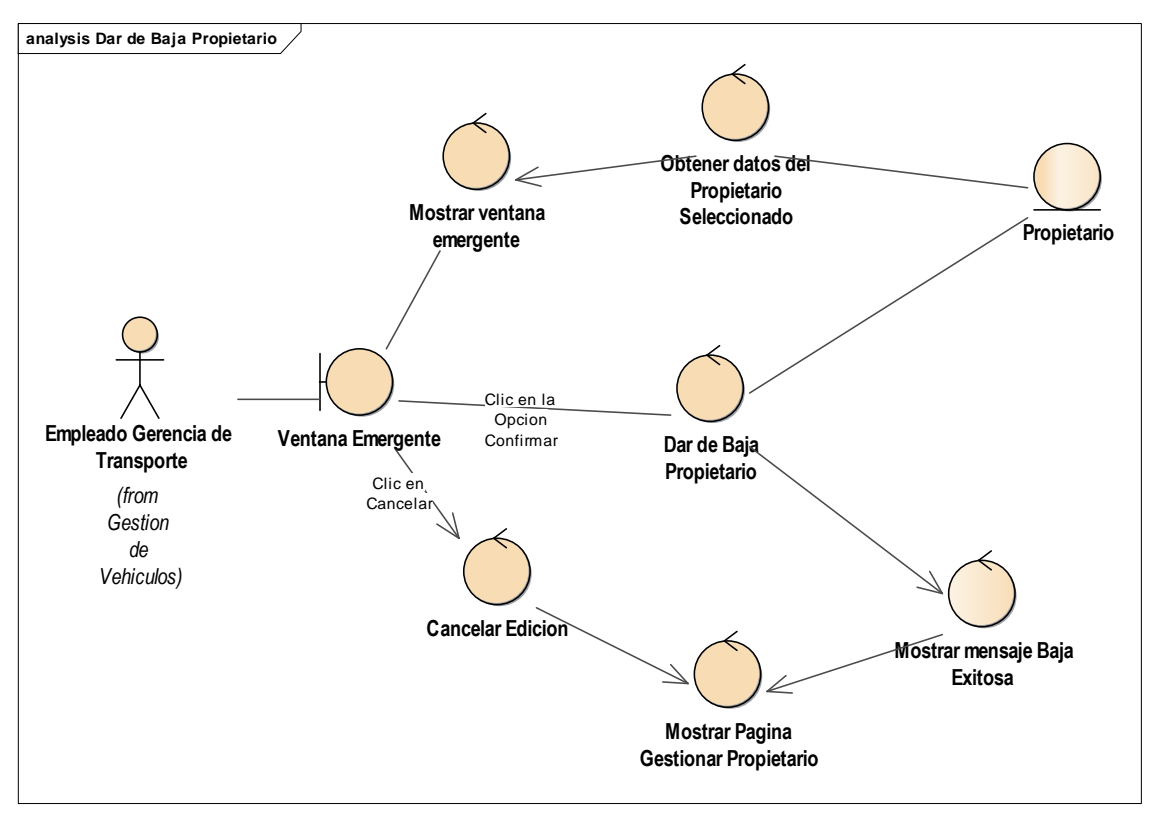

Figura 4.55 - Diagrama de Robustez Dar de Baja Propietario

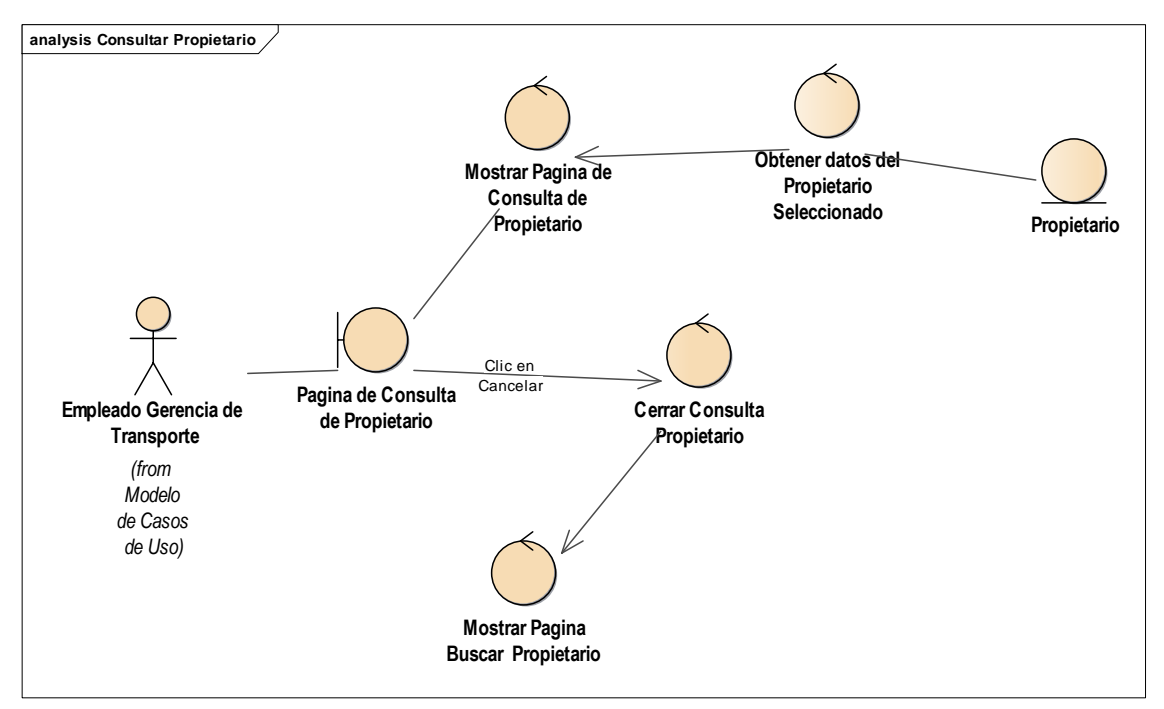

Figura 4.56 - Diagrama de Robustez Consultar Propietario

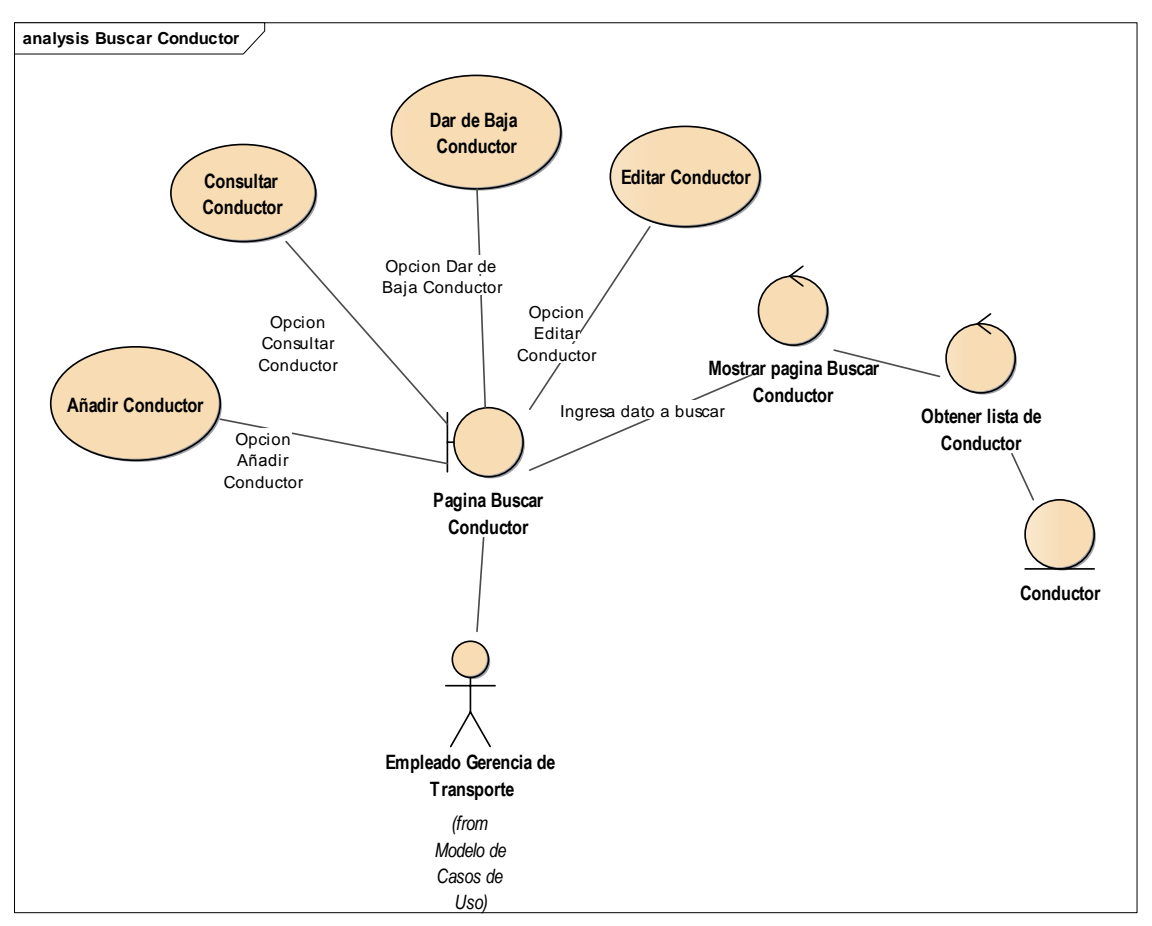

Figura 4.57 - Diagrama de Robustez Buscar Conductor

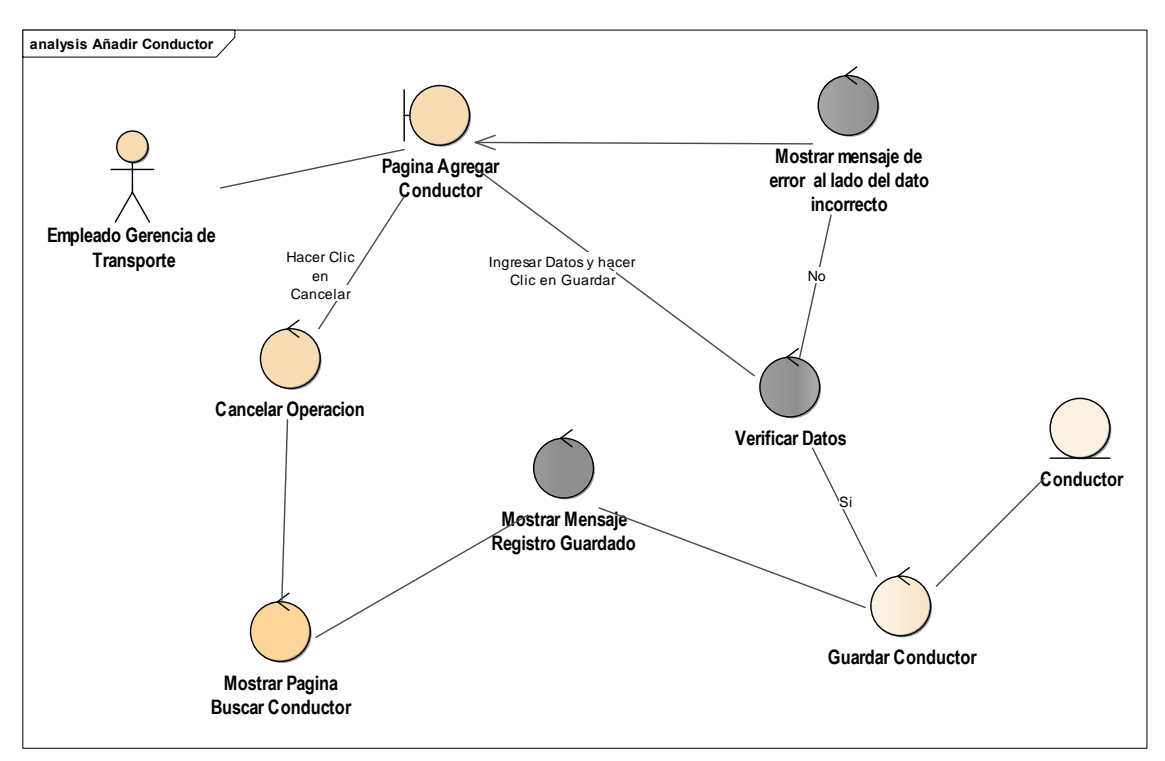

Figura 4.58 - Diagrama de Robustez Añadir Conductor

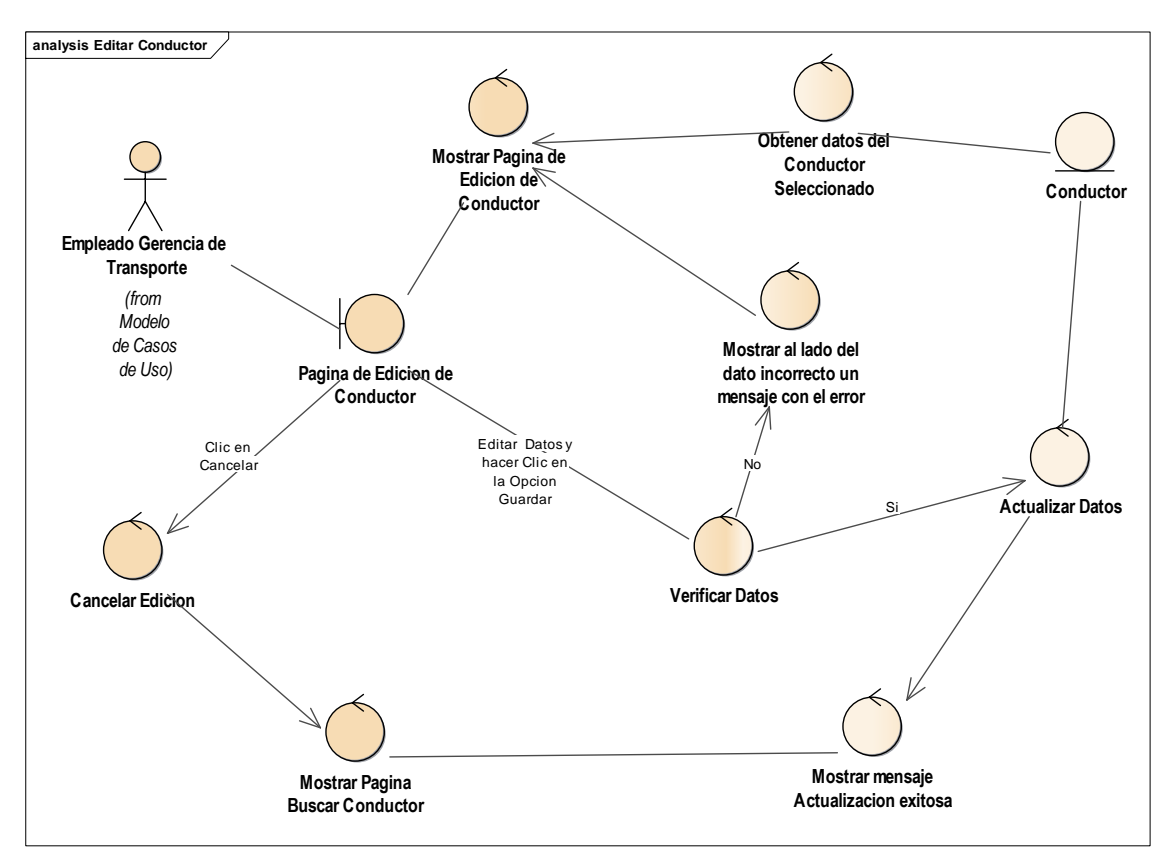

Figura 4.59 - Diagrama de Robustez Editar Conductor

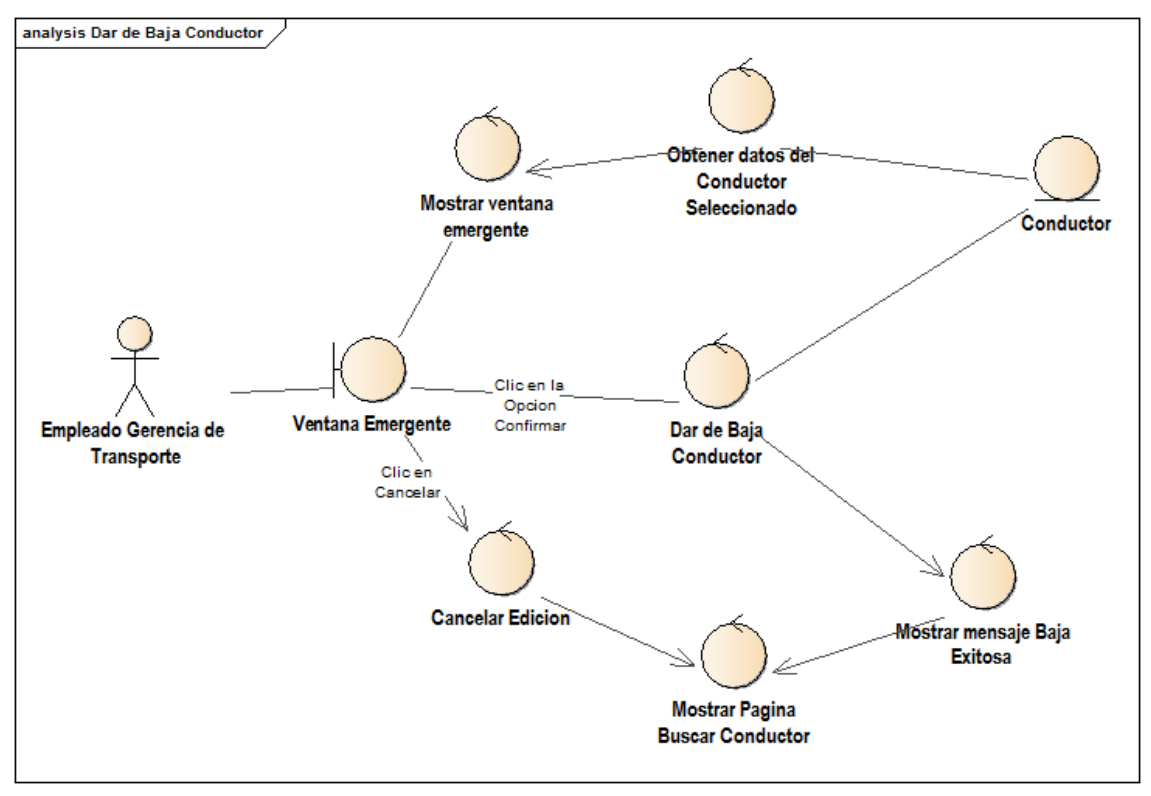

Figura 4.60 - Diagrama de Robustez Dar de Baja Conductor

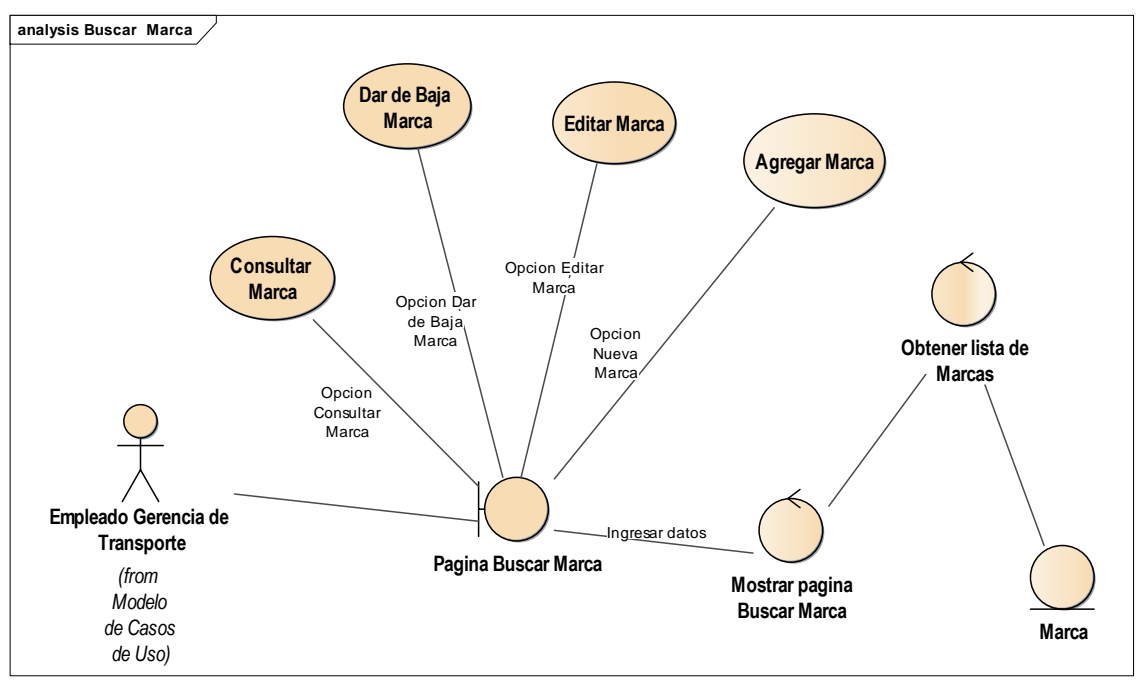

Figura 4.61 Diagrama de Robustez Buscar Marca

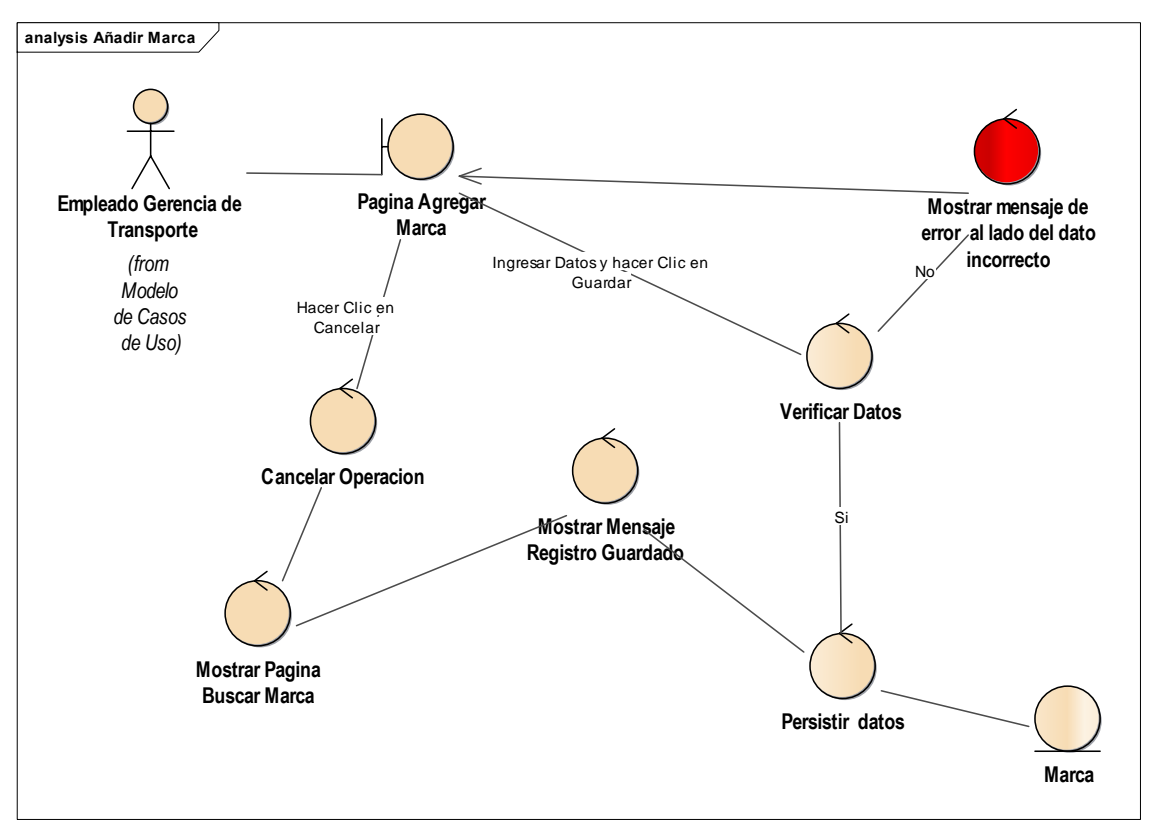

Figura 4.62 - Diagrama de Robustez Añadir Marca

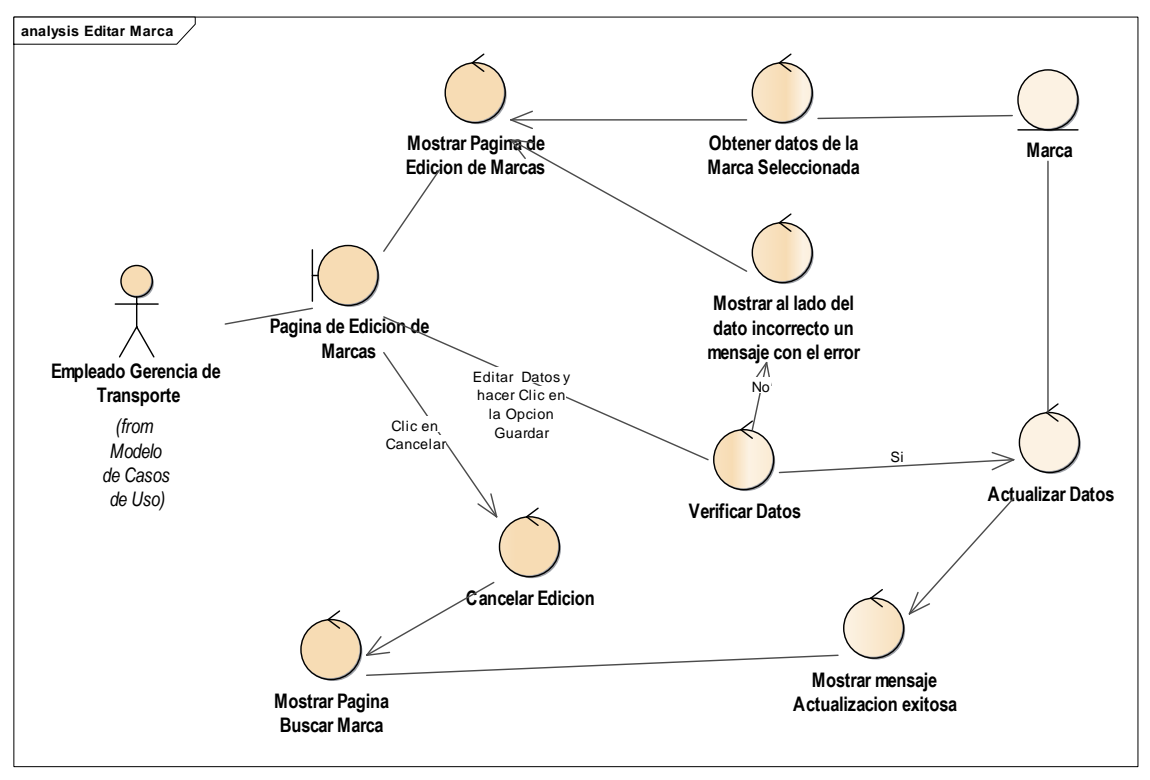

Figura 4.63 - Diagrama de Robustez Editar Marca

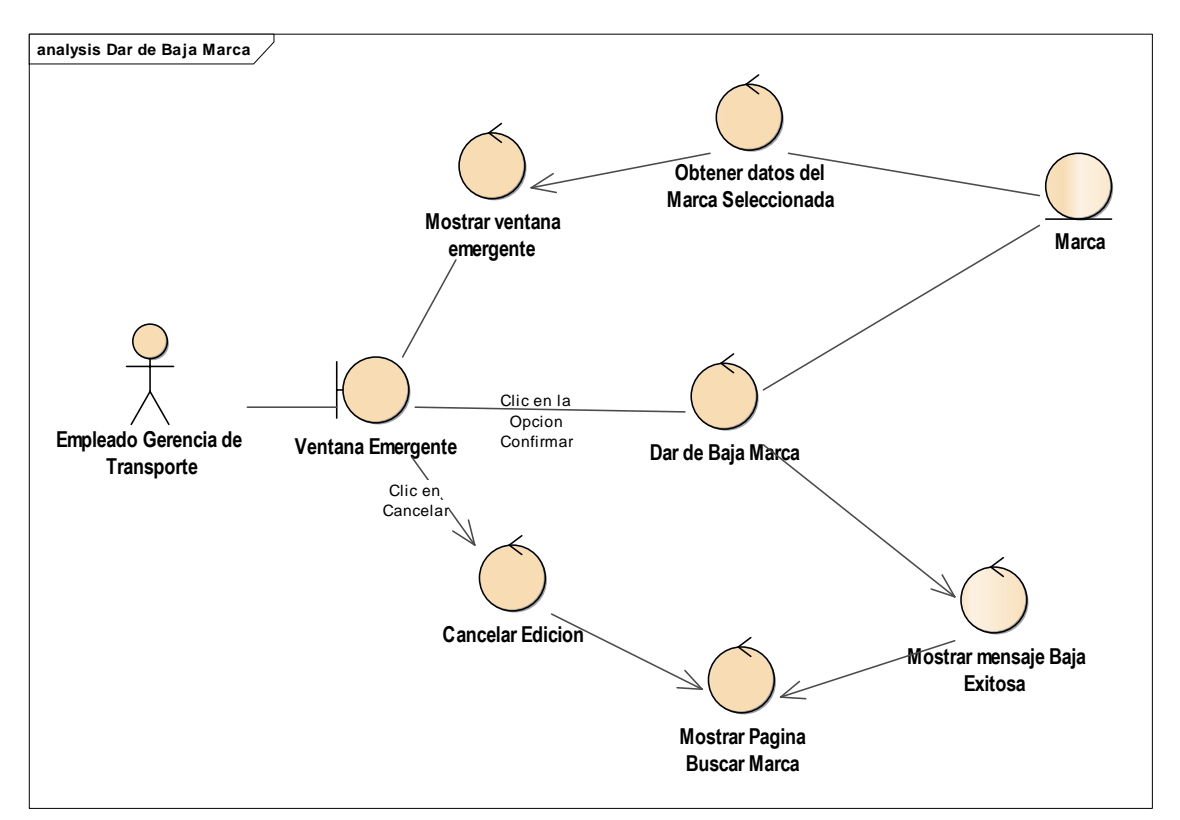

Figura 4.64 - Diagrama de Robustez Dar de Baja Marca

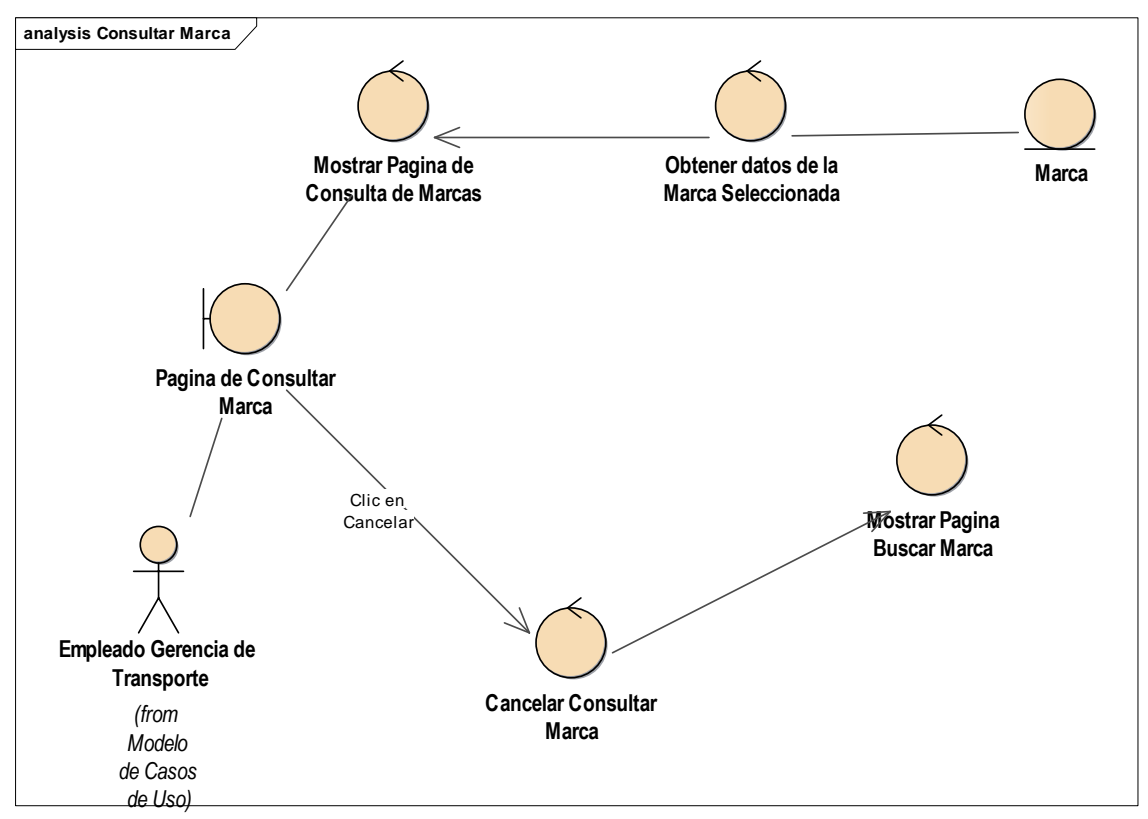

Figura 4.65 - Diagrama de Robustez Consultar Marca

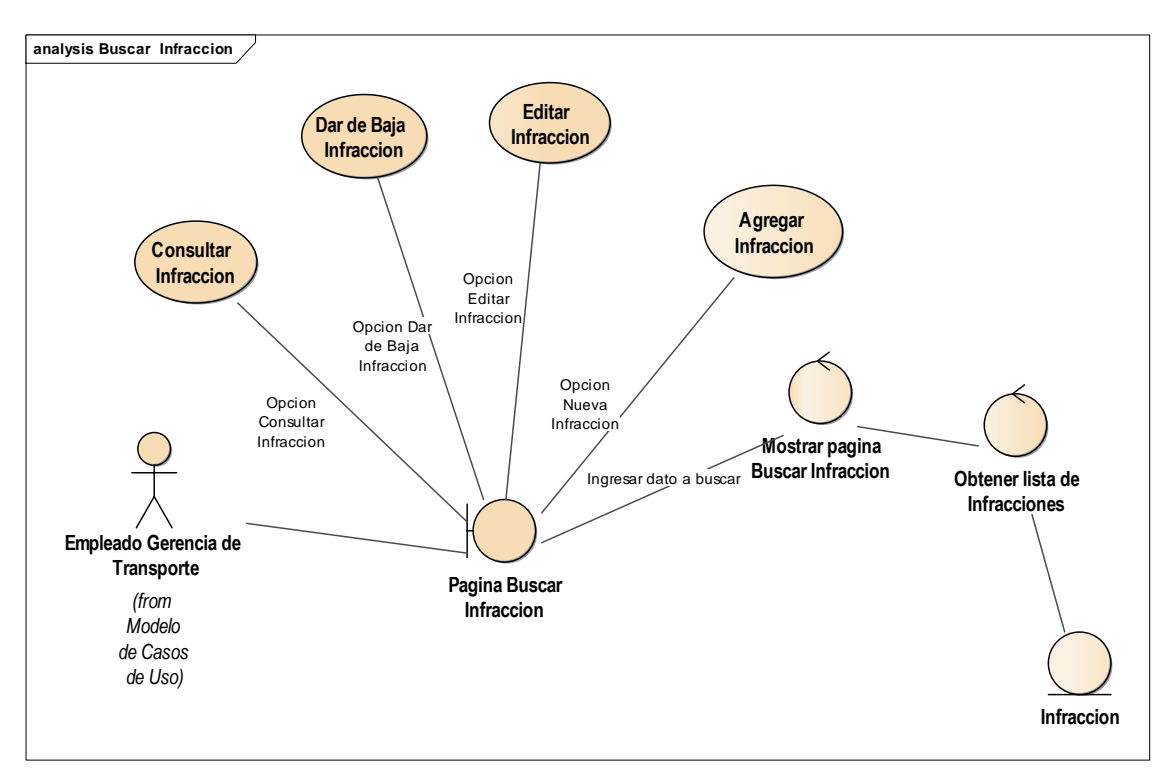

Figura 4.66 - Diagrama de Robustez Buscar Infracción

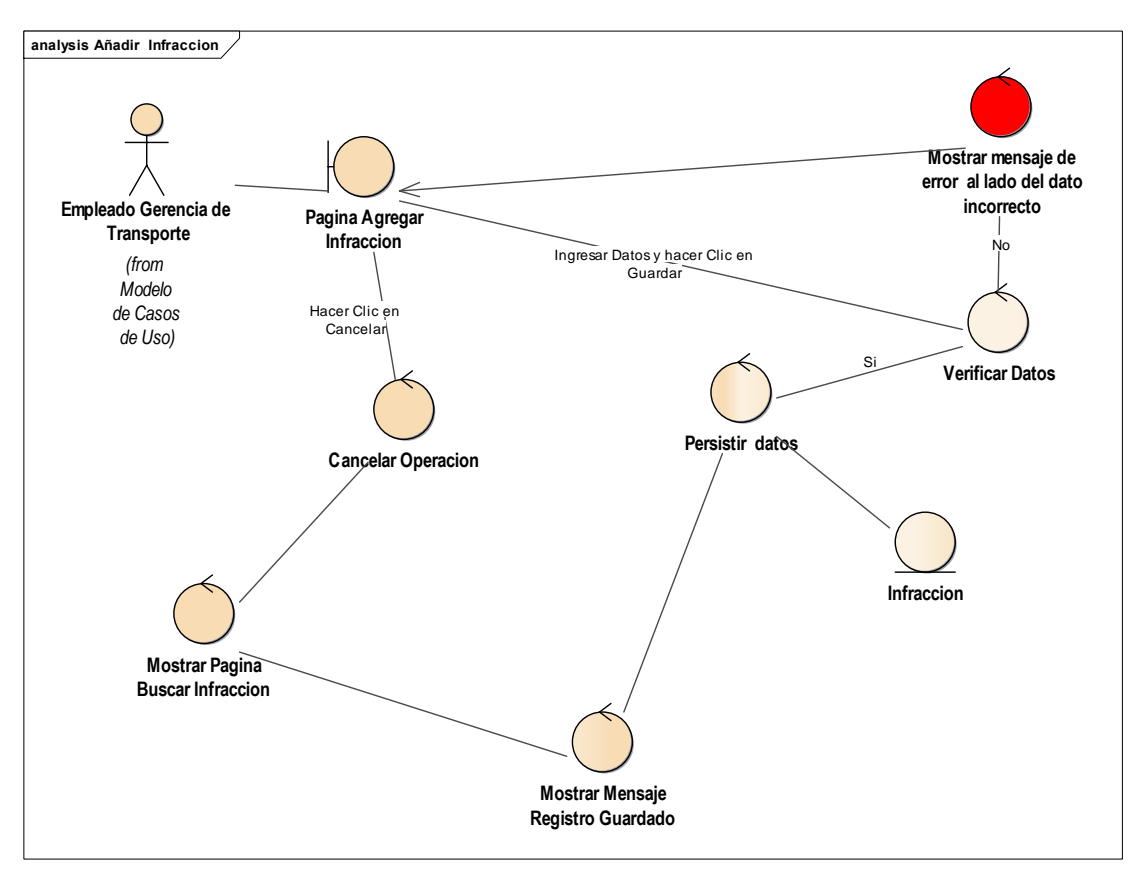

Figura 4.67 - Diagrama de Robustez Añadir Infracción

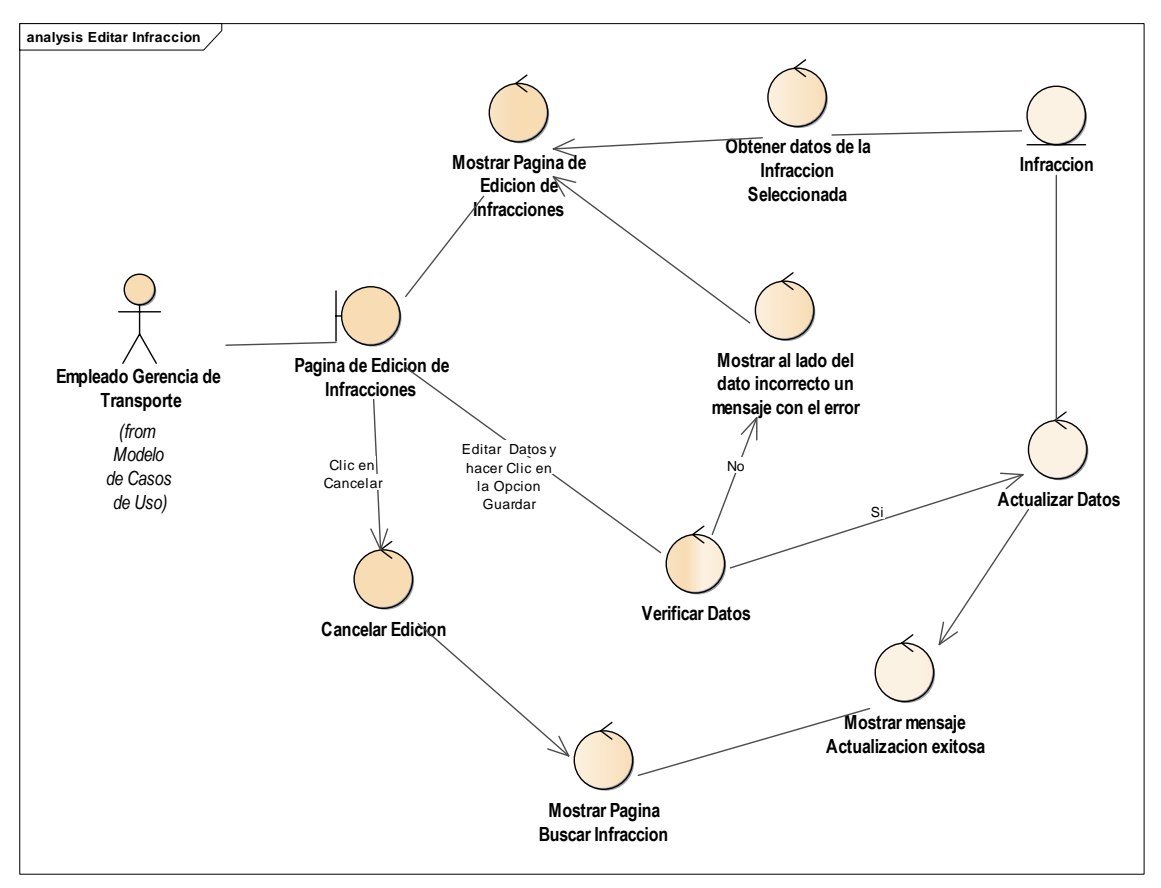

Figura 4.68 - Diagrama de Robustez Editar Infracción

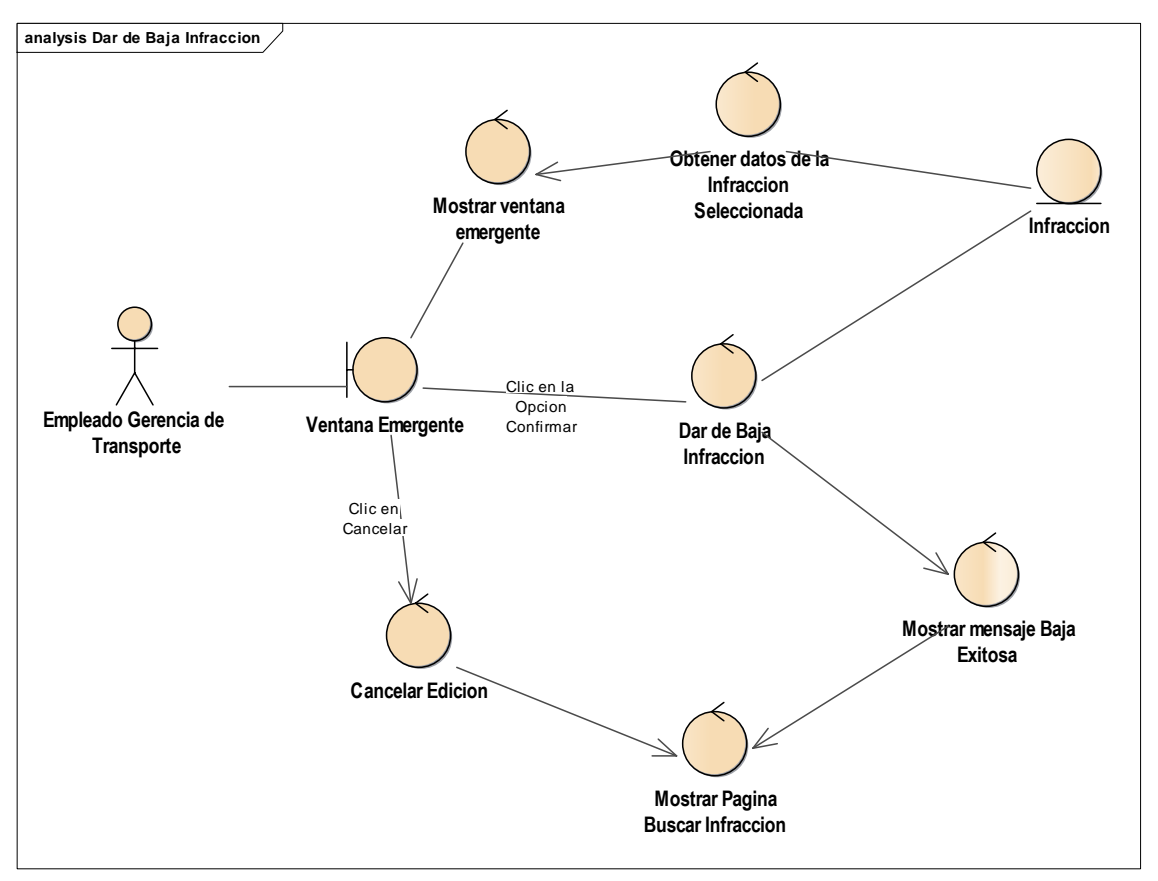

Figura 4.69 - Diagrama de Robustez Dar de Baja Infracción

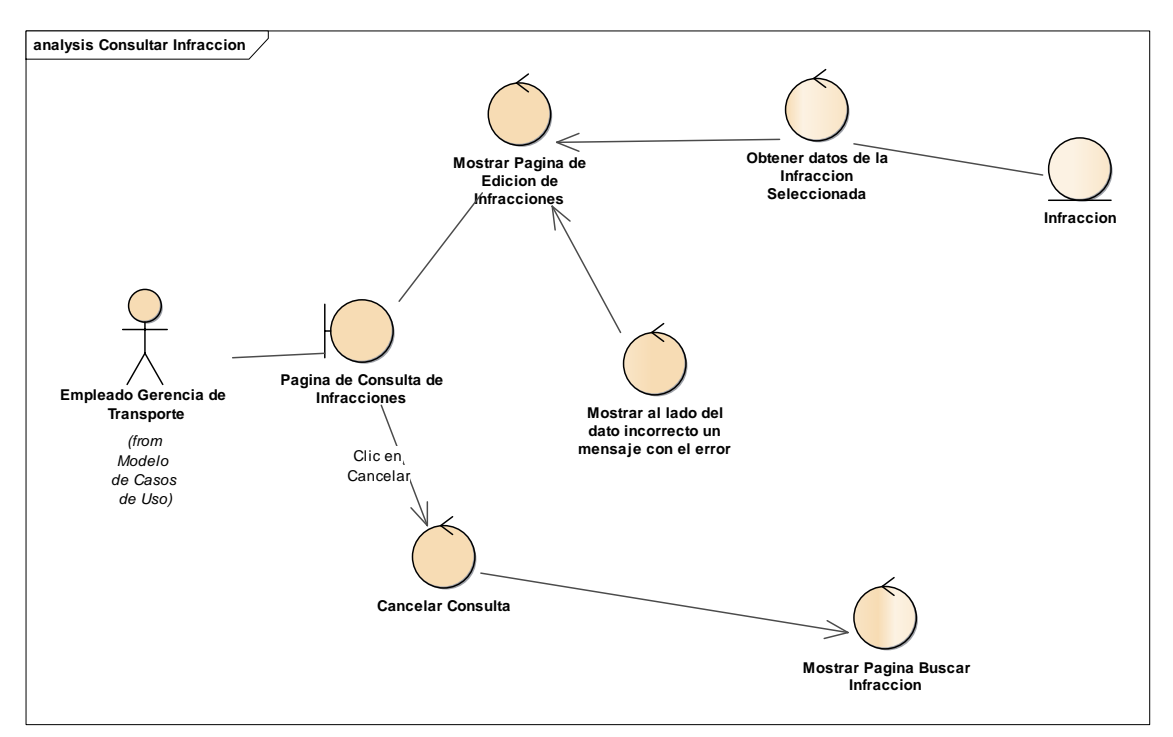

Figura 4.70 - Diagrama de Robustez Consultar Infracción

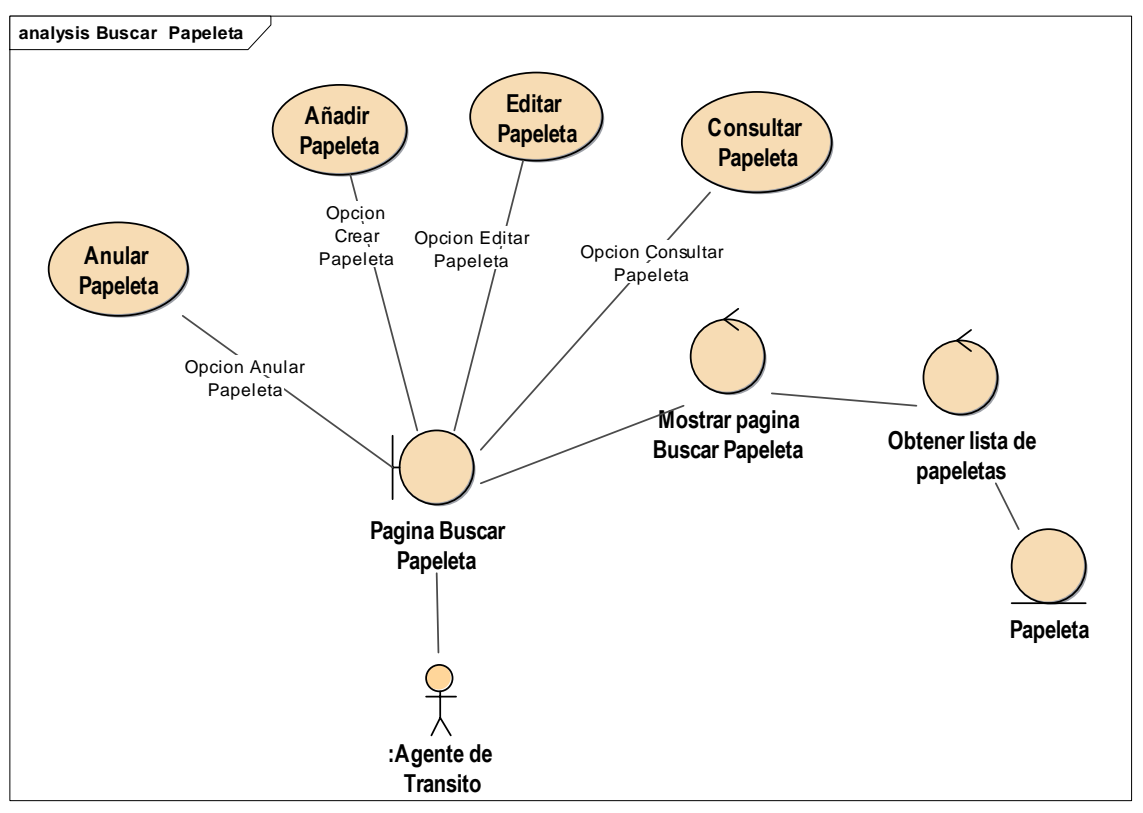

Figura 4.71 - Diagrama de Robustez Buscar Papeleta.

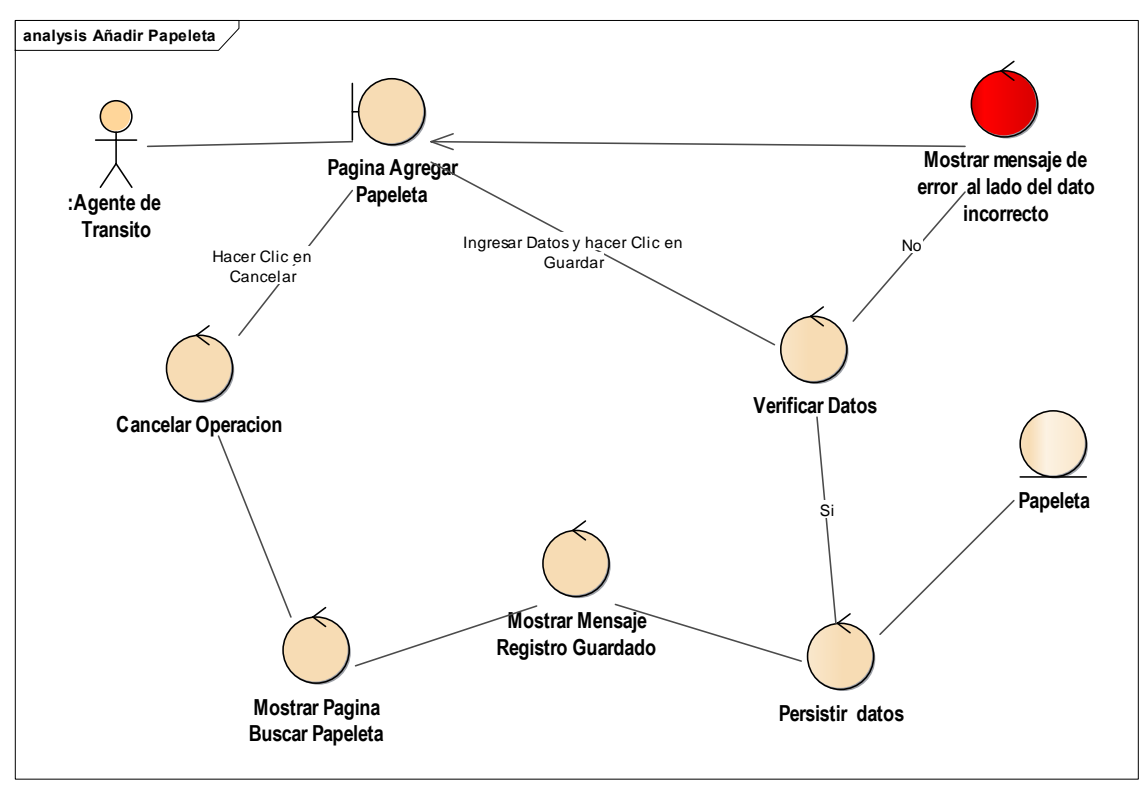

Figura 4.72 - Diagrama de Robustez Añadir Papeleta.

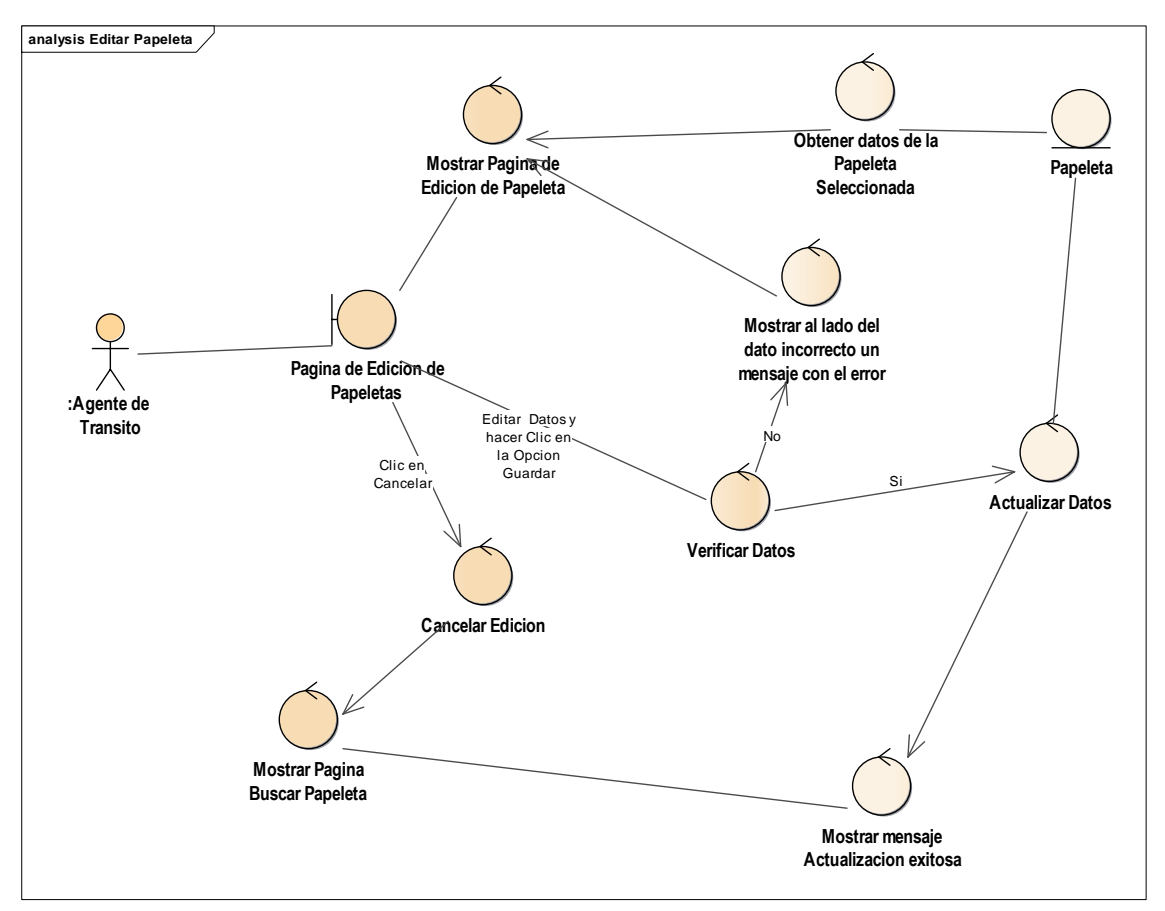

Figura 4.73 - Diagrama de Robustez Editar Papeleta.

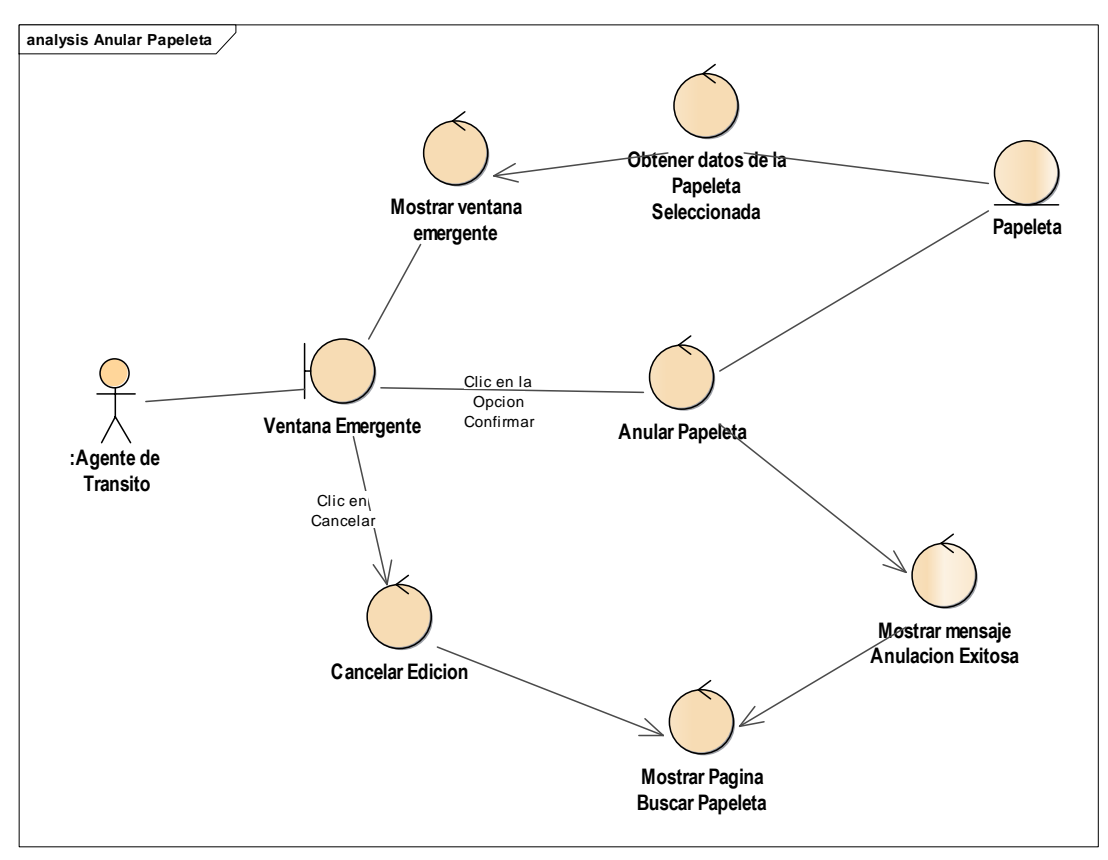

Figura 4.74 - Diagrama de Robustez Anular Papeleta.

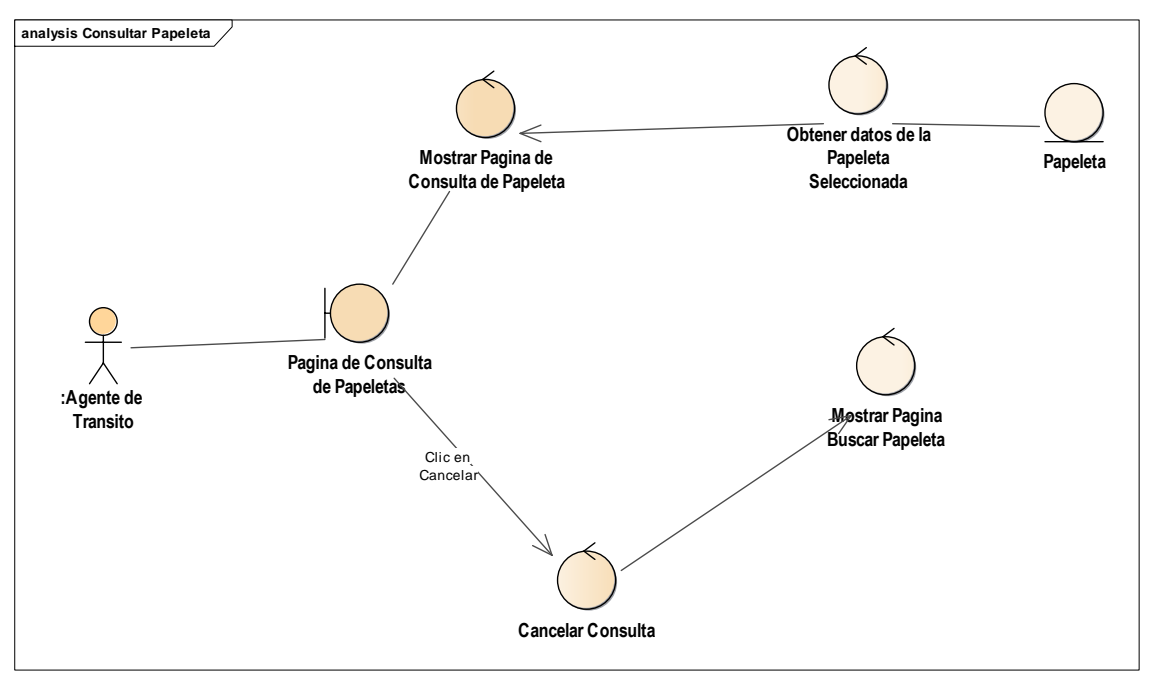

Figura 4.75 - Diagrama de Robustez Consultar Papeleta.

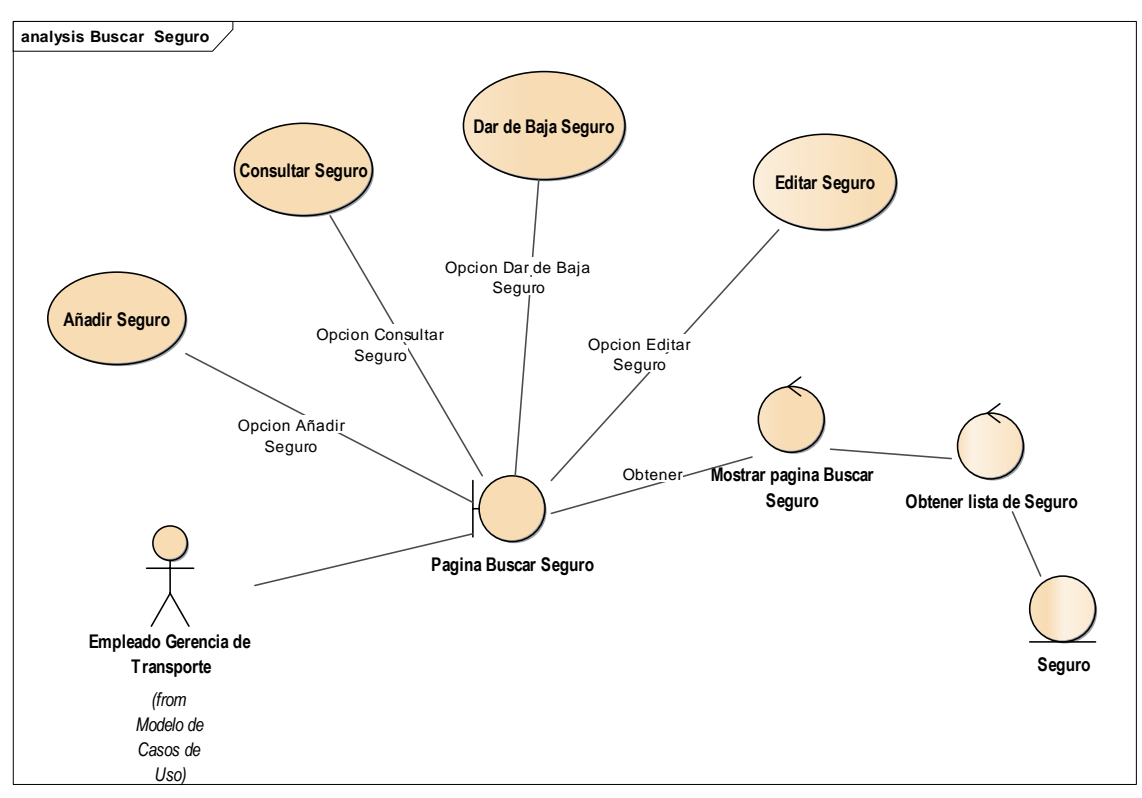

Figura 4.76 - Diagrama de Robustez Buscar Seguro.

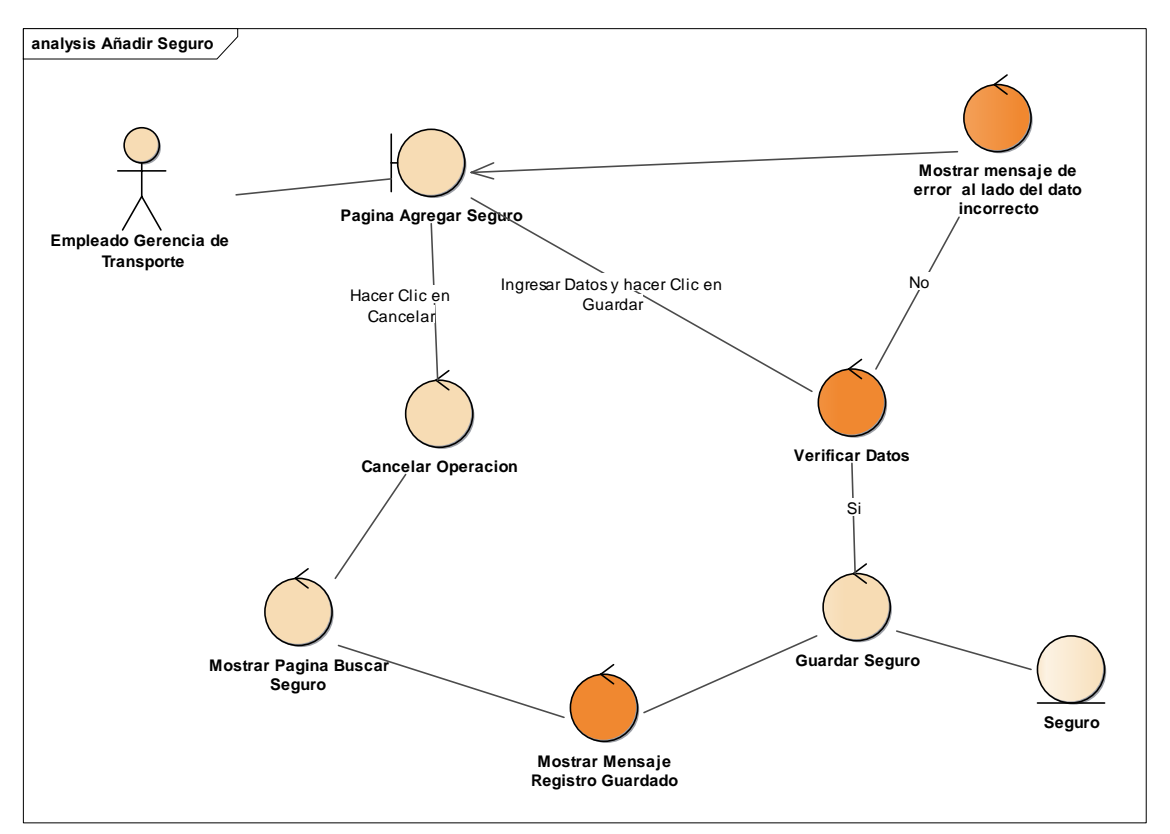

Figura 4.77 - Diagrama de Robustez Seguro.

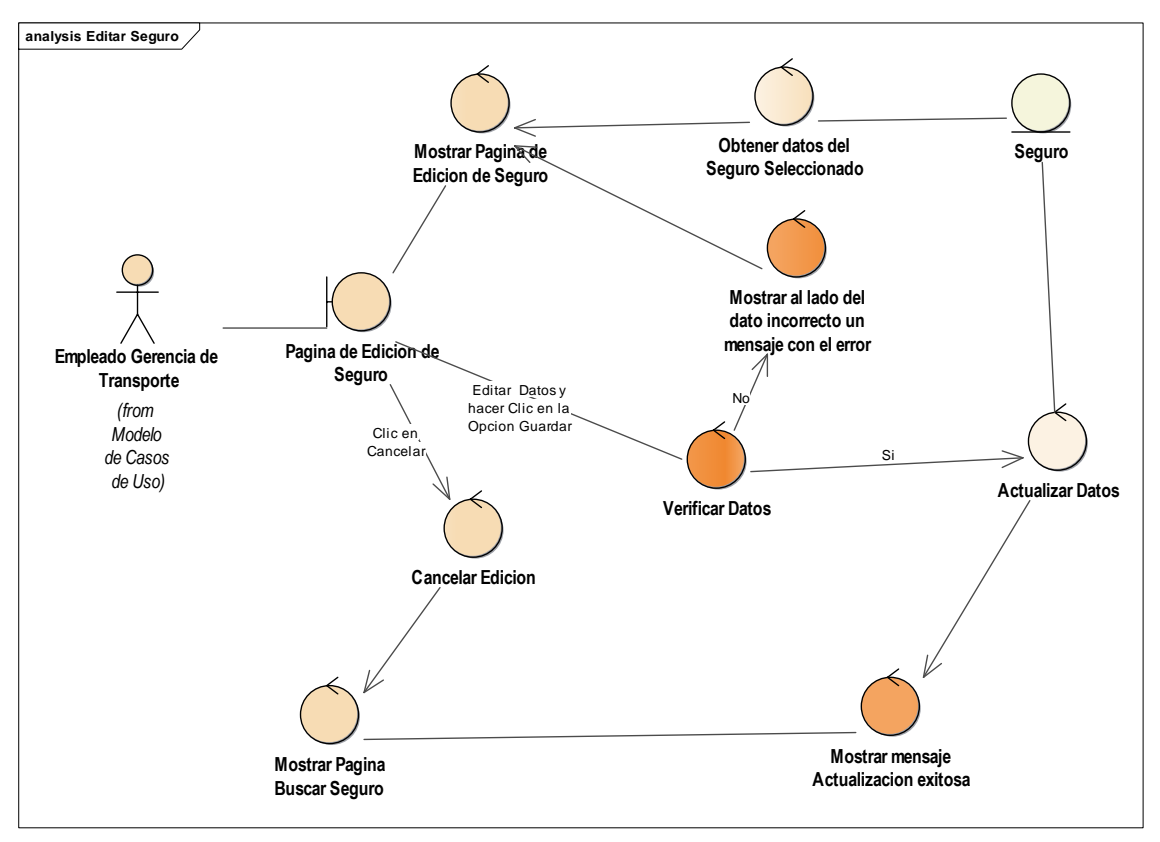

Figura 4.78 - Diagrama de Robustez Editar Seguro.

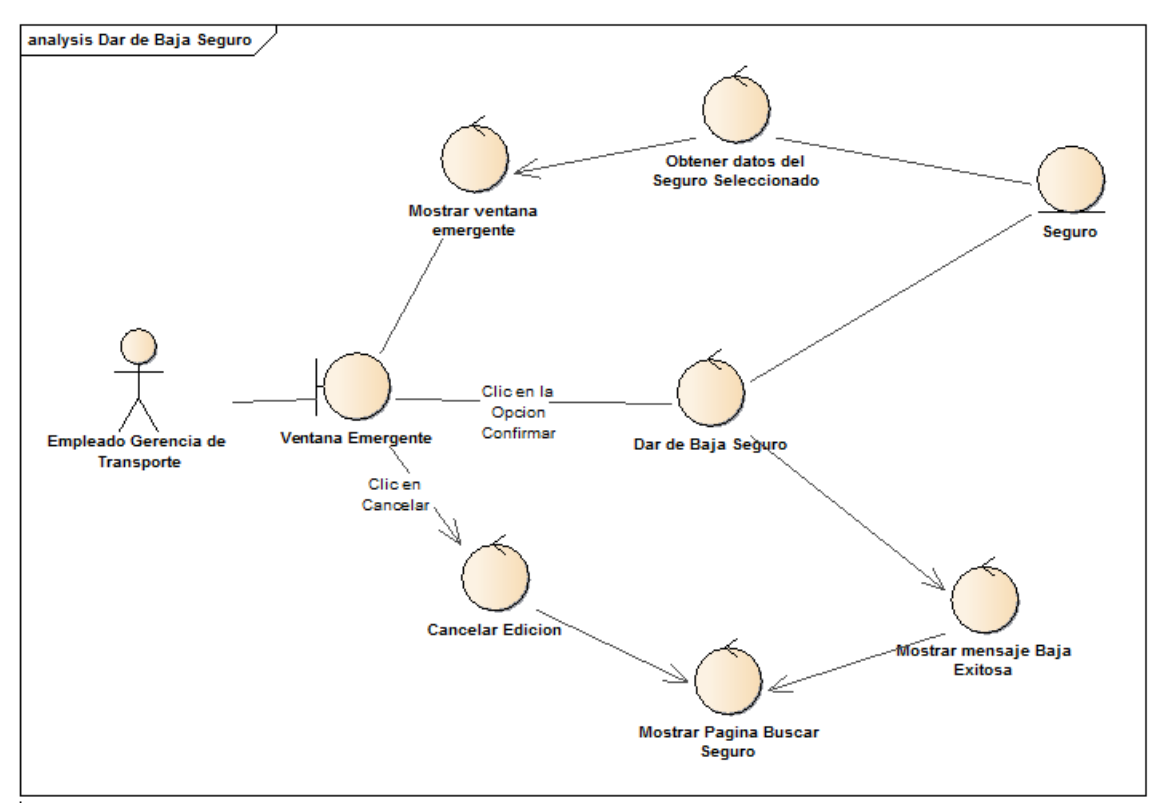

Figura 4.79 - Diagrama de Robustez Dar de Baja Seguro.

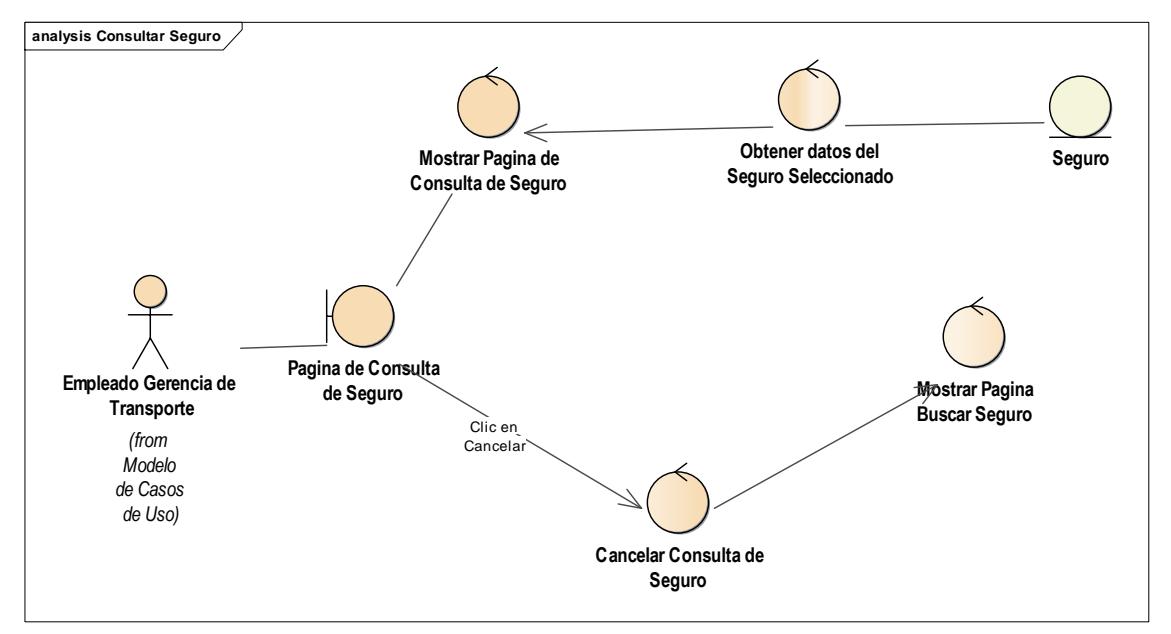

Figura 4.80 - Diagrama de Robustez Consultar Seguro.

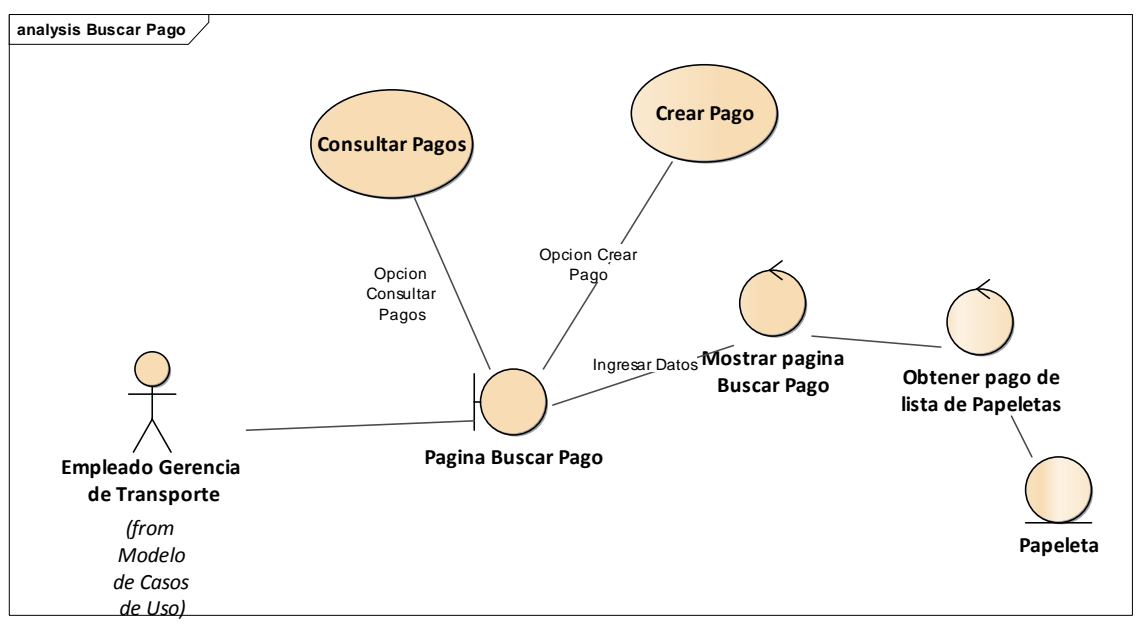

Figura 4.81 - Diagrama de Robustez Buscar Pago.

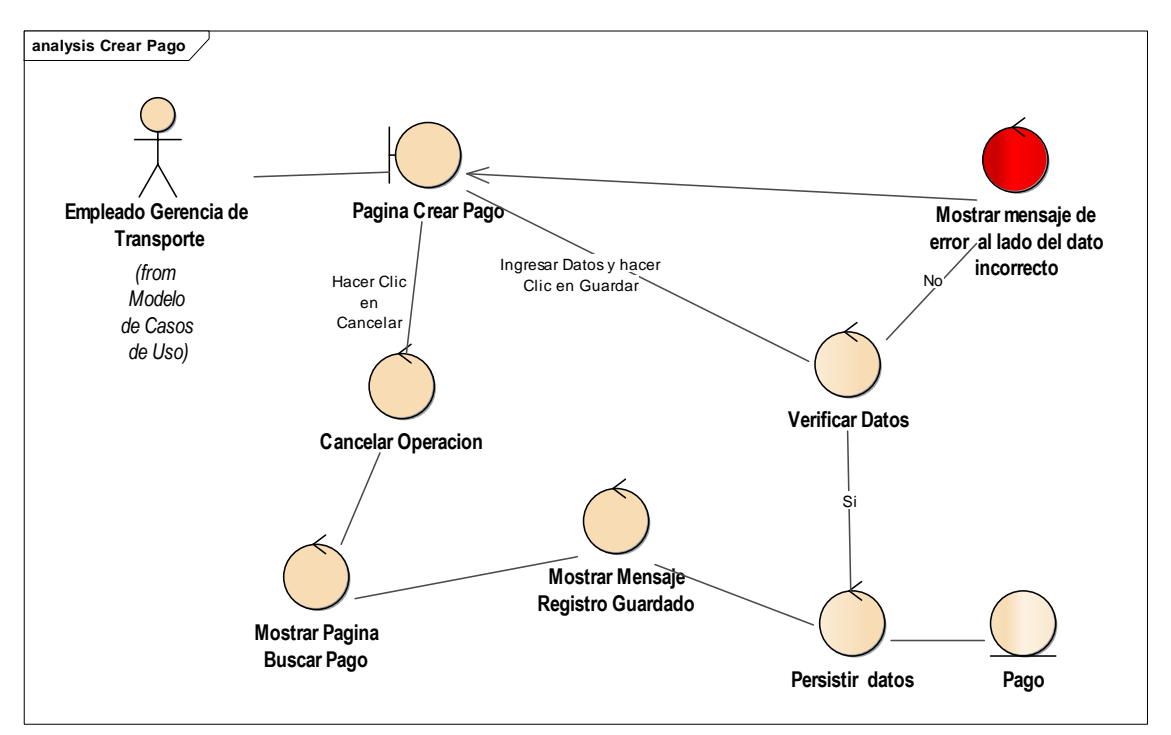

Figura 4.82 - Diagrama de Robustez Crear Pago.

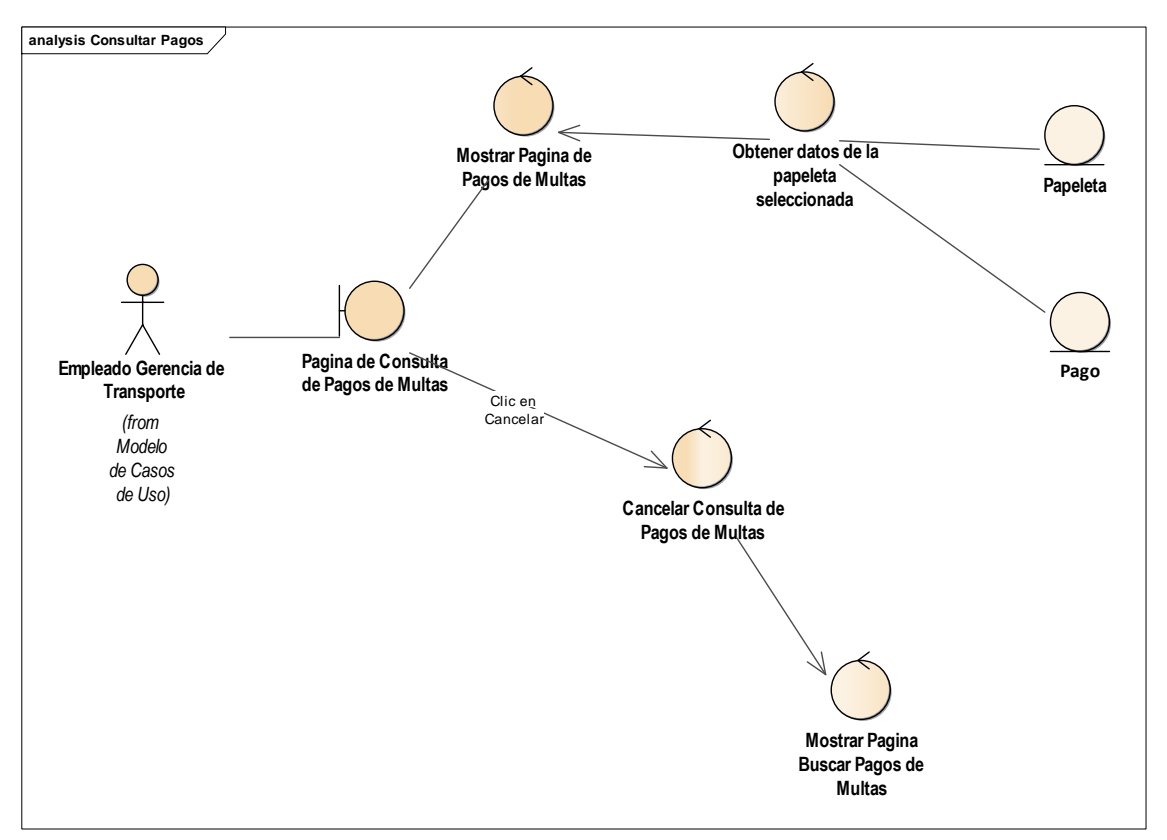

Figura 4.83 - Diagrama de Robustez Consultar Pago.

# **4.4. ARQUITECTURA TÉCNICA**

El propósito de la arquitectura técnica es tener una visión de la arquitectura tecnología que se utilizar para el desarrollo del sistema de infracciones.

Describe el sistema que se pretende construir en términos de estructura. La arquitectura es construida para satisfacer los requisitos de negocio y requisitos de nivel de servicio del sistema que se va a construir.

La arquitectura incluye topología del sistema (nodos del servidor, ubicación en la red, elección del servidor de aplicaciones, gestor de base de datos etc.).

# **Directrices de Arquitectura Técnica**

Separar la funcionalidad, los datos y la arquitectura del sistema.

Las arquitecturas generalmente abarcan tres grandes áreas:

o El modelo de implementación (redes y aplicaciones de servidor; topología

del sistema; navegadores web, etc.)

- o El modelo de paquetes/componentes.
- o El modelo de datos.
- Elegir la arquitectura en forma objetiva basados en los requisitos obtenidos.
- Considerar factores como las escalabilidad, seguridad y disponibilidad.
- Considerar internacionalización y localización
- Considerar el modelo de pruebas.

En la siguiente figura se muestra un modelo de arquitectura por capas bastante común en el desarrollo de aplicaciones.

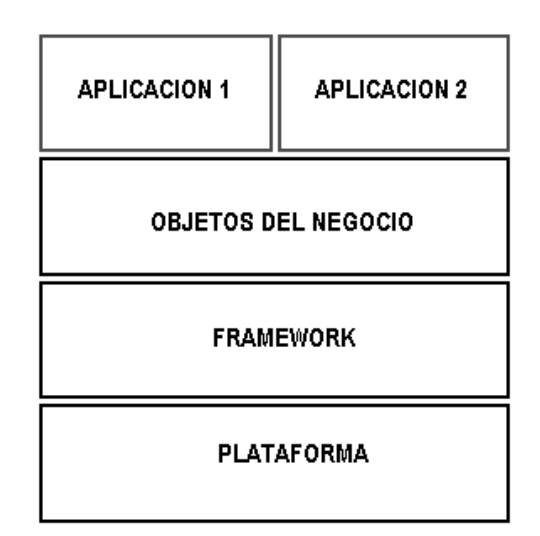

Figura 4.84 - Modelo de Arquitectura por Capas

#### **4.4.1. Arquitectura de la aplicación de Infracciones**

Por la misma naturaleza de la aplicación que es web-móvil, se tendrá que implementar 2 tipos de arquitecturas:

La primera será una **arquitectura web del lado del servidor** que será usado en las instalaciones de la municipalidad y que será desarrollada en el Framework PHP LARAVEL que está basada en la arquitectura del patrón Modelo Vista Controlador (MVC)

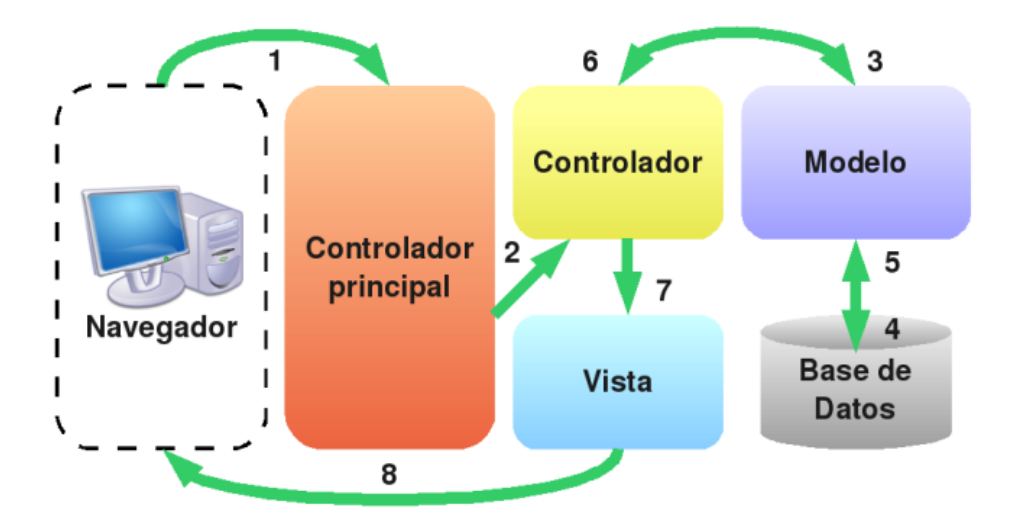

Figura 4.85 - Modelo de Arquitectura del Framework LARAVEL

**La segunda arquitectura** es ideal para aplicaciones móviles. Se utilizará el Framework de lado del Cliente ANGULARJS y como interfaz de usuario HTML5 y RATCHET, con llamadas al servidor LARAVEL a través de la API REST.

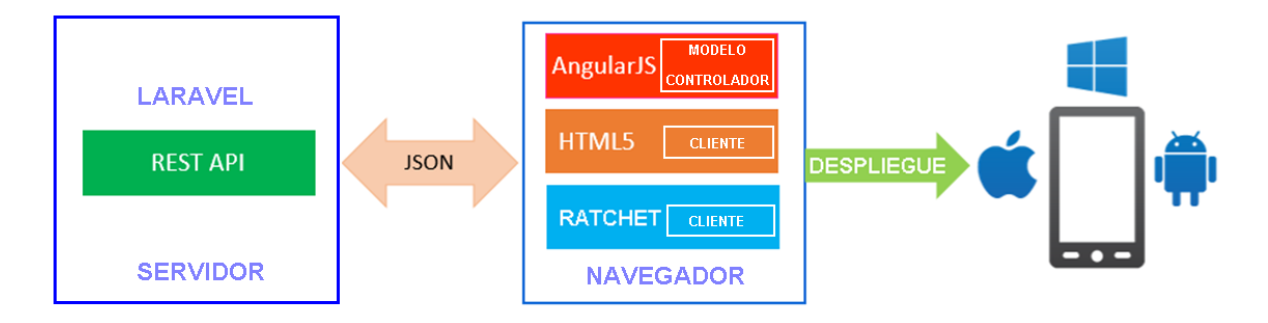

Figura 4.86 - Modelo de Arquitectura del Sistema de Infracciones

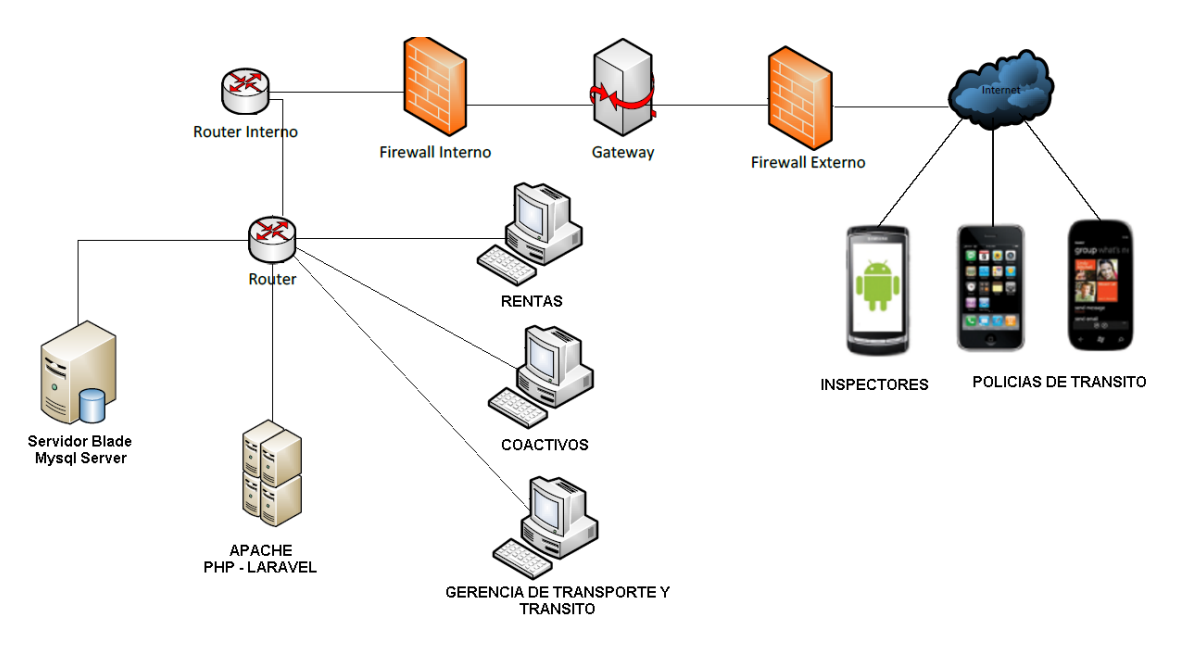

**4.4.1.1. Diagrama de Despliegue de la Arquitectura Propuesta**

Figura 4.87 - Diagrama de Despliegue del Sistema de Infracciones

#### **4.4.1.2. Diagrama de Componentes de la Arquitectura Propuesta**

En el presente diagrama se puede visualizar la arquitectura tanto para la aplicación web y la aplicación móvil de Infracciones de Tránsito, en la que se puede observar que además de las capas de presentación, lógica de negocios y acceso de datos hay una capa intermedia llamada Capa de Servicio específicamente aplicada para la aplicación móvil de Infracciones de Tránsito, esta capa tendrá la función de pegamento entre la capa de presentación y lógica de negocio a través llamadas REST.

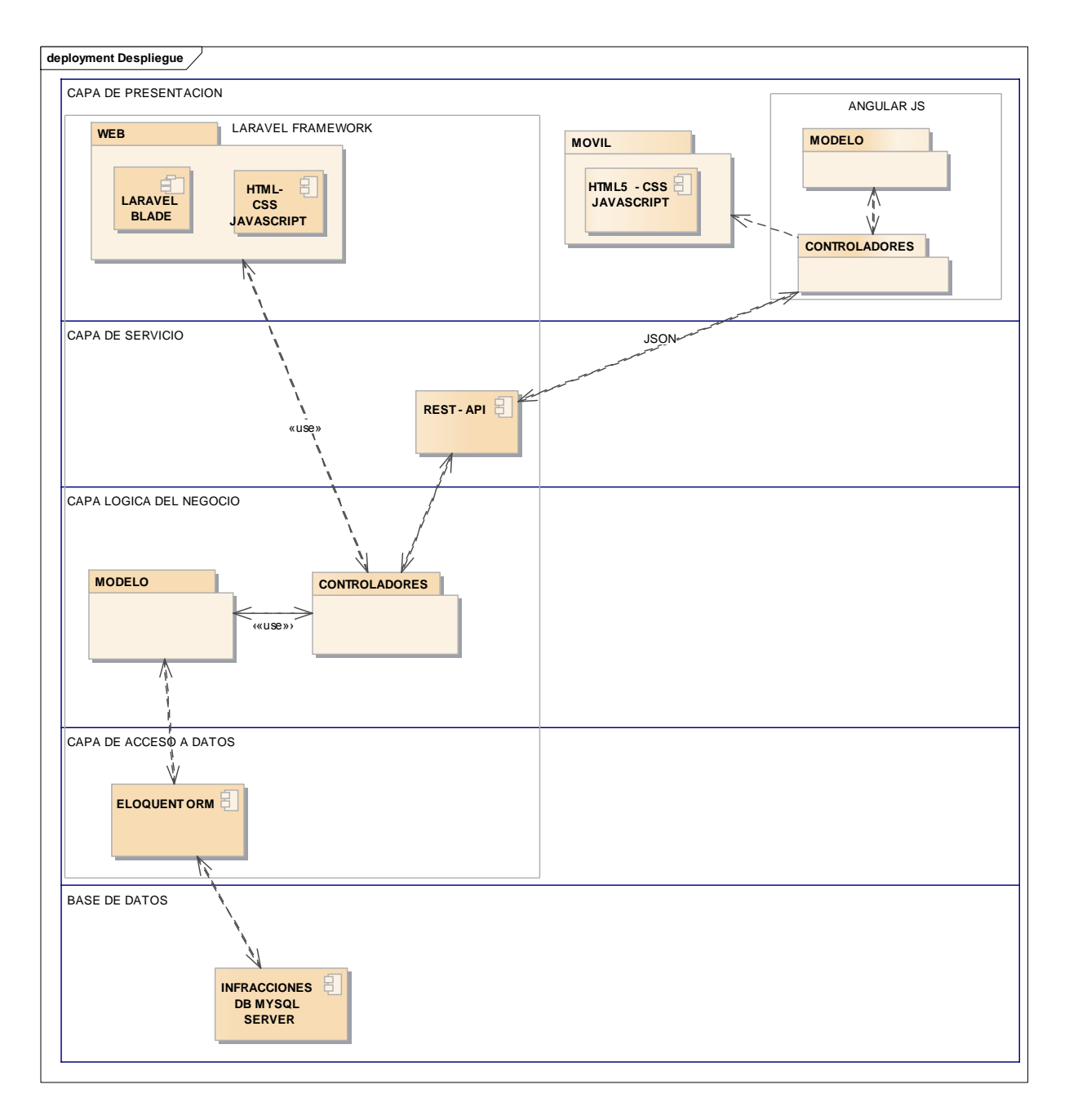

Figura 4.88 - Diagrama de Componentes del Sistema de Infracciones

# **4.5. DISEÑO DETALLADO**

En esta etapa se hará un diseño detallado de casos de uso mediante la aplicación de

diagramas de secuencia.

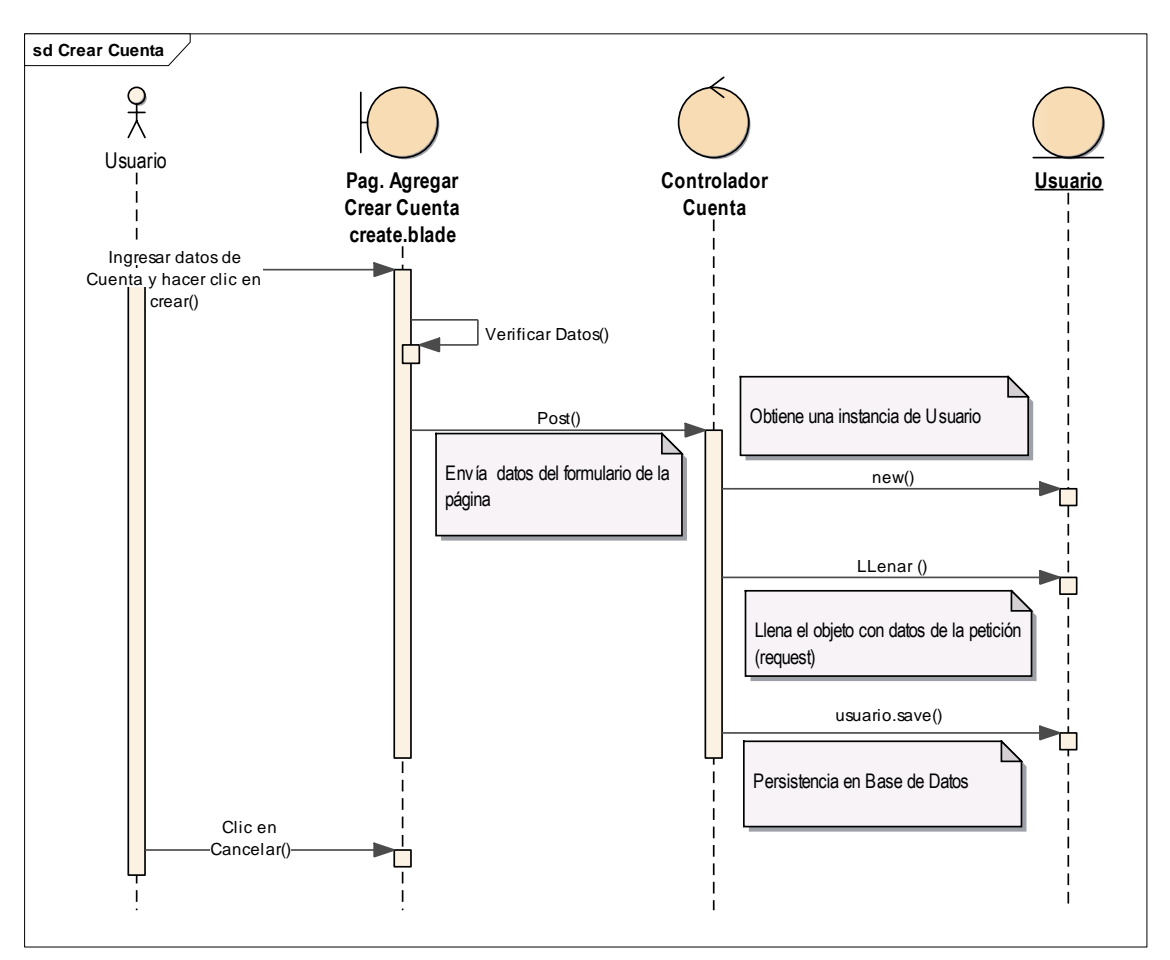

Figura 4.89 - Diagrama de Secuencia Crear Cuenta

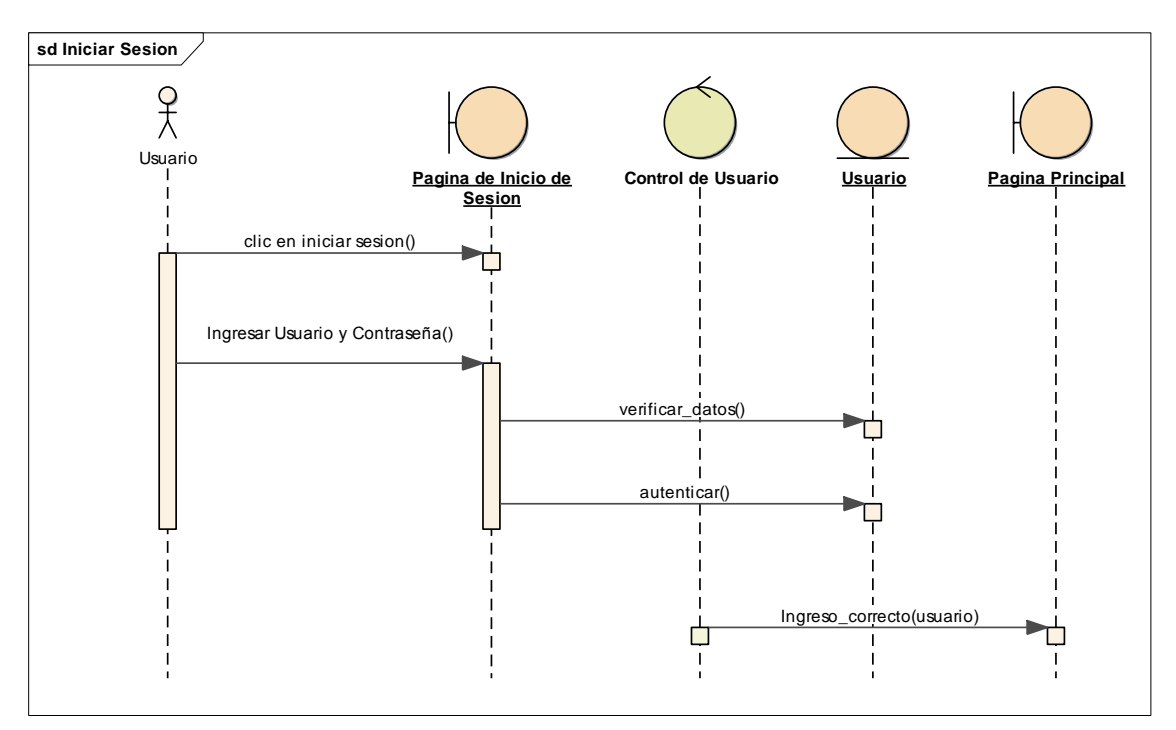

Figura 4.90 - Diagrama de Secuencia Iniciar Sesión

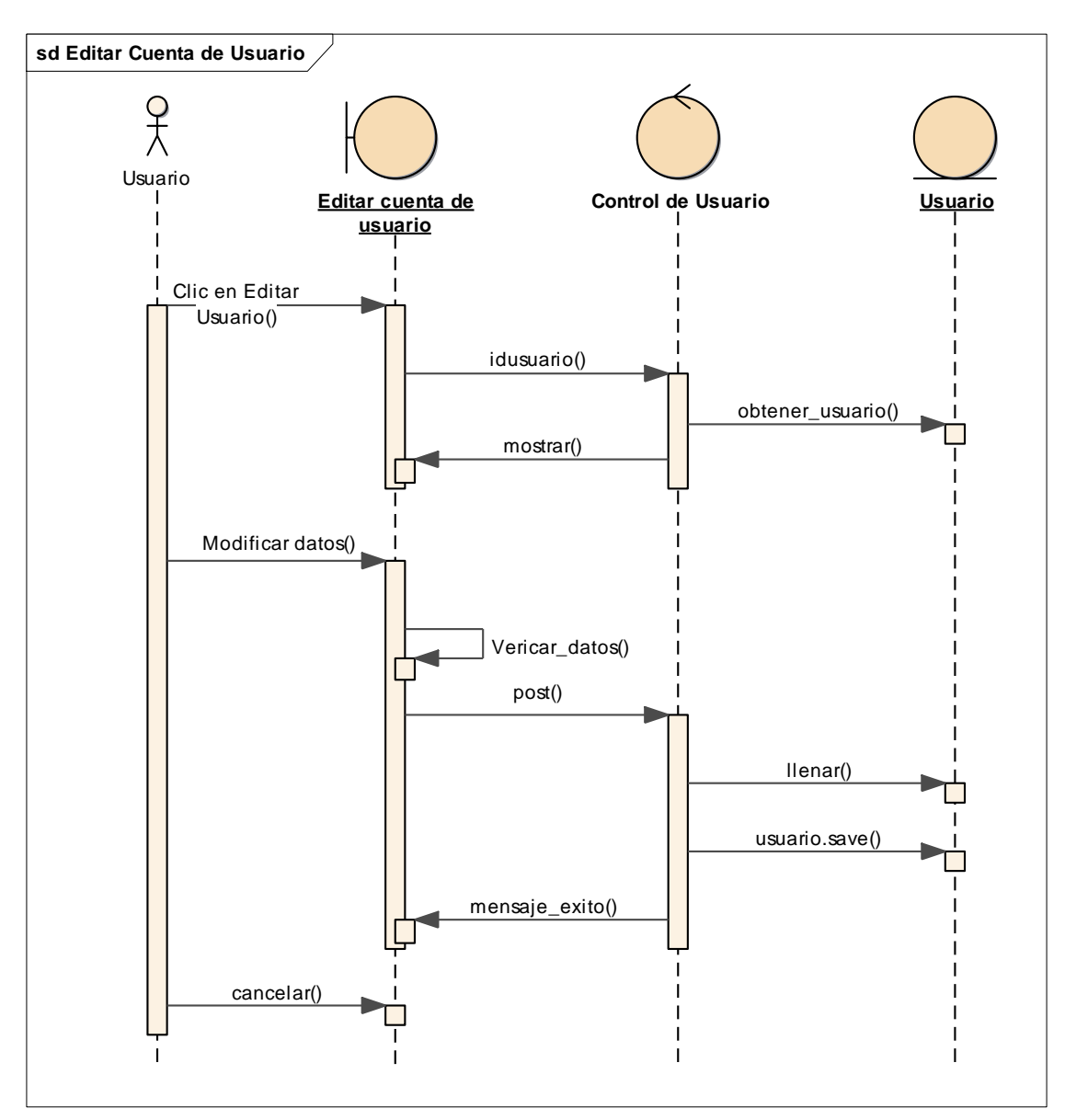

Figura 4.91 - Diagrama de Secuencia Editar Cuenta de Usuario
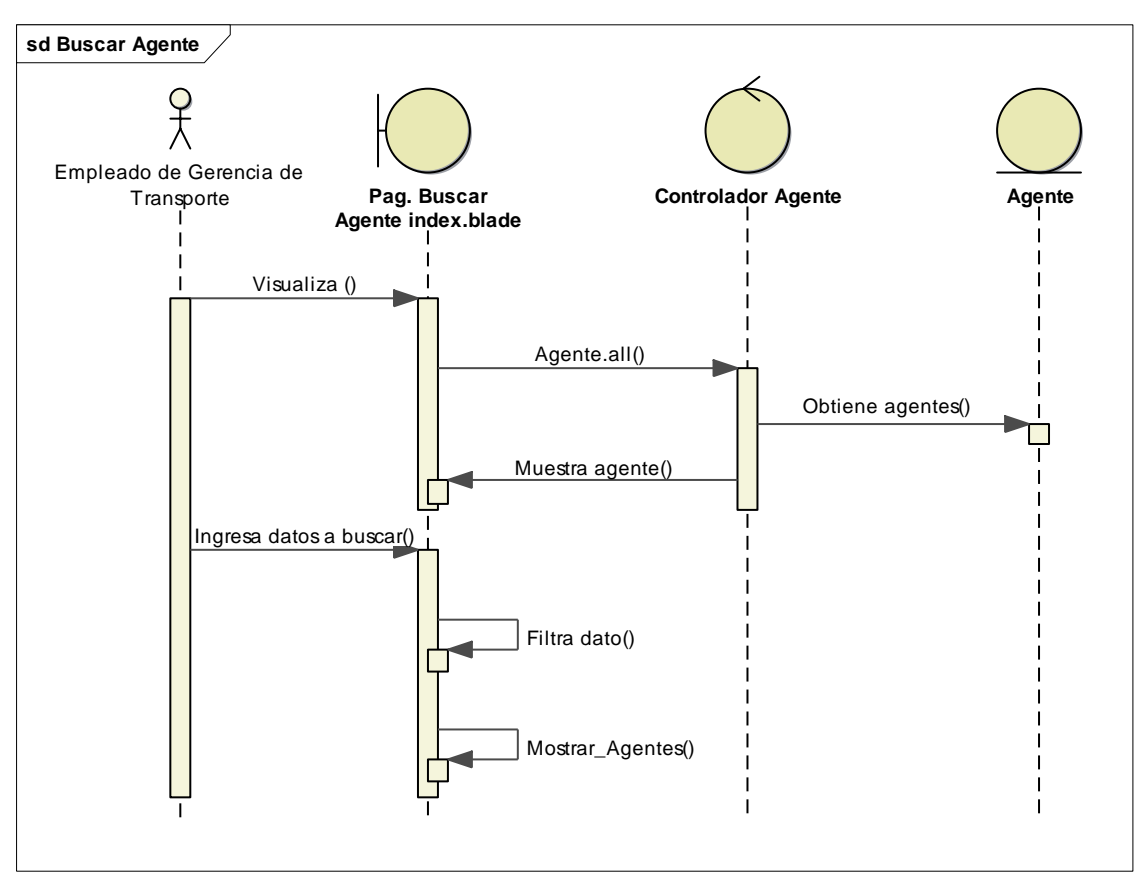

Figura 4.92 - Diagrama de Secuencia Buscar Agente

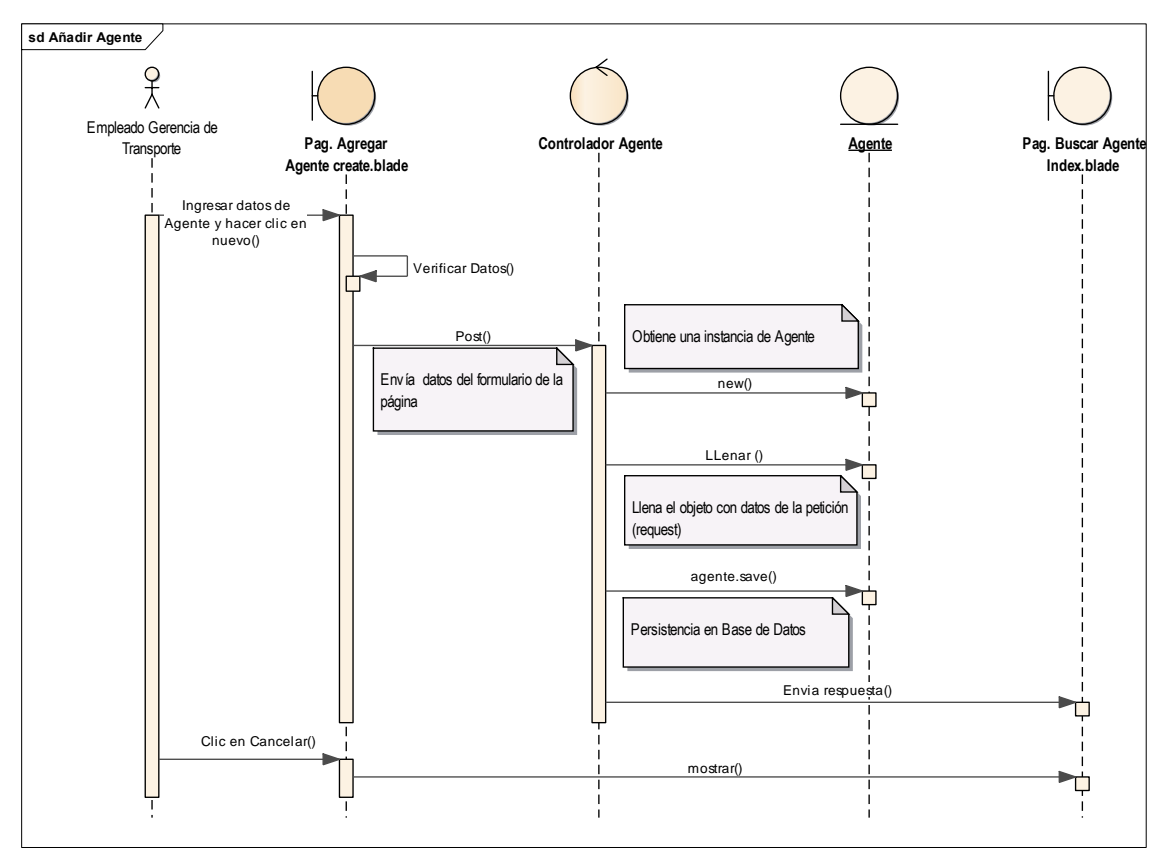

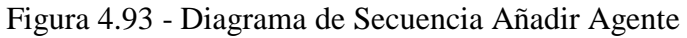

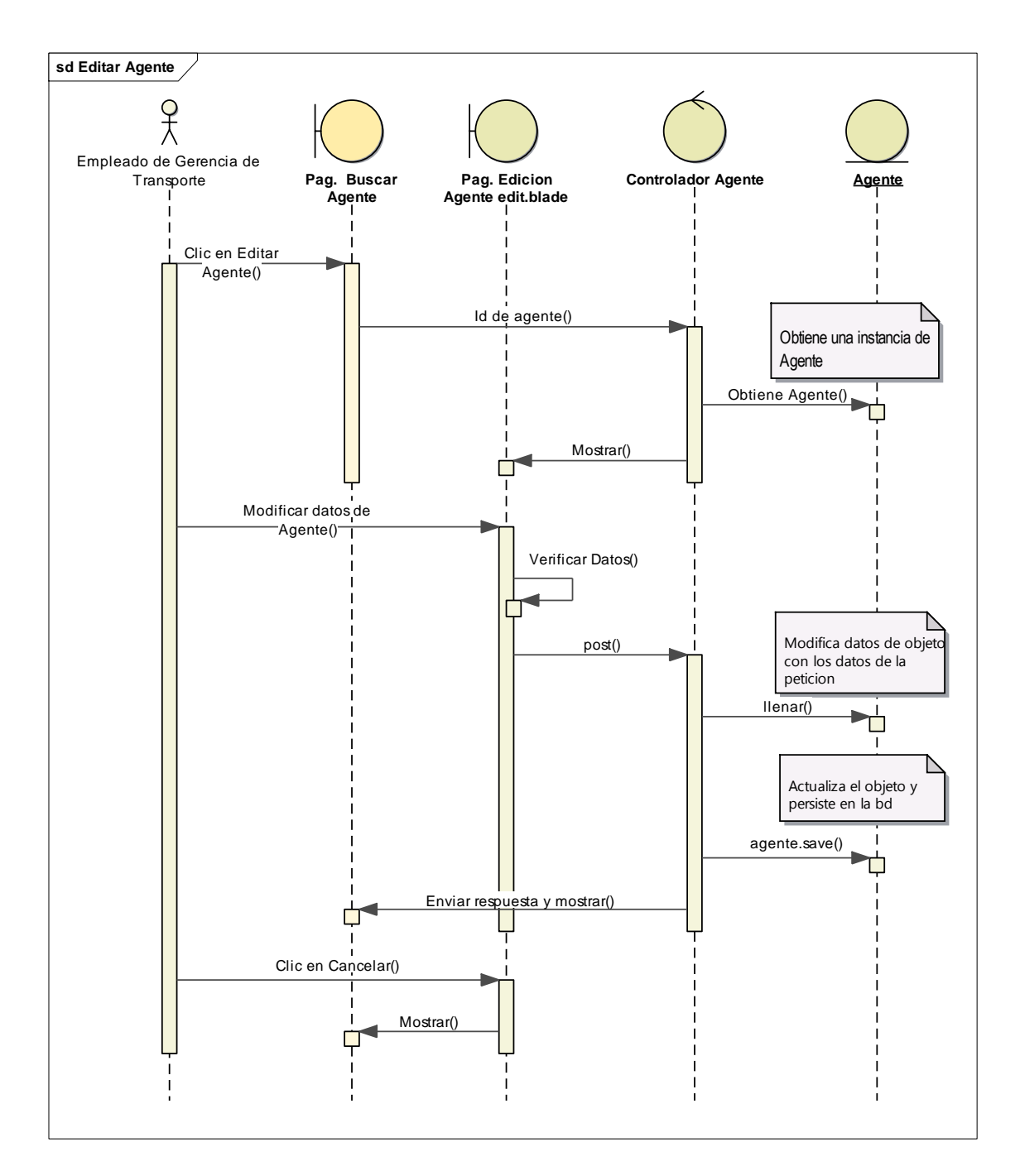

Figura 4.94 - Diagrama de Secuencia Editar Agente

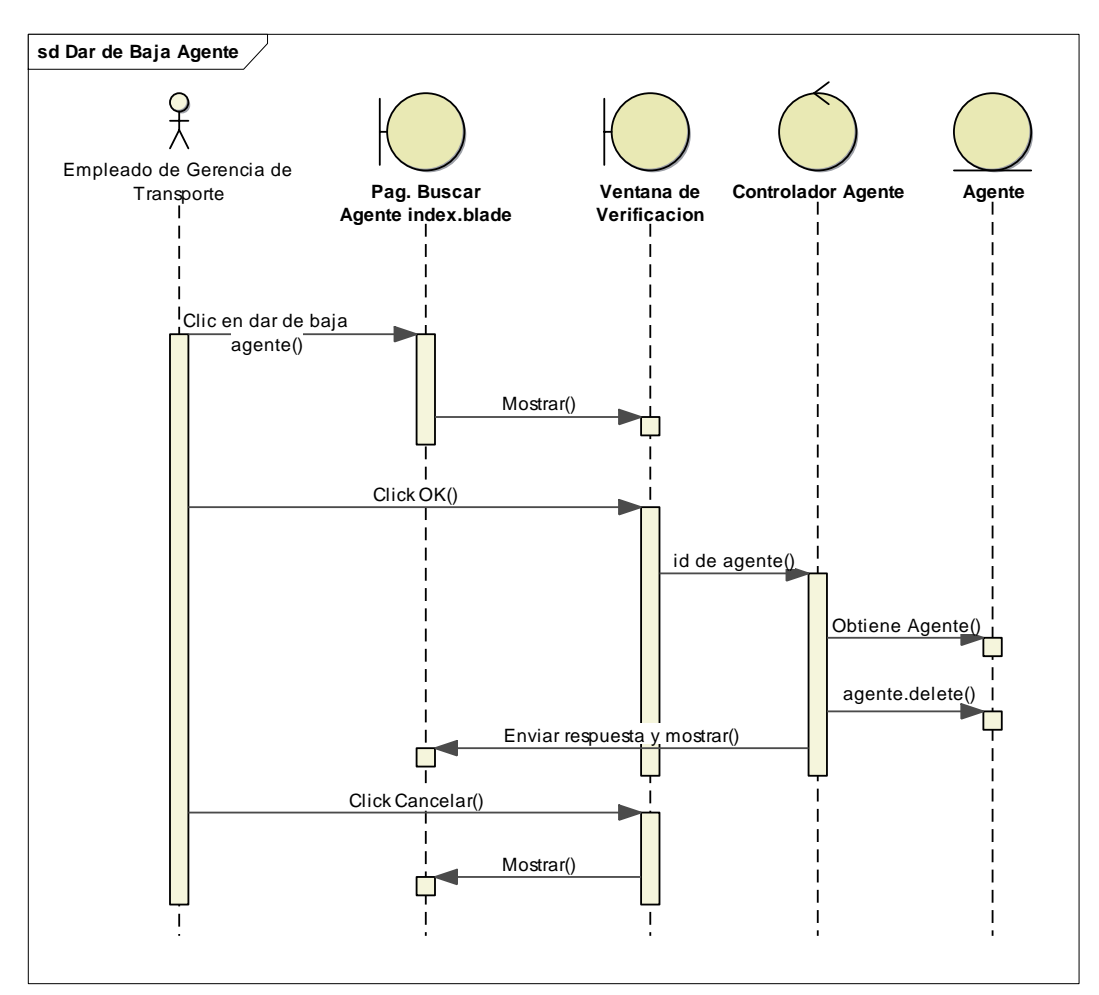

Figura 4.95 - Diagrama de Secuencia Dar de Baja Agente

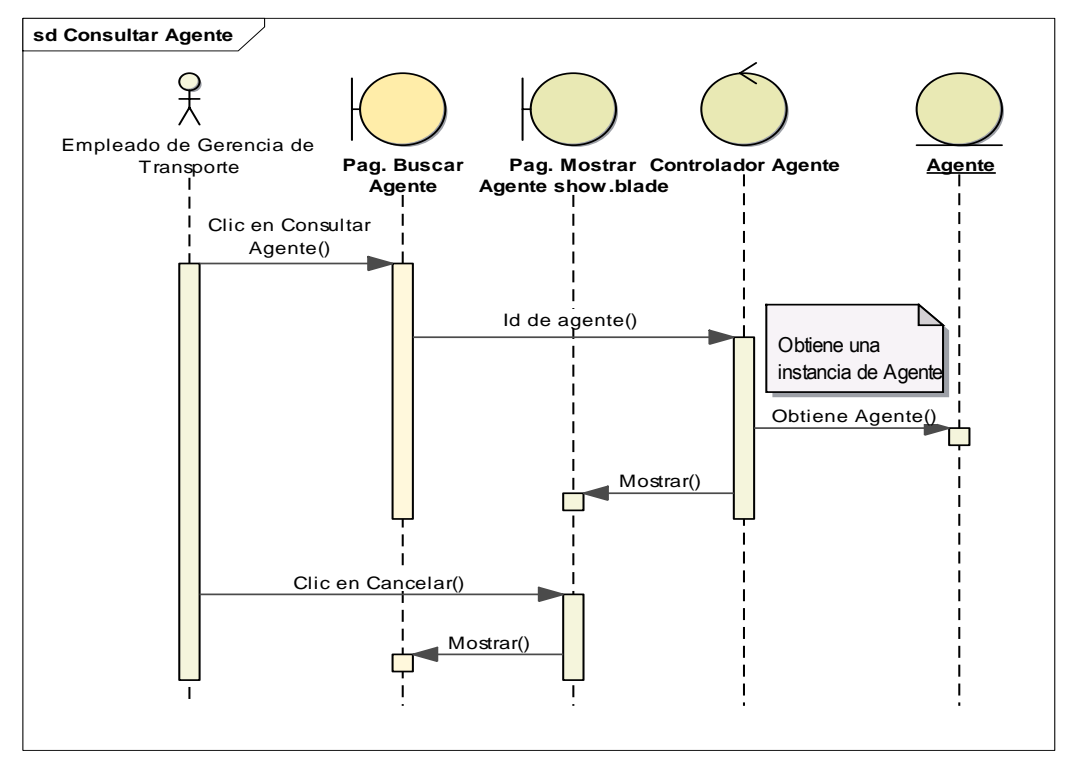

Figura 4.96 - Diagrama de Secuencia Consultar Agente

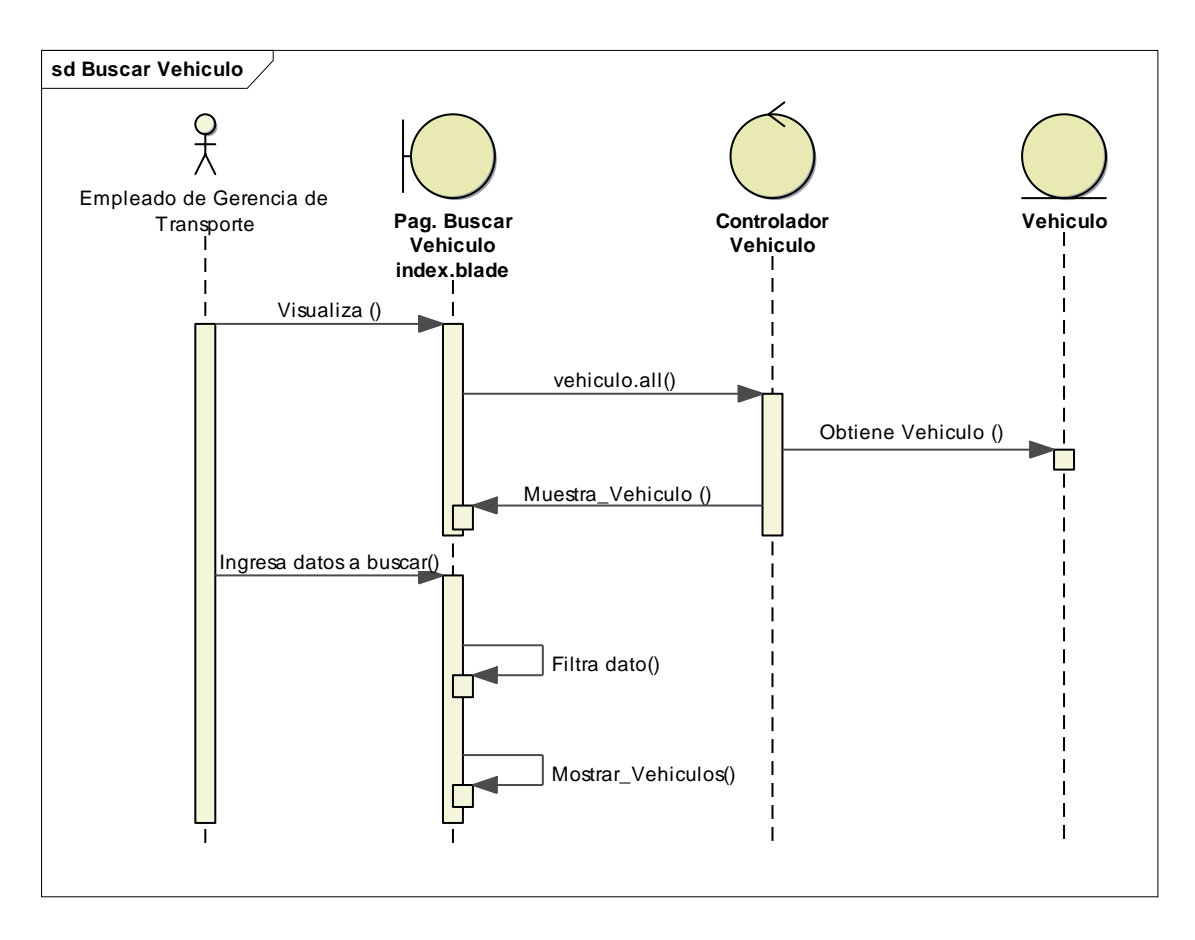

Figura 4.97 - Diagrama de Secuencia Buscar Vehículo

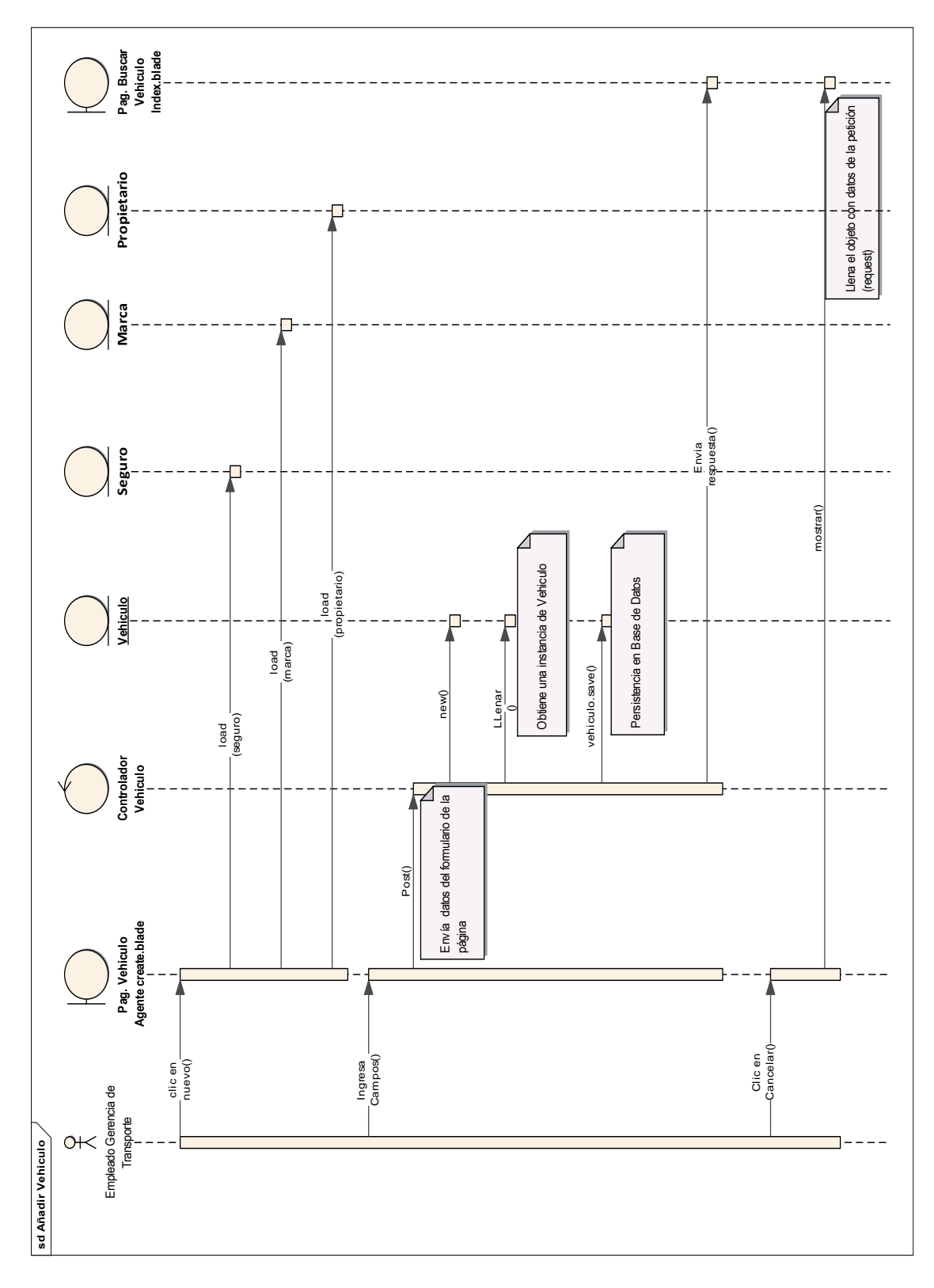

Figura 4.98 - Diagrama de Secuencia Añadir Vehículo

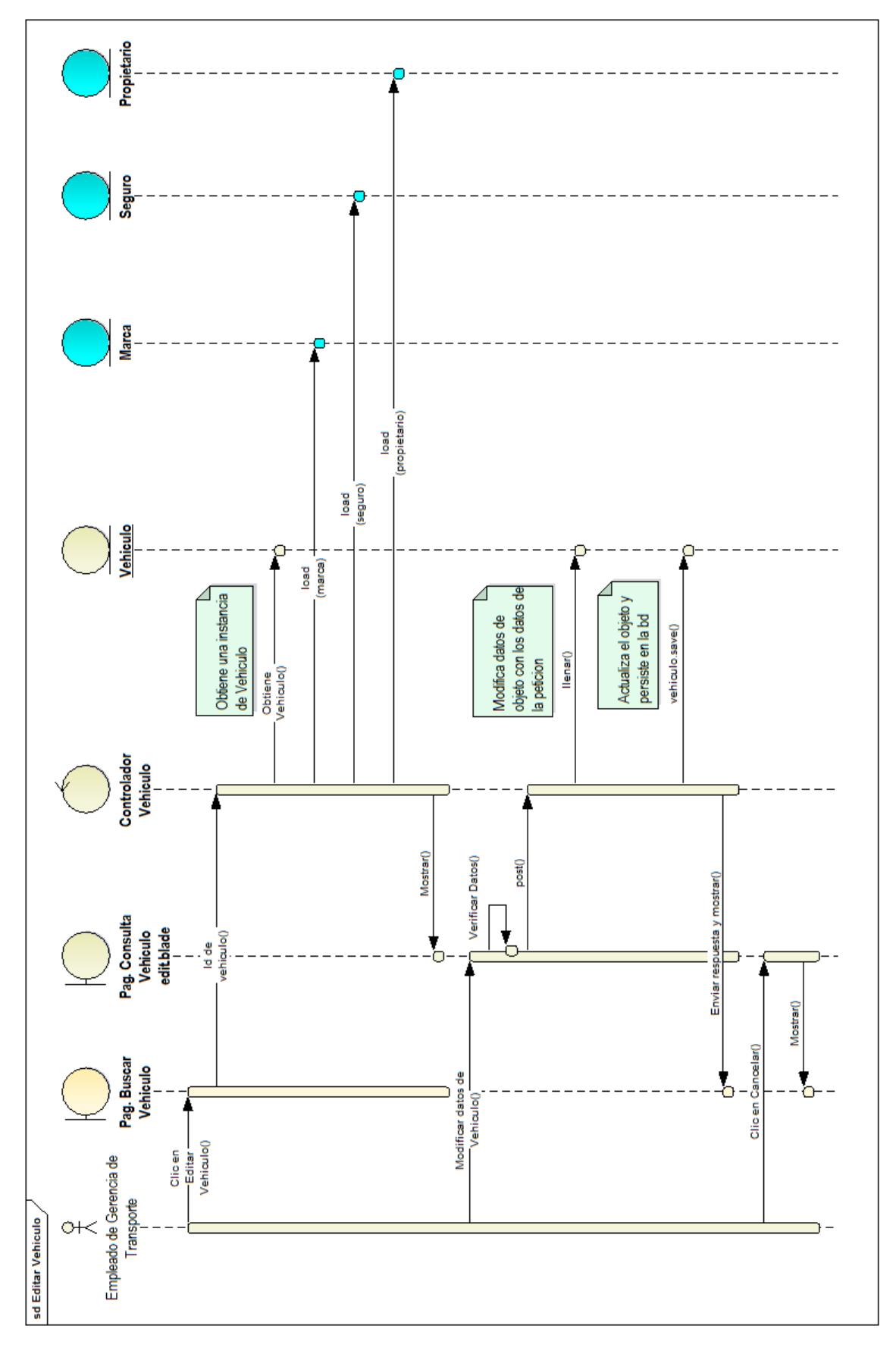

Figura 4.99 - Diagrama de Secuencia Editar Vehículo

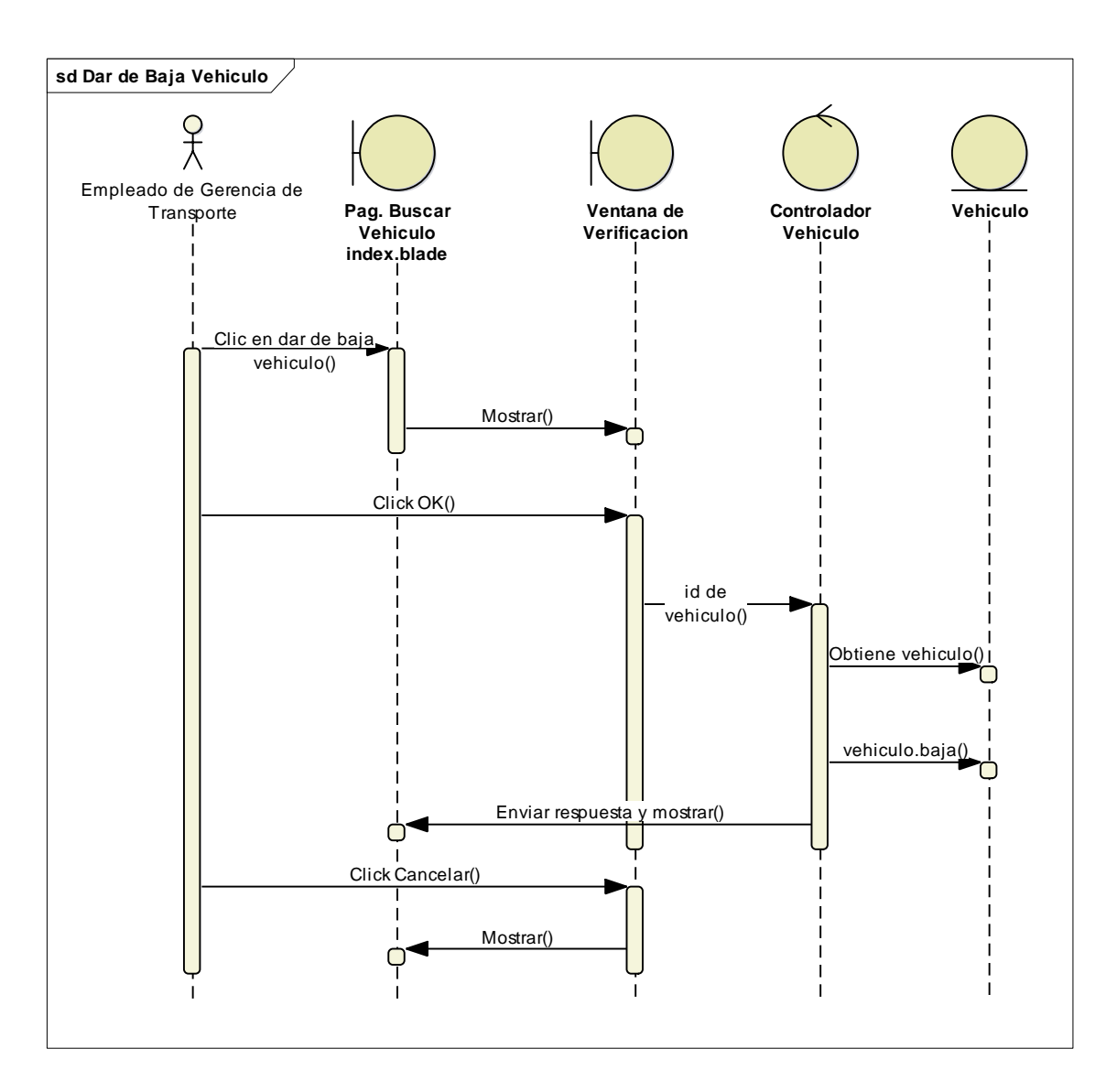

Figura 4.100 - Diagrama de Secuencia Dar de Baja Vehículo

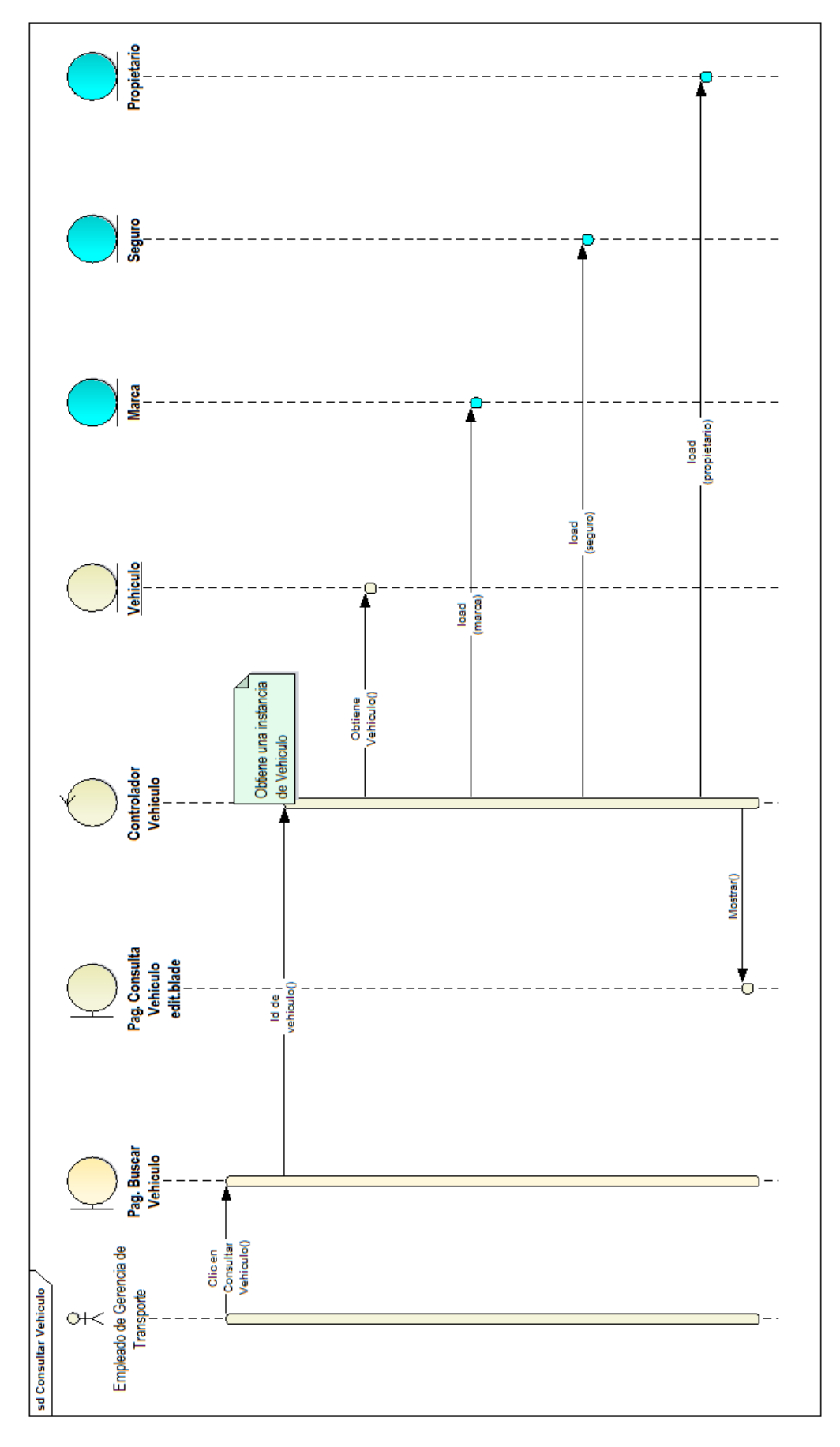

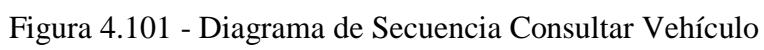

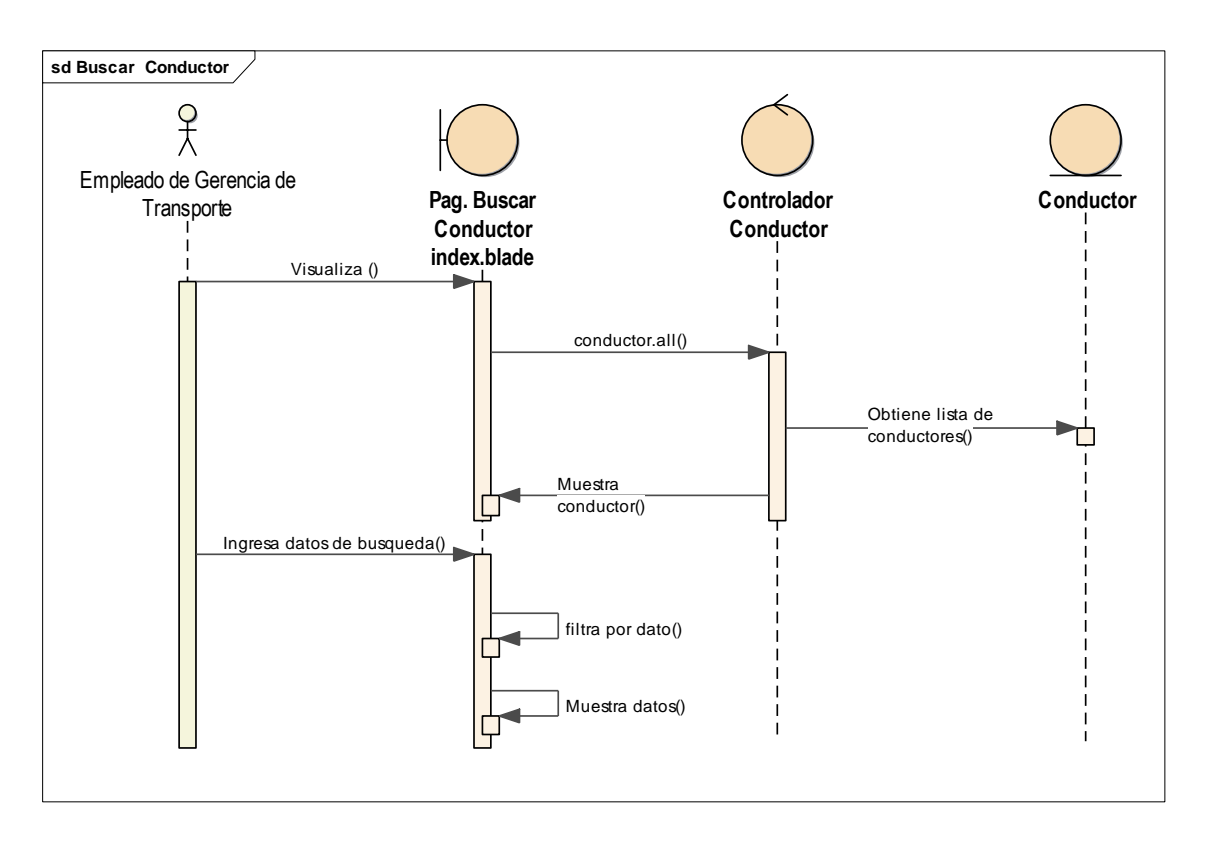

Figura 4.102 - Diagrama de Secuencia Buscar Conductor

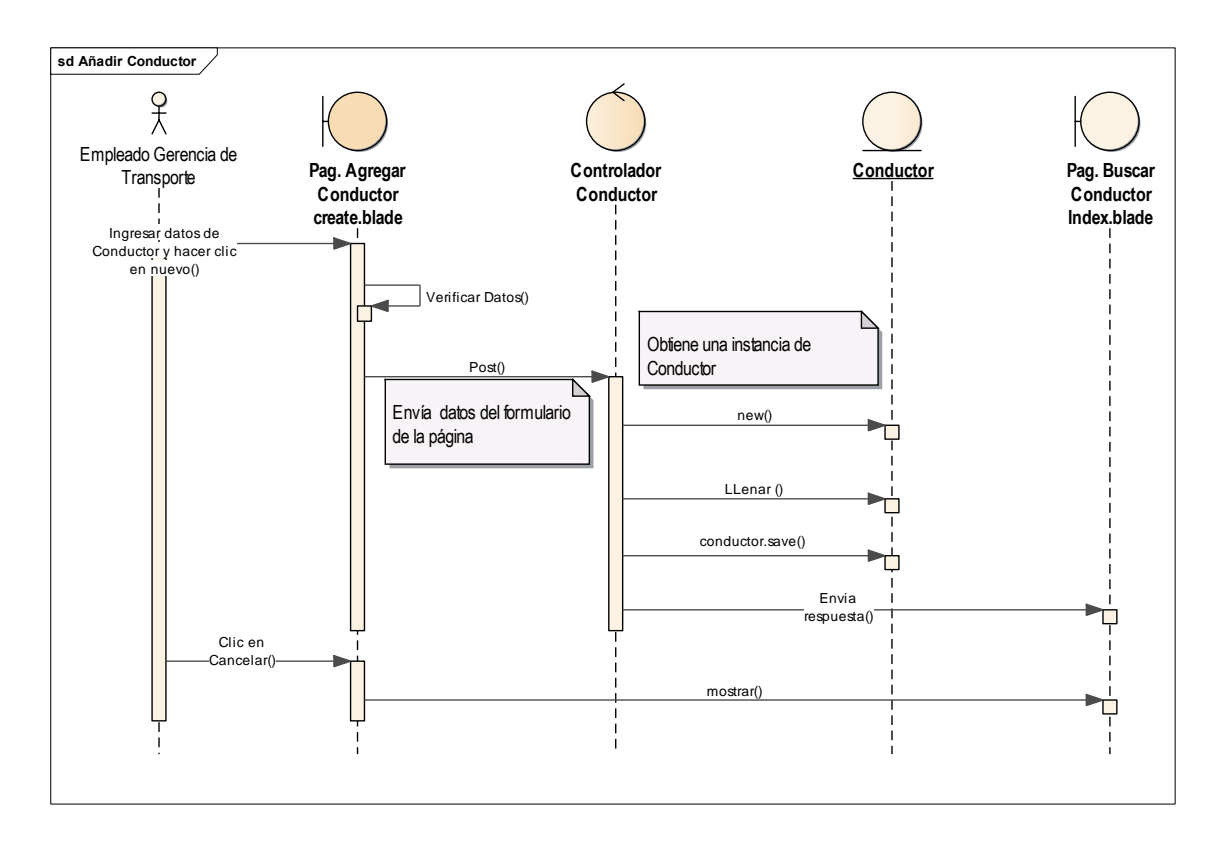

Figura 4.103 - Diagrama de Secuencia Añadir Conductor

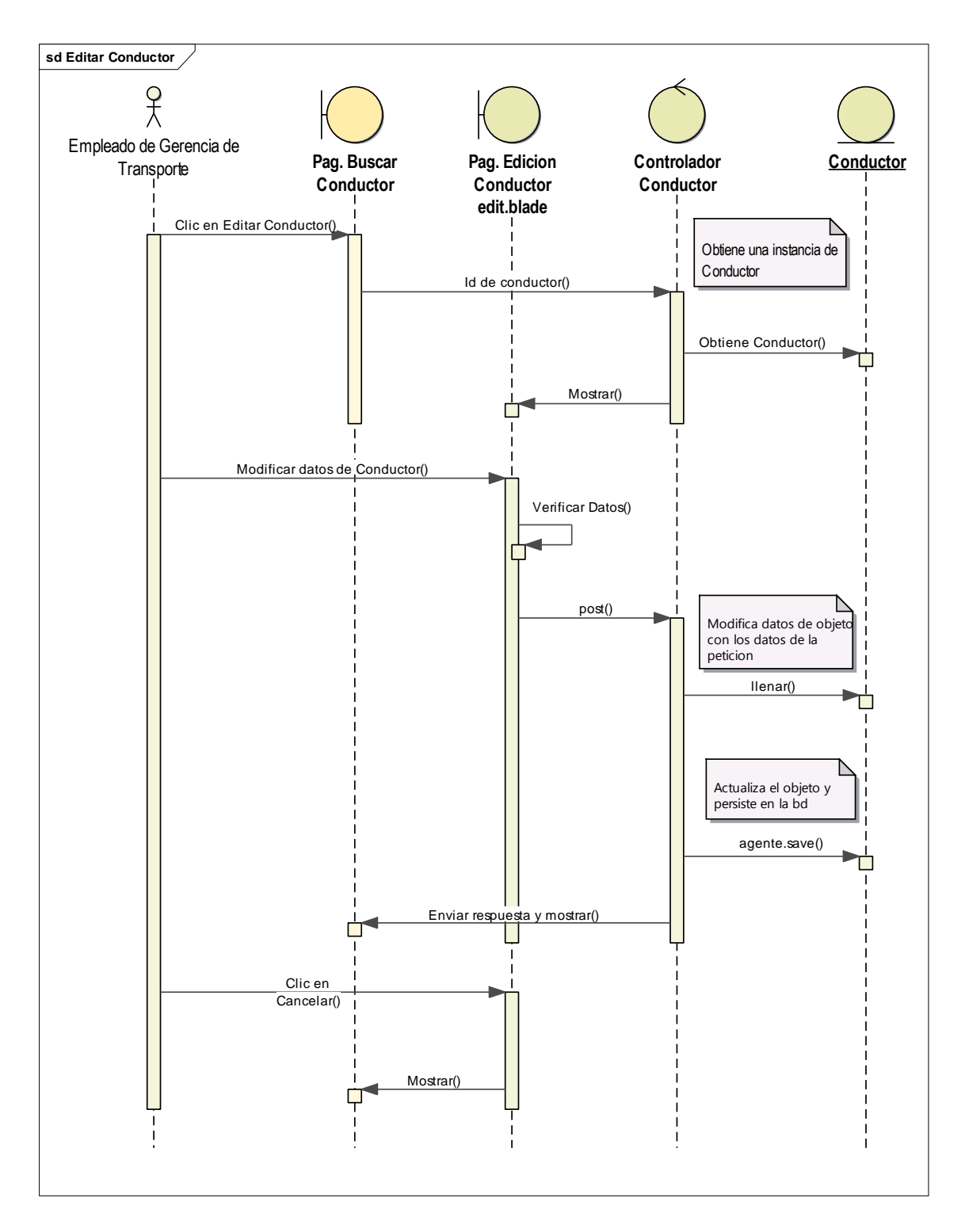

Figura 4.104 - Diagrama de Secuencia Editar Conductor

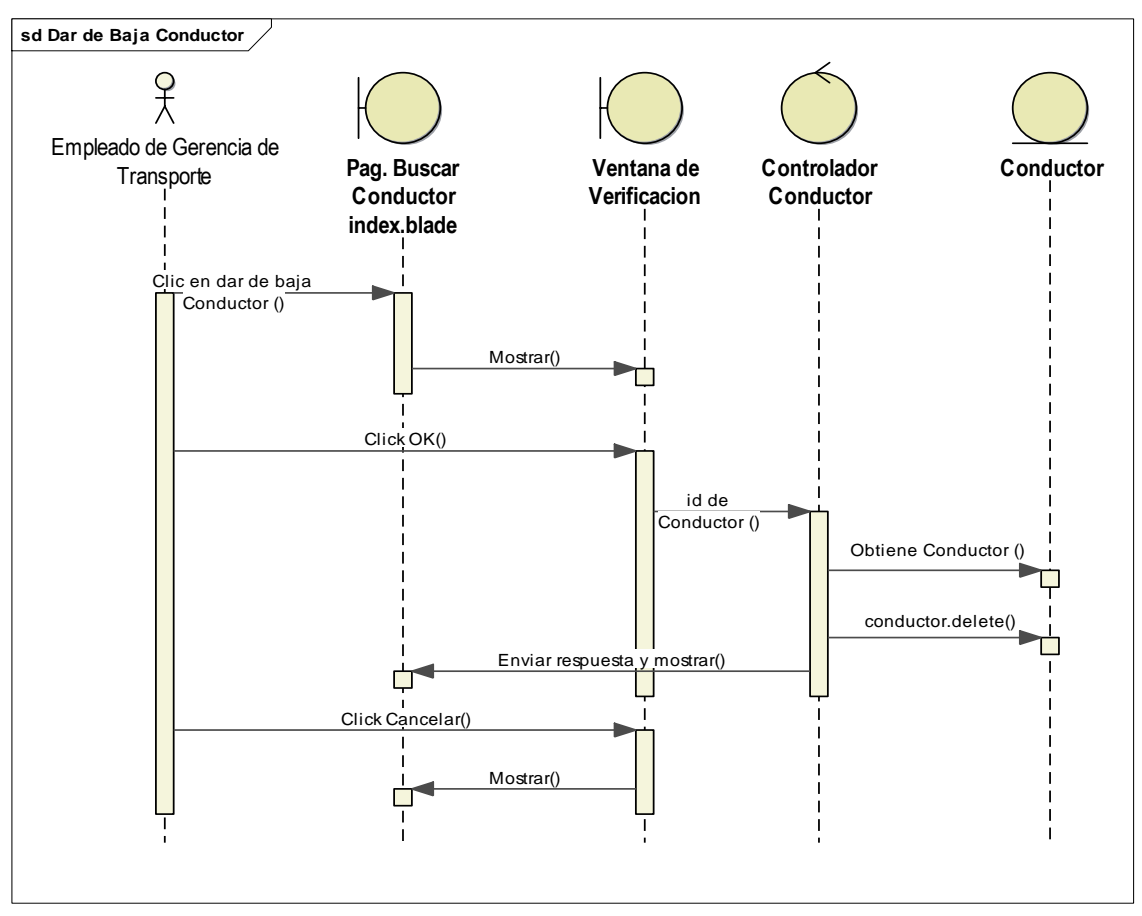

Figura 4.105 - Diagrama de Secuencia Dar de Baja Conductor

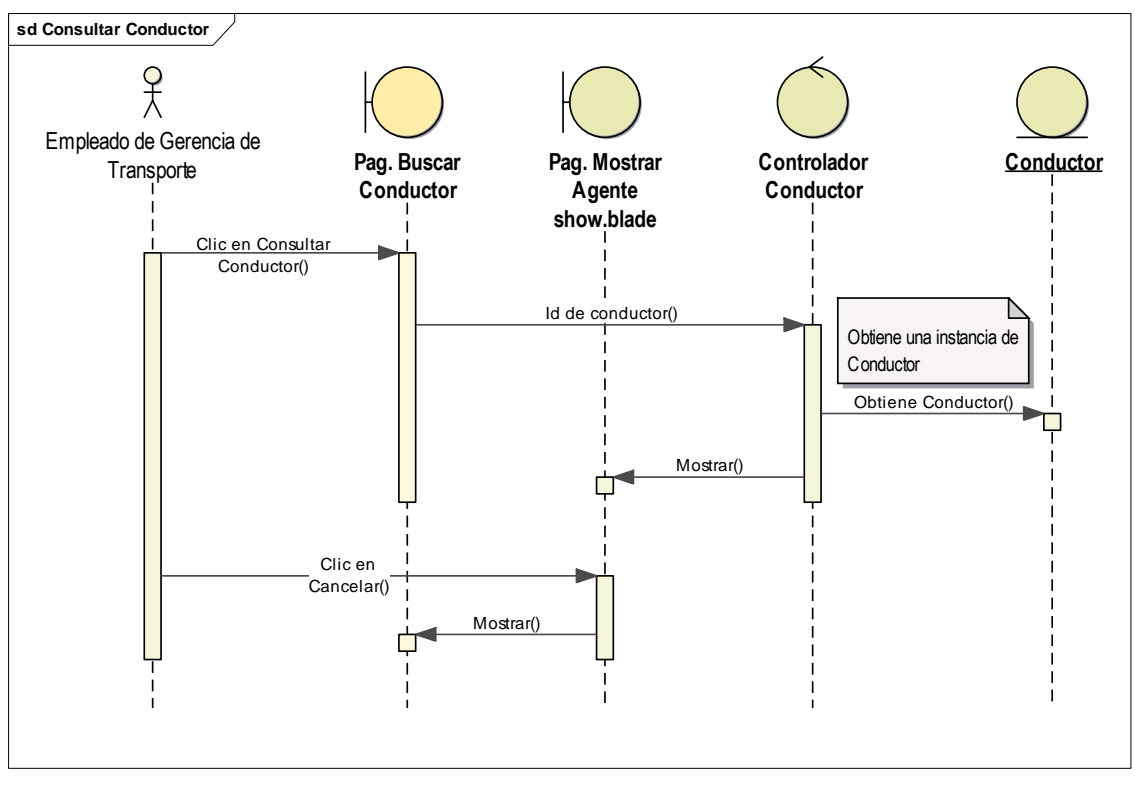

Figura 4.106 - Diagrama de Secuencia Consultar Conductor

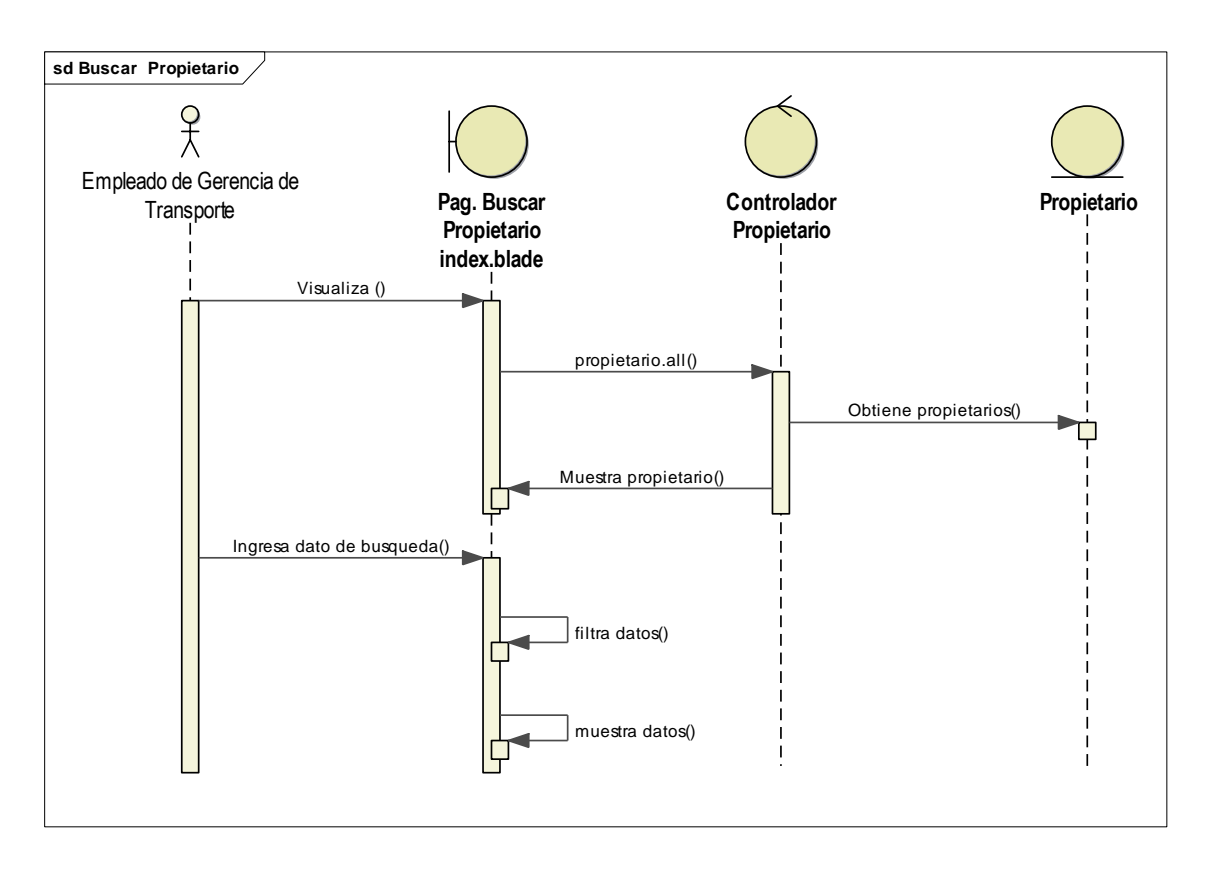

Figura 4.107 - Diagrama de Secuencia Buscar Propietario

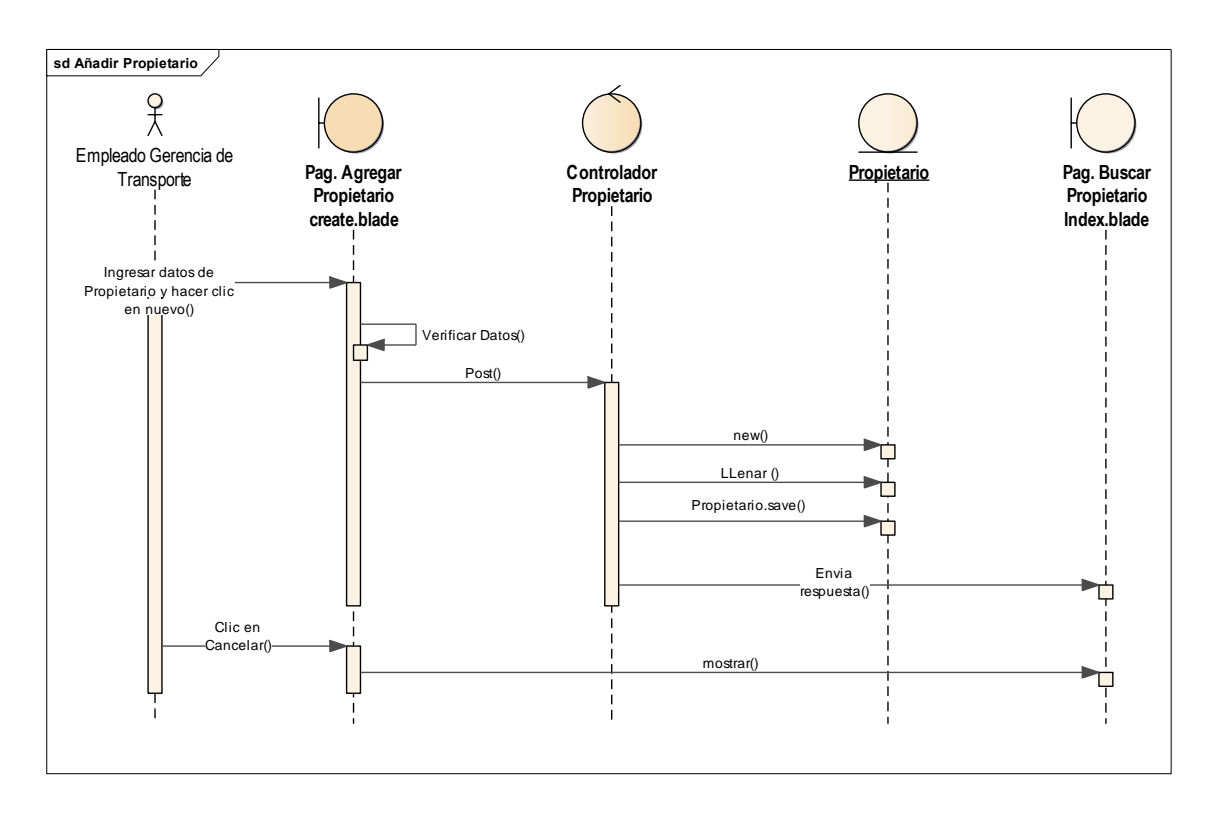

Figura 4.108 - Diagrama de Secuencia Añadir Propietario

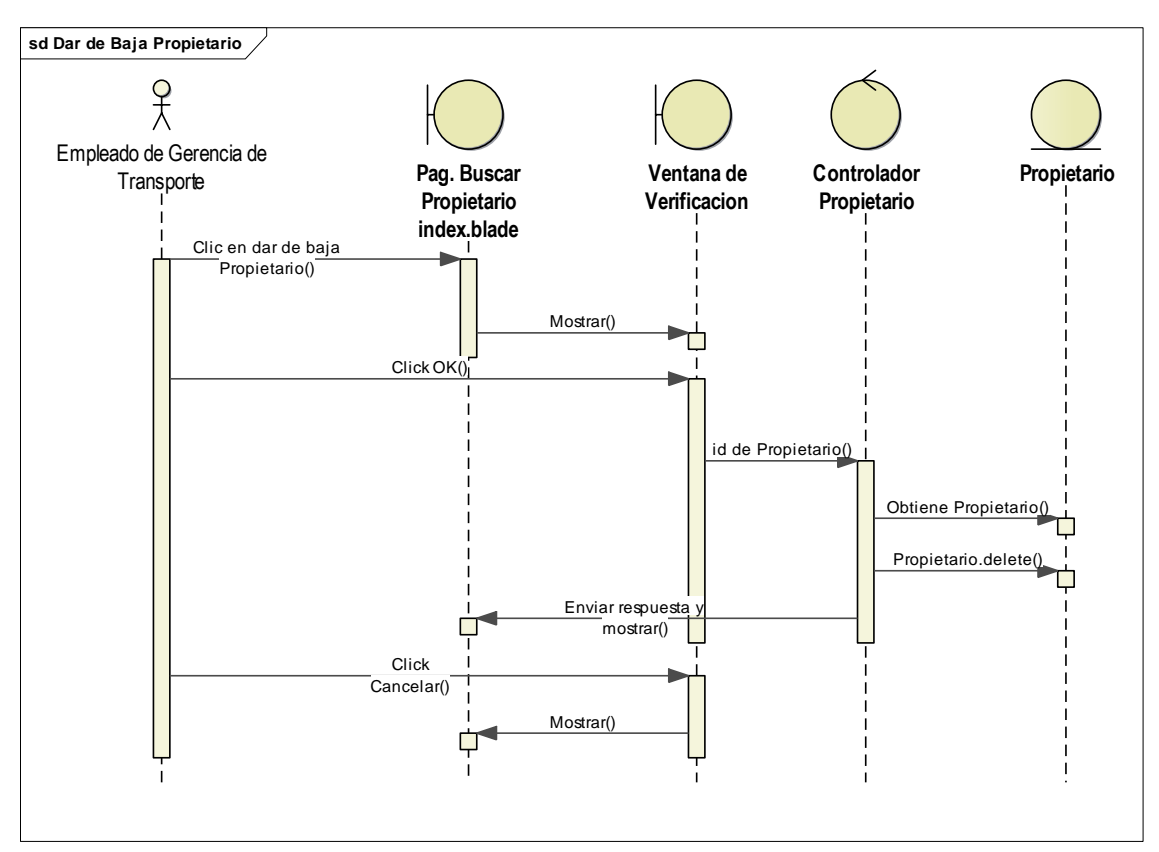

Figura 4.109 - Diagrama de Secuencia dar de Baja Propietario

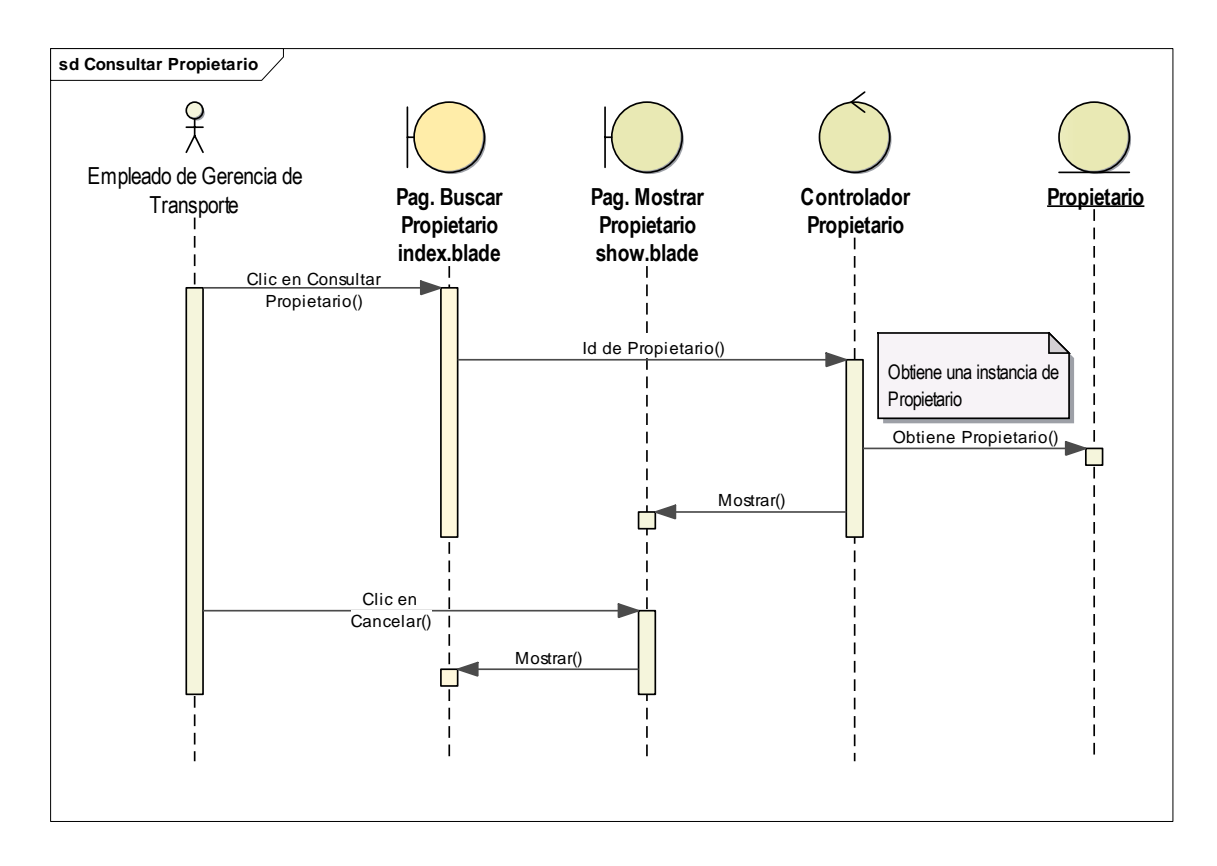

Figura 4.110 - Diagrama de Secuencia Consultar Propietario

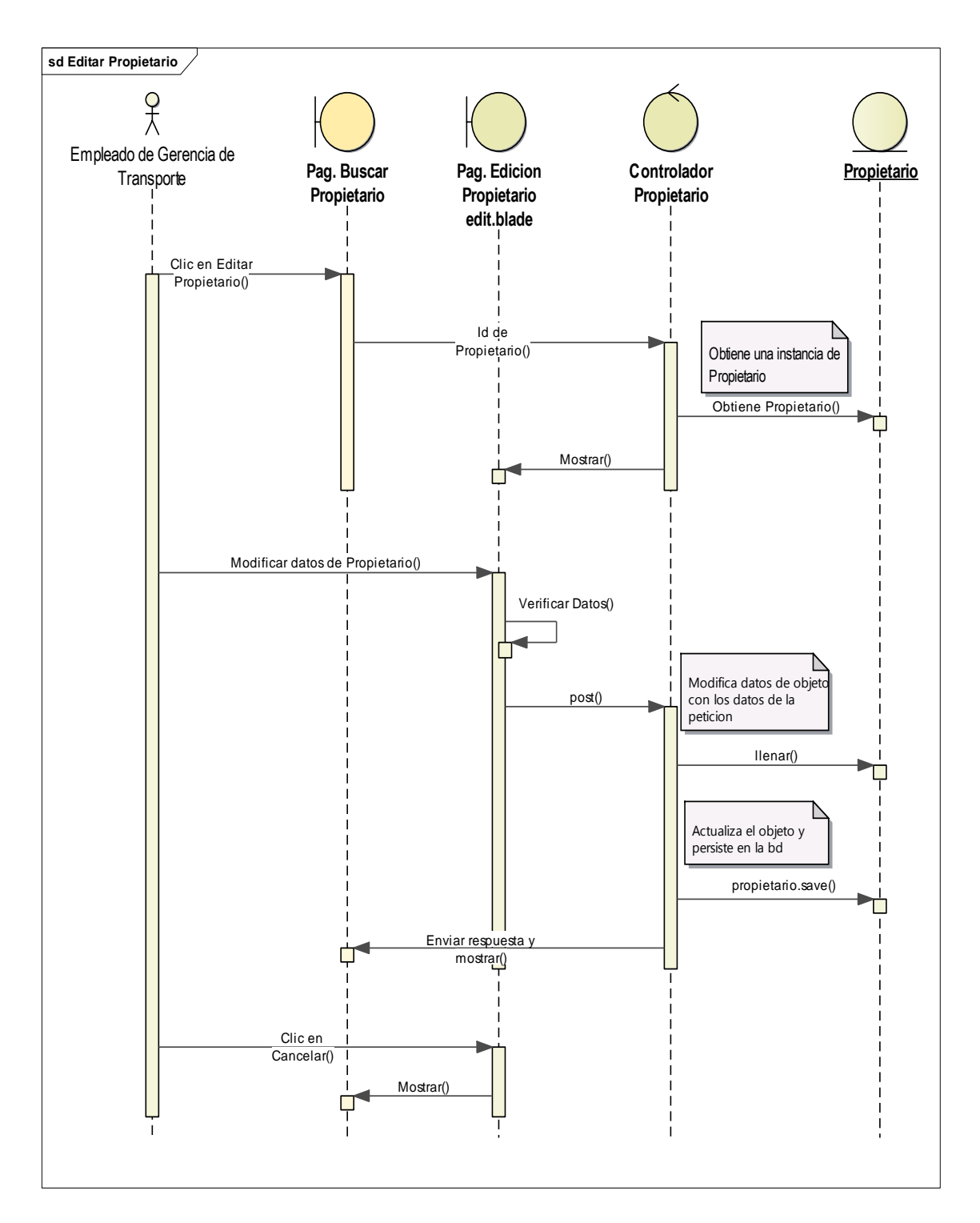

Figura 4.111 - Diagrama de Secuencia Editar Propietario

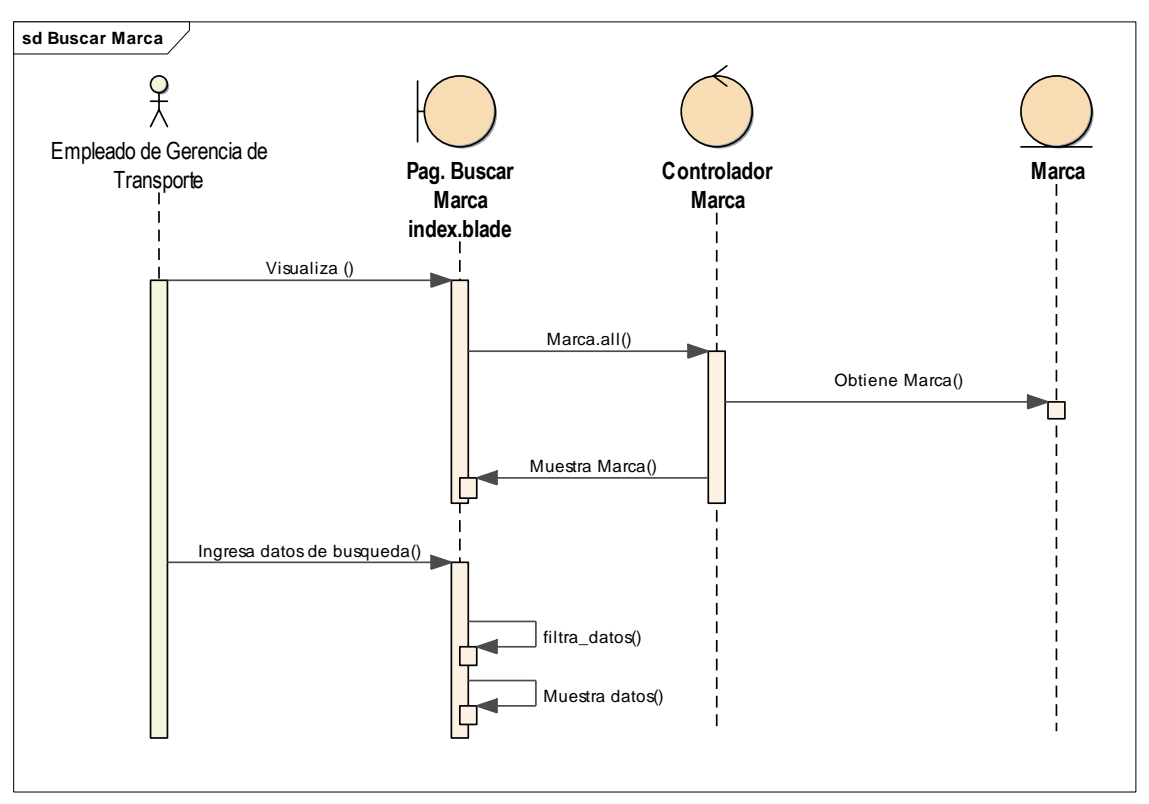

Figura 4.112 - Diagrama de Secuencia Buscar Marca

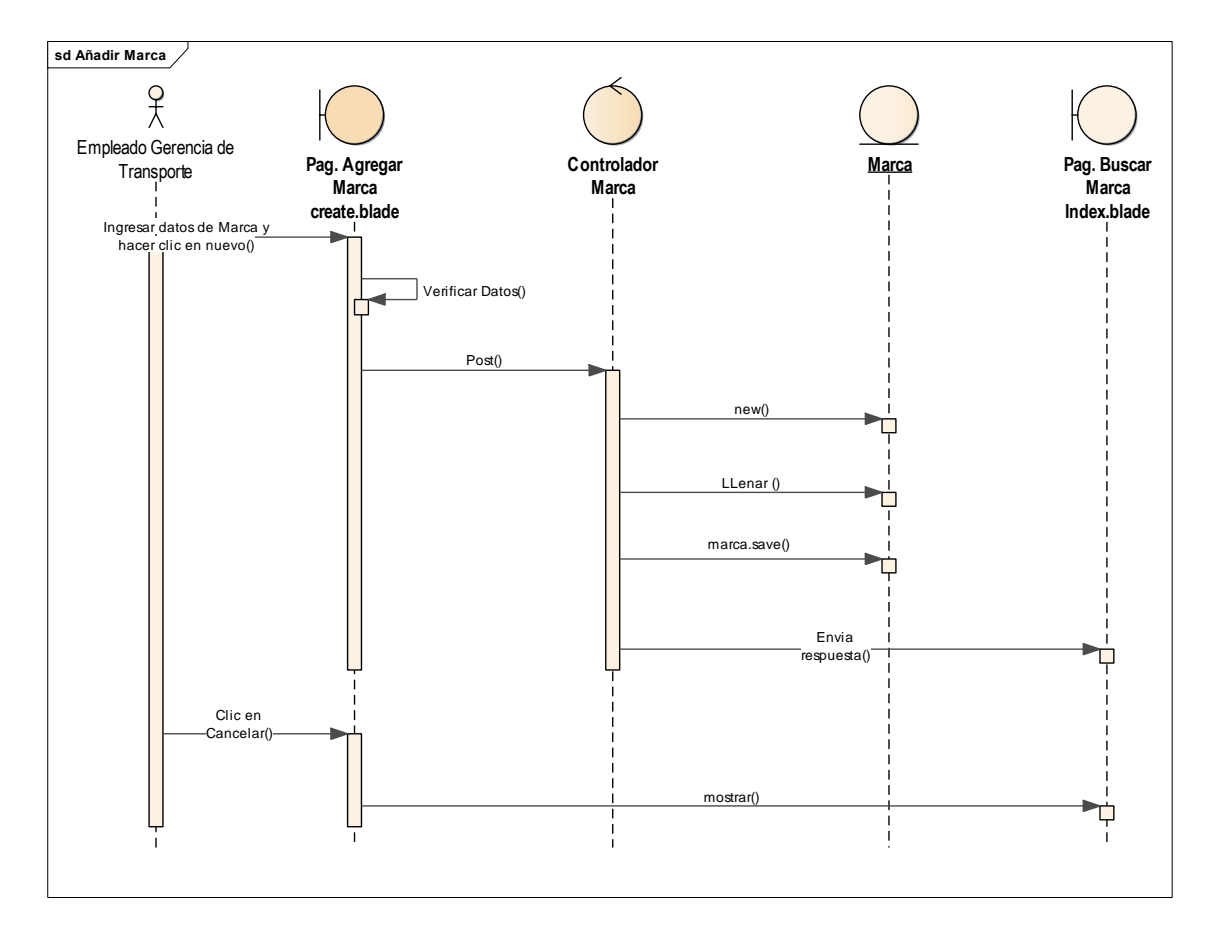

Figura 4.113 - Diagrama de Secuencia Añadir Marca

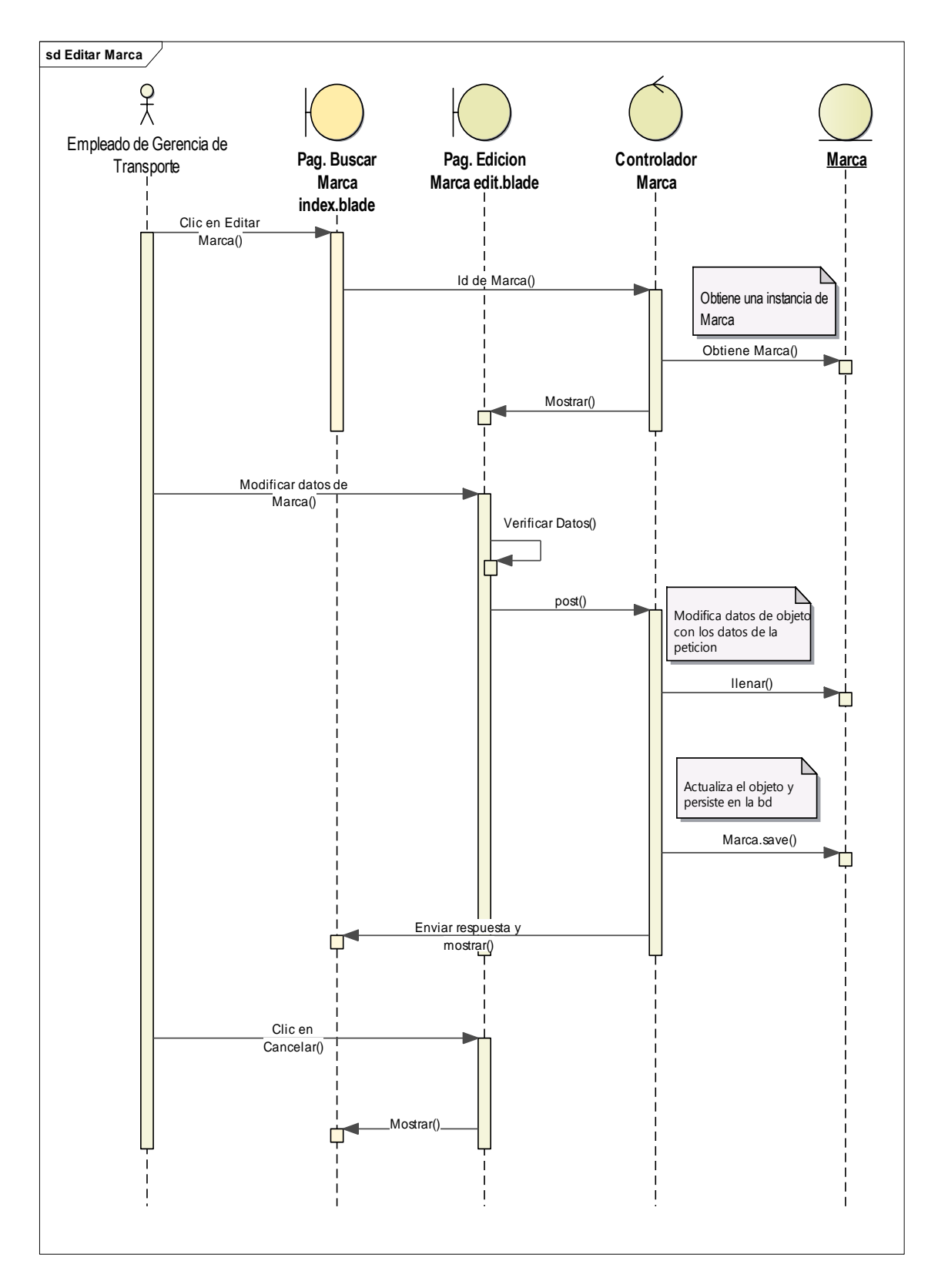

Figura 4.114 - Diagrama de Secuencia Editar Marca

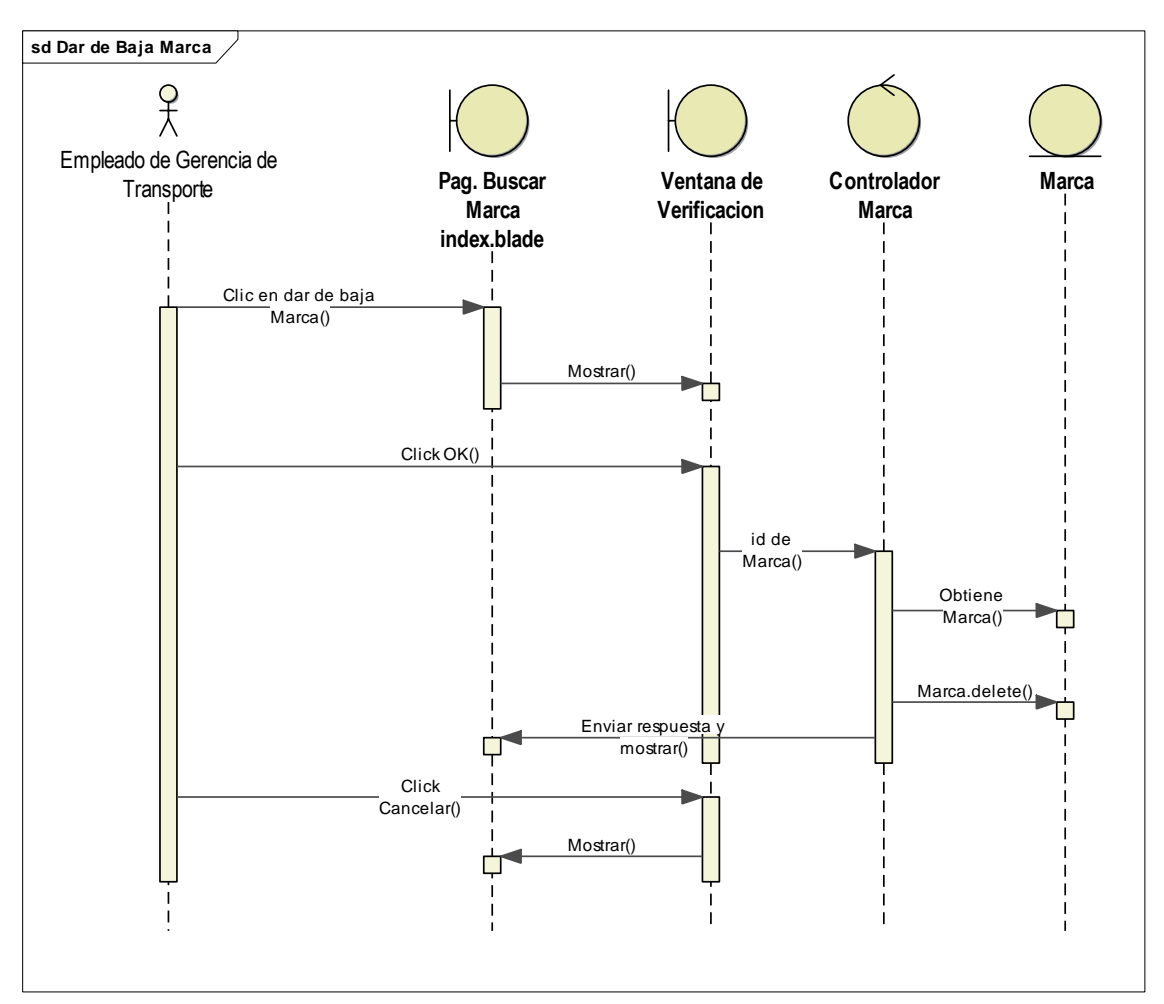

Figura 4.115 - Diagrama de Secuencia dar de Baja Marca

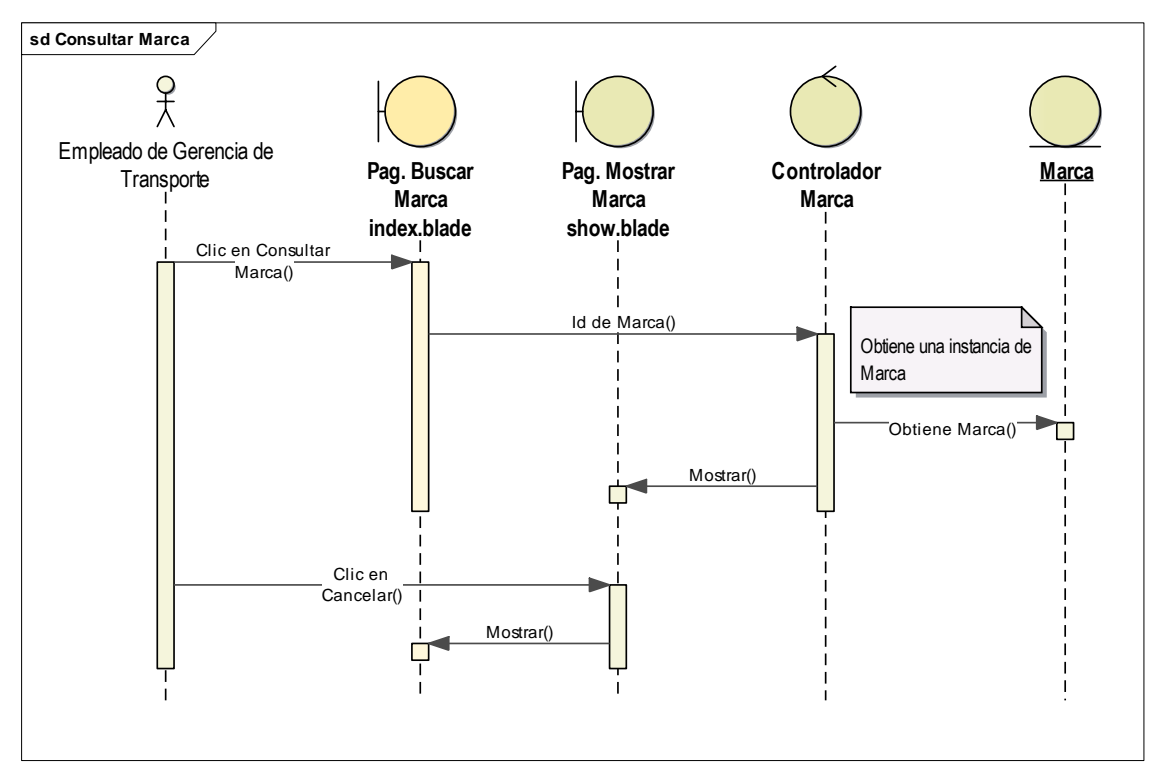

Figura 4.116 - Diagrama de Secuencia Consultar Marca

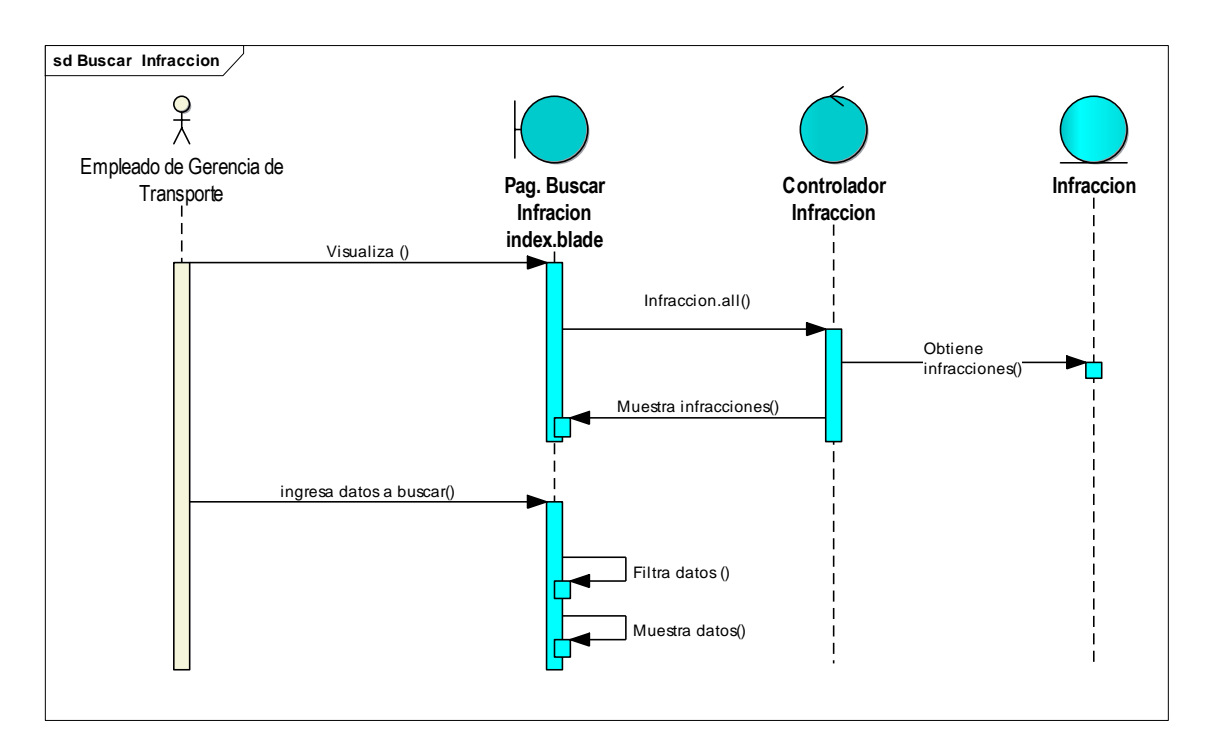

Figura 4.117 - Diagrama de Secuencia Buscar Infracción

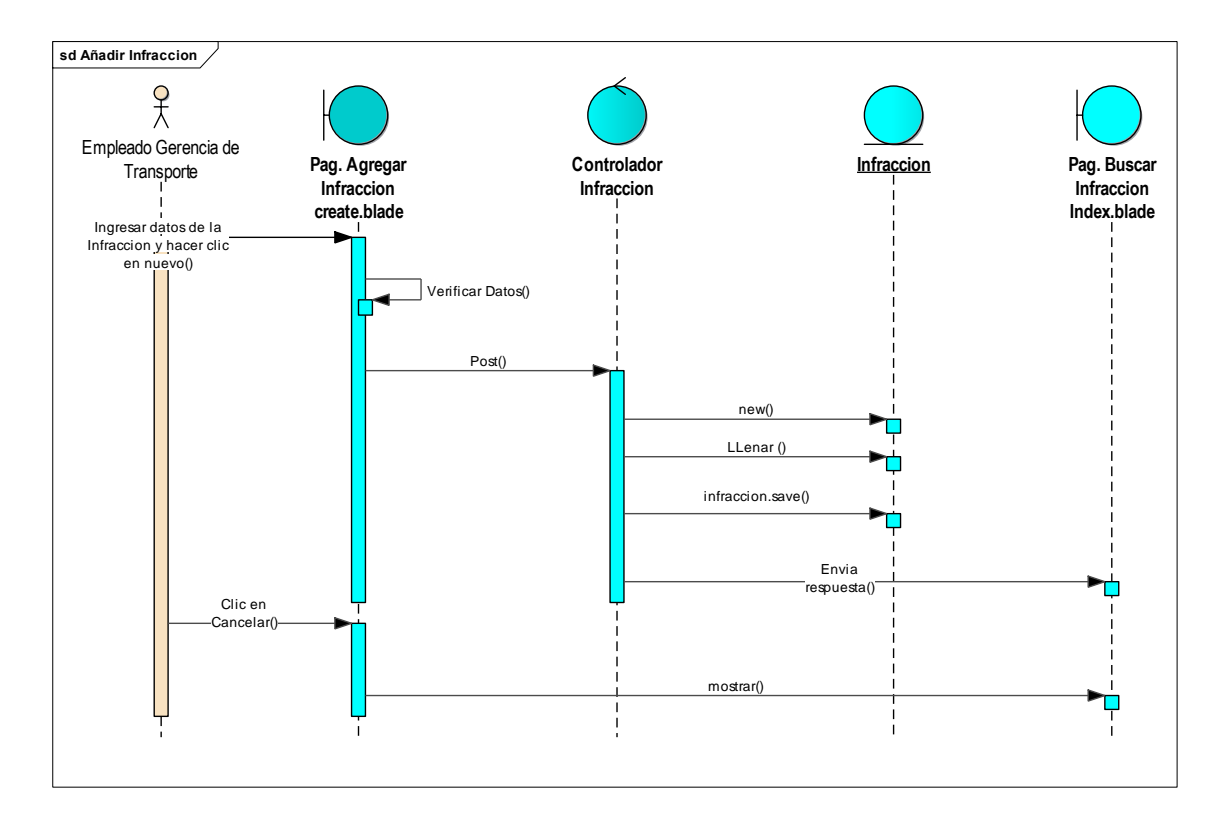

Figura 4.118 - Diagrama de Secuencia Añadir Infracción

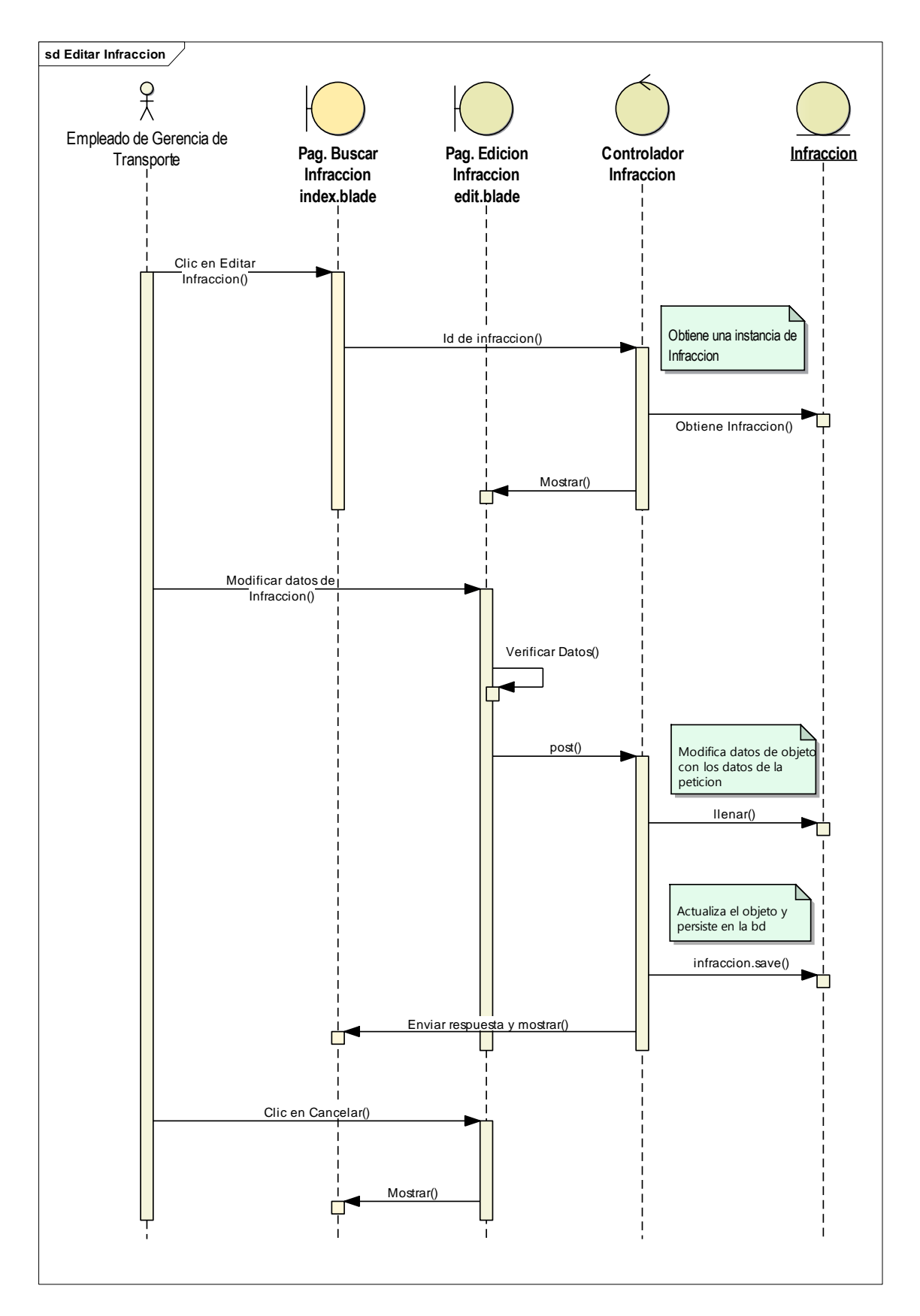

Figura 4.119 - Diagrama de Secuencia Editar Infracción

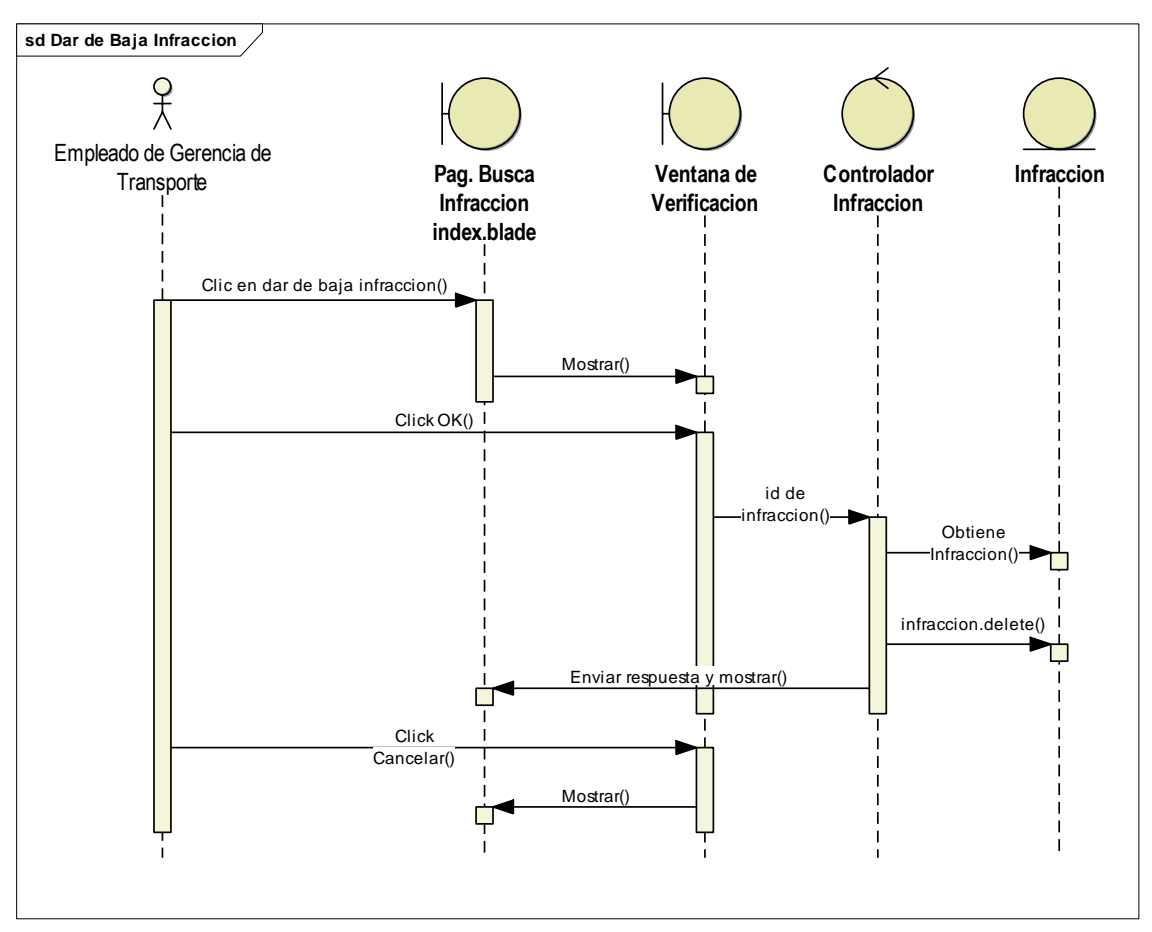

Figura 4.120 - Diagrama de Secuencia dar de Baja Infracción

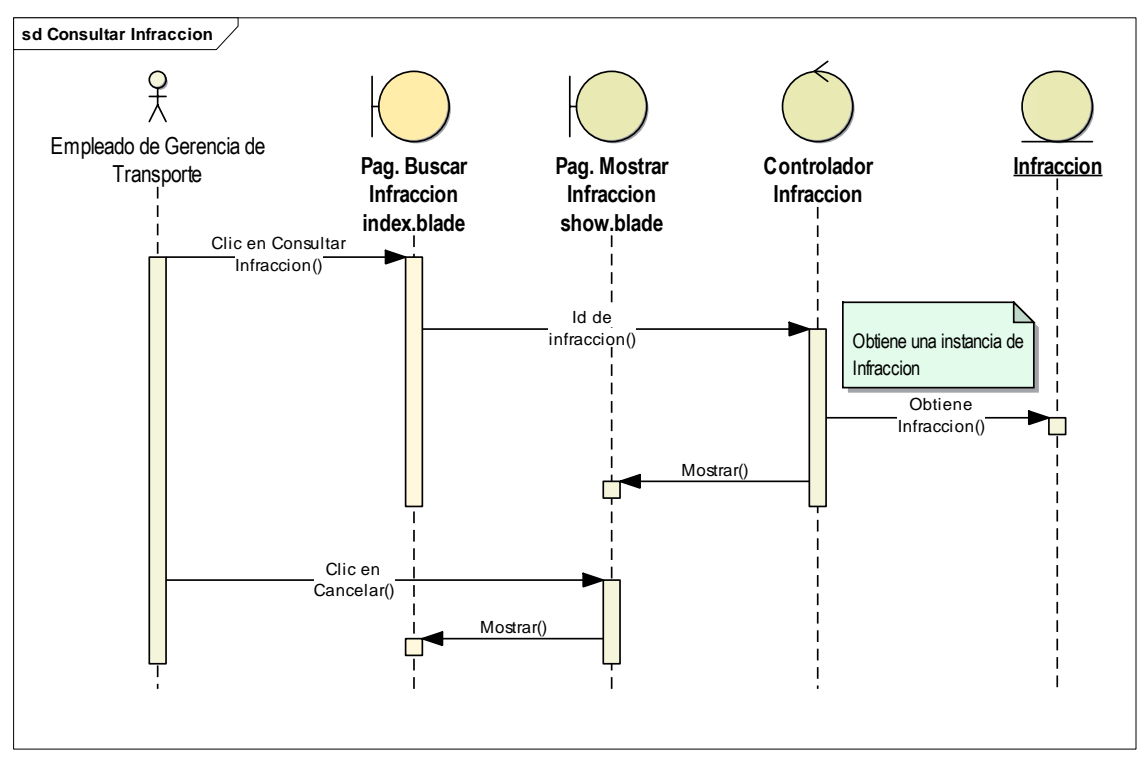

Figura 4.121 - Diagrama de Secuencia Consultar Infracción

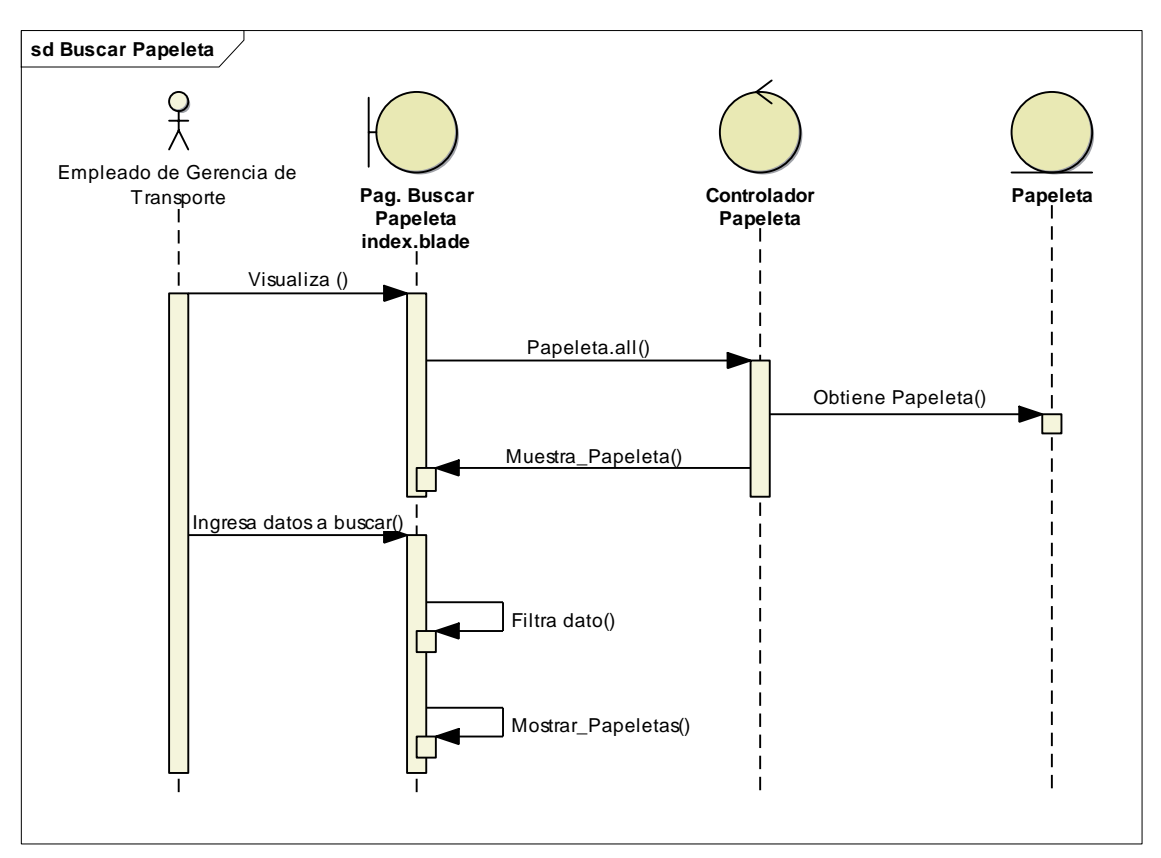

Figura 4.122 - Diagrama de Secuencia Buscar Papeleta

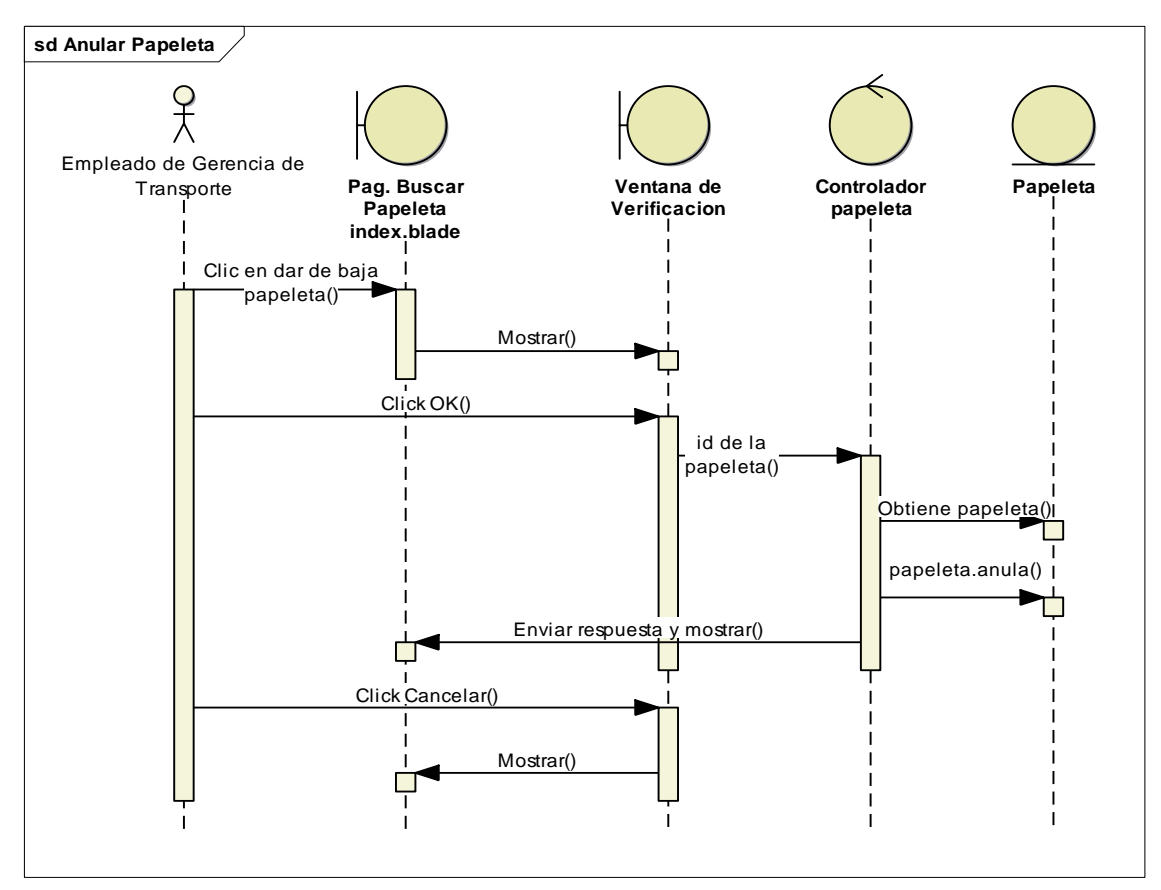

Figura 4.123 - Diagrama de Secuencia Anular Papeleta

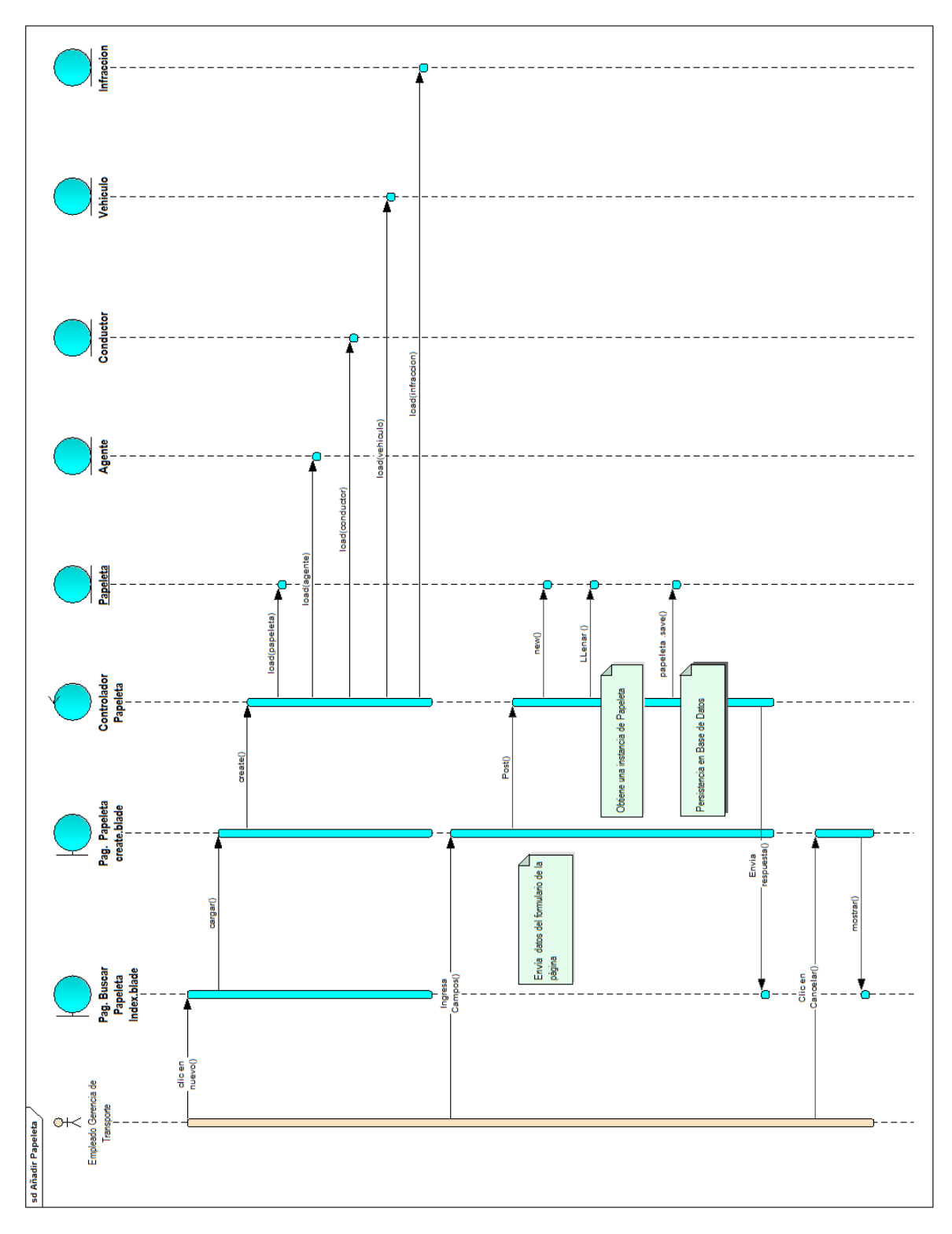

Figura 4.124 - Diagrama de Secuencia Agregar Papeleta

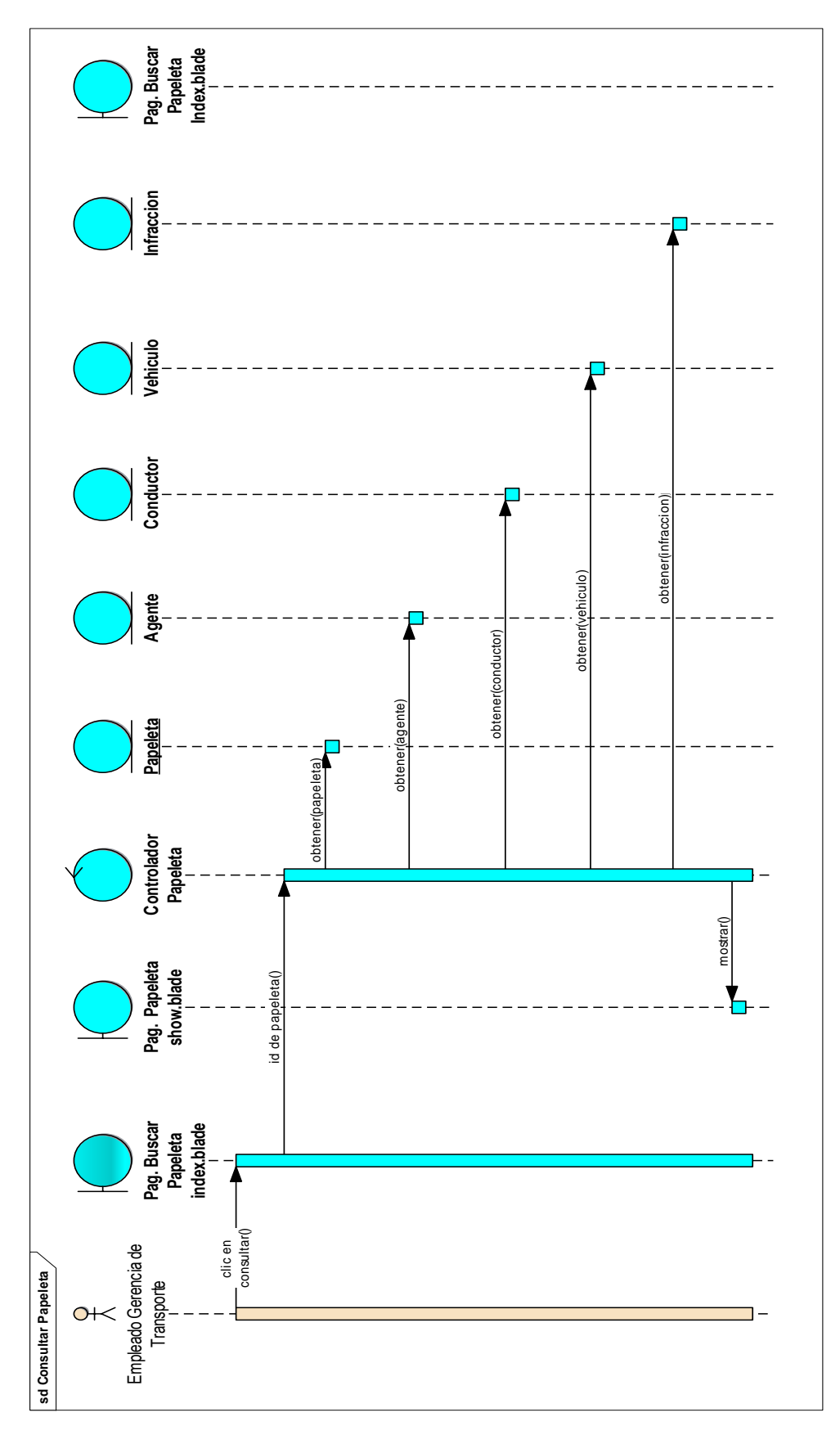

Figura 4.125 - Diagrama de Secuencia Consultar Papeleta

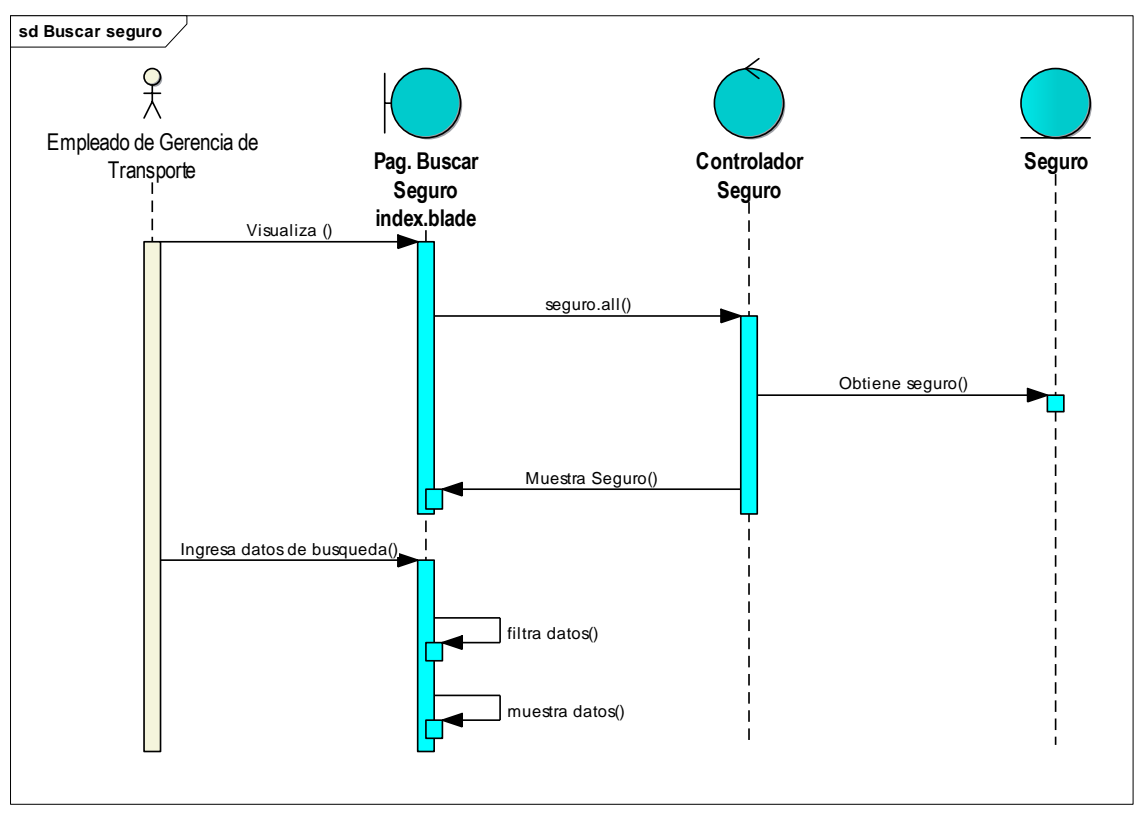

Figura 4.126 - Diagrama de Secuencia Buscar Seguro

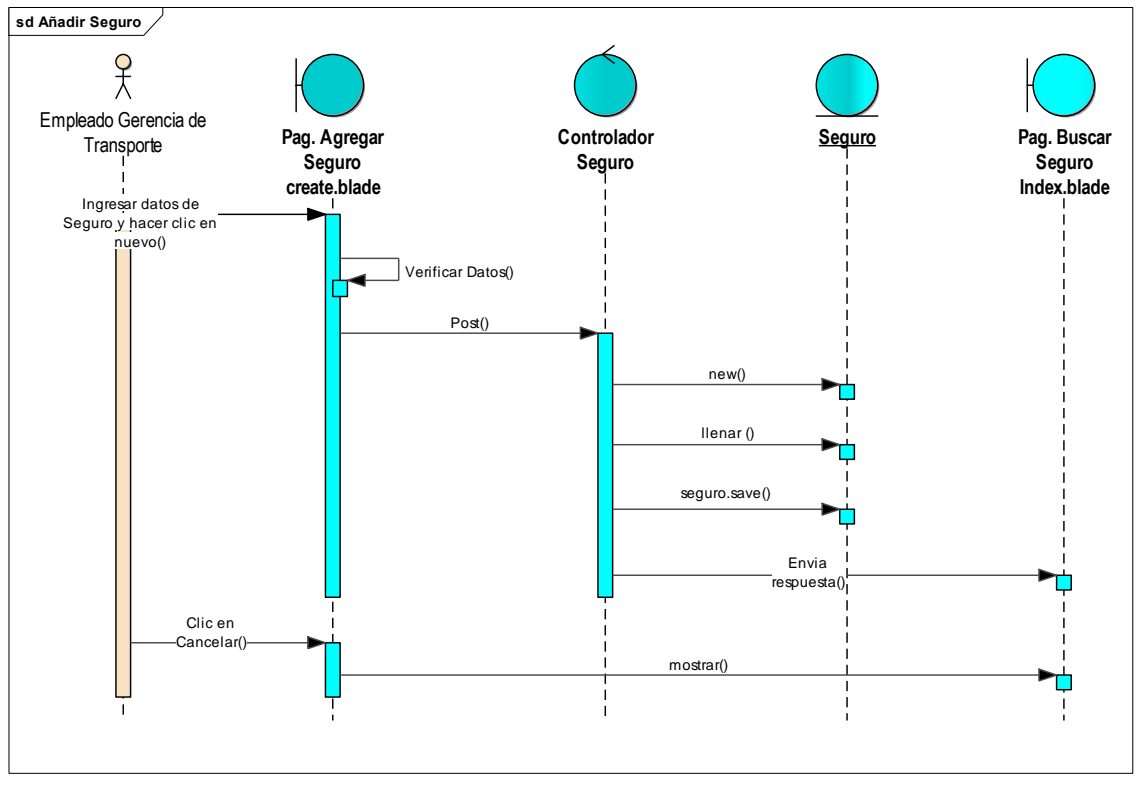

Figura 4.127 - Diagrama de Secuencia Añadir Seguro

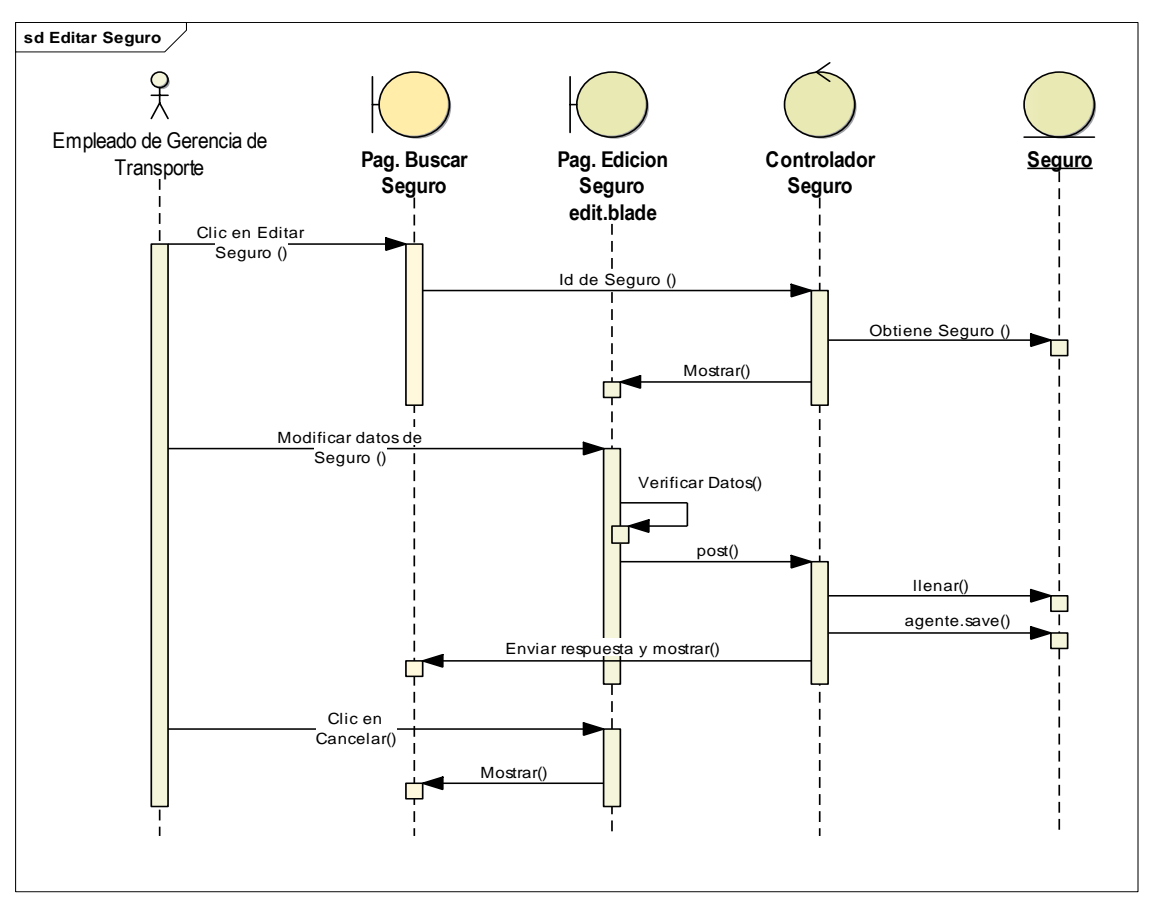

Figura 4.128 - Diagrama de Secuencia Editar Seguro

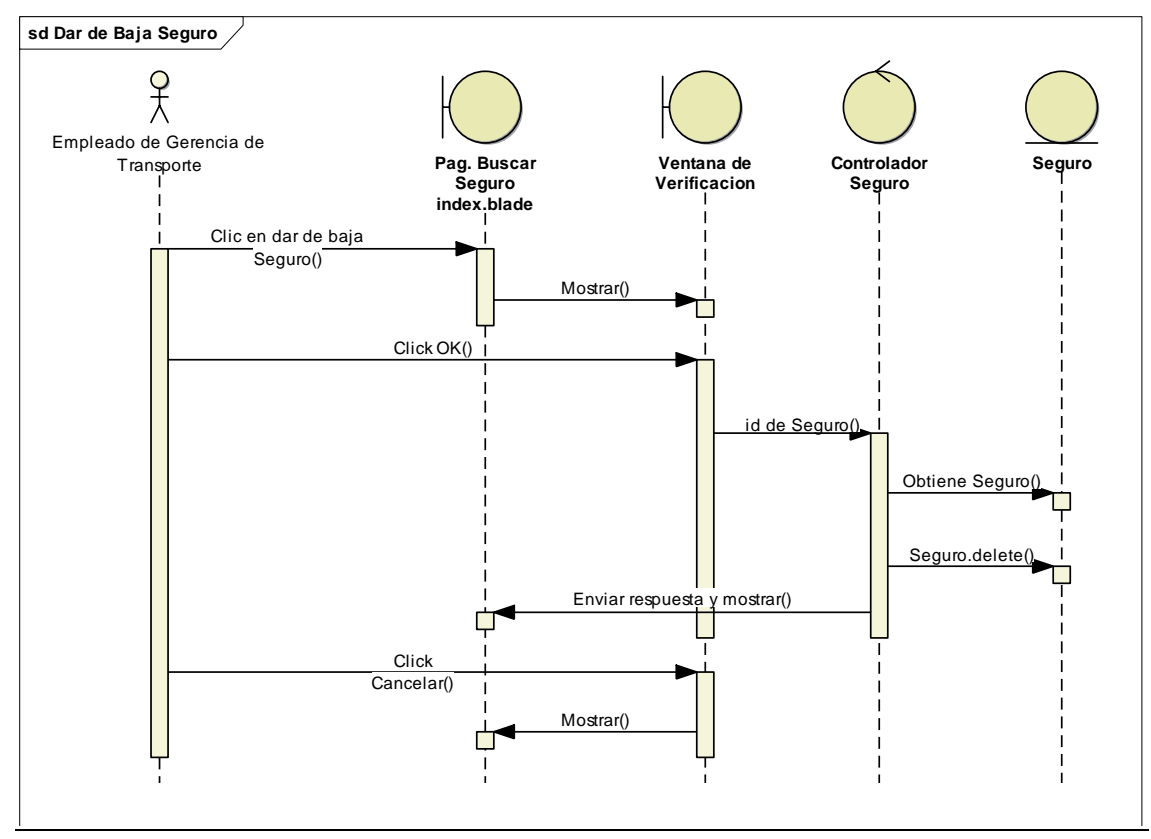

Figura 4.129 - Diagrama de Secuencia dar de Baja Seguro

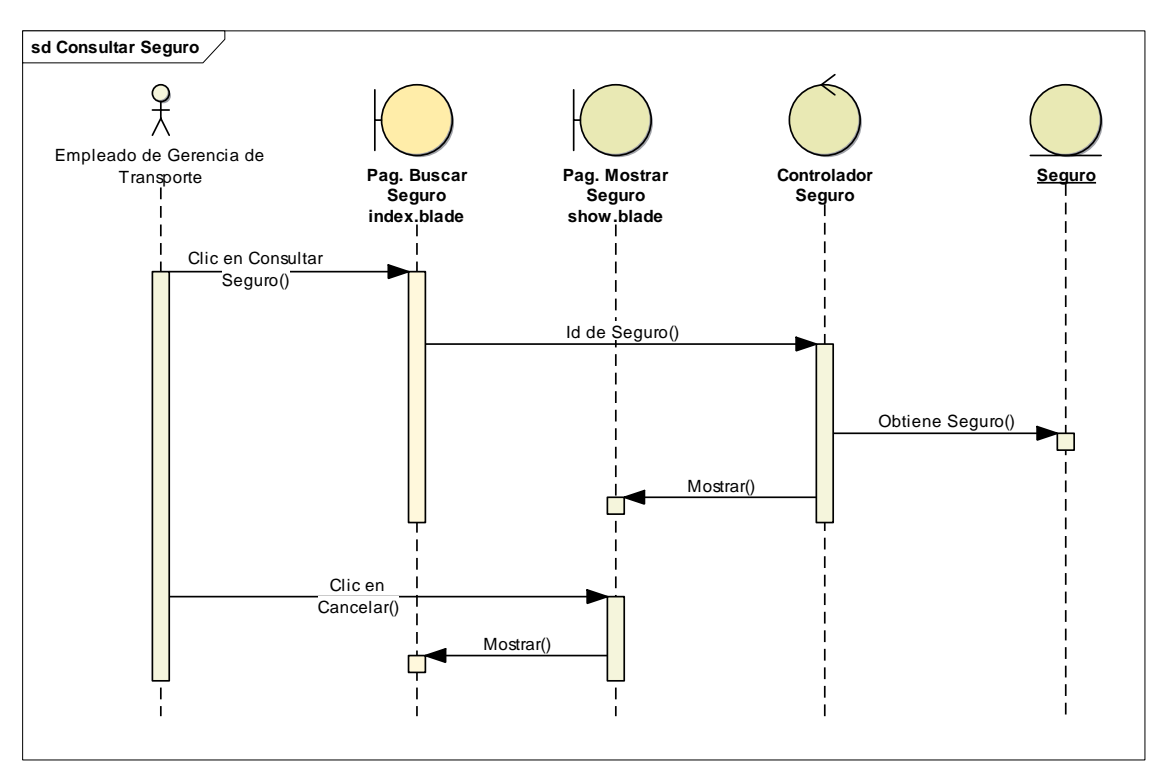

Figura 4.130 - Diagrama de Secuencia Consultar Seguro

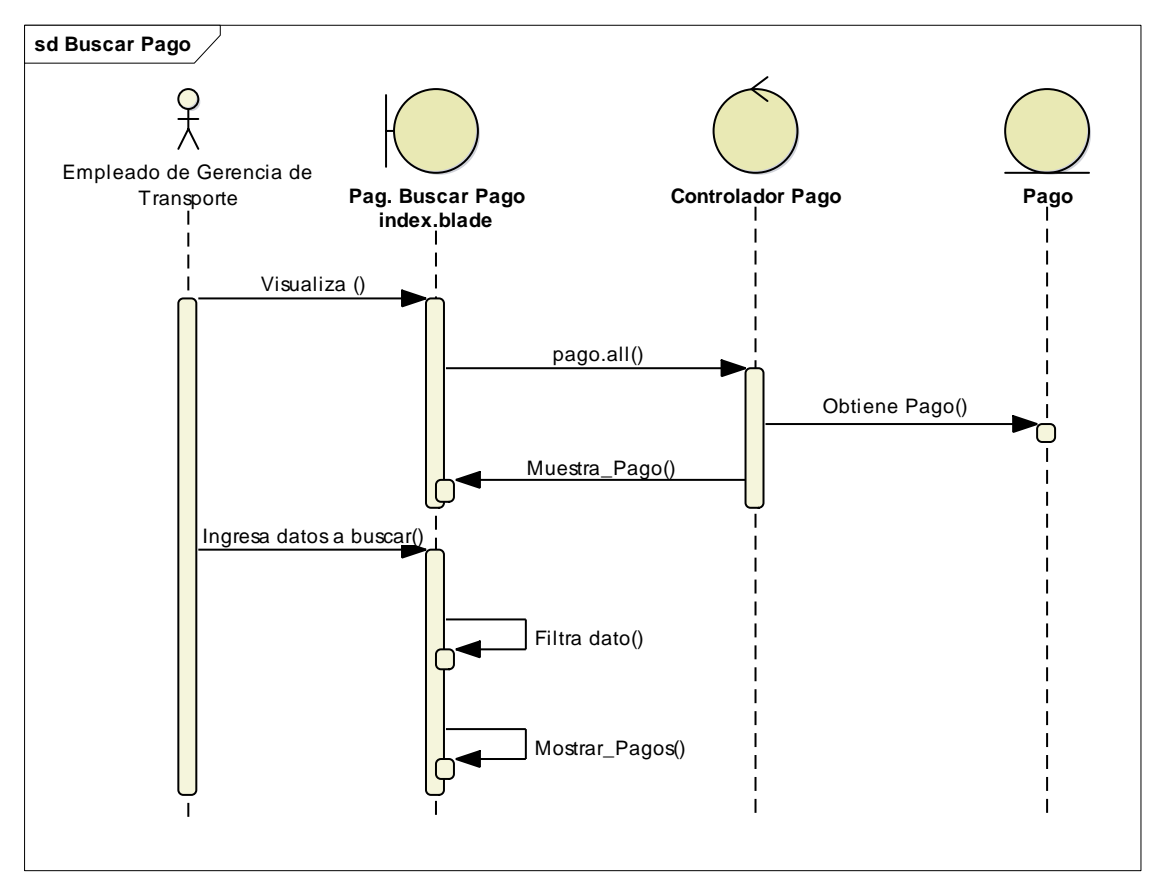

Figura 4.131 - Diagrama de Secuencia Buscar Pago

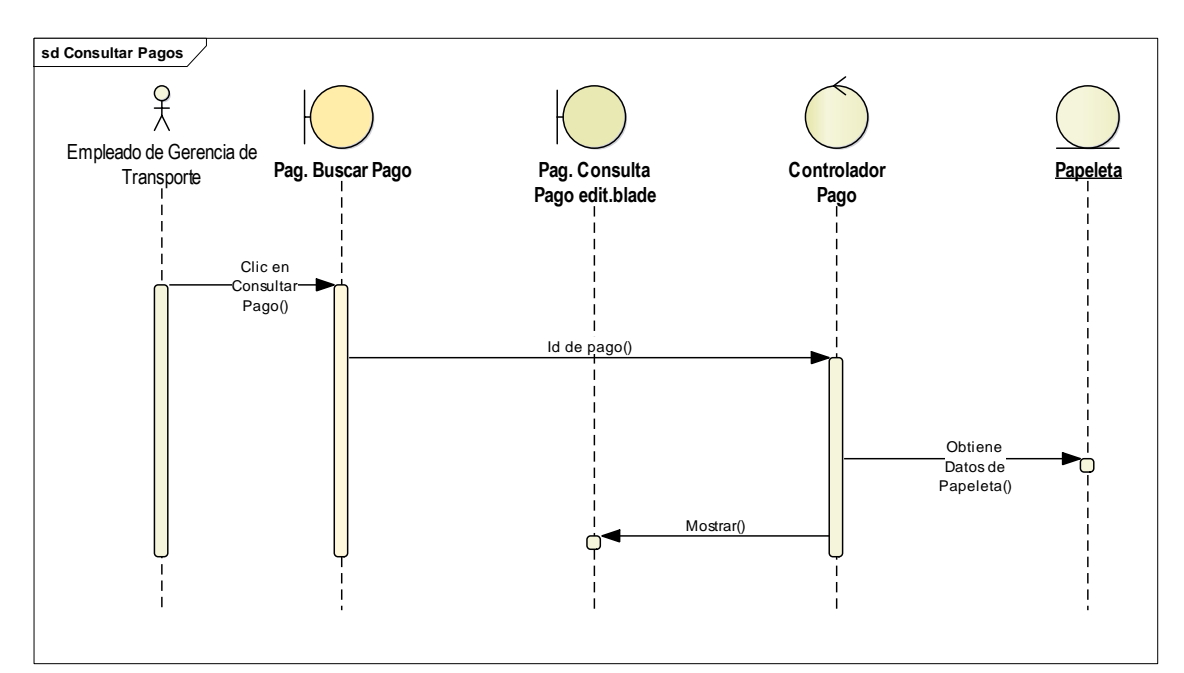

Figura 4.132 - Diagrama de Secuencia Consultar Pago

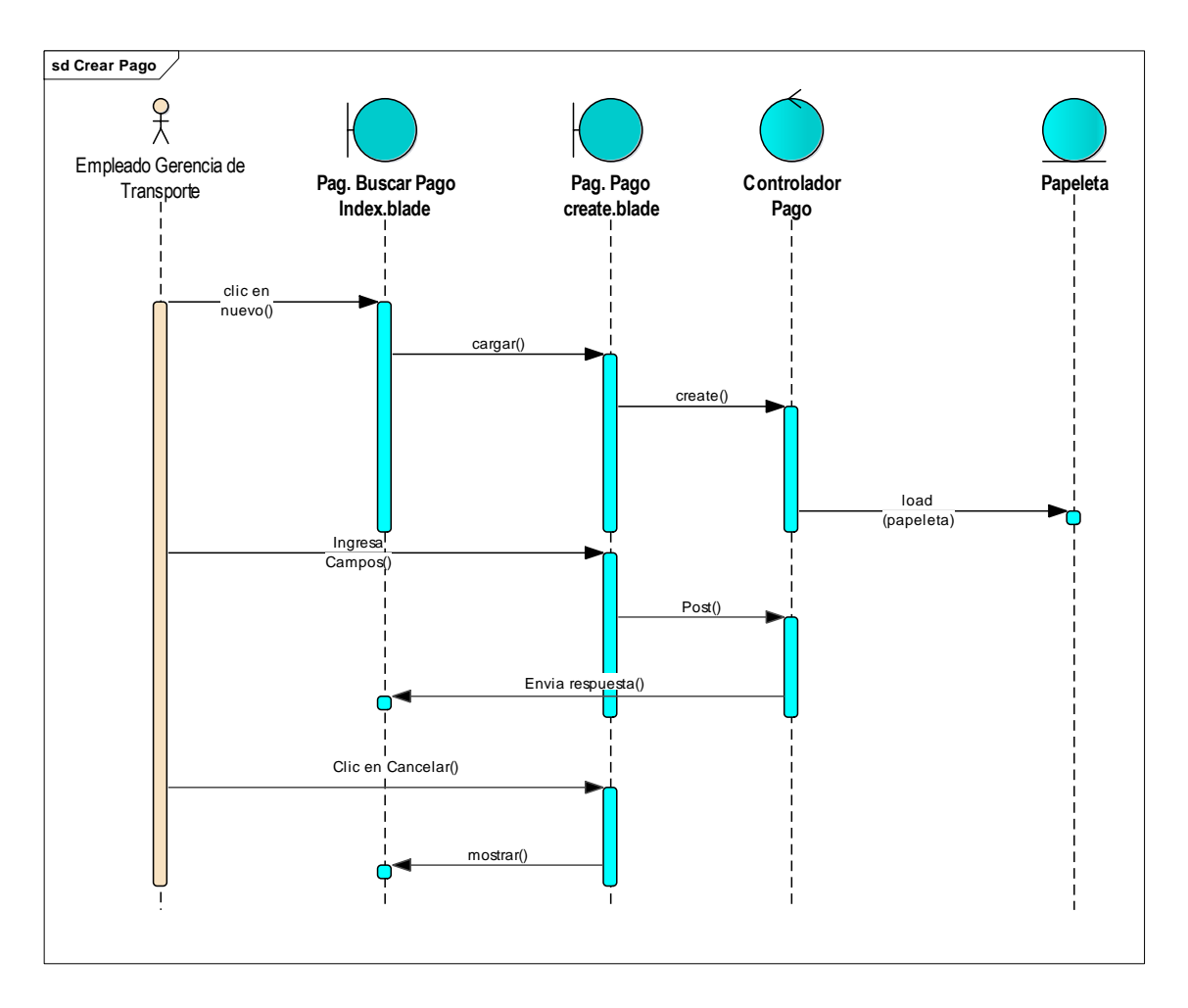

Figura 4.133 - Diagrama de Secuencia Crear Pago

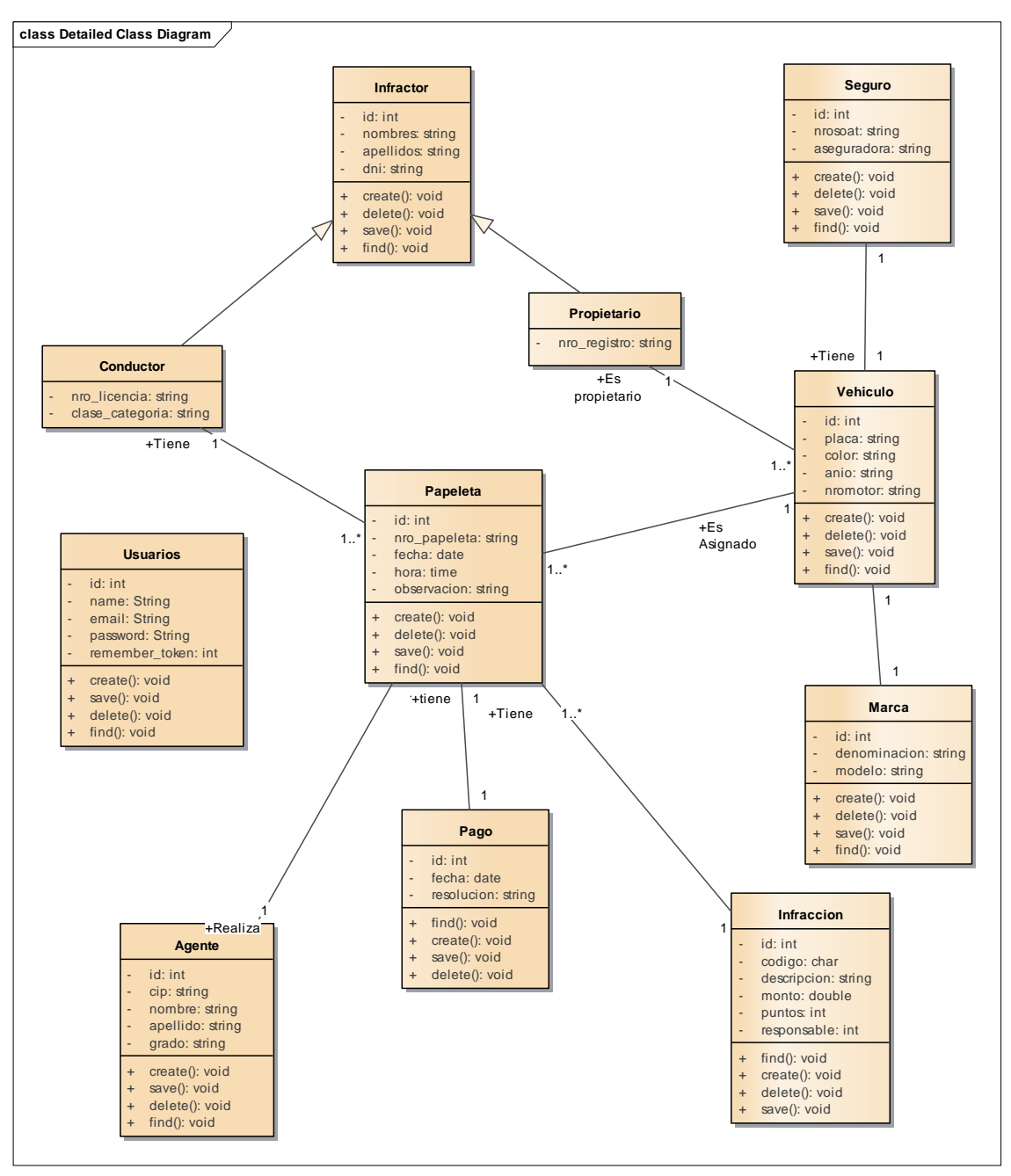

**4.5.1. Diagrama de Clases detallado**

Figura 4.134 - Diagrama de Clases Detallado

## **4.5.2. Diagrama de Base de Datos del Sistema de Infracciones**

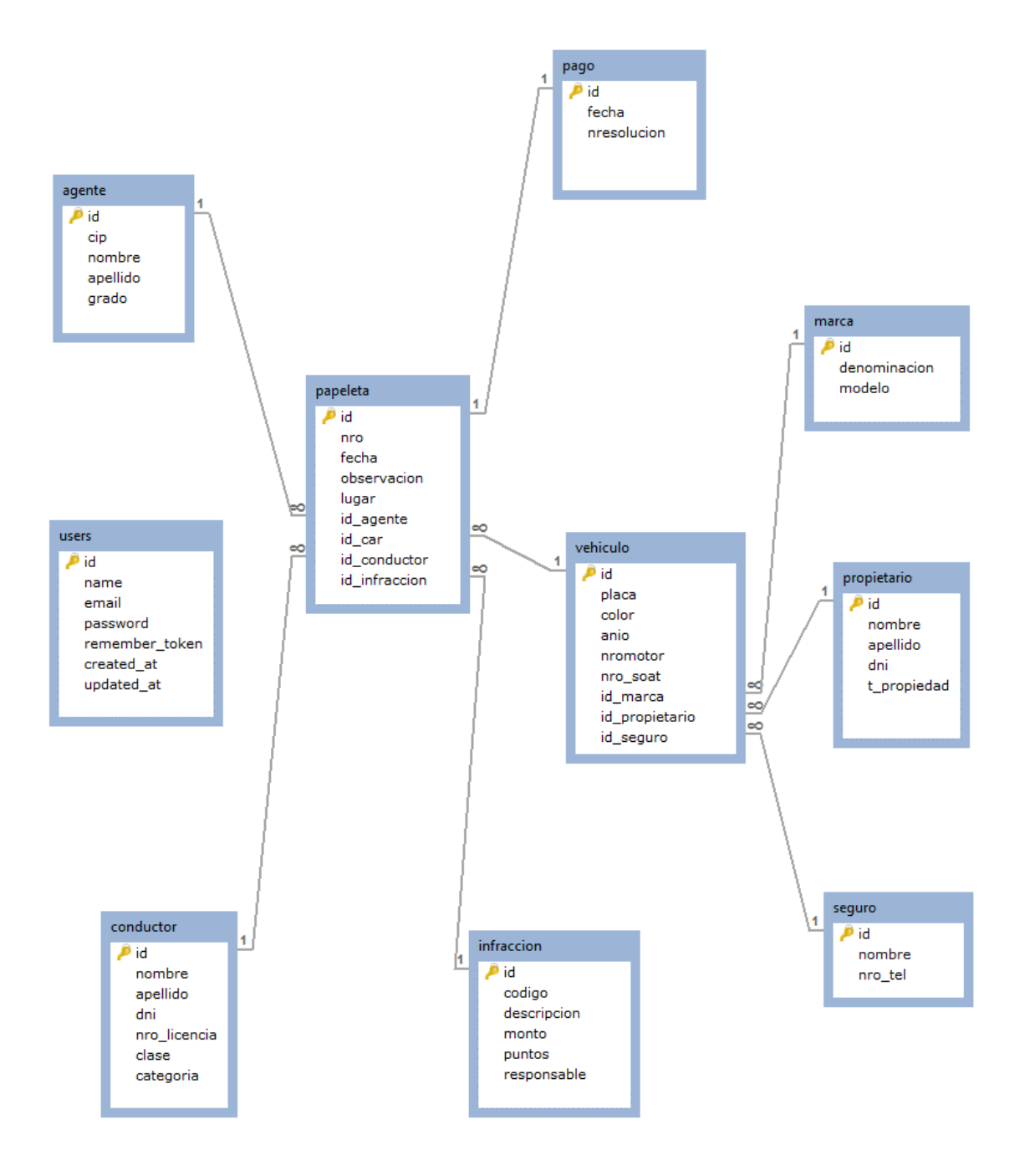

Figura 4.135 - Diagrama de Base de Datos del Sistema de Infracciones

## **4.5.3. Casos de Prueba Finales**

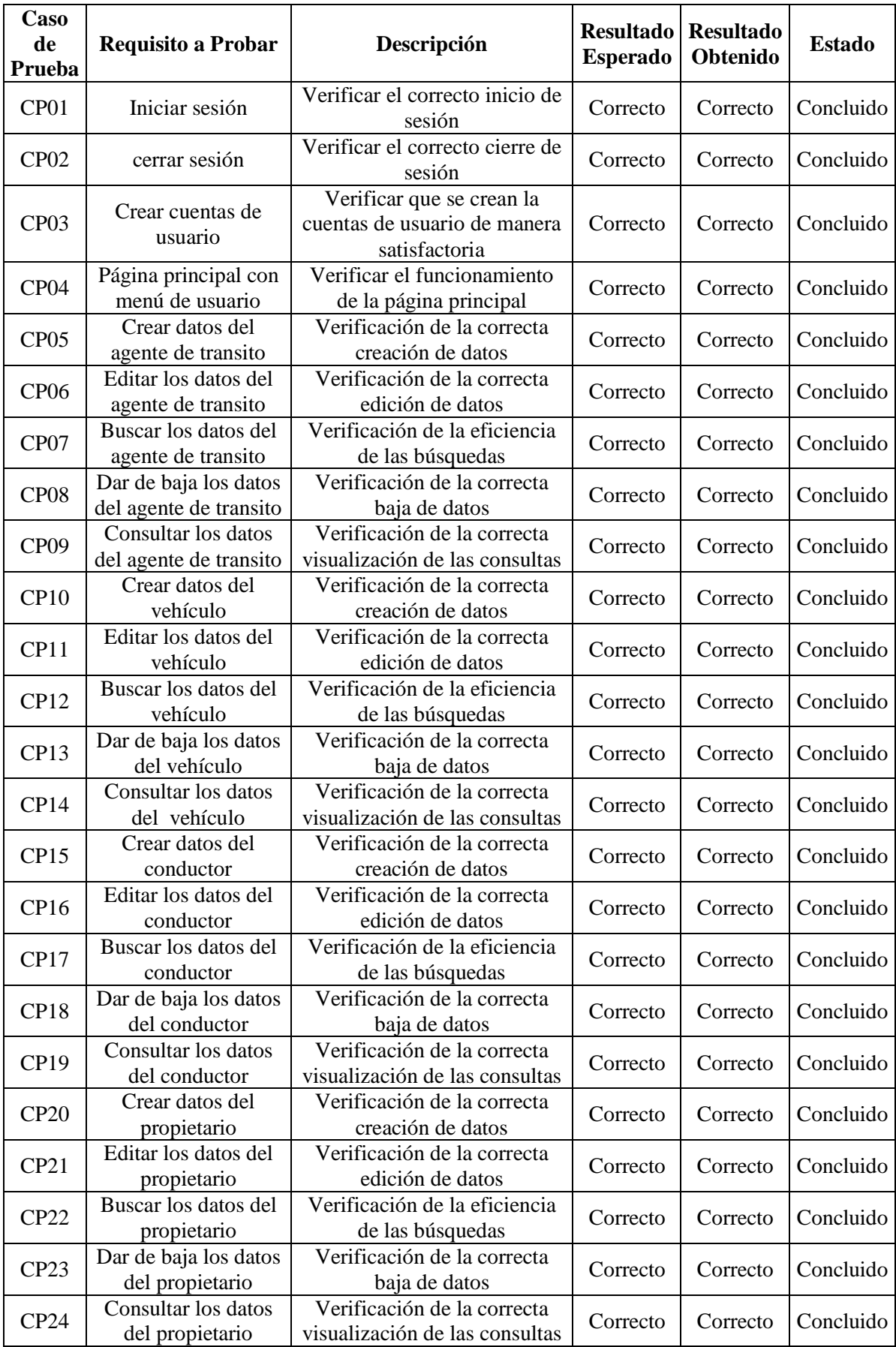

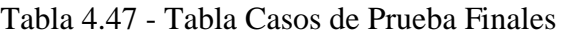

CAPÍTULO IV: DESARROLLO DE LA METODOLOGIA 183

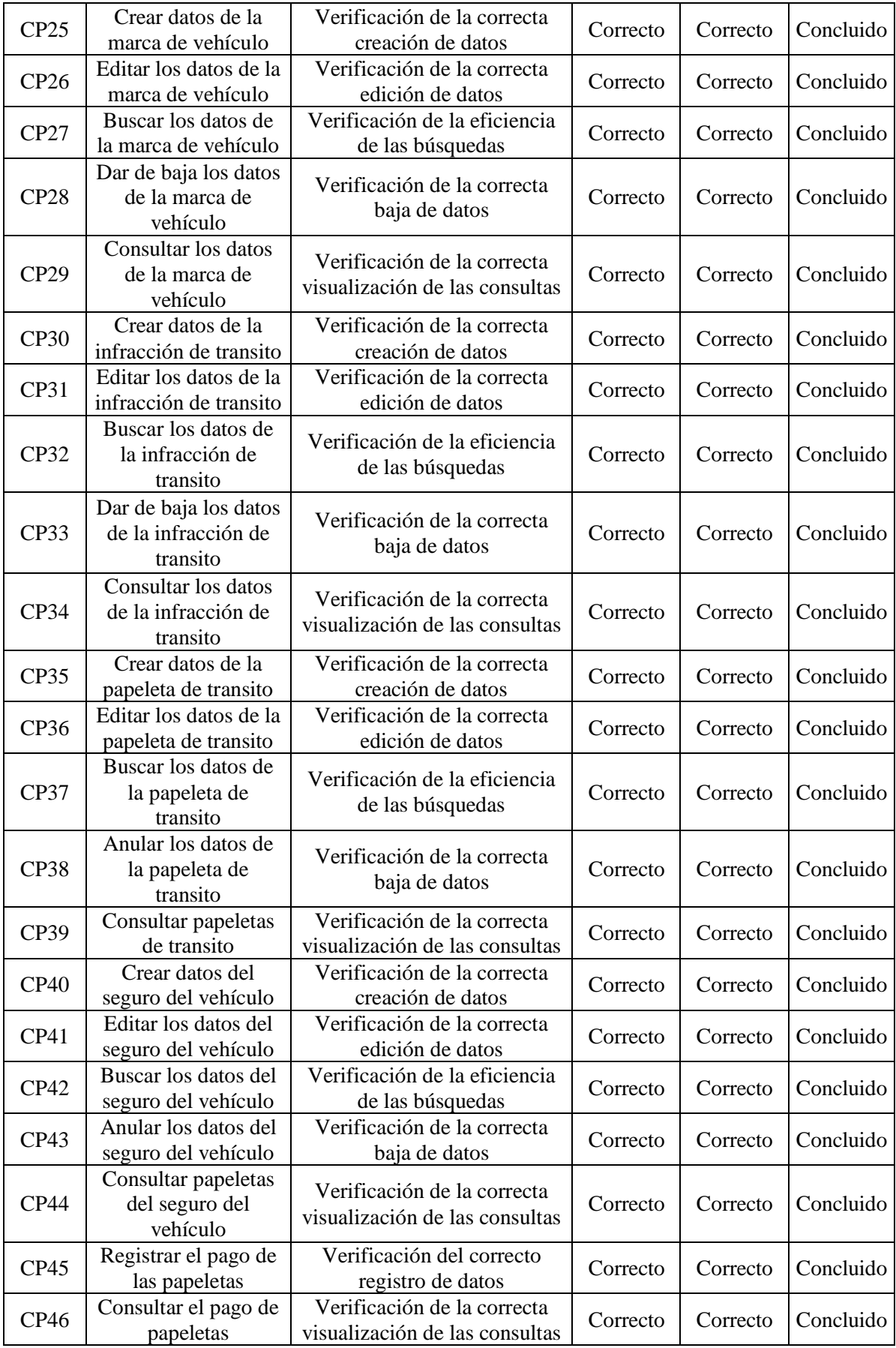

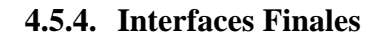

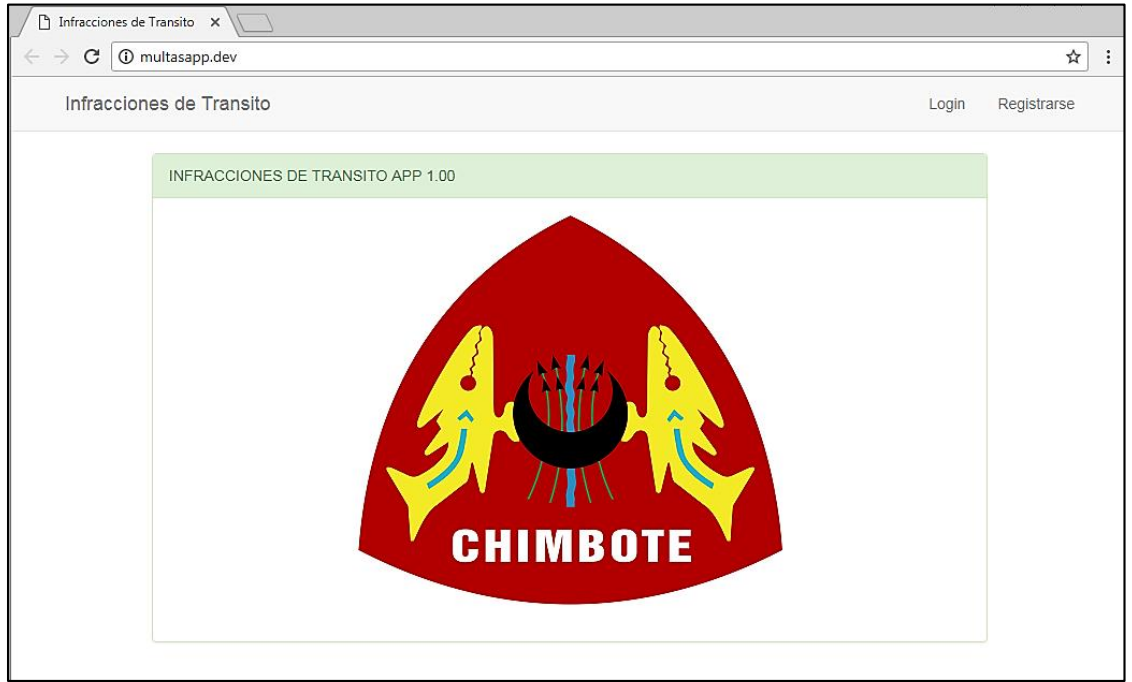

Figura 4.136 – Pantalla Principal del Sistema de Infracciones Versión Web.

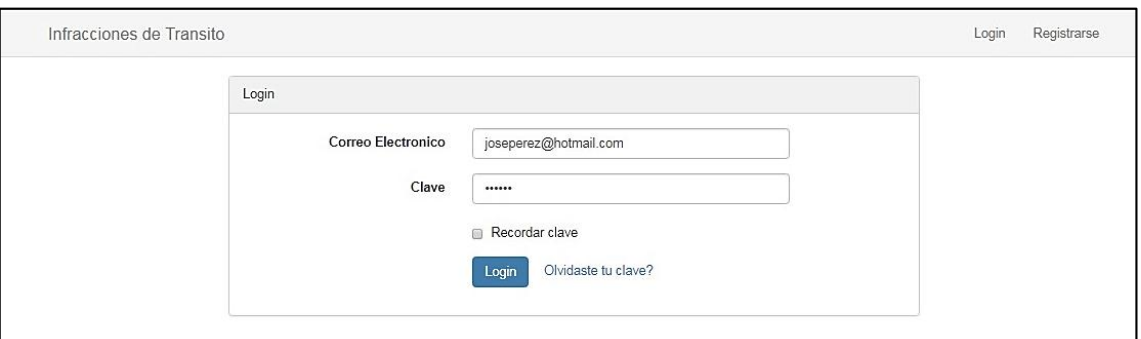

Figura 4.137 - Autenticación de Usuarios.

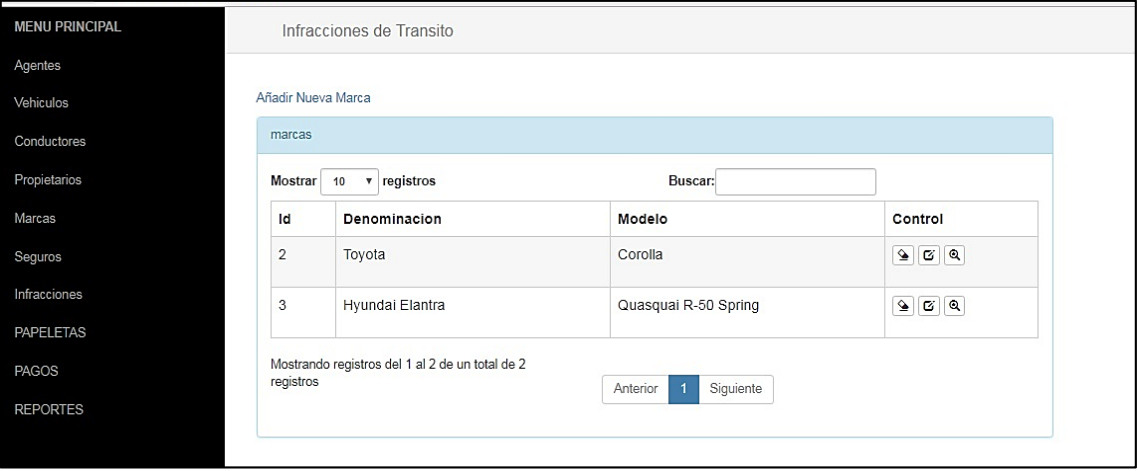

Figura 4.138 - Menú Principal lateral y Registro de marcas.

|                | Añadir Nuevo Vehiculo |                        |      |                 |                           |                |                |                                   |
|----------------|-----------------------|------------------------|------|-----------------|---------------------------|----------------|----------------|-----------------------------------|
|                | Vehiculos             |                        |      |                 |                           |                |                |                                   |
|                | <b>Mostrar</b><br>10  | $\mathbf{v}$ registros |      |                 | Buscar:                   |                |                |                                   |
| Id             | Placa                 | Color                  | Año  | Marca           | Seguro                    | Nro de<br>Soat | Propietario    | Control                           |
| $\mathbf{1}$   | YG324532              | rojo                   | 2000 | Toyota          | Seguro La Positiva Spring | 31233123       | Lazaro Perez   | $\bullet$ $\sigma$ $\circ$        |
| $\overline{2}$ | AB494754              | azul                   | 1992 | Hyundai Elantra | Seguro Rimac              | 41233132       | Solar Gomez    | $\bullet$ $\sigma$ $\circ$        |
| 3              | CD976387              | verde                  | 2001 | Toyota          | Seguro La Positiva Spring | 33431355       | Lopez Reverte  | $\bullet$<br>$ {\bf C}  {\bf Q} $ |
| $\overline{4}$ | AG245232              | Azul                   | 2001 | Toyota          | Seguro La Positiva Spring | S85444         | Lopez Reverte  | $\bullet$ $\sigma$ $\bullet$      |
| 5              | 123456                | verde                  | 2011 | Toyota          | Seguro Rimac              | s025474        | Palacios Perez | $\bullet$ $\sigma$ $\bullet$      |
| 6              | P0002                 | <b>AZUL</b>            | 2001 | Hyundai Elantra | Seguro Ares               | S0009          | Lazaro Perez   | $\bullet$ $\sigma$ $\bullet$      |

Figura 4.139 – Pantalla Principal Vehículos.

| Conductores    |                |                  |            |                    |                |                |                                                             |
|----------------|----------------|------------------|------------|--------------------|----------------|----------------|-------------------------------------------------------------|
| Mostrar 10     | v registros    |                  |            | Buscar:            |                |                |                                                             |
| Id             | <b>Nombres</b> | <b>Apellidos</b> | <b>DNI</b> | Nro de<br>Licencia | Clase          | Categoria      | Control                                                     |
| $\mathbf{1}$   | Luis           | Lopez Aguirre    | 32937899   | Z5236987           | $\overline{A}$ | $\overline{2}$ | $\bullet$ 3 $\bullet$                                       |
| $\overline{2}$ | Miguel         | Carbajal Perez   | 38254255   | A8965525           | B              | 3              | $\boxed{\bullet}$ $\boxed{\texttt{C}}$ $\boxed{\texttt{Q}}$ |
| 3              | Maria          | Ames Mendez      | 48532155   | B2313332           | $\overline{A}$ | 3              | $\mathbf{S} \mathbf{z}$                                     |
| $\overline{4}$ | Amelia Ana     | Perez Galdos     | 32947895   | Z525555G           | $\overline{A}$ | $\mathbf{1}$   | $\bullet$ $\sigma$ $\circ$                                  |
| 5              | Miguel         | Perales Rios     | 32941885   | A245455            | $\overline{A}$ | $\overline{1}$ | $\boxed{2}$ $\boxed{G}$ $\boxed{Q}$                         |

Figura 4.140 - Pantalla Principal de Conductores.

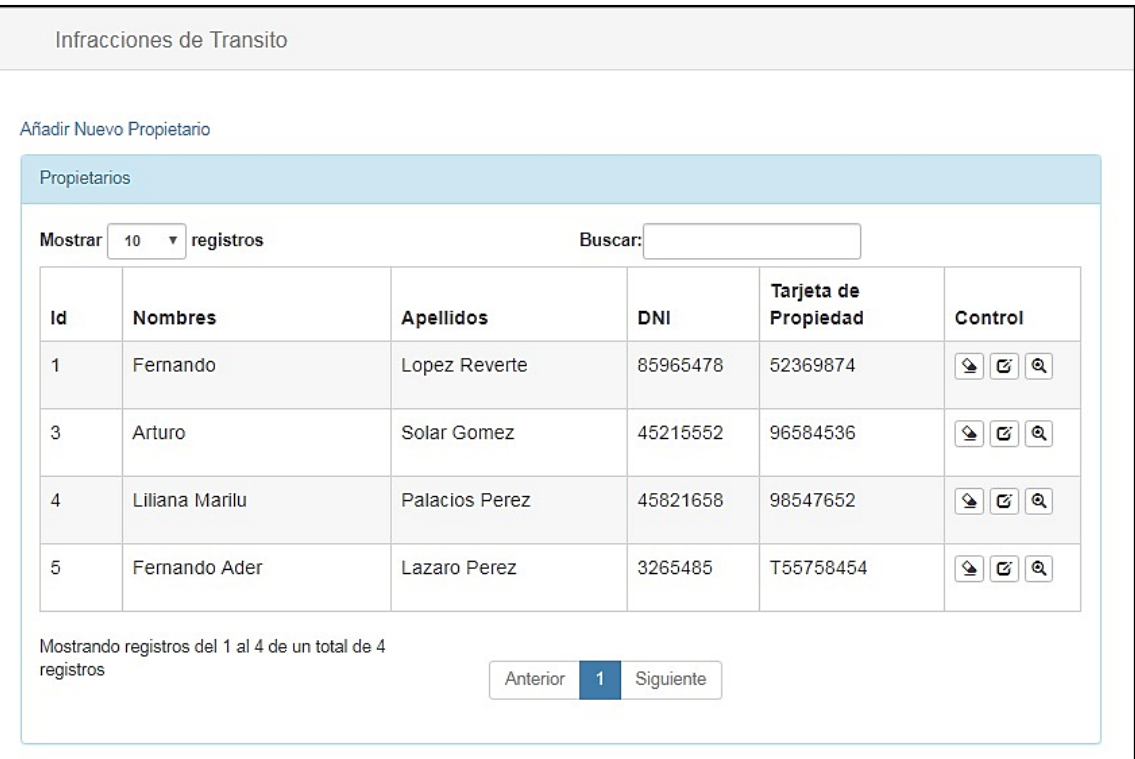

Figura 4.141 - Pantalla Principal de Propietarios.

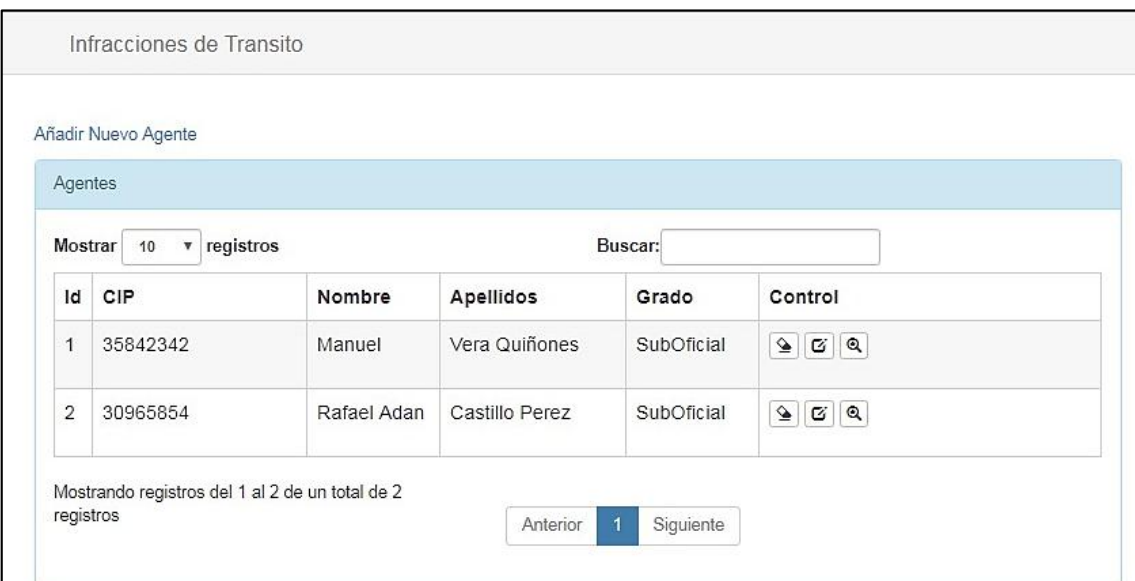

Figura 4.142 - Pantalla Principal Agentes.

| <b>Mostrar</b> | 10<br>$\boldsymbol{\mathrm{v}}$ | registros<br>Buscar:                              |       |               |                            |
|----------------|---------------------------------|---------------------------------------------------|-------|---------------|----------------------------|
| <b>Id</b>      | Codigo                          | <b>Descripcion</b>                                | Monto | <b>Puntos</b> | Control                    |
| 1              | M01                             | Conducir con presencia de alcohol en la sangre    | 4050  | $\mathbf{0}$  | $\bullet$ 38               |
| $\overline{2}$ | MO3                             | Conducir un vehículo automotor sin tener licencia | 2025  | 50            | $\bullet$ 38               |
| 3              | M03                             | Conducir vehículos estando la licencia retenida   | 4050  | 50            | $\blacktriangle$<br>G   Q  |
| 4              | M05                             | Conducir en forma temeraria                       | 1000  | 100           | $\bullet$ $\sigma$ $\circ$ |

Figura 4.143 - Pantalla Principal Infracciones.

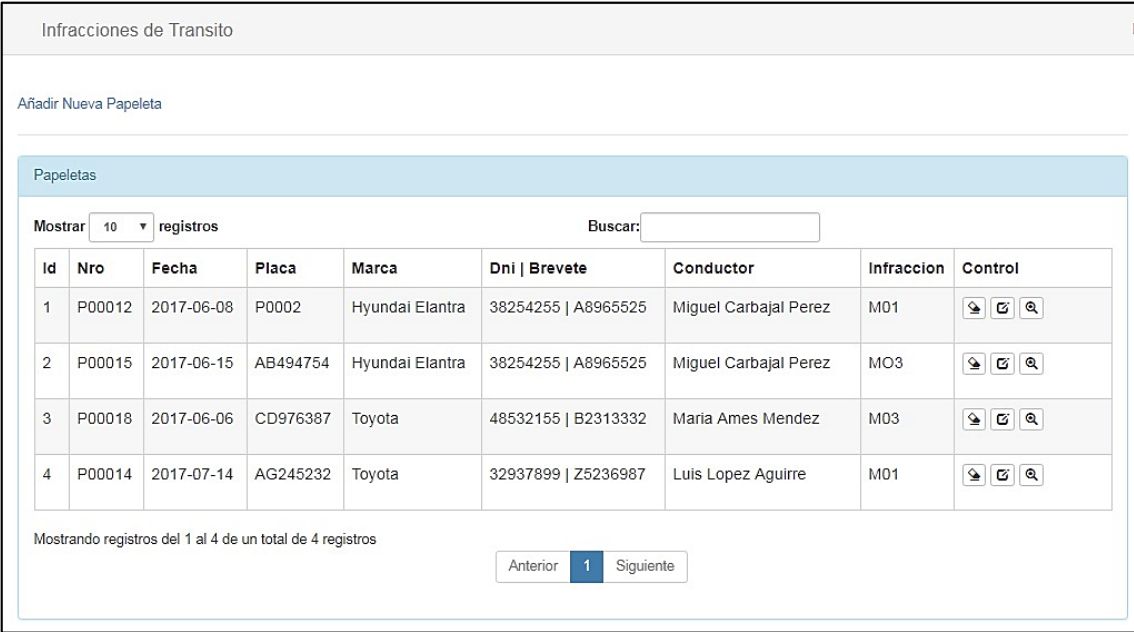

Figura 4.144 - Pantalla Principal de Papeletas.

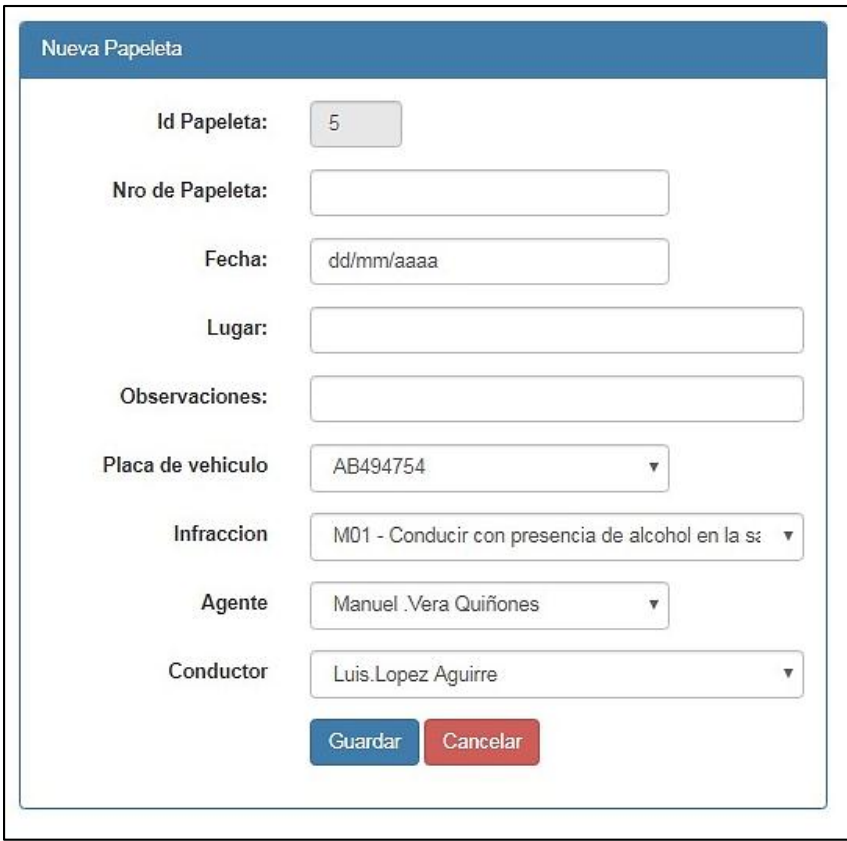

Figura 4.145 - Pantalla Principal Añadir Nueva Papeleta.

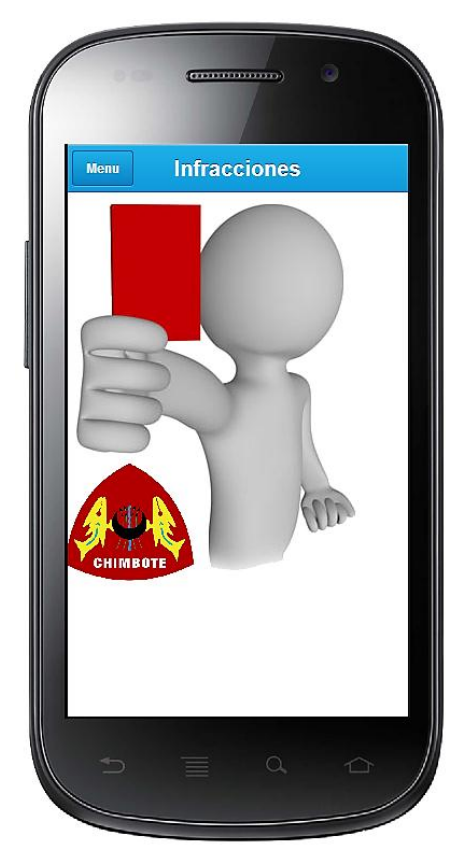

Figura 4.146 - Pantalla Principal del Sistema de Infracciones Versión Móvil.
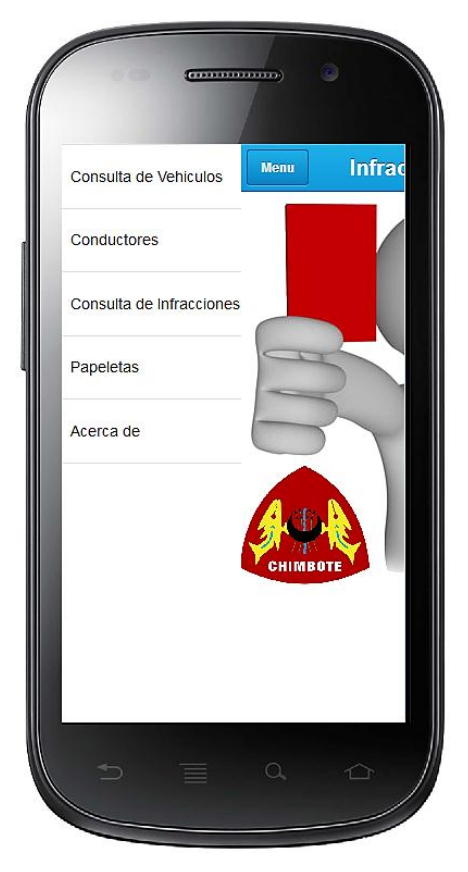

Figura 4.147 - Menú Principal Lateral del Sistema de Infracciones Versión Móvil.

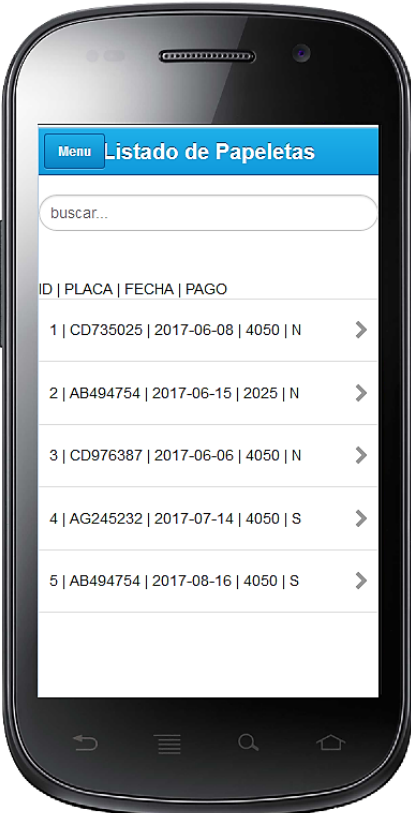

Figura 4.148 - Pantalla Principal de Papeletas Versión Móvil.

# **CAPITULO V**

# **CONTRASTACIÓN DE LA HIPÓTESIS**

#### **5.1. CONTRASTACIÓN DE LA HIPÓTESIS**

Para la prueba de hipótesis se usaron los datos correspondientes a los indicadores de la variable dependiente "Tiempo de registro de infracción"; "Tiempo de reportes y/o consultas de infracciones de tránsito" y "Tiempo para la emisión de resoluciones de papeletas de tránsito"; realizado en la Gerencia de Transporte y Tránsito de la Municipalidad de la Provincial del Santa. Los datos obtenidos corresponden a 20 mediciones tomadas antes y después de la implementación de la aplicación web móvil de infracciones de tránsito por un periodo de 30 días.

#### **5.1.1. Identificación de Variables e Indicadores**

Se aplicará el método de Pre-Test y Post-Test, teniendo las siguientes variables:

Variable Independiente (VI): Aplicación Web-Móvil

Variable Dependiente (VD): Infracciones de Transito

Los indicadores de la Variable Dependiente son los siguientes:

- Tiempo de Registro de Infracciones
- Tiempo de Generación de Reportes de Infracciones (Consulta)
- Tiempo de emisión de resoluciones de Infracciones de Transito

## **5.1.2. Método de Análisis para la Prueba de los Indicadores Cuantitativos de la Variable Dependiente**

Todos los indicadores Cuantitativos se les aplicarán la Prueba basadas en la Distribución T-STUDENT.

#### **Prueba T-Student**

La prueba T-Student se utiliza para contrastar hipótesis sobre medias en poblaciones con distribución normal. También proporciona resultados aproximados para los contrastes de medias en muestras suficientemente grandes cuando estas poblaciones no se distribuyen normalmente.

El método de análisis para la prueba de indicadores seguirá los siguientes pasos:

#### **Paso 1: Redacción de la hipótesis**

**Ho =** No hay diferencia significativa entre las medias de la variable de aleatoria antes y después de la aplicación de la Variable Fija.

**H1 = Hay una diferencia significativa** entre las medias de la variable de aleatoria antes y después de la aplicación de la Variable Fija.

#### **Paso 2: Definir el nivel alfa (porcentaje de error)**

Alfa =  $0.05(5%)$ 

#### **Paso 3: Elección de la prueba**

Estudio longitudinal con dos medidas aplicadas en dos periodos diferentes de tiempo (prueba T-Student con muestras relacionadas).

#### **Paso 4: calcular P-valor**

Antes de calcular este valor de la prueba T-Student es necesario averiguar si la variable numérica aleatoria (variables de comparación) se comporta normalmente (verificar supuesto de normalidad)

En este caso según el número de muestras aplicaremos las siguientes pruebas: Kolmogorrov –Smirnov para muestras grandes (>30) y Shapiro Wilk para muestras pequeñas (<30)

Criterio para determinar la normalidad:

- $\checkmark$  P- valor  $\checkmark$  a Aceptar H<sub>0</sub> = Los datos provienen de una distribución normal.
- $\checkmark$  P- valor  $\checkmark$  α Aceptar H<sub>1</sub> = Los datos no provienen de una distribución normal.

#### **Paso 5: Decisión Estadística**

Una vez aplicado la prueba T- Student se compara la probabilidad obtenida con el nivel alfa (α). El criterio para decidir es:

- $\checkmark$  Si la probabilidad obtenida P-valor  $\checkmark$   $\alpha$ , se rechaza H0 (se acepta  $H1)$
- $\checkmark$  Si la probabilidad obtenida P-valor  $\checkmark$  a, no se rechaza H<sub>0</sub> (se acepta  $H<sub>0</sub>$

## **5.1.3. Prueba de Hipótesis para el indicador cuantitativo de tiempo de registros de infracciones.**

Se tomaron 20 tomas de los tiempos de registro de infracciones sin el sistema y luego también 20 tomas ya con el sistema en plena ejecución.

| Tiempo sin Sistema de infracciones |        |        | Tiempo con Sistema de infracciones |        |        |        |        |
|------------------------------------|--------|--------|------------------------------------|--------|--------|--------|--------|
| (seg)                              |        |        | (seg)                              |        |        |        |        |
| 180,00                             | 186,00 | 182,00 | 168,00                             | 165,00 | 159,00 | 192,00 | 163,00 |
| 210,00                             | 165,00 | 186,00 | 165,00                             | 162,00 | 165,00 | 140,00 | 172,00 |
| 155,00                             | 145,00 | 178,00 | 145,00                             | 149,00 | 167,00 | 143,00 | 171,00 |
| 178,00                             | 182,00 | 175,00 | 189,00                             | 171,00 | 174,00 | 151,00 | 168,00 |
| 192,00                             | 179,00 | 148,00 | 190,00                             | 168,00 | 173,00 | 164,00 | 163,00 |

Tabla 5.1 - Datos registrados antes y después de la prueba (en segundos)

#### **5.1.3.1. Redacción de la hipótesis**

Tabla 5.2 - Redacción de la Hipótesis

**H<sup>o</sup> = No hay diferencia significativa** entre las medias de los tiempos de registros de infracciones antes y después de la aplicación del Sistema de Infracciones.

 $H_1$  = Hay una diferencia significativa entre las medias de los tiempos de registros de infracciones antes y después de la aplicación del Sistema de Infracciones.

#### **5.1.3.2. Nivel de significancia de la prueba**

Tabla 5.3 - Nivel de significancia de la prueba (**α**)

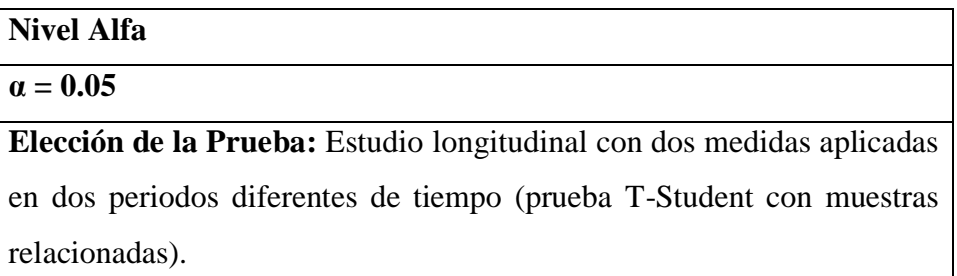

#### **5.1.3.3. Prueba para determinar la normalidad de los datos**

Tabla 5.4 - Criterio para determinar la normalidad

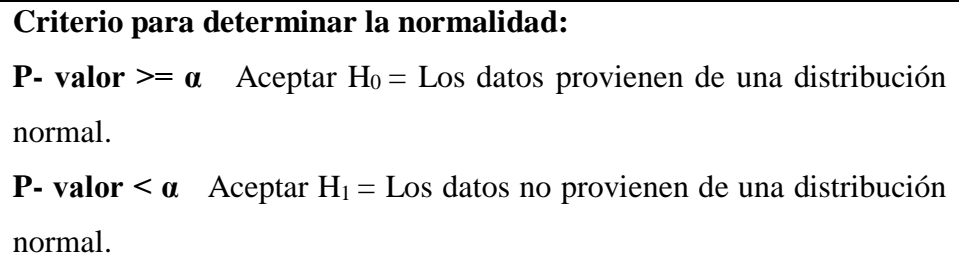

#### **5.1.3.4. Resumen del procesamiento de los casos**

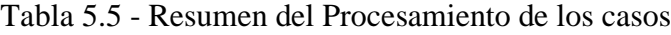

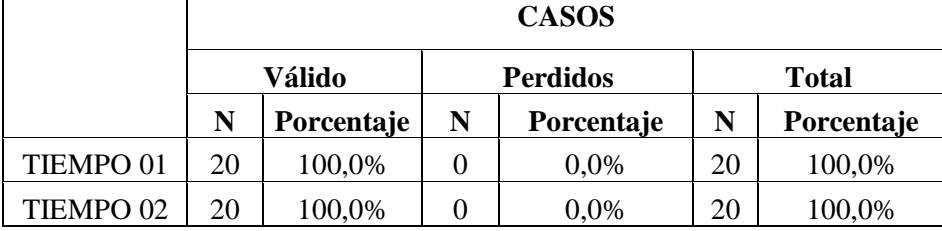

### **5.1.3.5. Aplicación de la prueba de normalidad Shapiro-Wilk**

Tabla 5.6 - Prueba de Normalidad del tiempo de registro de infracciones

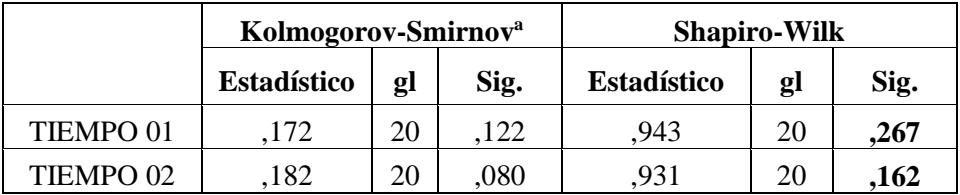

#### **5.1.3.6. Conclusión de la prueba de normalidad**

Tabla 5.7 - Conclusión de la prueba de Normalidad del tiempo de registro de infracciones

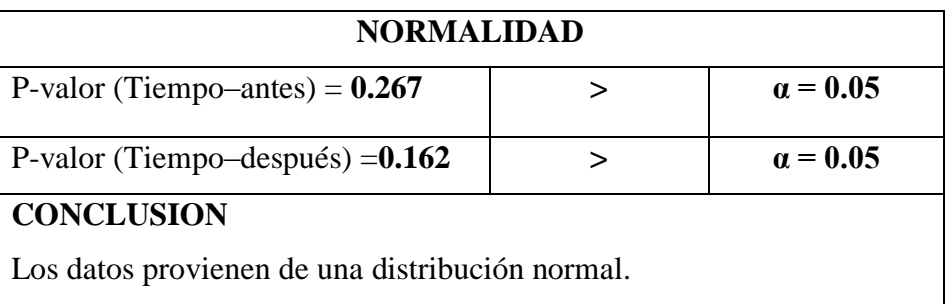

#### **5.1.3.7. Estadísticas de pruebas relacionadas**

Tabla 5.8 - Estadísticas de pruebas relacionadas del tiempo de registro de

|       |                      | <b>Media</b> | N  | <b>Desviación</b><br>estándar | Media de<br>error estándar |
|-------|----------------------|--------------|----|-------------------------------|----------------------------|
| Par 1 | TIEMPO <sub>01</sub> | 174,90       | 20 | 17,032                        | 3,809                      |
|       | TIEMPO <sub>02</sub> | 164,0000     | 20 | 11,72492                      | 2,62177                    |

infracciones

#### **5.1.3.8. Prueba de muestras relacionadas (Prueba T) y conclusión**

Tabla 5.9 - Prueba T del tiempo de registro de infracciones y conclusión

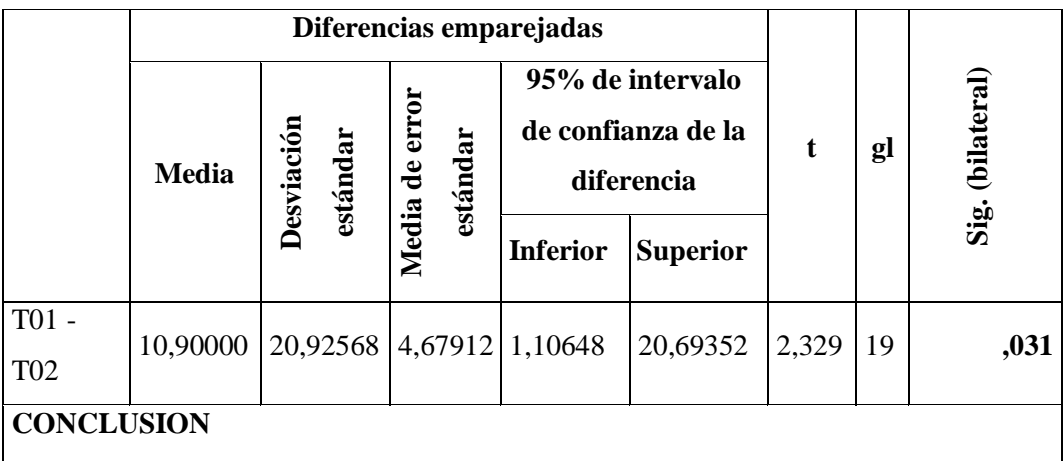

#### **P-VALOR = 0.031**  $\lt \alpha = 0.05$

Hay una diferencia significativa en las medias de los tiempos de registro de infracciones antes y después de la ejecución del sistema. Por lo cual se concluye que el Sistema de Infracciones tiene efectos significativos sobre los tiempos de registros de infracciones de tránsito. Los tiempos se redujeron de media de 174.9 a 164 segundos.

## **5.1.4. Prueba de Hipótesis para el indicador cuantitativo Tiempo de Generación de Reportes de Infracciones**

Se tomaron 20 tomas de los tiempos de generación de reportes de infracciones sin el sistema y luego también 20 tomas ya con el sistema en plena ejecución.

Tabla 5.10 - Datos registrados antes y después de la prueba (en segundos)

| Tiempo sin Sistema de infracciones |        |        | Tiempo con Sistema de |       |       |       |       |
|------------------------------------|--------|--------|-----------------------|-------|-------|-------|-------|
| (seg)                              |        |        | infracciones (seg)    |       |       |       |       |
| 195,00                             | 210,00 | 194,00 | 210,00                | 58,00 | 59,00 | 72,00 | 62,00 |
| 220,00                             | 196,00 | 195,00 | 194,00                | 65,00 | 75,00 | 70,00 | 69,00 |
| 198,00                             | 215,00 | 192,00 | 213,00                | 75,00 | 69,00 | 65,00 | 75,00 |
| 217,00                             | 218,00 | 210,00 | 210,00                | 80,00 | 71,00 | 61,00 | 77,00 |
| 205,00                             | 199,00 | 215,00 | 225,00                | 72,00 | 69,00 | 77,00 | 79,00 |

#### **5.1.4.1. Redacción de la hipótesis**

Tabla 5.11 - Redacción de la Hipótesis

 $H<sub>o</sub> = No$  hay diferencia significativa entre las medias de los tiempos de generación de reportes de infracciones antes y después de la aplicación del Sistema de Infracciones.

 $H_1$  = Hay una diferencia significativa entre las medias de los tiempos de generación de reportes de infracciones antes y después de la aplicación del Sistema de Infracciones.

#### **5.1.4.2. Nivel de significancia de la prueba**

Tabla 5.12 - Nivel de significancia de la prueba (**α**)

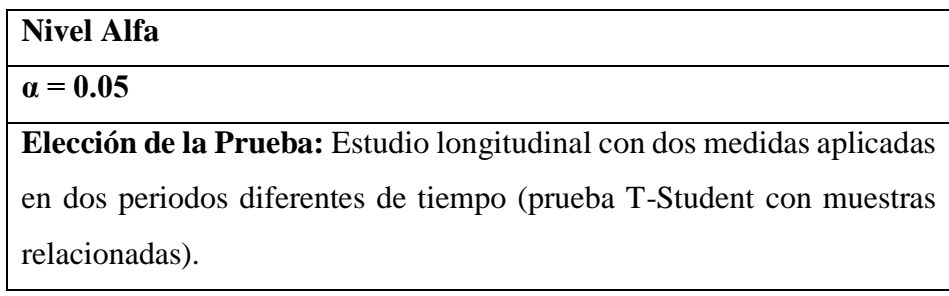

#### **5.1.4.3. Prueba para determinar la normalidad de los datos**

Tabla 5.13 - Criterio para determinar la normalidad

### **Criterio para determinar la normalidad:**

**P**- **valor**  $\geq \alpha$  Aceptar H<sub>0</sub> = Los datos provienen de una distribución normal.

**P- valor**  $\leq \alpha$  Aceptar H<sub>1</sub> = Los datos no provienen de una distribución normal.

#### **5.1.4.4. Resumen del procesamiento de los casos**

Tabla 5.14 - Resumen del Procesamiento de los casos

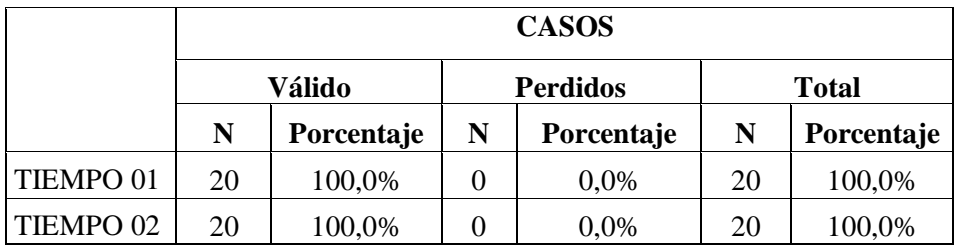

#### **5.1.4.5. Aplicación de la prueba de normalidad Shapiro-Wilk**

Tabla 5.15 - Prueba de Normalidad del tiempo de generación de reportes

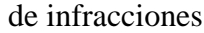

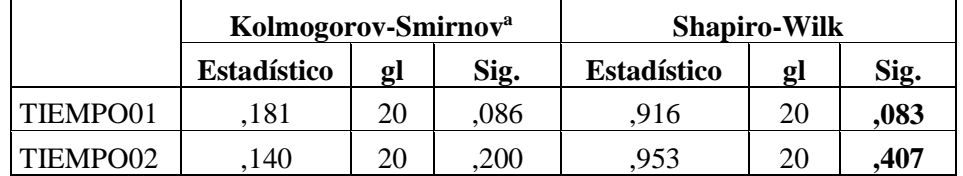

#### **5.1.4.6. Conclusión de la prueba de normalidad**

Tabla 5.16 - Conclusión de la prueba de Normalidad del tiempo de registro de infracciones

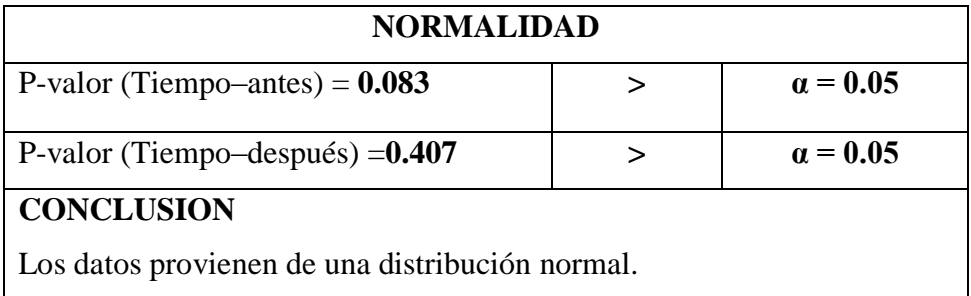

#### **5.1.4.7. Estadísticas de Pruebas Relacionadas**

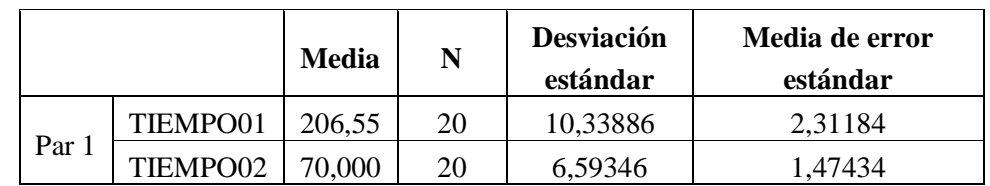

Tabla 5.17 - Pruebas relacionadas del tiempo de generación de reportes

#### **5.1.4.8. Prueba de muestras relacionadas (Prueba T) y conclusión**

Tabla 5.18 - Prueba T del tiempo de registro de infracciones y conclusión

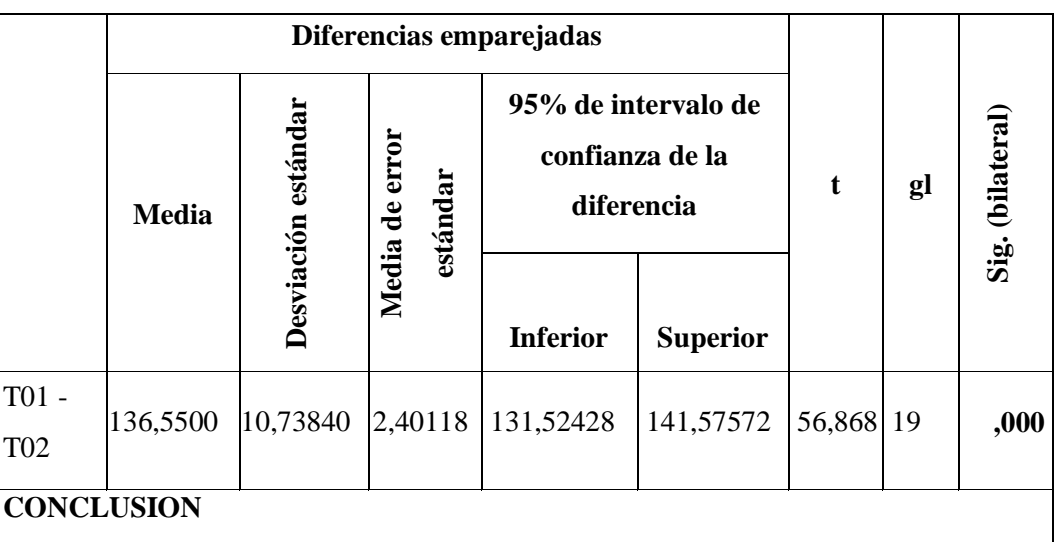

#### $P-VALOR = 0.000 < \alpha = 0.05$

Hay una diferencia significativa en las medias de los tiempos de generación de reportes de infracciones antes y después de la ejecución del sistema. Por lo cual se concluye que el Sistema de Infracciones tiene efectos significativos sobre los tiempos de generación de reportes de infracciones de tránsito. Los tiempos se redujeron de media de 206,55 a 70,00 segundos.

#### **5.1.5. Prueba de Hipótesis para el indicador cuantitativo Tiempo de emisión**

#### **de Resoluciones de Infracciones**

Se tomaron 20 tomas de los tiempos de emisión de resoluciones de infracciones sin el sistema y 20 tomas ya con el sistema en plena ejecución.

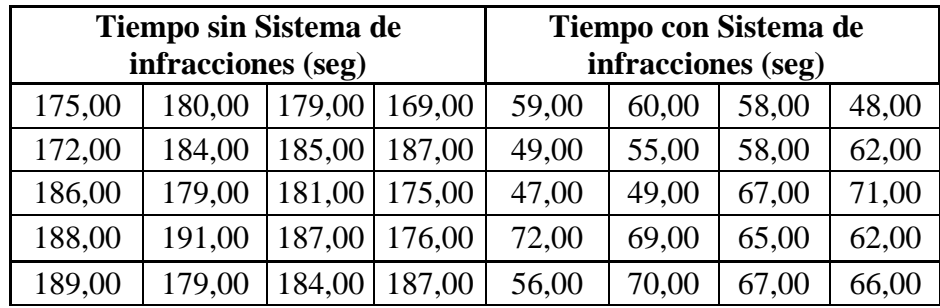

Tabla 5.19 - Datos registrados antes y después de la prueba (en minutos)

#### **5.1.5.1. Redacción de la hipótesis**

Tabla 5.20 - Redacción de la Hipótesis

**H<sup>o</sup> = No hay diferencia significativa** entre las medias de los tiempos de emisión de resoluciones de infracciones antes y después de la aplicación del Sistema de Infracciones.

 $H_1$  = Hay una diferencia significativa entre las medias de los tiempos de emisión de resoluciones de infracciones antes y después de la aplicación del Sistema de Infracciones.

#### **5.1.5.2. Nivel de significancia de la prueba**

Tabla 5.21 - Nivel de significancia de la prueba (**α**)

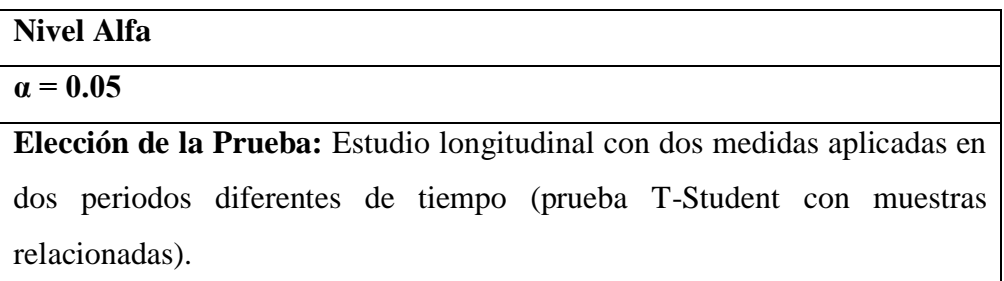

#### **5.1.5.3. Prueba para determinar la normalidad de los datos**

Tabla 5.22 - Criterio para determinar la normalidad

**Criterio para determinar la normalidad: P**- **valor**  $>= \alpha$  Aceptar H<sub>0</sub> = Los datos provienen de una distribución normal. **P- valor**  $\lt \alpha$  Aceptar H<sub>1</sub> = Los datos no provienen de una distribución normal.

#### **5.1.5.4. Resumen del procesamiento de los casos**

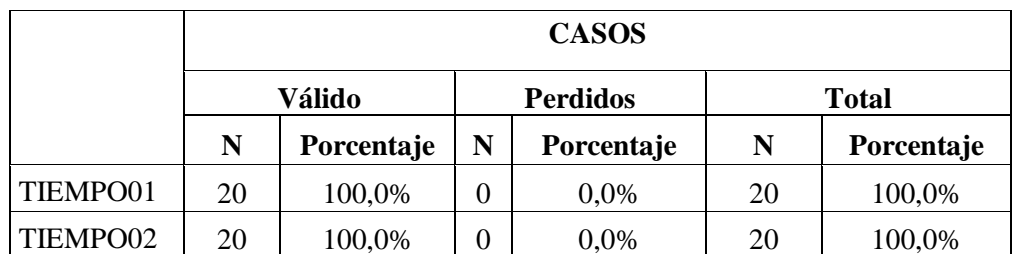

Tabla 5.23 - Resumen del Procesamiento de los casos

#### **5.1.5.5. Aplicación de la prueba de normalidad Shapiro-Wilk**

Tabla 5.24 - Prueba de Normalidad del tiempo de emisión de resoluciones

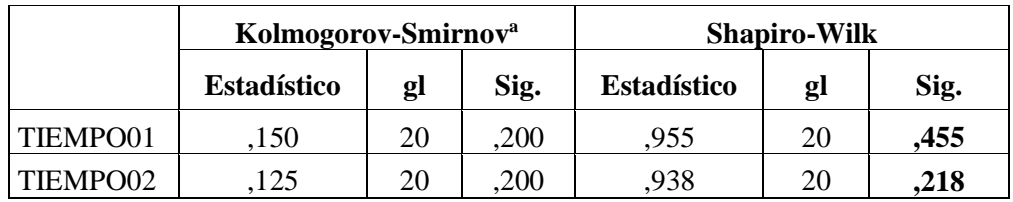

#### **5.1.5.6. Conclusión de la prueba de normalidad**

Tabla 5.25 - Conclusión de la prueba de Normalidad del tiempo de emisión

#### de resoluciones

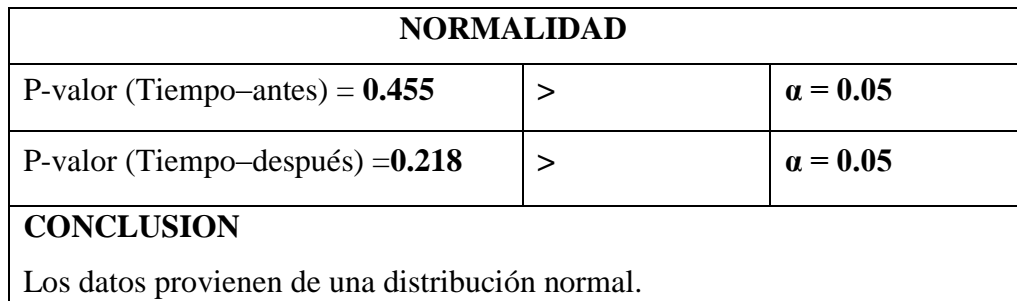

#### **5.1.5.7. Estadísticas de pruebas relacionadas**

Tabla 5.26 - Pruebas relacionadas del tiempo de emisión de resoluciones

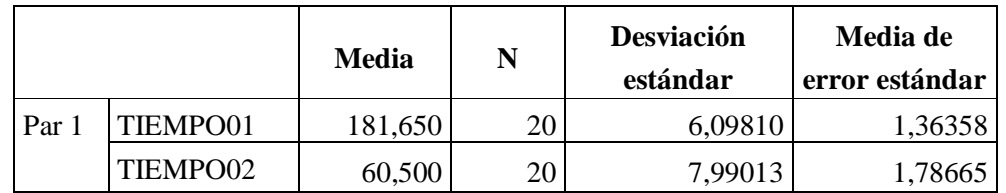

#### **5.1.5.8. Prueba de muestras relacionadas (Prueba T) y conclusión**

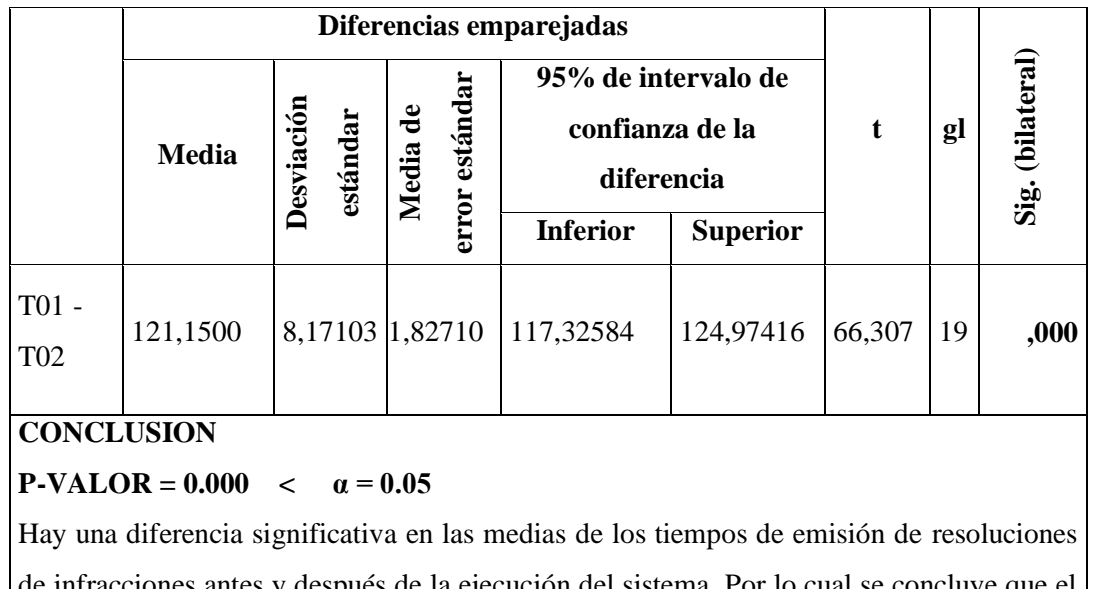

Tabla 5.27 - Prueba T del tiempo de registro de infracciones y conclusión

## de infracciones antes y después de la ejecución del sistema. Por lo cual se concluye que el Sistema de Infracciones tiene efectos significativos sobre los tiempos de emisión de resoluciones de infracciones de tránsito. Los tiempos se redujeron de media de 181,650 a 60,5 minutos.

#### **5.1.6. Discusión de resultados.**

Tabla 5.28 - Resumen de Resultados

|                     | <b>Antes</b>  |               | <b>Después</b> |               | <b>Nivel de Impacto</b> |               |
|---------------------|---------------|---------------|----------------|---------------|-------------------------|---------------|
|                     | <b>Tiempo</b> | $\frac{6}{6}$ | <b>Tiempo</b>  | $\frac{0}{0}$ | <b>Tiempo</b>           | $\frac{0}{0}$ |
| Registro de         |               |               |                |               |                         |               |
| <b>Infracciones</b> | 174,9         | 100           | 164            | 93,77         | 10,90                   | 6,23          |
| $(\text{seg})$      |               |               |                |               |                         |               |
| Generación de       | 206,55        | 100           | 70             | 33,89         | 136,55                  | 66,11         |
| Reportes (seg)      |               |               |                |               |                         |               |
| Emisión de          |               |               |                |               |                         |               |
| resoluciones        | 181,65        | 100           | 60,5           | 33,31         | 121,15                  | 66,69         |
| (min)               |               |               |                |               |                         |               |

Como se puede observar en la tabla 5.29 en los tres indicadores hay una reducción significativa en los tiempos, por lo que se puede afirmar que el desarrollo de la aplicación web móvil optimizó las consultas de infracciones de tránsito en la Gerencia de Transporte y Transito de la MPS.

#### **5.2. INDICADORES CUALITATIVOS (GRADO DE SATISFACCIÓN)**

Para la medición de los indicadores cualitativos se ha elaborado un cuadro donde se especifica los rangos de valores en el nivel de satisfacción, luego que los usuarios calificaron una encuesta el nivel de satisfacción donde se compara el sistema actual versus la aplicación propuesta.

#### **Pregunta N° 01**

¿Considera Ud. que la aplicación web móvil satisface sus necesidades de consultas de infracciones de tránsito?

| <b>VALOR CUALITATIVO</b> | <b>VALOR</b> | <b>Frecuencia</b> |
|--------------------------|--------------|-------------------|
| Muy Satisfecho           | 18           | 72.0 %            |
| Satisfecho               | 06           | 24.0 %            |
| Poco Satisfecho          | 01           | 4.0 %             |
| Nada Satisfecho          | 00           | 0.0 %             |
| Total                    | 25           | 100 %             |

Tabla 5.29. – Frecuencias Pregunta 1

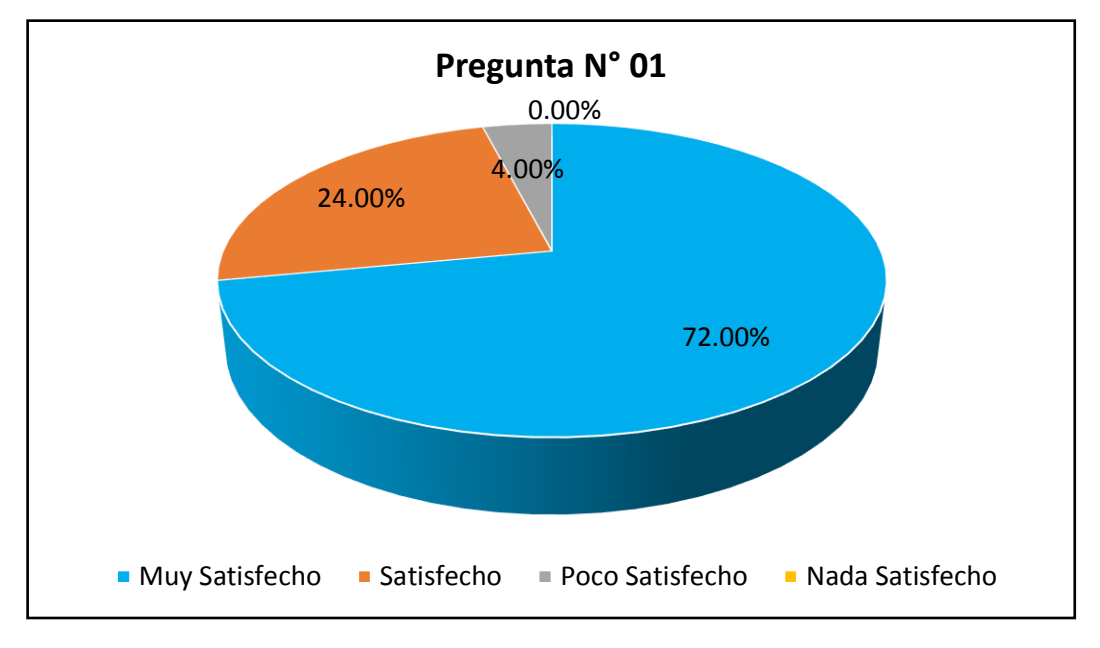

Figura 5.1 – Gráfico Pregunta 1

La Figura 5.1, nos muestra que el 72% de los usuarios se encuentran Muy Satisfecho con la aplicación web móvil, el 24 % Satisfechos y solo el 4% manifiestan que no se encuentran satisfechos con la aplicación web móvil.

Estos resultados demuestran que la aplicación web móvil satisface a casi todos los usuarios, esto se debe a que el sistema que actualmente funciona está realizado en modo escritorio, es un sistema desfasado que tiene muchas limitaciones y problemas para algunas consultas y reportes que se necesitan actualmente

#### **Pregunta N° 02**

¿Cómo considera Ud. la rapidez de las consultas de infracciones de la aplicación?

| <b>VALOR CUALITATIVO</b> | <b>VALOR</b> | <b>Frecuencia</b> |
|--------------------------|--------------|-------------------|
| Muy Satisfecho           | 16           | 64.0 %            |
| Satisfecho               | 09           | 36.0 %            |
| Poco Satisfecho          | 00           | 0.0 %             |
| Nada Satisfecho          | 00           | $0.0\%$           |
| <b>Total</b>             | 25           | 100 $\%$          |

Tabla 5.30 – Frecuencias Pregunta 2

![](_page_230_Figure_6.jpeg)

La Figura 5.2, nos muestra que un 64 % de los usuarios se manifiestan Muy Satisfechos con la rapidez de la aplicación web móvil, mientras que un 36 % se encuentran Satisfechos y no hay usuarios insatisfechos.

Es muy importante que la Gerencia de Transporte y Tránsito cuente con una aplicación que sea rápida en el procesamiento de los datos por motivos que los usuarios (Inspectores y Policías de Tránsito) realizan su trabajo en el campo y tienen que realizar el ingreso, modificación, eliminación y consultas o reportes de los datos en tiempo real.

#### **Pregunta N° 03**

¿Considera Ud. que la aplicación web móvil le presenta facilidad para usarlo?

| <b>Valor Cualitativo</b> | Valor | Frecuencia |
|--------------------------|-------|------------|
| Muy Satisfecho           | 19    | 76.0 %     |
| Satisfecho               | 04    | 16.0 %     |
| Poco Satisfecho          | 02    | 8.0%       |
| Nada Satisfecho          | 00    | $0.0\%$    |
| Total                    | 25    | 100 $\%$   |

Tabla 5.31 – Frecuencia Pregunta 3

![](_page_231_Figure_6.jpeg)

La Figura 5.3, nos muestra que un 76 % de los usuarios se manifiestan Muy Satisfechos con la facilidad de uso de la aplicación web móvil, mientras que un 16% se encuentran Satisfechos y sólo el 8% de los clientes se encuentra Poco Satisfechos.

Esta característica es muy importante porque la nueva aplicación funciona en modo web y móvil cuya facilidad de manejo hace que los usuarios se acostumbren rápidamente a su uso.

#### **Pregunta N° 04**

¿Las interfaces de la aplicación web móvil se presentan de forma amigable?

| <b>Valor Cualitativo</b> | Valor | Frecuencia |
|--------------------------|-------|------------|
| Muy Satisfecho           | 15    | 60.0 %     |
| Satisfecho               | 09    | 36.0 %     |
| Poco Satisfecho          | 01    | 4.0%       |
| Nada Satisfecho          | 00    | $0.0\%$    |
| <b>Total</b>             | 25    | 100 %      |

Tabla 5.32 – Frecuencia Pregunta 4

![](_page_232_Figure_6.jpeg)

La Figura 5.4, nos muestra que un 60 % de los usuarios se manifiestan Muy Satisfechos con las interfaces de la aplicación web móvil, mientras que un 36 % se encuentran Satisfechos y sólo el 4 % de los usuarios se encuentra Poco Satisfechos.

El alto índice de satisfacción de los usuarios se debe a que la aplicación web móvil cuenta con interfaces muy amigables que se adaptan fácilmente al uso de cualquier navegador (Chrome, Firefox, Opera, Edge, etc.) y también para el sistema operativo Android en cualquiera de sus versiones.

#### **Pregunta N° 05**

¿Cómo considera Ud. el tratamiento de los errores presentados al utilizar la aplicación web móvil?

| <b>VALOR CUALITATIVO</b> | <b>VALOR</b> | <b>Frecuencia</b> |
|--------------------------|--------------|-------------------|
| Muy Satisfecho           | 20           | 80.0%             |
| Satisfecho               | 05           | 20.0 %            |
| Poco Satisfecho          | 00           | $0.0\%$           |
| Nada Satisfecho          | 00           | $0.0\%$           |
| <b>Total</b>             | 25           | 100 %             |

Tabla 5.33 – Frecuencia Pregunta 5

![](_page_233_Figure_6.jpeg)

Figura 5.5 – Gráfico Pregunta 5

La Figura 5.5, nos muestra que un 80 % de los usuarios se manifiestan Muy Satisfechos con la aplicación web móvil porque no presenta errores al usarlo, mientras que un 20 % se encuentran Satisfechos y no hay usuarios insatisfechos. Este alto índice de aprobación de la aplicación web móvil se debe a que los errores presentados al utilizar la aplicación han sido mínimos o nulos. Si se presentaron errores estos fueron resueltos rápidamente mediante el manual de usuario o la asistencia técnica.

#### **Satisfacción de los Usuarios**

| <b>Valor</b><br>Cualitativo | Pregunta<br>1    | Pregunta<br>2  | Pregunta<br>3  | Pregunta<br>4  | Pregunta<br>5 | <b>Valor</b> | Frecuencia |
|-----------------------------|------------------|----------------|----------------|----------------|---------------|--------------|------------|
| Muy Satisfecho              | 18               | 16             | 19             | 15             | 20            | 17,6         | 70,40%     |
| Satisfecho                  | 6                | 9              | 4              | 9              | 5             | 6,6          | 26,40%     |
| Poco Satisfecho             |                  | $\overline{0}$ | 2              |                | $\Omega$      | 0,8          | 3,20%      |
| Nada Satisfecho             | $\boldsymbol{0}$ | $\theta$       | $\overline{0}$ | $\overline{0}$ | $\Omega$      | $\theta$     | 0,00%      |
| <b>Total</b>                | 25               | 25             | 25             | 25             | 25            | 25           | 100,00%    |

Tabla 5.34 – Satisfacción de los usuarios

![](_page_234_Figure_4.jpeg)

Figura 5.6 – Nivel de Satisfacción de los usuarios

La Figura 5.6, nos muestra que un 70.40 % de los usuarios se manifiestan Muy Satisfechos con la aplicación web móvil, mientras que un 26.40% se encuentran Satisfechos y sólo el 3.20 % se encuentran insatisfechos.

Por lo tanto, la aplicación web móvil ha logrado aumentar el grado de satisfacción.

# **CAPÍTULO VI**

## **ESTUDIODE FACTIBILIDAD**

#### **6.1. ALTERNATIVAS DE SOLUCIÓN:**

#### **Alternativa de solución 01**

Seguir con el sistema Actual que consiste en un Sistema Semi automatizado con hojas de cálculo, donde se almacenará la información de registros de infracciones de tránsito y en donde también se realizaran los respectivos cálculos.

**Nota.** El sistema se puede implementar en las computadoras que cuenta la Municipalidad Provincial del Santa, porque no requiere muchos recursos.

#### **Alternativa de solución 02**

Desarrollar una aplicación Web-Móvil que integre el proceso de negocio de las infracciones de tránsito tanto del trabajo de campo como del registro en las oficinas de la Gerencia de Transporte y Tránsito, usando en su elaboración nuevas tecnologías de diseño de aplicaciones del lado del cliente y del lado del servidor, bajo arquitecturas orientadas a objetos.

## **6.2. DESARROLLO DEL SOFTWARE Y DEL EQUIPO COMPUTACIONAL PROPUESTO**

Tabla 6.1 - Detalle de los Equipos Propuestos por alternativa. (\*) Para la solución 01 la empresa cuenta con los equipos

![](_page_237_Picture_171.jpeg)

| <b>Nodo</b>       |              | <b>Software</b><br>Corporativo        | <b>Alternativa</b><br>Solución 01 | <b>Alternativa</b><br>Solución 02 |  |
|-------------------|--------------|---------------------------------------|-----------------------------------|-----------------------------------|--|
| <b>Cliente</b>    |              | Sistema<br>Operativo                  | Windows 7                         | Windows 7                         |  |
|                   |              | Hoja de Calculo                       | Office<br>2013                    |                                   |  |
| <b>Aplicación</b> |              | Lenguaje de<br>programación           |                                   | PHP-<br><b>LARAVEL</b>            |  |
| SERVIDOR          | <b>Datos</b> | Administrador de<br><b>Base Datos</b> |                                   | <b>MySQL</b>                      |  |
|                   |              | Sistema<br>Operativo                  |                                   | Windows<br>Server 2003            |  |

Tabla 6.2 - Software Propuesto en las Alternativas de Solución

#### **6.3. EVALUACIÓN DE FACTIBILIDAD**

#### **6.3.1. Factibilidad Técnica:**

#### **Del Equipo Computacional Propuesto**

- Para la alternativa de solución 01, la empresa cuenta con los equipos necesarios.
- Para la alternativa de solución 02, se usarán los mismos equipos, los dispositivos móviles se pueden adquirir en el mercado a precios cómodos.

#### **Del Sistema Informático Propuesto**

- Para la Alternativa de solución 01 se propone seguir utilizando el sistema manual y trasferir los datos a una hoja de calculo. Este sujeto a errores; demanda tiempo y dinero por que se debe contratar a varias personas para realizar esta labor.
- Para la Alternativa de solución 02 se propone la informatización total del sistema estudiado en un sistema automatizado web.

#### **6.3.2. Factibilidad Operacional**

#### **Del Apoyo del Proyecto**

Se cuenta con el apoyo del personal y administrativo de la institución (Municipalidad Provincial del Santa) para las dos alternativas.

#### **De los Cambios Proyectados**

Las personas que interactúan con el sistema ya sean en forma directamente o indirectamente, están dispuestos a cualquier cambio operacional en el sistema.

#### **De los resultados proyectados**

Se contará con un sistema en que el personal pueda agilizar su proceso de negocio del área en estudio.

#### **6.3.3. Factibilidad Económica:**

Ahora se elaborará un estudio de viabilidad económica sobre las alternativas 01y 02 para seleccionar la alternativa adecuada, para ello utilizaremos el Análisis de Costo-Beneficio.

#### **a) Análisis de Costo-Beneficio**

Para el desarrollo del Análisis se tendrá el uso de las siguientes constantes:

![](_page_239_Picture_123.jpeg)

#### **6.4. ANÁLISIS DE COSTOS**

#### **a) Costo del Equipo:**

Computacional: Se utilizarán los equipos que ya dispone la municipalidad y que se presenta en la siguiente tabla, los equipos computacionales que no dispone la municipalidad tendrán un costo.

> Tabla 6.3 - Tabla del equipo para la alternativa de solución 02 \* Incluye 1 año de Garantía y 3 años de soporte técnico

![](_page_240_Picture_144.jpeg)

#### **b) Costo de Software:**

#### **Costo de Software Corporativo**

Se considera costo cero, ya que la municipalidad cuenta con licencias

del software que se describen a continuación.

#### Tabla 6.4 - Tabla Costo del Software Corporativo

![](_page_240_Picture_145.jpeg)

![](_page_241_Picture_252.jpeg)

### **Costo de desarrollo del Sistema Informático**

Tabla 6.5 - Tabla Costo de desarrollo del Sistema Informático

![](_page_241_Picture_253.jpeg)

#### **c) Costos Totales**

Tabla 6.6 - Tabla de Costos Totales

| Concepto                 |                  | Costo(S <sub>1</sub> )<br>Alternativa 01 | $\text{Costo}(S)$ .<br><b>Alternativa</b><br>02 |
|--------------------------|------------------|------------------------------------------|-------------------------------------------------|
| <b>Equipos</b>           |                  | 0.00                                     | 5 100.00                                        |
| <b>Software</b>          | Corporativo      | 0.00                                     | 0.00                                            |
|                          | Sis. Informático | $\overline{\phantom{0}}$                 | 12 000.00                                       |
| <b>Costo Totales (S)</b> |                  | 0.00                                     | 17 100.00                                       |

### **6.5. ANÁLISIS DE BENEFICIOS**

#### **a) Beneficios Tangibles:**

Reducción de horas de trabajo con el nuevo sistema.

Nota: Con la alternativa 01 se considera dos empleados que se encargara del manejo de las hojas de cálculo. El cual tendrá un sueldo mensual de 1200 que al año será 28800 al año (2 empleados).

Mientras que la alternativa 02, solo necesitara de un empleado con un sueldo mensual de 1200.

Tabla 6.7 - Tabla de Costo de Personal

| <b>Sistema</b><br><b>Informático</b> | <b>Costo Mensual</b><br>$(S/\lambda)$ | <b>Total Anual</b><br>$(S/\lambda)$ |
|--------------------------------------|---------------------------------------|-------------------------------------|
| Alternativa 01                       | 2400.00                               | 28 800.00                           |
| Alternativa 02                       | 1200.00                               | 14 400.00                           |

#### **Beneficio**

28800-14400=14400.00 (Anual)

Con la alternativa de solución 02 se tendrá un ahorro de 14400.00 al año.

#### **b) Beneficios Intangibles:**

 Reducción de Errores cometidos durante el proceso de registro de infracciones.

Nota: De la forma con que se lleva el proceso de negocio actualmente se produce errores al transcribir y manipular los datos (Por ejemplo, al pasar la información de la papeleta física a la hoja de cálculo) la cual genera gastos de personal al cotejar los datos cada fin de mes y de año. Costo de hora extra es 10.00 y al mes 6 horas extras que trabaja el personal.

Con la alternativa de solución 02 se reduce los errores en un 100%

cual es una reducción en el personal.

![](_page_243_Picture_183.jpeg)

![](_page_243_Picture_184.jpeg)

#### **Beneficio**

720.00-0.00=720.00

Con la alternativa de solución 02 se tendrá un ahorro de 720.00

#### **c) Beneficios Totales:**

| Tabla 6.9 - Tabla Beneficios Totales    |                                                                       |                                          |                                          |  |
|-----------------------------------------|-----------------------------------------------------------------------|------------------------------------------|------------------------------------------|--|
| Concepto                                |                                                                       | <b>Beneficio (S/.)</b><br>Alternativa 01 | <b>Beneficio (S/.)</b><br>Alternativa 02 |  |
| <b>Beneficios</b><br><b>Tangibles</b>   | Reducción del<br>pago                                                 | 0.00                                     | 14 400.00                                |  |
| <b>Beneficios</b><br><b>Intangibles</b> | Reducción de<br>Errores cometidos<br>durante el proceso<br>de negocio | 0.00                                     | 720.00                                   |  |
|                                         | <b>Beneficios Totales</b>                                             | 0.00                                     | 15 120.00                                |  |

Tabla 6.9 - Tabla Beneficios Totales

Nota: Por lo expuesto la **alternativa 02** es la elegida, ya que en comparación con la **alternativa 01**, esta tendría un beneficio de 0, siendo los beneficios de la **alternativa 02** costos anuales de la alternativa 01.

### **6.6. EVALUACIÓN DE RECUPERACIÓN**

Para la Evaluación de la Recuperación se utilizará el valor actual neto (VAN), es un procedimiento que permite calcular el valor presente de un determinado número de flujos de caja futuros, originados por una inversión. La metodología consiste en descontar al momento actual todos los [flujos de caja](https://es.wikipedia.org/wiki/Flujo_de_caja) futuros o en determinar la equivalencia en el tiempo 0 de los flujos de efectivo futuros que genera un proyecto y comparar esta equivalencia con el desembolso inicial. Dicha tasa de actualización (k) o de descuento (d) es el resultado del producto entre el coste medio ponderado de capital y la tasa de inflación del periodo. Cuando dicha equivalencia es mayor que el desembolso inicial, entonces, es recomendable que el proyecto sea aceptado.

$$
\text{VAN} = \sum_{t=1}^n \frac{V_t}{(1+k)^t} - I_0
$$

 $V_t$  representa los flujos de caja en cada periodo t.  $I_0$  es el valor del desembolso inicial de la inversión.  $n$  es el número de períodos considerado.  $k$  es el tipo de interés.

Evaluamos la recuperación de la inversión para la Alternativa 02

- Horizonte de Planificación 5 años
- Tasa de Interés 12%

Inversión Inicial (Equipos, Software y Desarrollo) : **S/. 17 100.00**

#### **6.6.1. Gasto Anual:**

Tabla 6.10 - Gasto Anual de la alternativa Ganadora

![](_page_244_Picture_138.jpeg)

#### **6.6.2. Beneficio Anual:**

![](_page_245_Picture_167.jpeg)

#### Tabla 6.11 - Beneficios Anuales de la alternativa Ganadora

#### **6.6.3. Análisis de Recuperación de la Inversión**

![](_page_245_Picture_168.jpeg)

Tabla 6.12 - Beneficios Anuales de la alternativa Ganadora

Por lo expuesto en la Tabla 6.12 se observa que la inversión se recupera en el segundo año, por lo que se concluye que el proyecto es factible económicamente.

## **CONCLUSIONES**

- Se obtuvo información necesaria, mediante la aplicación de entrevistas y observaciones, lo cual permitió identificar los procesos y problemas que presentaba la gestión de infracciones.
- Se realizó la definición de los requerimientos funcionales y no funcionales del sistema.
- Mediante el uso de la metodología ICONIX se identificó los casos de uso y se hizo un análisis detallado de cada uno de ellos mediante las técnica de análisis de robustez y pasando al diseño con los diagramas de secuencia.
- Al ser la Metodología ICONIX un proceso ágil, nos permitió realizar el sistema de Infracciones en los tiempos estimados mediante entregas continuas en plazo breves de software funcional.
- Las pruebas realizadas al sistema web móvil demuestran que el sistema ayuda a centralizar y agilizar la información de infracciones de tránsito permitiendo una optimización total de los procesos de gestión de Infracciones.
- Se realizaron con éxito las pruebas piloto con el usuario final por cada requisito implementado.
- Se logró reducir el tiempo de registro de infracciones en 6,23% (174.9 segundos a 164 segundos.); en el caso de los Reportes y/o consultas el tiempo se redujo en 66,11% (206,55 segundos a 70,00 segundos.) y por último en cuanto a la emisión de Resoluciones de Papeletas de Tránsito, el tiempo se redujo en 66,69% (181,650 minutos a 60,5 minutos).
- La inversión se recupera en el segundo año de operatividad por lo que el proyecto es factible económicamente.

## **RECOMENDACIONES**

- Para mejoras la seguridad de la información de la aplicación, se deben programar la realización de Backup periódicos.
- Realizar una capacitación a todo el personal de la Municipalidad Provincial del Santa y Policías de Tránsito involucrados en el uso de la aplicación con el fin de garantizar el correcto uso del mismo.
- Utilizar herramientas que apoyen el control de todo el ciclo de desarrollo de software mediante el soporte de metodologías ágiles ya que esta facilitará el buen mantenimiento de los proyectos de software.
- Continuar con ampliación e integración del software de Infracciones con el resto de sistemas con que cuenta la Municipalidad Provincial del Santa.

### **BIBLIOGRAFIA**

- **Doug Rosenberg and Matt Stephens.** (2007). *Use Case Driven Object Modeling with UML.* Berkeley: Apress.
- **Jacobson I., Booch G., Rumbaugh J.,** (2000). *El proceso unificado de desarrollo de software.* Madrid: Pearson Educación, S.A.
- **Cuello J y Vittone,** J. (2013). *Diseñando apps para móviles.* (1a ed.). Catalina Duque Giraldo.
- **Viera, V**. (2014). *Computación Móvil Avanzada: El cambio de paradigma* (1a. ed.). EAE.
- **Ian Sommerville,** (2011) *Ingeniería del Software* 9ª edición. Pearson Education, México.
- **Kyrnin Jennifer.**(2015) *Bootstrap in 24 Hours*, Sams Teach Yourself. SAMS DIV OF PEARSON; Edición 1
- **Larman, Craig.** (1999) *UML y Patrones, Introducción al análisis y diseño orientado a objetos.* México: Prentice Hall.
- **Roger S. Pressman.** (2010) *Ingeniería del Software: un enfoque práctico.* 7ª Edición., McGraw-Hill Interamericana.
- **Berenguel, J.** (2016). *Desarrollo de Aplicaciones Web Distribuidas* (1a ed.). España: Ediciones Nobel.
- **Liu, M.** (2015). *Computación Distrubuída. Fundamentos y Aplicaciones* (1a ed.). España: Pearson Addison-Wesley.
- **Martin Bean.(**2015) *Laravel 5* Essentials. Packt Publishing.
- **Chuck Heintzelman**.(2015). *Laravel 5.1* Beauty: Creating Beautiful Web Apps in Laravel 5.1. Createspace; Edición:1.

# **A N E X O S**

#### **ENCUESTAS DIRIGIDAS A LOS USUARIOS**

La encuesta será realizada a todos el Personal de la Gerencia de Transporte y Tránsito de la Municipalidad Provincial del Santa

![](_page_250_Picture_193.jpeg)

Anexo 1 – Encuestas de Satisfacción de los Usuarios

#### **FORMATO DE PAPELETA DE INFRACCIÓN**

![](_page_251_Figure_1.jpeg)

Anexo 2 – Papeleta de infracción